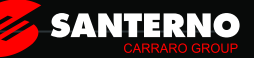

# **INDUSTRIAL AUTOMATION**

## **USER MANUAL**

Manuale d'uso Manuel d'emploi Bedienungsanleitung Manual de uso Manual do usuário Руководство по эксплуатации

VARIABLE FREQUENCY DRIVE SINUS VEGA **Basic User Manual-Manuale d'uso Basic**

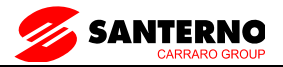

## Contents

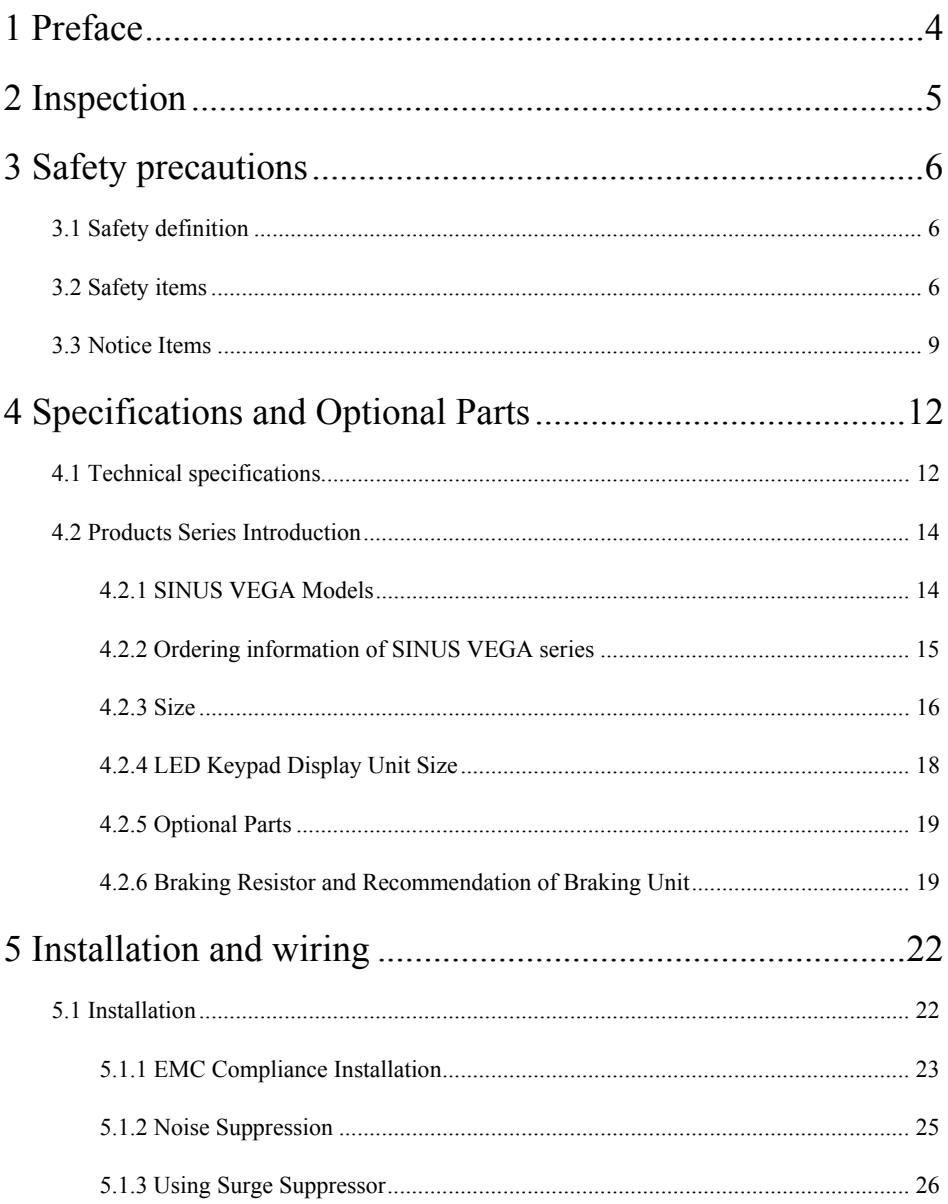

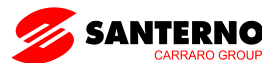

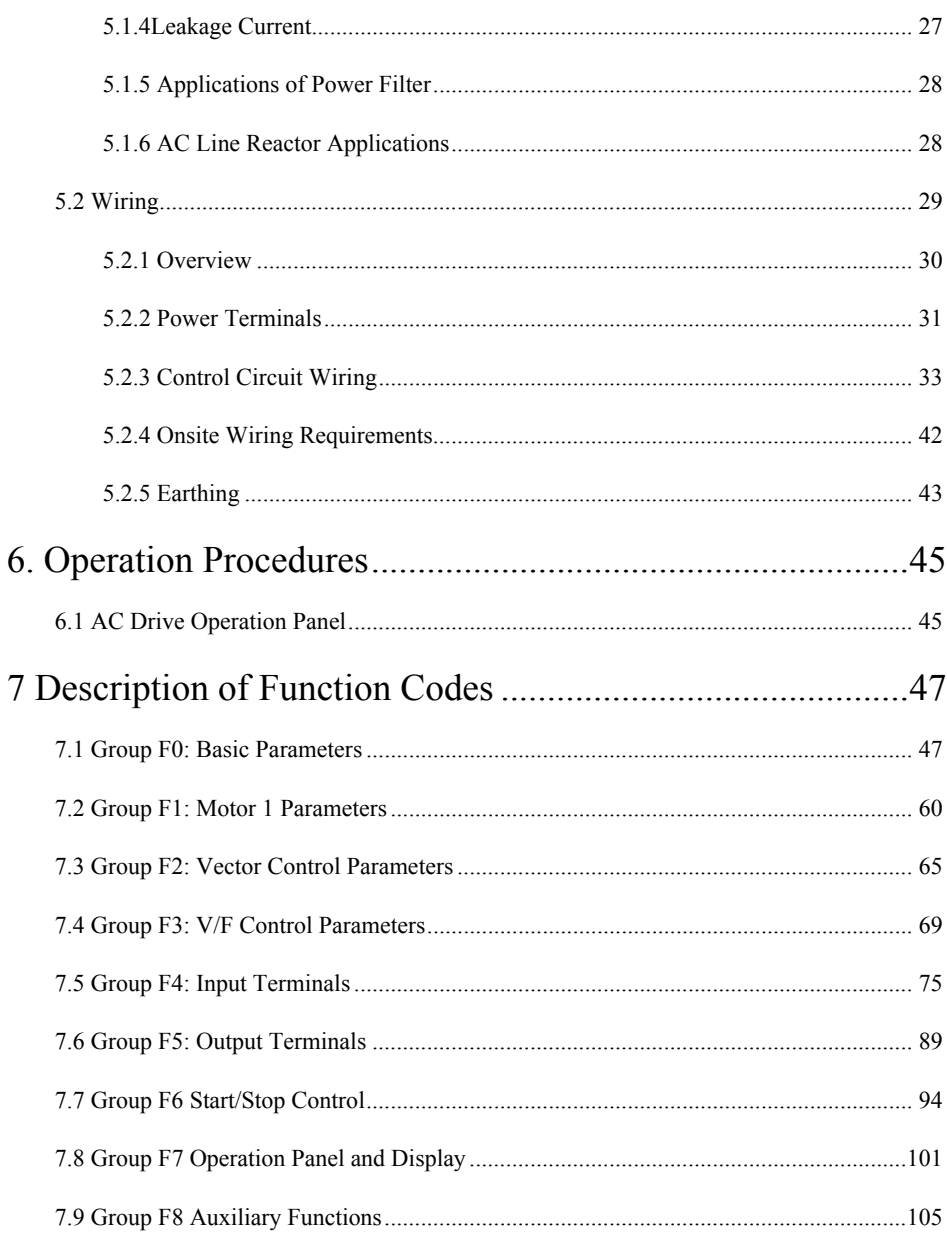

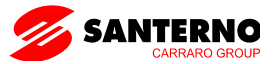

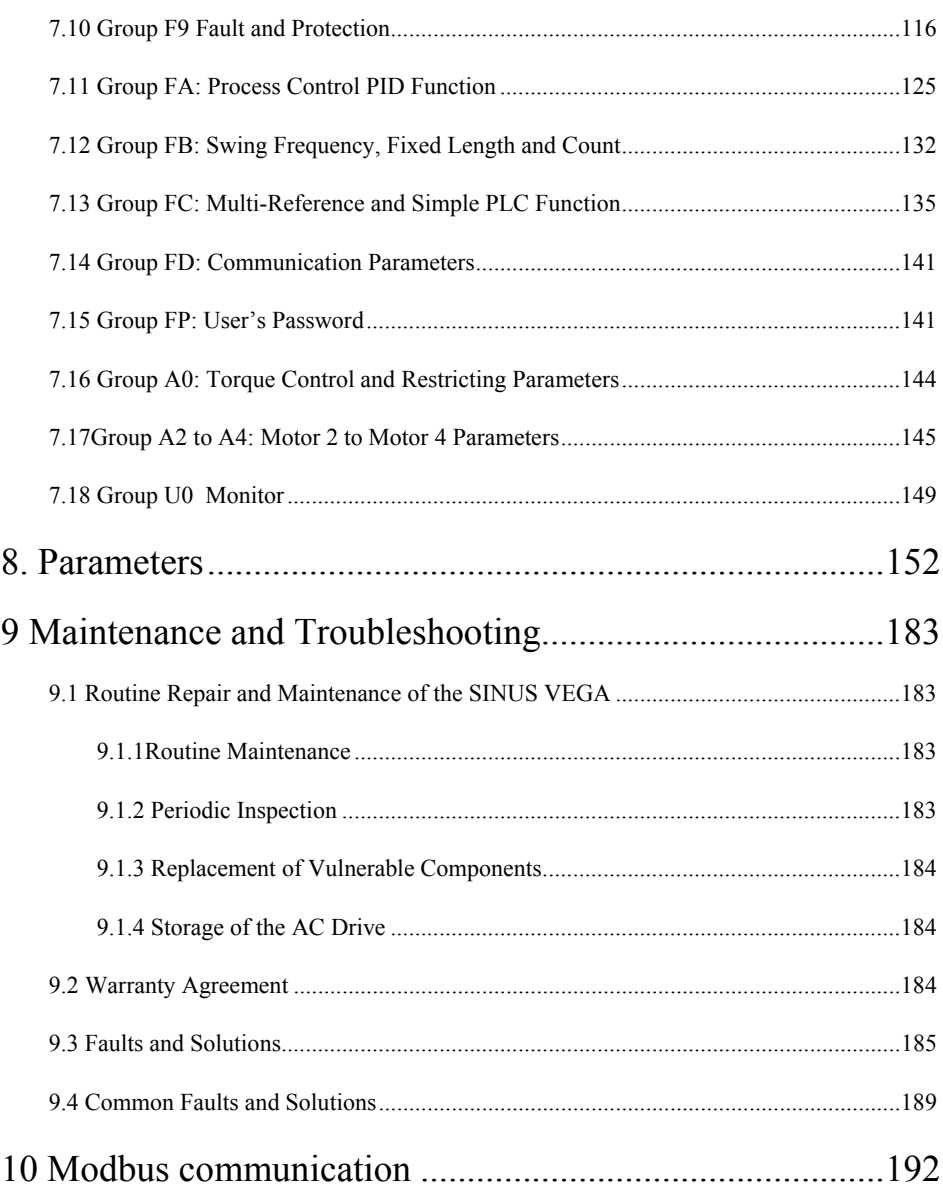

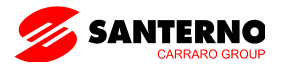

## **1 Preface**

Thank you for using SINUS VEGA series inverter made by SANTERNO

SINUS VEGA series satisfies high performance requirements by using a unique control method to achieve high torque, high accuracy and wide speed-adjusting range. Its anti-tripping function and capabilities of adapting severe power network, temperature, humidity, and dusty environment exceeds those of similar products made by other companies, which improves the products reliability noticeably.

SINUS VEGAconsiders customers' needs and combines general purpose function and industrial-oriented function. It features PI control, simple PLC, flexible I/O terminals and pulse frequency setting. You can select whether to save the parameters upon power off or stop, bind frequency setting channel with command channel, zero frequency return difference zero frequency hysteresis, main and auxiliary frequency setting, traverse operation, length control, etc. It is an integral, cost-effective and highly reliable solution for manufacture in the related fields.

SINUS VEGA series can satisfy the customers' requirements on low noise and EMI by using optimized PWM technology and EMC design.

This manual provides information on installation, wiring, parameters setting, troubleshooting, and routine maintenance. In order to ensure the correct installation and operation of the inverter, please read this manual carefully before using and keep it in a safe place.  $(V1.1)$ 

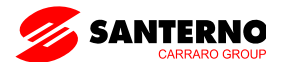

## **2 Inspection**

Don't install or use any inverter that is damaged or have fault parts otherwise may cause injury.

Check the following items when unpacking the inverter.

- 1. Ensure there is operation manual and warranty cards in the packing box.
- 2. Inspect the entire exterior of inverter to ensure there are no scratches or other damaged caused by transportation.
- 3. Check the nameplate and ensure it is what you ordered.
- 4. Ensure the optional parts are what you need if you have ordered any optional parts.

Please contact the local agent if there is any damage in the inverter or the optional parts.

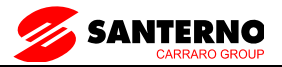

## **3 Safety precautions**

## **3.1 Safety definition**

**In this manual, the safety precautions are sorted to "Danger" or "Caution"** 

## ADANGER

**Operations without following instructions can cause personal injury or death.** 

#### **ACAUTION**

**Operation without following instructions can cause personal injury or damage to product or other equipment.** 

## **3.2 Safety items**

## **Before installation**:

## ADANGER

- 1. Please don't use the inverter of being scathed or loss of parts!
- 2. Please use the insulating motor upwards B class; otherwise it will result in death or serious injury on account of getting an electric shock!

## **When installation**:

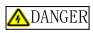

Please install the inverter on the fireproofing material (such as metal) to prevent fire!

#### **ACAUTION**

1. When you need to install two or more inverters in one cabinet, cooling fans should be provided to make sure that the ambient temperature is lower than 45℃. Otherwise it could cause fire or damage to the device.

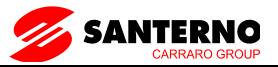

2. No wires head or screws fall into the inverter!

## **When wiring**:

## ADANGER

- 1. Only qualified personnel shall wire the inverter!
- 2. Inverter and power must be comparted by the breaker; otherwise the fire will be caused!
- 3. Never wire the inverter unless the input AC is totally disconnected!
- 4. The ground terminal must be properly earthed to reduce electrical accident!

## **ACAUTION**

- 1. Connect input terminals(R,S,T) and output terminals(U,V,W) correctly. Otherwise it will cause damage the inside part of inverter!
- 2. Make sure that the wring according with EMC requirements and safety standards in the region, the wire diameter used reference the manual suggested; otherwise it will cause an accident!
- 3. Brake resistor cannot be directly connected between "DC bus+" and "DC bus-" terminals, or it may cause a fire!

## **Before power-on**:

ADANGER

- 1. Please confirm whether the power and voltage level is consistent with the rated voltage of the inverter, input and output wiring position is correct or not, and pay attention to check whether there are short-circuit in the external circuit phenomenon, ensure the line is fastened. Otherwise the inverter may cause damadge!
- 2. Install the cover before power-on, in order to reduce the danger of electric shock!

**ACAUTION** 

- 1. Inverters do not need to do pressure test, factory products have made this test, and otherwise it may cause an accident!
- 2. All the external parts are connected exactly in accordance with this manual, or it may cause

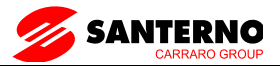

#### an accident!

## **After power-on**:

## ADANGER

- 1. Do not open the cover after power-on, otherwise there is a risk of electric shock!
- 2. Do not wire and operate the inverter with wet hands, otherwise there is a risk of electric shock!
- 3. Do not touch inverter terminals (including the control terminals), otherwise there is a risk of electric shock!
- 4. At the beginning of power-on, the inverter can carry out safety testing for external strong electric circuit automatically, at this time, please do not touch U,V,W terminals or motor terminals, otherwise there is a risk of electric shock!

**ACAUTION** 

- 1. If you need parameter identification, please note that the risk of injuries in motor rotation, otherwise it may cause an accident!
- 2. Please do not arbitrarily change the parameters of inverter manufactures; otherwise it may result in equipment damage!

## **Operating status**:

#### ADANGER

- 1. When the user selects the function re-starting, please do not stay close to the mechanical equipment, otherwise it may cause personal injury!
- 2. Do not touch the radiator, otherwise it may cause burn!
- 3. Only qualified personnel shall detect the signal, otherwise it may cause personal injury or equipment damage!

#### **ACAUTION**

1. When the inverter is running, please avoid the sundries fall into the device, otherwise it would cause equipment damage!

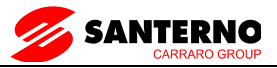

**2.** Please do not use the method of contactor on and off to control the inverter's start-stop, otherwise it would cause equipment damage!

## **When maintaining**:

## ADANGER

- 1. Never service and maintain inverter with electrification, otherwise it may cause injury or electric shock!
- 2. Ensue the inverter's "CHARGE" light turns off before the maintenance and repair of the inverter, otherwise the residual charge on the capacitor may cause personal injury!
- 3. Only trained personnel shall operate and maintain this equipment, otherwise it will cause personal injury or equipment damage!

#### **3.3 Notice Items**

1. Insulation of Motors

Before using the inverter, the insulation of motors must be checked, especially, if it is used for the first time or if it has been stored for a long time. This is to reduce the risk of the inverter from being damaged by the poor insulation of the motor winding. Please use 500V insulation tester to measure the insulation resistance. It should not be less 5MΩ.

2. Thermal protection of the motor

If the selection of motor and rated capacity of the inverter does not match, especially when rated power of the inverter is greater than rated power of the motor, be sure to adjust the motor protection-related parameters in the inverter or pre-installed in the motor thermal relay for motor protection.

3. Working above power frequency

The inverter can provide 0Hz-320Hz output frequency, if the customers need to run at 50Hz or above, please consider the affordability of mechanical devices.

4. The vibration of mechanical devices When the output frequency to achieve certain values of the inverter, you may encounter a

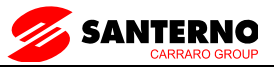

mechanical resonance point of the load devices. It can be avoided by setting the parameters of the frequency jump in inverter.

5. Regarding motor heat and noise

Because the output voltage of the inverter is the PWM wave, it contains some harmonics wave, Therefore, there will be some increase in temperature, noise, libration in motor and Work-frequency.

- 6. Varistors for Surge Protection or Capacity Used to improve the Power Factor Don't connect any varistors or capacitors to the output terminals of the inverter. Because the inverter's output voltage waveform is pulse wave, otherwise, it may cause tripping or damage to components.
- 7. If circuit breaker or contactor needs to be connected between the inverter and the motor, be sure to operate these circuit breakers or contactor when the inverter has no output to avoid damaging of the inverter. Otherwise it may cause damage to the inverter module.
- 8. Using outside rated voltage The inverter is not suitable to be used out of the specified range of operating voltage. If needed, please use suitable voltage regulation device.
- 9. Three-phase input change to Two-phase input Don't permit of changing three-phase inverter as two-phase to be used, or it will result in failure or damage to inverter.
- 10. Protection against lightning strike There are transient surge suppressors inside the inverter that protect it against lightning strike.
- 11. Derating due to Altitude

Derating must be considered when the inverter is installed at high altitude, greater than 1000m. This is because the cooling effect of the inverter is less effective in the thin air. If the motor cable is greater than 100 m long, an AC output reactor must be installed close to the AC drive.For details, please contact us.

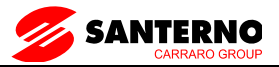

12. Some special usages

If the customers need to use the wiring diagram that the manual did not mention  $\theta$ , such as the common DC bus, please contact us.

## 13. Disposing Unwanted inverters

- 1) The capacitors may explode when they are burnt.
- 2) Poisonous gas may be generated when the plastic parts like front covers are burns.
- 3) Please dispose the inverter as industrial waste.

## 14. Adaptive motor

1) Standard adaptive motor for 4 grade Squirrel-cage asynchronous induction motor. If it is not above motor that may select the inverter according to rated current of motor. If you need to inverter permanent magnet synchronous motor, please ask for support.

2)The cooling fan of non-inverter motor and the rotor axis is a coaxial connection,the effect of fan cooling is poor when the speed decreases, therefore, should be retrofitted with exhaust fan or replace for the inverter motor in the motor overheat occasion.

3)The inverter has built-in standard parameters of adaptive motor, according to the actual situation ,Motor parameter identification needs to be done or personality default value in order to be compatible with the actual value,otherwise it will affect the running results and protection performance.

4)If the short-circuit occurred in the cable or the internal motor will cause the inverter alarm, and even deep-fried machine.When the motor and cable just installed, please first conduct insulation short-circuit tests, routine maintenance is also required to conduct this test regularly.

**Before using, please read this manual thoroughly to ensure proper usage. Keep this manual at an easily accessible place so that can refer anytime as necessary.** 

11

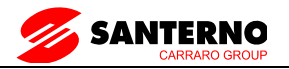

## **4 Specifications and Optional Parts**

## **4.1 Technical specifications**

## Figure 4-1 Technical specifications of the SINUS VEGA

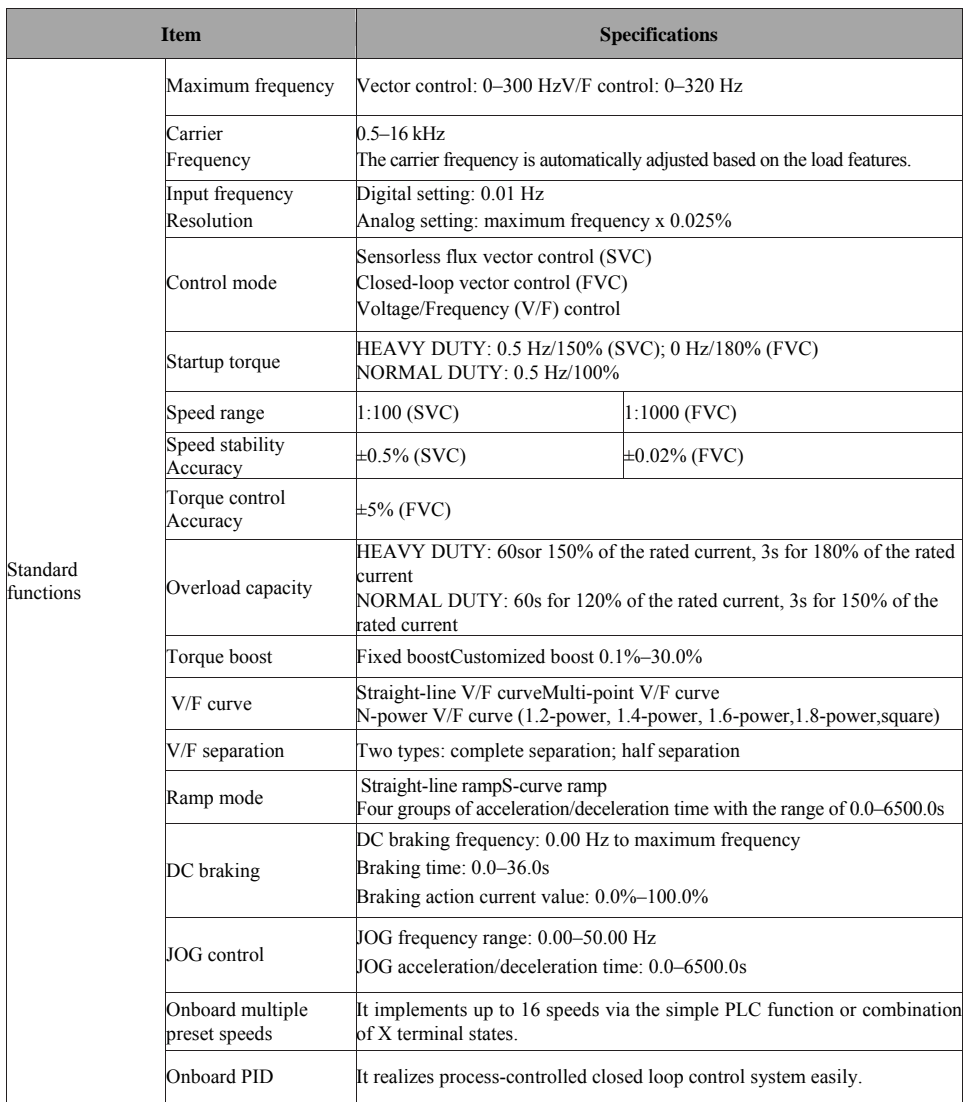

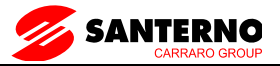

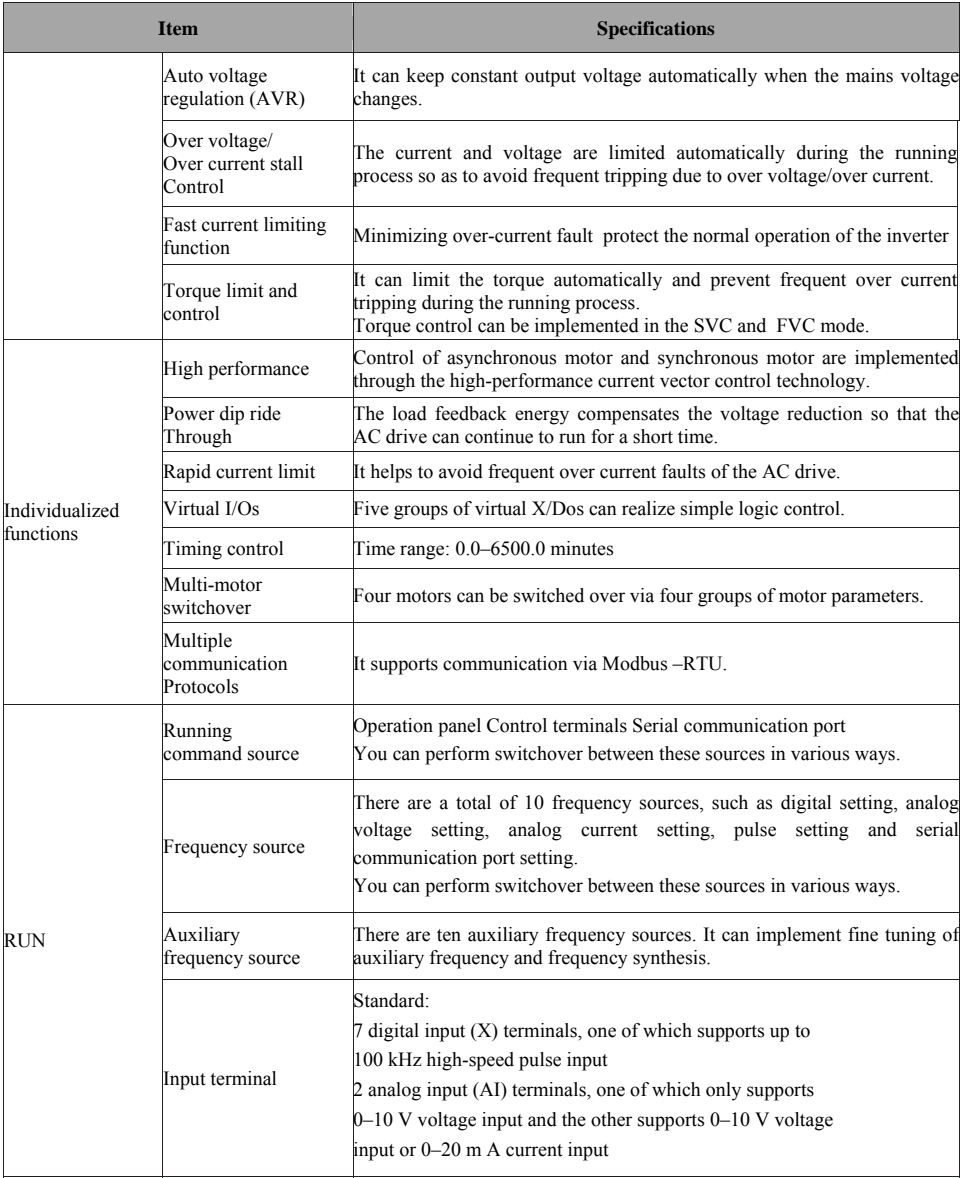

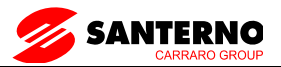

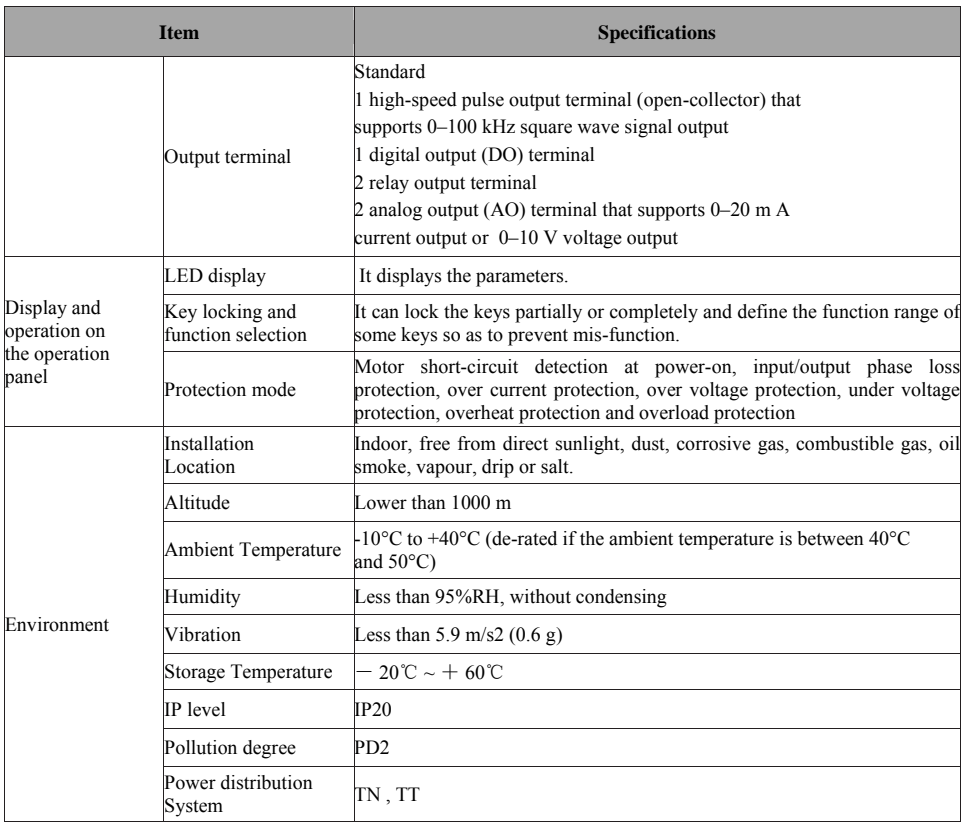

## **4.2 Products Series Introduction**

## 4.2.1 SINUS VEGA Models

## Table4-1 Inverter series

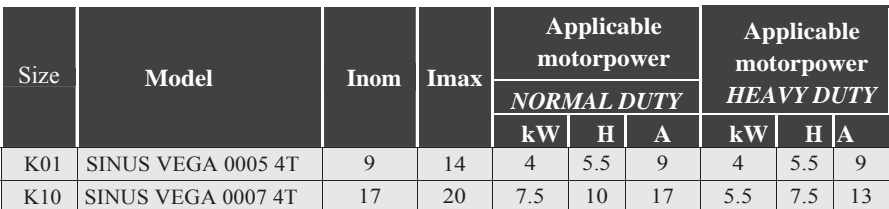

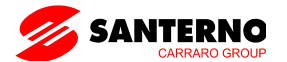

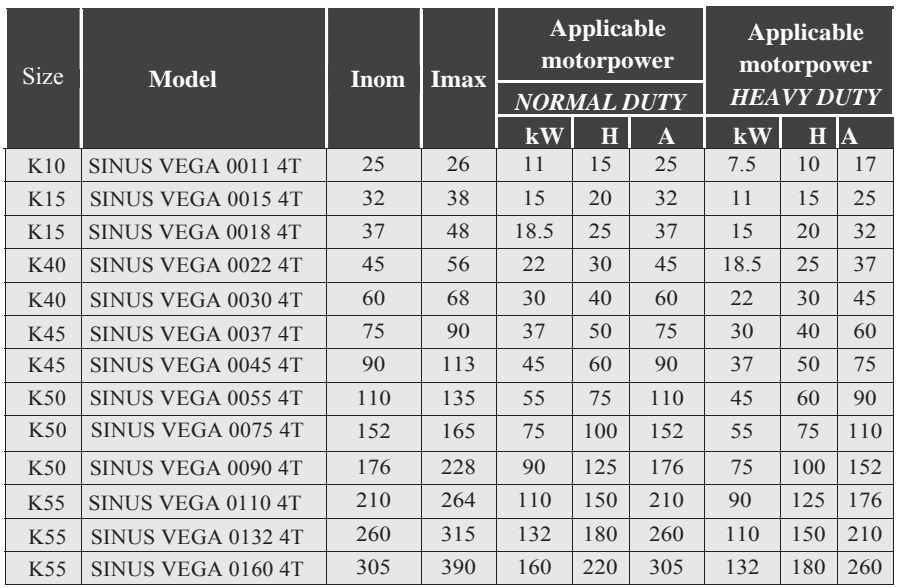

**NORMAL DUTY:** *Overaload* 120% *rated current for 1 minute- for applications which use self-ventilated induction motors and require a low overload capability (e.g. fans, pumps)* 

**HEAVY DUTY:** *Overaload* 150% *rated current for 1 minute- Overload 180% rated current for 3 Sec Overload 200% rated current for 0.5 Sec, for constant torque applications which require a high overload capability (e.g. cranes, hoists)* 

## 4.2.2 Ordering information of SINUS VEGA series

Please refer to Figure4-2 and Figure4-3。

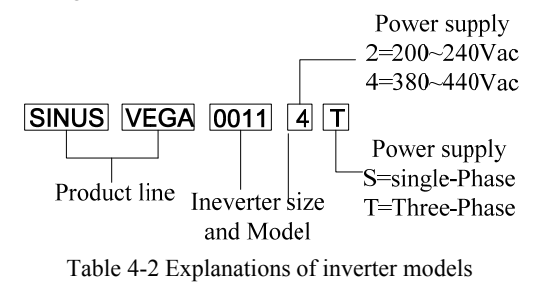

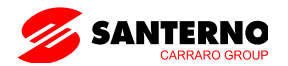

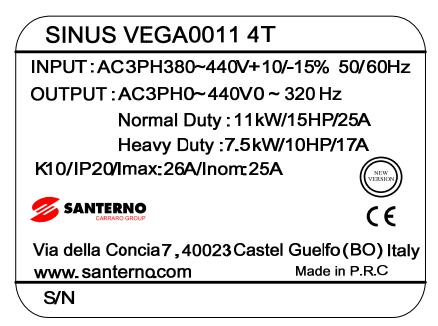

Table 4-3 SINUS VEGA series nameplate

## 4.2.3 Size

Please refer to Figure 4-4 and Table 4-2.

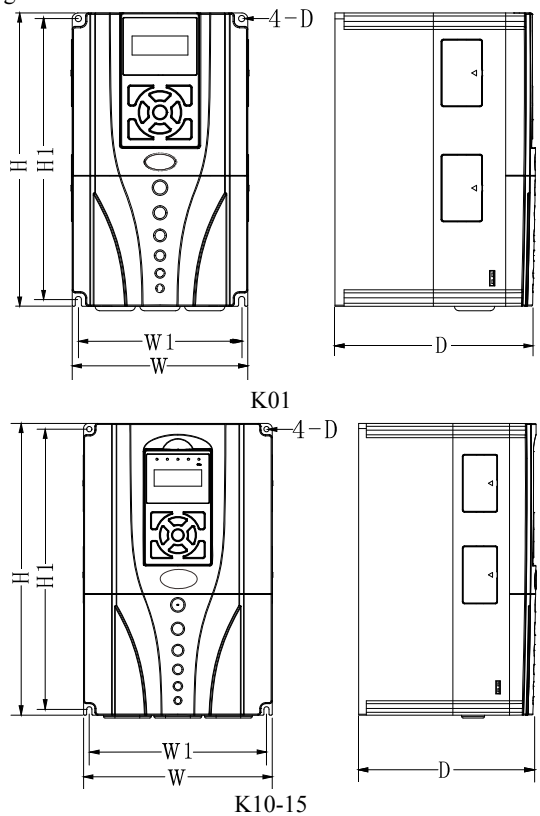

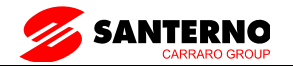

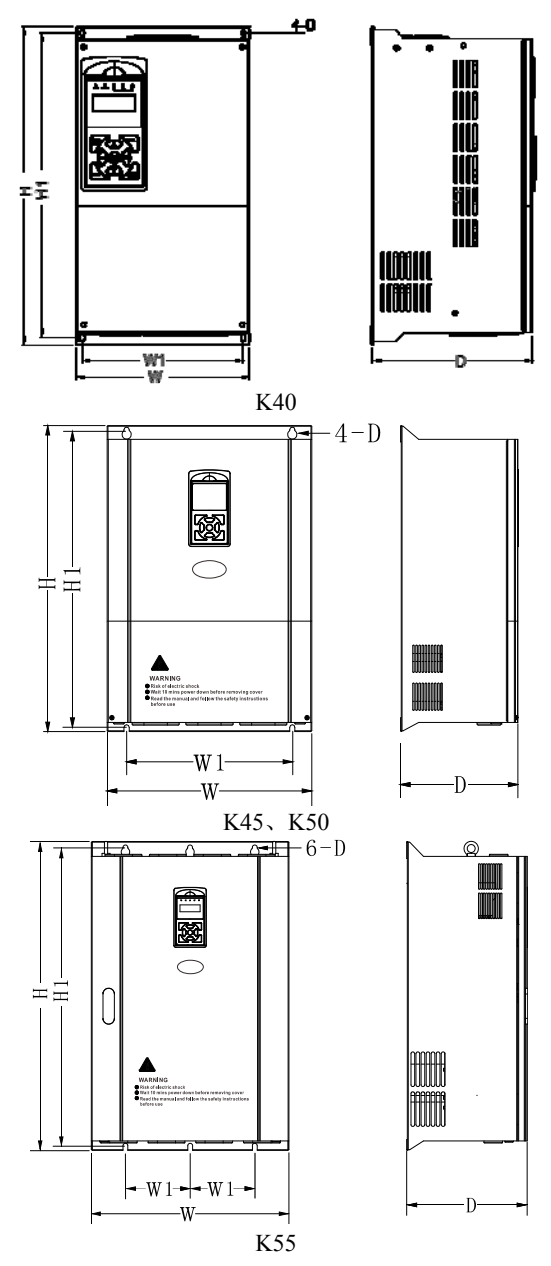

Figure 4-4 SINUS VEGA series inverter size

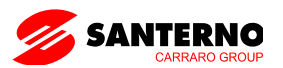

| <b>Size</b>     | <b>Model</b>                                    | W<br>(mm) | H<br>(mm) | <b>Mounting</b><br>hole | D<br>(mm) | Weight<br>(kg) |
|-----------------|-------------------------------------------------|-----------|-----------|-------------------------|-----------|----------------|
| K <sub>01</sub> | SINUS VEGA 0005 4T                              | 140       | 215       | 5.5                     | 175       | 3.6            |
| K10             | SINUS VEGA 0007 4T $\sim$<br>SINUS VEGA 0011 4T | 157       | 262       | 5.5                     | 181       | 5              |
| K15             | SINUS VEGA 0015 4T $\sim$<br>SINUS VEGA 0018 4T | 198       | 305       | 5.5                     | 188       | 7              |
| K40             | SINUS VEGA 0022 4T $\sim$<br>SINUS VEGA 0030 4T | 210       | 350       | 6                       | 194       | 12             |
| K45             | SINUS VEGA 0037 4T $\sim$<br>SINUS VEGA 0045 4T | 276       | 438       | 7                       | 220       | 18.5           |
| K50             | SINUS VEGA 0055 4T $\sim$<br>SINUS VEGA 0090 4T | 325       | 570       | 10                      | 280       | 41.5           |
| K <sub>55</sub> | SINUS VEGA 0110 4T $\sim$<br>SINUS VEGA 0160 4T | 489       | 759       | 12                      | 298       | 85             |

Table 4-2 Dimensions of SINUS VEGA series (mm)

## 4.2.4 LED Keypad Display Unit Size

Through it, operation and configuration of the inverter can be done. Please refer to its size and configuration in Figure 4-5.

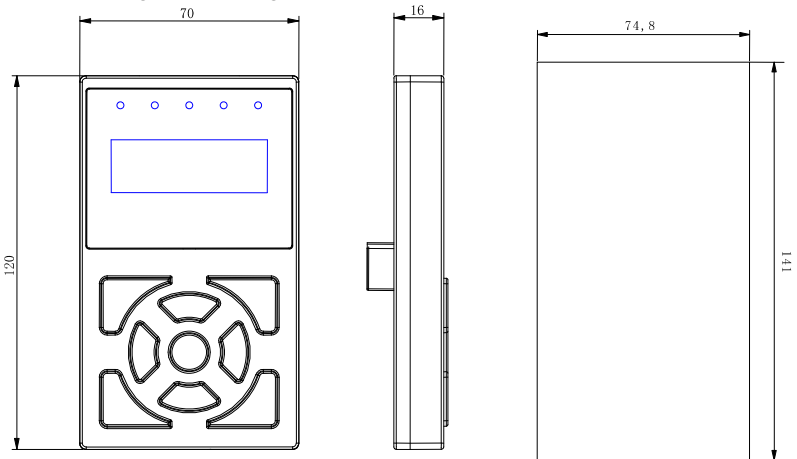

Keypad dimensions of SINUS VEGA 0005 4T~ 0160 4T Figure 4-5 Keypad display unit

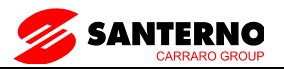

## 4.2.5 Optional Parts

You may order the optional parts below from our company.

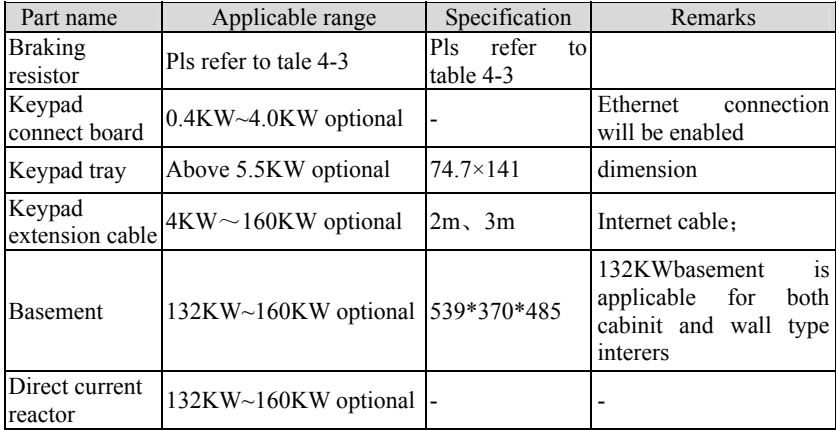

## 4.2.6 Braking Resistor and Recommendation of Braking Unit

SINUS VEGA series inverter is equipped with braking unit. If there is a need for energyconsuming braking, please select a braking resistor in Table4-3; please refer the wiring of braking resistor and the inverter to Figure5-2. The wire specifications are listed in Table4-3.

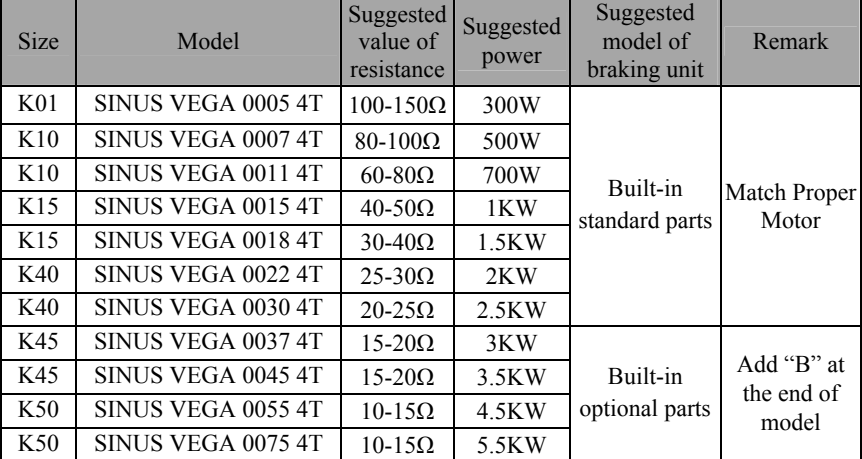

Table4-3 Braking Resistor and Recommendation of Braking Unit

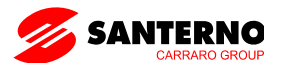

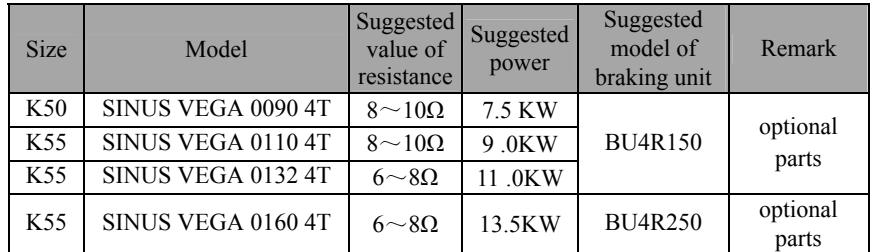

P.S: the calculation method of braking resistance:

When braking is enabled, almost all renewable energy have been consumed by the braking resistor, please follow the following formula:

U×U/R=Pb

In this formula: U means the braking voltage of the system( The value of U may differ from each system, I.e, 380Vac system, U is 700V generally.

Pb is the braking power

Power selection for braking resistor

Theoretically, the braking resistor's power is the same as the braking power, however by taking the 70% derate into consideration, you can use the following formula to calculate the braking resistor's power:

 $0.7\times$ Pr=Pb $\times$ D

Pr--power of the braking resistor

D--braking frequency

Braking frequency values for standard elevator and winder applications:

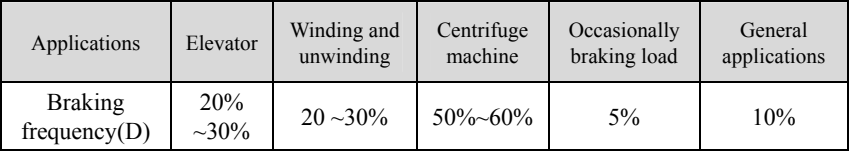

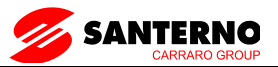

The above Table 4-3 is a guide reference only, users can choose different braking resistance and power according to each application.However, please be remembered that the braking resistance shouldn't be less than the above recommended value, but the power is allowed to be exceed than the recommend numbers.Users need to select the right braking resistors according to each application case,there are quite a few aspects which will determine your choice of the resistors, such as the power of the motor, system inertia,deceleration time, the energy of the load etc.The greater the system inertia is, the shorter the required deceleration time is required,then the braking frequency will be increased, which means you need to choose a bigger power braking resistor with a lower braking resistance.

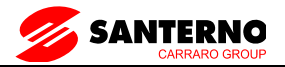

## **5 Installation and wiring**

## **5.1 Installation**

Please mount the inverter vertically indoors, with good ventilative conditions. When selecting mounting environment, the followings should be taken into account: Ambient temperature should be within the range of-10 °C ~ 40 °C. If the temperature is higher than 40 ℃, the inverter should be derated and forced heat dissipation is required. Humidity should be lower than  $95\%$ , non-condensing; Mount in the location where vibration is less than  $5.9 \text{m/s}^2$  (0.6g);

Mount in the location free of direct sunlight, dust, metal powder, corrosive gas or combustible gas;

If there are any special requirements for installation, please contact us for clarifications。

The requirements on mounting space and clearance are shown in figure 5-1 and 5-2; When two inverters are mounted one on top the other, an air flow diverting plate should be fixed in between as shown in figure 5-3。

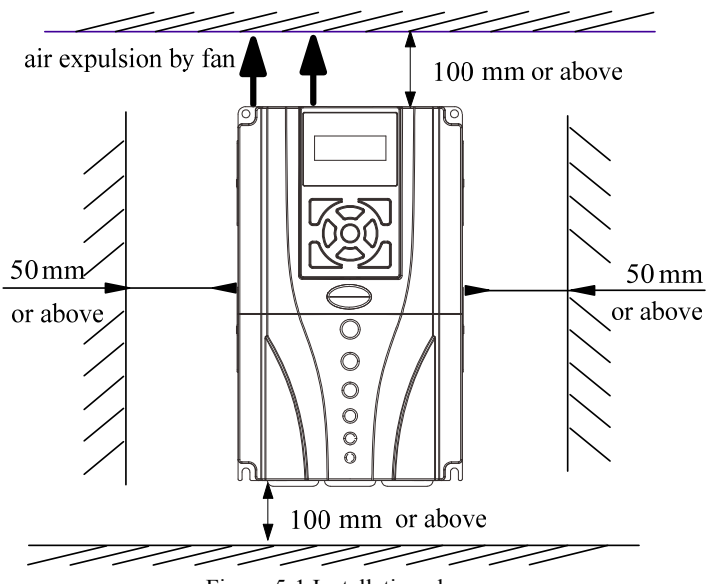

Figure 5-1 Installation clearance

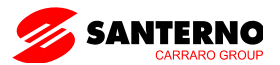

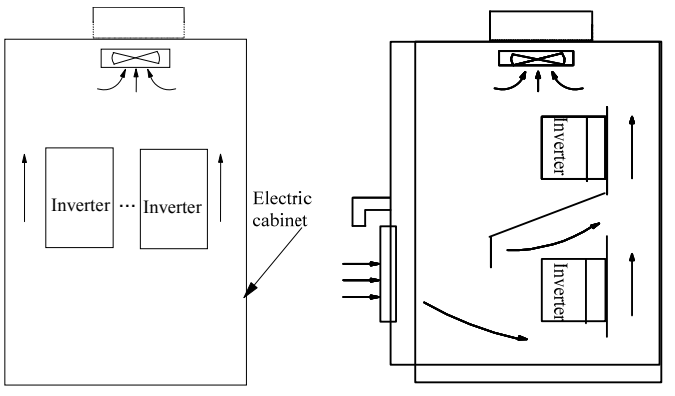

Figure5-2 Installation of several inverters Figure5-3 Installation of one on top theother

## 5.1.1 EMC Compliance Installation

In a traction system composed of a inverter and a motor, if the inverter, controllers and transduser are installed in one cabinet, the disturbance they generate should be depressed at the connection points, therefore, a noise filter and inrush reactor should be installed in the cabinet, so that EMC requirement is met inside it.

The inverter is usually installed in a metal cabinet, the instruments outside the metal cabinet is shielded and may be disturbed lightly. The cables are the main EMI source, if you connect the cables in according to the manual, the EMI can be suppressed effectively. In system design phase, to reduce EMI, insulating the noise source and use the noise subber are the best choice, but the choice is considerable. If there are a few sensitive devices on site, just install the power line filter beside them is enough note that the inverter and the contactor are noise source, and the automatic devices encoder and conductor are sensible to them.。

Divide the system into several EMC parts; refer to figure 5-4.

## **Note**:

1.After installing EMI filter and AC reactor, the inverter can satisfy IEC 61800—3 standard.

2.The input/output filter should be installed close to the inverter as possible.

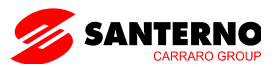

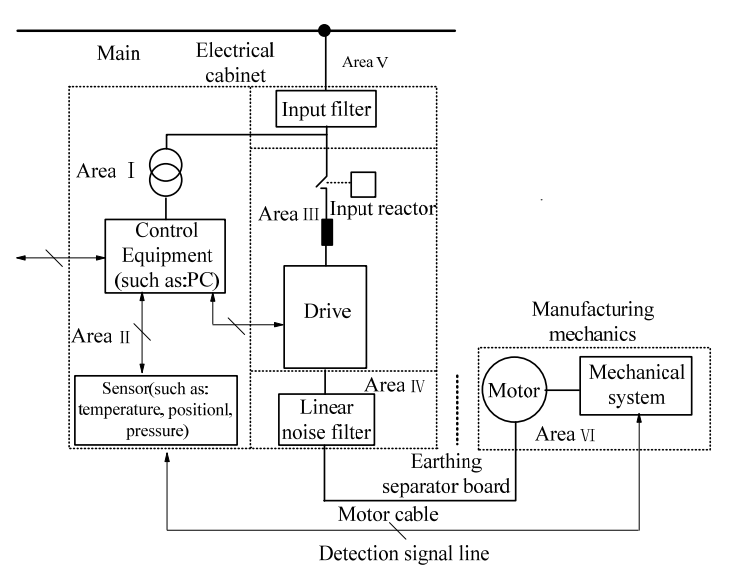

Figure5-4 Recommended System Layout:

Area  $\mathbf{I}:$  Should be used to install transformers for control power supply, control system and sensor.

Area  $II:$  should be used for interface of signal and control cables with good immunity level。

Area $III:$  Should be used to install noise generating devices such as input reactor, inverter, brake unit and contactor.

 $AreaIV:$  should be used to install output noise filter.

Area V: should be used to install power source and cables connecting the RFI filter.

Area $VI:$  should be used to install the motor and motor cables.

Areas should be isolated in space, so that electro-magnetic decoupling effect can be achieved. The shortest distance between areas should be 20cm. Earthing bars should be used for decoupling among areas; the cables from different area should be placed in different tubes.

The filter should be installed at the interfaces between different areas if necessary. Bus cable (such as RS485) and signal cable must be shielded.

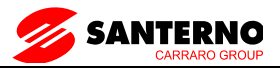

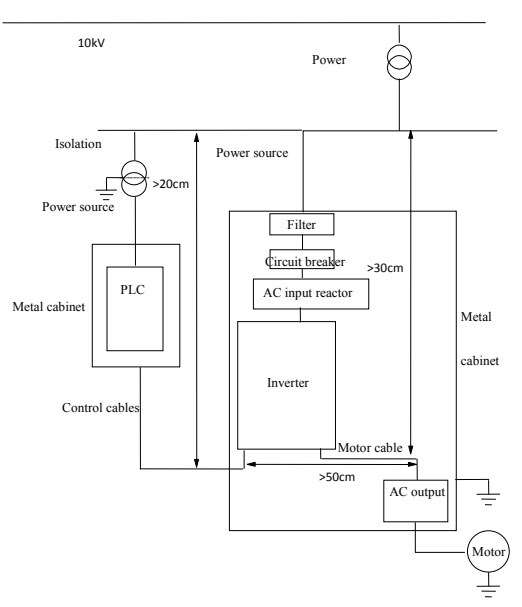

Figure 5-5 Installation of the inverter

## 5.1.2 Noise Suppression

The noise generated by the inverter may disturb the equipment nearby; the degree of disturbance is depend on the inverter system, immunity of the equipment, wire connections, installation clearance and earthing methods.

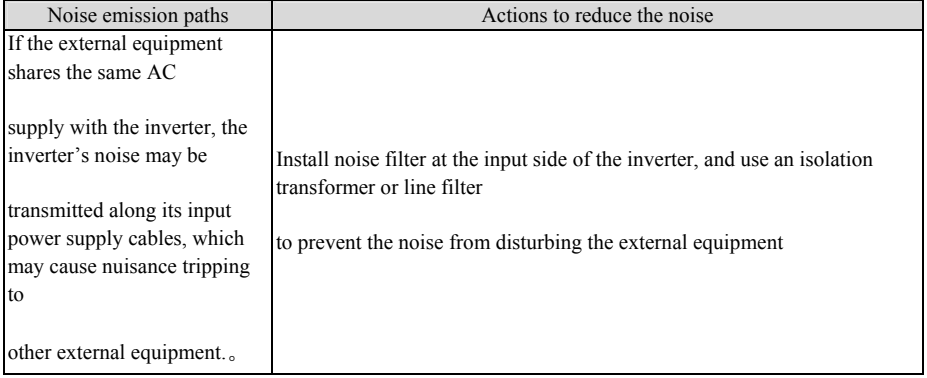

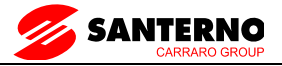

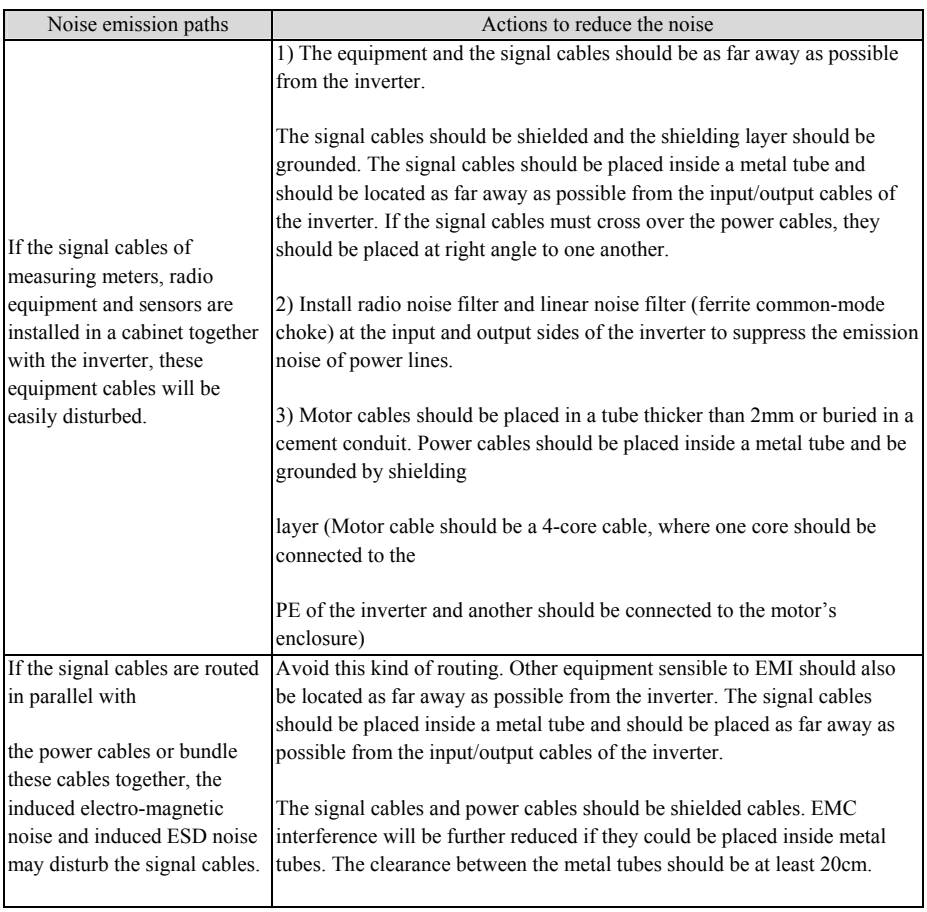

Table5-1 Actions to reduce the noise

## 5.1.3 Using Surge Suppressor

The device such as relay, contactor and electro-magnetic braking kit, which may generate great noises, should be installed with surge suppressor even if installed outside of the device cabinet.

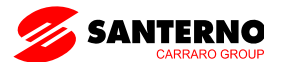

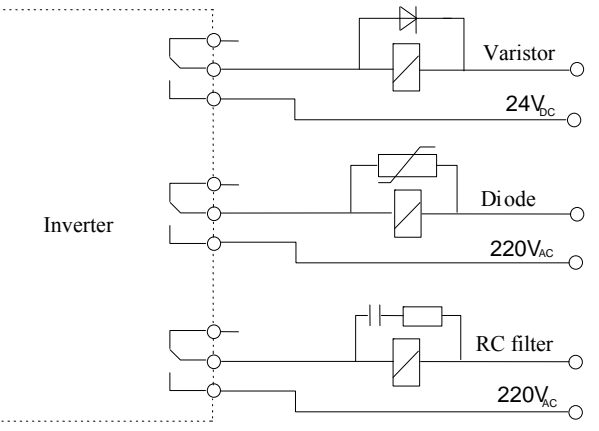

Figure5-6 Installation of Relay, contactor and electro-magnetic braking kit

## 5.1.4Leakage Current

Leakage current may flow through the inverter's input and output capacitors and the motor's capacitor. The leakage current value is dependent on the distributed capacitance and carrier wave frequency. The leakage current includes ground leakage current and the leakage current between lines 。

Ground leakage current

The ground leakage current not only flows into the inverter's system, but also into other equipment via earthing cables. It may cause leakage current circuit breaker and relays to be falsely activated. The higher the inverter's carrier wave frequency, the higher the leakage current, and also, the longer the motor's cable, the greater is the leakage current.

Suppressing methods:

Reduce the carrier wave frequency, but the motor noise may be higher;

Motor cables should be as short as possible;

The inverter and other equipment should use leakage current circuit breaker designed for protecting the products against high-order harmonic/surge leakage current 。

Leakage current between lines

The line leakage current flowing outside though the distributed capacitor of the inverter may false trigger the thermal relay, especially for the inverter of which power rating is less than 7.5KW. If the cable is longer than 50m, the ratio of leakage current to motor rated current may increase to a level that can cause external thermal relay to trigger unexpectedly.

Suppression methods:

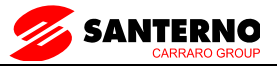

Reduce the carrier wave frequency, but the motor audible noise is higher;

Install reactor at the output side of the inverter.

In order to protect the motor reliably, it is recommended to use a temperature sensor to detect the motor's temperature, and use the inverter's over-load protection device (electronic thermal relay) instead of an external thermal relay.

## 5.1.5 Applications of Power Filter

Power source filter should be used in the equipment that may generate strong EMI or the equipment that is sensitive to EMI. The power source filter should be a low pass filter through which only 50Hz current can flow and high frequency current is rejected.

The power filter ensures the equipment can satisfy the conducting emission and conducting sensitivity in EMC standard. It can also suppress the radiated emission of the equipment

It can prevent the EMI generated by the equipment from entering power cable, and also prevent the EMI generated by the power cable from entering the equipment.

Common mistakes in using power line filter

Power cable is too long

The filter inside the cabinet should be located near to the input power source. The length of the cables should be as short as possible.

The input and output cables of the AC supply filter are too close

The distance between input and output cables of the filter should be as far apart as possible, otherwise the high frequency noise may be coupled between the cables and bypass the filter. Thus, the filtering effect becomes ineffective.

Bad earthing of filter.

The filter enclose must be must be connected properly to the metal casing of the inverter. In order to be earthed well, a special earthing terminal on the filter's enclosure should be used. If you use one cable to connect the filter to the case, the earthing is useless due to high frequency interference. When the frequency is high, so too is the impedance of cable, hence there is little bypass effect.

The filter should be mounted in the enclosure of equipment. Ensure to clear away the insulation paint between the filter case and the enclosure for good earth contact.

## 5.1.6 AC Line Reactor Applications

## **Input AC Line Reactor**:

A line reactor should be used if the distortion of power network is severe or the input current harmonic level is high even after a DC reactor has been connected to the inverter. It can also be used to improve the AC input power factor of the inverter.

## **Output AC Line Reactor**:

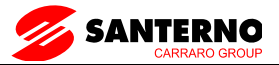

When the cables from the inverter to motor are longer than 80m, multi-strand cables and an AC line reactor should be used to suppress the high frequency harmonics. Thus, the motor insulation is protected. At the same time, leakage current and unexpected trigger are reduced.

## **5.2 Wiring**

ADANGER

·Wiring can only be done after the Variable Speed Inverter's AC power is disconnected; all the LEDs on the operation panel are off and after waiting for at least 10 minutes. Then, you can remove the panel. ·Wiring job can only be done after confirming the Charge indicator inside the inverter has extinguished and the voltage between main circuit power terminals + and - is below DC36V.

·Wire connections can only be done by trained and authorize personnel.

·For the sake of safety, the inverter and motor must be earthedbecause there is leakage current inside the

inverter; Check the wiring carefully before connecting emergency stopping or safety circuits。

·Check the Variable Speed Inverter's voltage level before supplying power to it; otherwise human injuring or equipment damage may happen.

### **ACAUTION**

·Check whether the inverter's rated input voltage is in compliant with the AC supply voltage before using.

·Dielectric strength test of the inverter has been done in factory and the user needs not do it again Refer to chapter 2 on how to connect braking resistor or braking.

·It is prohibited to connect the AC supply cables to the inverter's terminals U, V and W.

Grounding cables should be copper cables with cross-sectional area bigger than  $2.5 \text{ mm}^2$ , and the grounding resistance should be less than  $10Ω$ .

·For the sake of safety, the inverter and motor must be earthed because there is leakage current inside the inverter。

## **ACAUTION**

·The control circuits of SINUS VEGA are isolated from the power circuits in the inverter by basic insulation (single insulation) only. If the control cables are to connect to external control circuit exposing to human contact, an extra insulating layer, rated for use at the AC supply voltage of the load, must be applied.

·If the control circuits are to connect to other circuits classified as Safety Extra Low Voltage (SELV), e.g. connecting the RS485 port of the inverter to a personal computer through an adapter, an additional isolating barrier must be included in order to maintain the SELV classification.

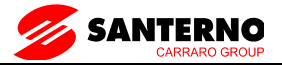

**ACAUTION** 

The control terminals of the inverter are of ELV (Extra Low Voltage) circuit. Do not touch them once energized;

·If the external device has touchable terminals of SELV (Safety Extra Low Voltage) circuit. Remember to connect isolating protections in between. Otherwise, the SELV circuit will be degraded to ELV circuit;

·When connecting the inverter with PC, do choose RS485/232adapterswith isolating protections that measure up to safety

requirements.。

### 5.2.1 Overview

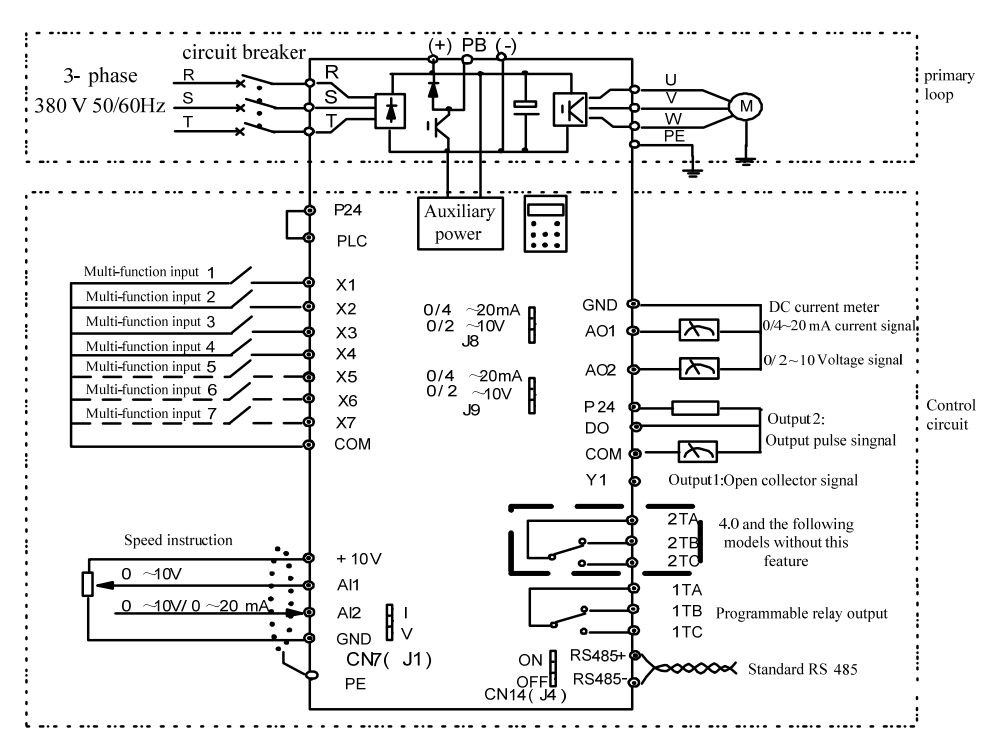

Figure 5-7 Systematic Wiring Diagram

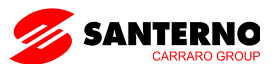

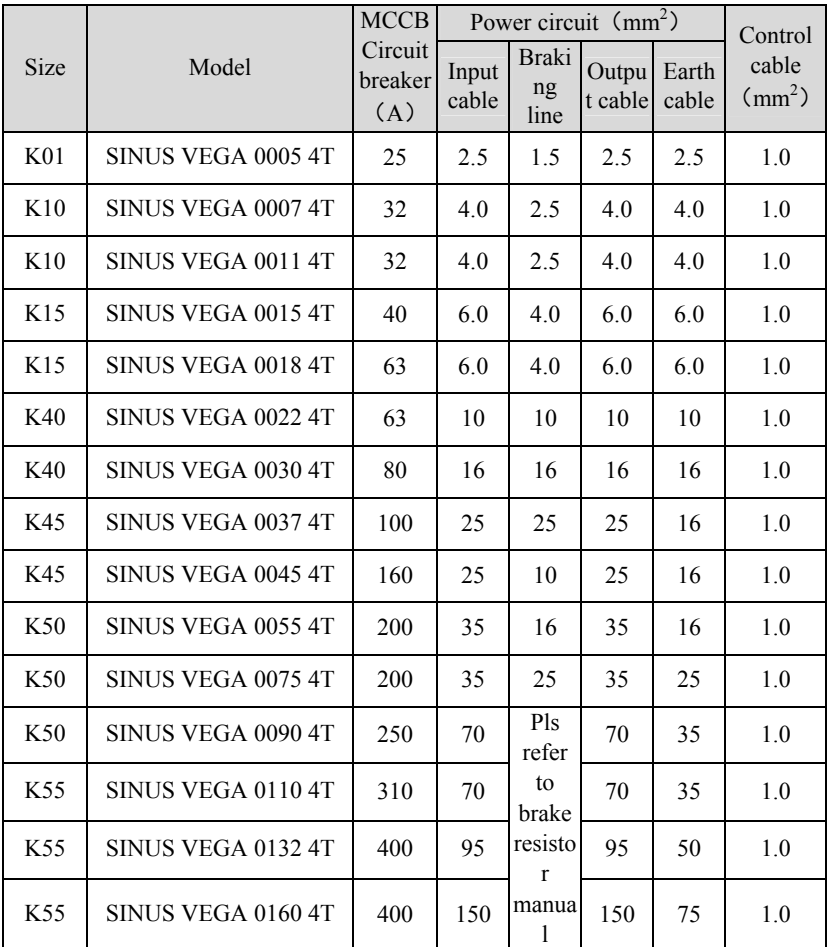

Table 5-2 Recommended MCCB Capacity and Copper Cable Section Area

### Note:

If the control circuit uses multi-strand cable, the single-core cable section area can be  $0.5$ mm<sup>2</sup>.

## 5.2.2 Power Terminals

1.SINUS VEGA 0005 4T

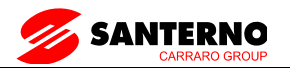

#### $\bigoplus$  $R \mid S$  $T$  $|(+)|$  (-)  $|PB|$  U  $V$   $W$

Table 3-4 Definitions of power terminals

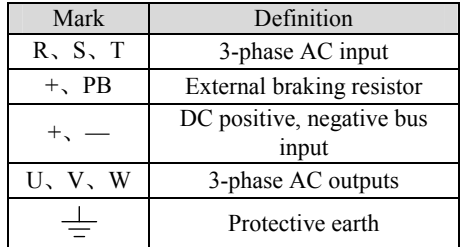

2.SINUS VEGA 0007 4T~ 0018 4T

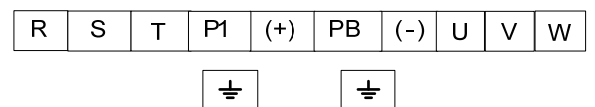

3. SINUS VEGA 0022 4T  $\sim$  0030 4T

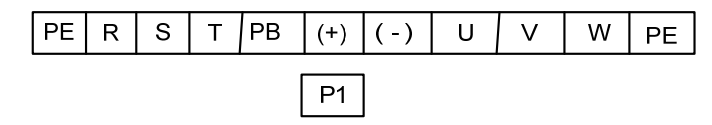

4.SINUS VEGA 0037 4T ~ 0075 4T

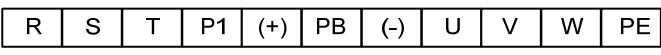

5. SINUS VEGA 0090 4T and above:

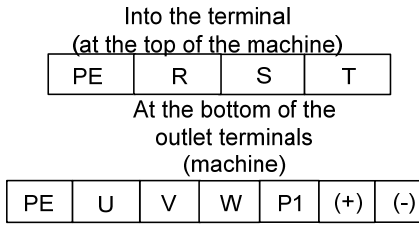

## Table 5-3Definitions of power terminals

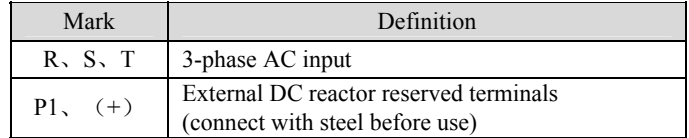

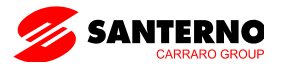

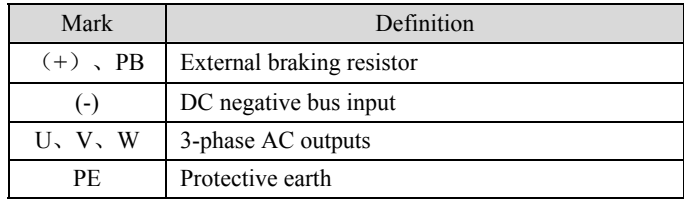

## 5.2.3 Control Circuit Wiring

## Control Terminals and Jumpers

Refer the layout to Figure 5-8. Jumper's functions in 5-7. Be sure to set the jumper and wire the terminals properly. It is recommended to use cable of section area bigger than 1mm2 .

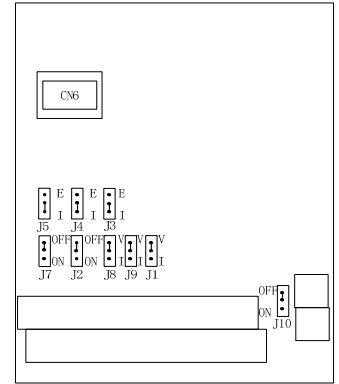

Figure 5-8 Layouts of control terminals and jumpers

## **See below configuration of jumpers**

## Table 5-4 Jumpers' function

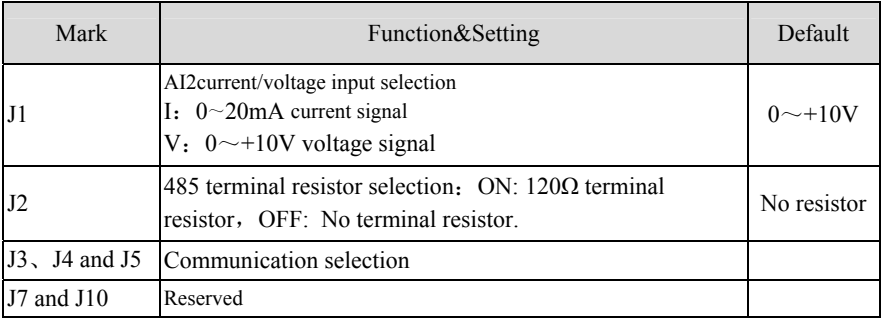

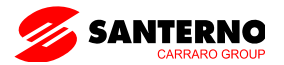

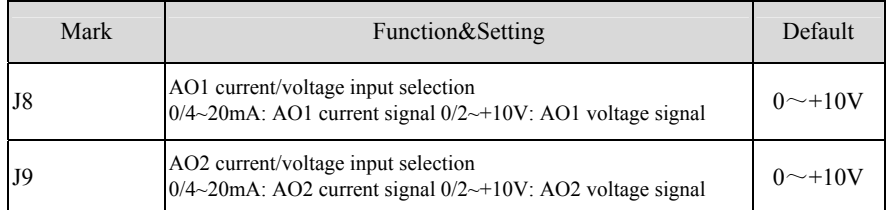

## **Jumper usage**

J1 jumper usage:

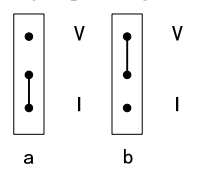

Figure a means that  $0 \rightarrow 10V$  analog voltage input is selected;

Figure b means that 0/4~20mA analog current input is selected.

J2 jumper usage:

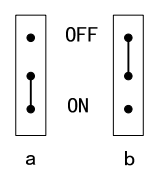

Figure a means that there is no resistor  $(ON);$ Figure b means that there is a resistor (OFF). J8 and J9 jumper usage:

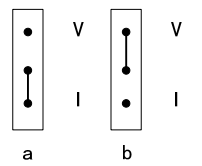

Figure a means that  $0 \rightarrow 10V$  analog voltage output is selected;

Figure b means that 0/4~20mA analog current output is selected.

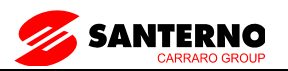

## **Terminal strip layout**

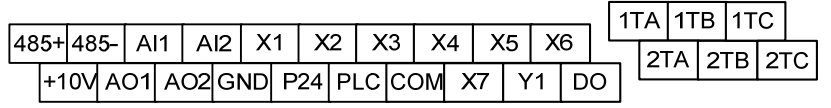

TA-TB: Normally closed; TA-TC: Normally open

Contact capacity: 250Vac/2A (COS<sub>Φ</sub>=1), 250Vac/1A (COS<sub>Φ</sub>=0.4), 30Vdc/1A

TA, TB and TC can be defined as multi-functional digital output signals. Please refer to Section 5.7

Relay output TA、TB、TC Wiring:

If there are inductive loads, such as: electro-magnetic relay and contactor, surge snubber circuit, e.g. RC circuit, varistor, fly-wheel diode (pay attention to the polarity when used in a DC circuit), should be installed. Note that the leakage current should be less than the current in the contactor or relay. The components in the snubber circuit should be installed near to the relay or contactor coil.

#### Note:

The "+RS485-" in the above figure means RS485+ and RS485-.

### **Terminals of main control board**

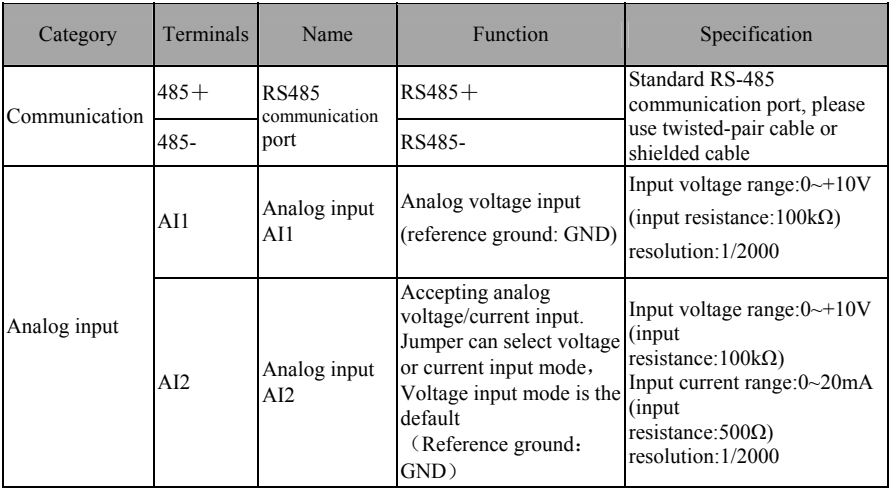

#### Table 5-5 Terminal function table
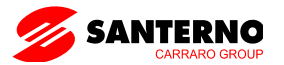

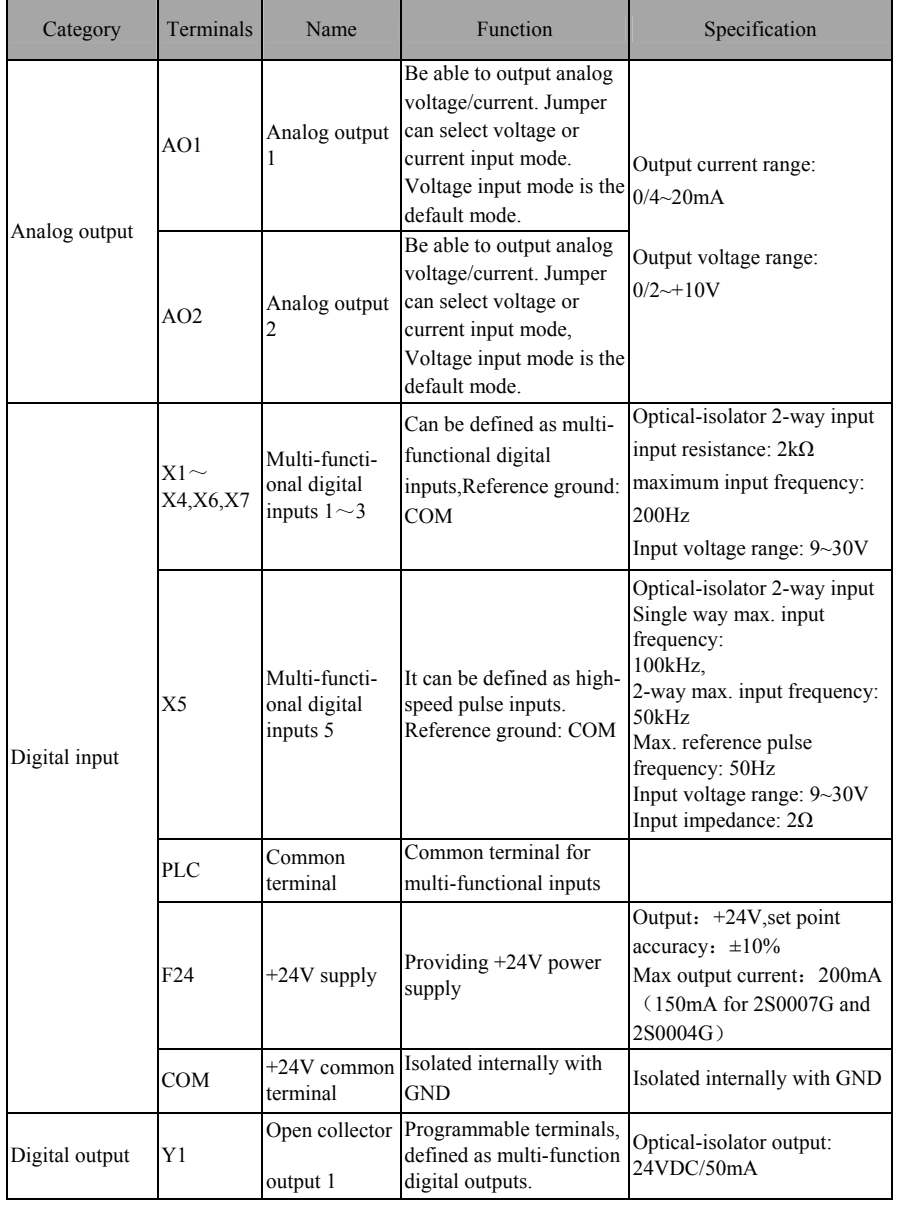

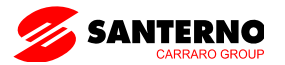

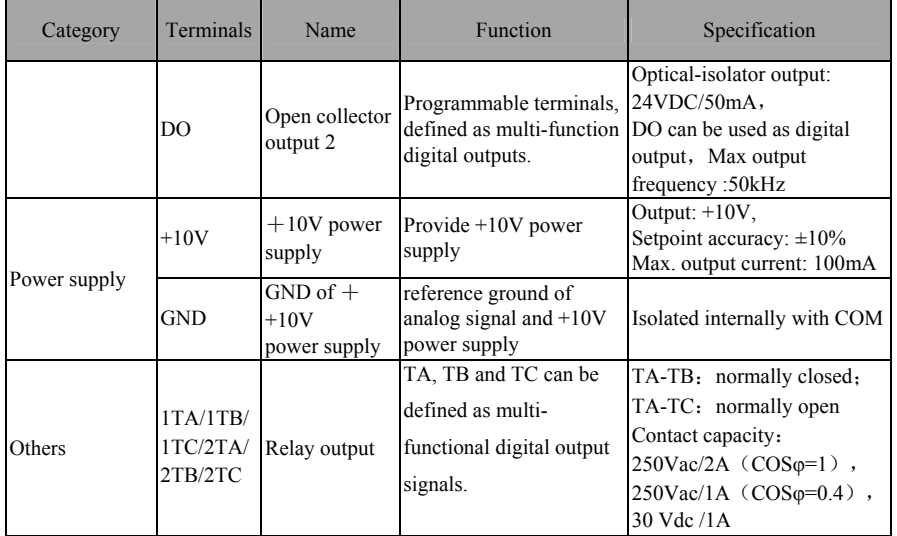

1) Analog Input Terminal Wiring

①Terminal AI1 receives analog voltage input, the wiring is as follows:

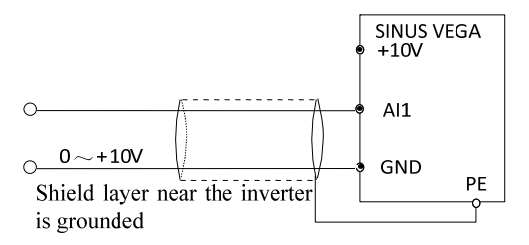

Figure 5-9 AI1 Wiring Diagram

②Terminal AI2 receives analog signal. Select current or voltage signal by setting jumper. Refer to the figure below:

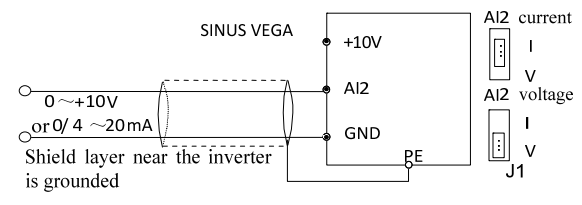

Figure 5-10 AI2 Wiring Diagram

2) Analog Output Terminal Wiring

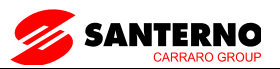

If the analog output terminal AO1 and AO2 are connected with analog meter, it can measure many parameters. The jumpers for AO1 and AO2 are J8 and J9.

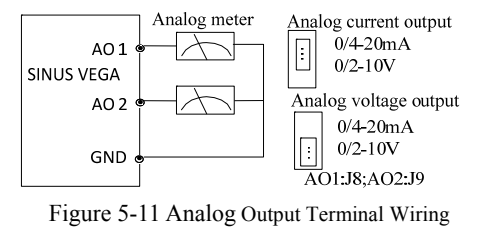

#### Note:

1.When using analog input, you should install capacitor-filter or common-mode inductor between AI1 and GND, or between AI2 and GND.

2.Analog I/O signals are sensible to interference, ensure to use shielded cable and ground it properly. The cable length should be as short as possible.

3) Serial Communication Port Connection

The inverter can be connected to the host with RS485 port directly.

Figure 5-12 shows the connection of the inverter with the host with RS232 port.

Using above wiring method, you can built a "single-master single-slave" system or a "single-master multi-salves" system. The inverter in the network can be monitored, can be controlled remotely automatically in real time by using a PC or PLC controller. Thus more complicated operation control can be realized.

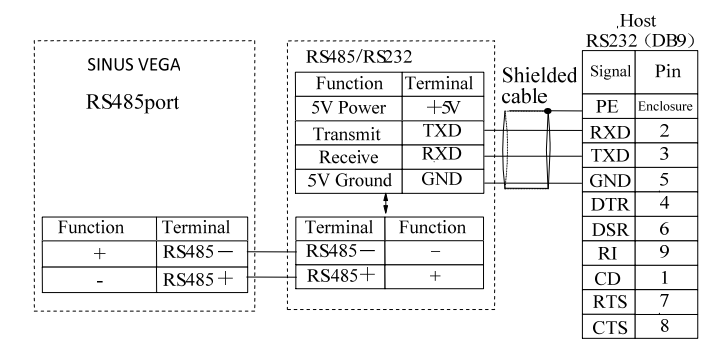

Figure 5-12 RS485- (RS485/RS232) -RS232 communication cable Precautions for communication port connection:

The PE terminal of each inverter should be earthed at a nearby grounding point;

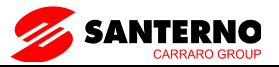

The GND terminal of each inverter should be connected together;

RS485 communication uses shielded cables, which is earthed at one side. The earth wire of the shielded cable is connected to RS485 communication module (PE).

If the above standard wiring methods cannot meet the requirements, you can take the actions below:

Use isolated RS485 communication module;

If the noise is transmitted through the GND line to the inverter or other devices, which results in malfunction of them, you may disconnect the GND lines.

4) Multi-function Input Terminal and Wiring

The multi-function input terminals use full-bridge rectifying circuit, as the below figure shows. PLC is the common terminal for  $X1 \sim X7$ . The PLC terminal can sink or source current. Wire connections  $X1 \sim X7$  is flexible and the typical wiring is shown below:

① Connection method 1

It is default to use the inverter's internal power source 24V, i.e. PLC connected with P24. If you want to use external power supply, make sure to remove the wire between PLC and P24.

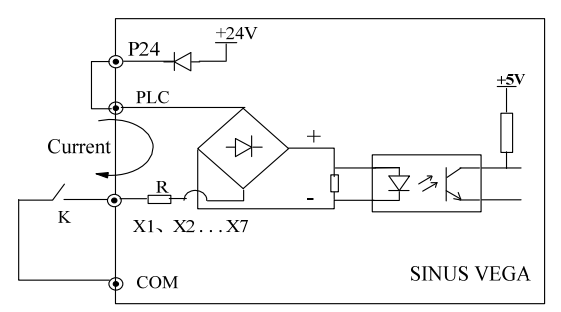

Figure 5-13 External power supply wiring diagram

## ② Connection Method 2

Inverter's internal +24V power supply is used and the external controller uses PNP transistors whose common emitters are connected, as shown in Figure 5-14.

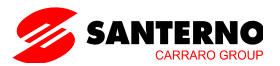

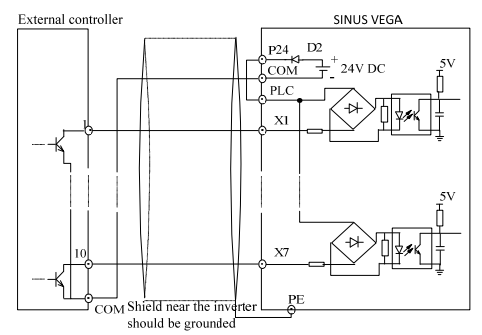

Figure 5-14 Internal +24V wiring diagram (source)

Inverter's internal +24V power supply is used and the external controller uses PNP transistors whose common emitters are connected.(Remote the wire between PLC and P<sub>24</sub>).

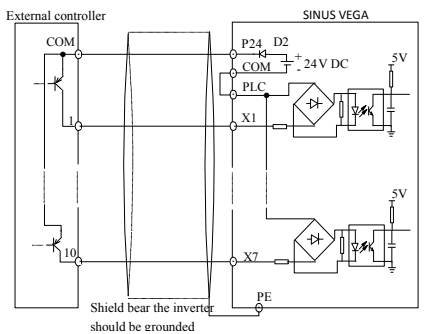

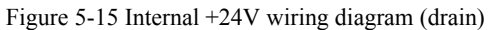

When using External power supply, remember to disconnectPLC and P24

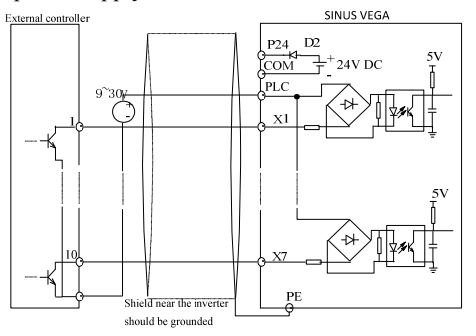

Figure 5-16 External power supply wiring (source)

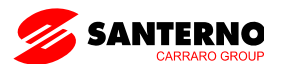

External power supply wiring (drain) (Remember to disconnect PLC and P24)

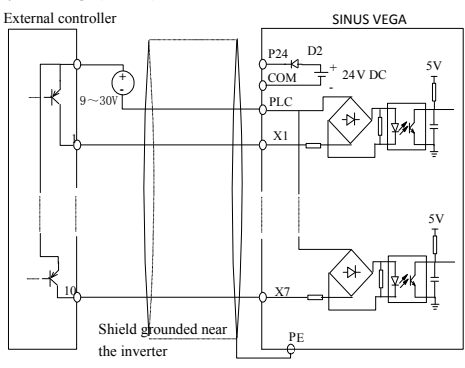

Figure 5-17 External power supply wiring (drain)

- 5) Multi-function Output Terminal Wiring
- ① Terminal Y1 can use the internal 24V power supply, see the figure below:

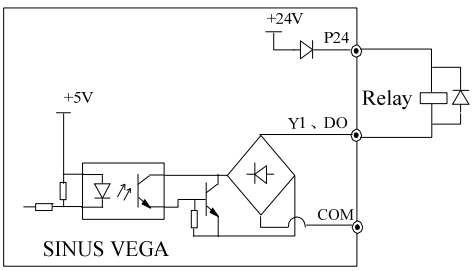

Figure 5-18 Multi-function output terminal wiring1

 $\textcircled{2}$  Terminal Y1 can also use external power (9~30V) supply:

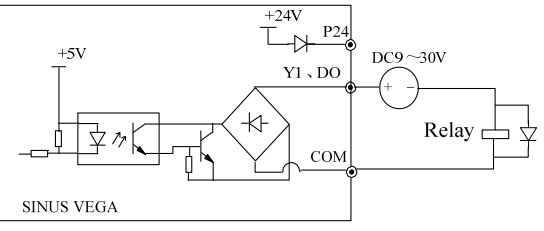

Figure 5-19 Multi-function output terminal wiring2

③When Terminal DO is used as digital pulse frequency output, it can also use the internal 24V power supply:

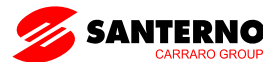

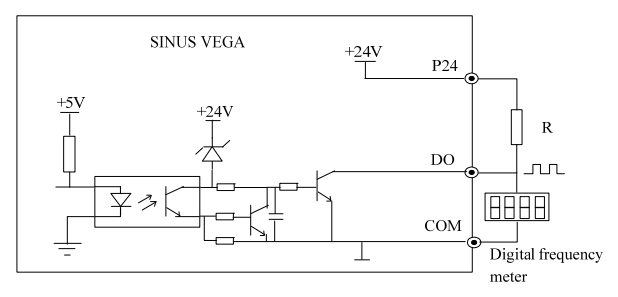

Figure 5-20 Terminal DO wiring 1

④When Terminal DO is used as digital pulse frequency output, it can also use the external power supply (9~30V):

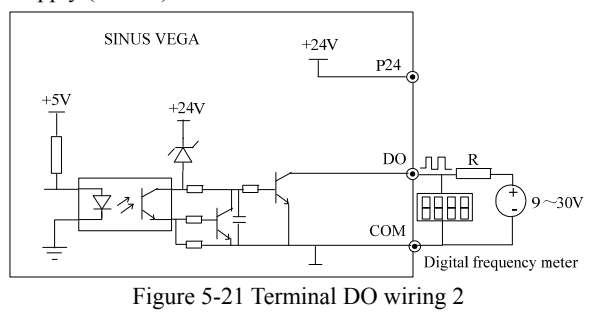

#### Note:

1.Don't short terminals P24 and COM, otherwise the control board may be damaged。

2.Use multi-core shielded cable or multi-strand cable (above 1mm) to connect the control terminals.

3.When using a shielded cable, the shielded layer's end that is nearer to the inverter should be connected to PE。

4.The control cables should be as far away (at least 20cm) as possible from the main circuits and high voltage cables (including power supply cables, motor cables, relay cables and cables of contactor). The cables should be vertical to each other to reduce the disturbance to minimum.

## 5.2.4 Onsite Wiring Requirements

To avoid mutual EMI disturbance, the control cables, power cable and motor cable should be installed as apart as possible, especially when they are routed in parallel for rather long distance. If the signal cable must cross the power cable or motor cable, keep them at right angle to each other.

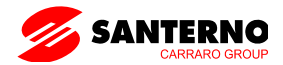

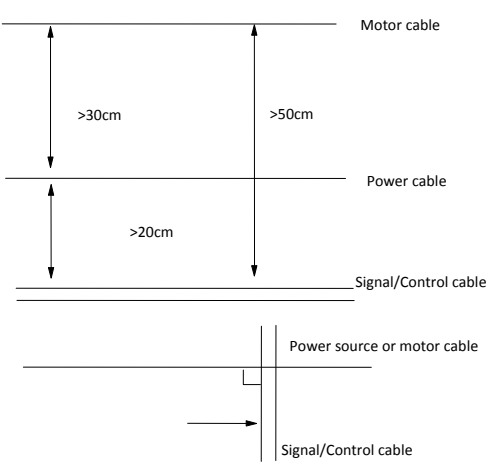

Figure 5-22 Cable routing schematic diagram

If the section area of the motor cable is too big, the motor should derate. Refer the inverter's cable specs in Table 5-2. Since the larger the section area of cables, the greater their capacitance to the ground, therefore, the output current should derate 5% with increasing every category of cable section area

Shielded/armored cable: high-frequency low-impedance shielded cable should be used, such as woven copper mesh, aluminum mesh or metal mesh.

The control cable should be shielded, and the clamps at both ends of the metal mesh should be connected to the earth terminal of the inverter enclosure.

Use conductive plate and dentate pad to clear away the paint between the screws and metal casing, to ensure good conductivity.

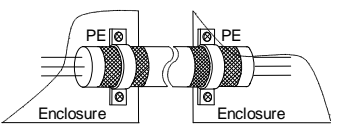

5.2.5 Earthing

Independent earthing pole(recommended) Shared earthing pole(acceptable)

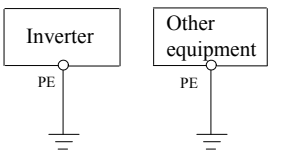

Figure 5-25 Earthing Diagram 1

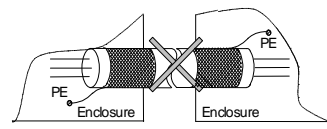

Figure 5-23 Correct shield layer earthing Fugure 5-24 Incorrect shield layer earthing

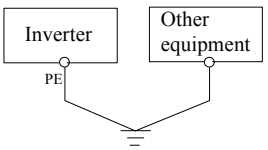

Figure 5-26 Earthing Diagram 2

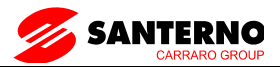

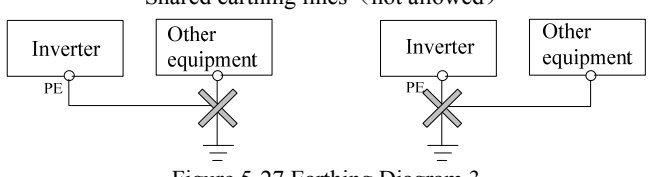

Shared earthing lines (not allowed)

Figure 5-27 Earthing Diagram 3

Besides, pay attention to the following points:

In order to reduce the earthing resistance, flat cable should be used because the high frequency impedance of flat cable is smaller than that of round cable with the same CSA. For 4-core motor cable, the end of one cable should be connected to the PE of the inverter, and the other end should be connected to the motor's enclosure. If the motor and the inverter each have its own earthing pole, then the earthing effect is better.

If the earthing poles of different equipment in one system are connected together, then the leakage current will be a noise source that may disturb the whole system. Therefore, the inverter's earthing pole should be separated with the earthing pole of other equipment such as audio equipment, sensors and PC, etc.

In order to reduce the high frequency impedance, the bolts used for fixing the equipment can be used as the high frequency terminal. The paints on the bolt should be cleaned。

The earthing cable should be as short as possible, that is, the earthing point should be as close as possible to the inverter.

Earthing cables should be located as far away as possible from the I/O cables of the equipment that is sensitive to noise, and lead should also be as short as possible.

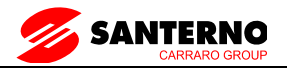

# **6. Operation Procedures**

## **6.1 AC Drive Operation Panel**

#### **Operation Panel Appearance and Key Function Description**

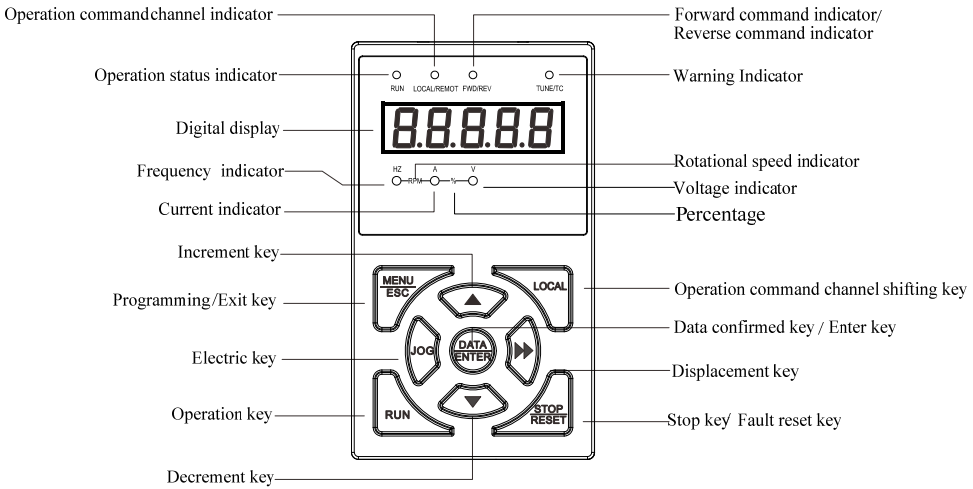

## **Parameter unit indicator**

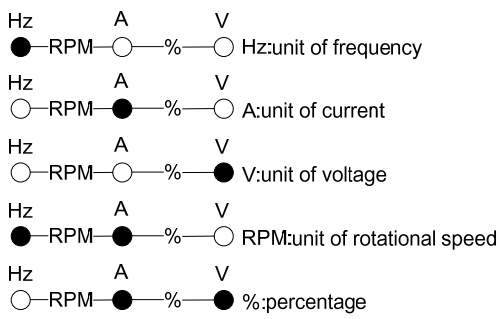

There are 9 keys on AC drive operation panel. Function of each key is defined as the table 6-1: Table 6-1: Operation Panel Menu

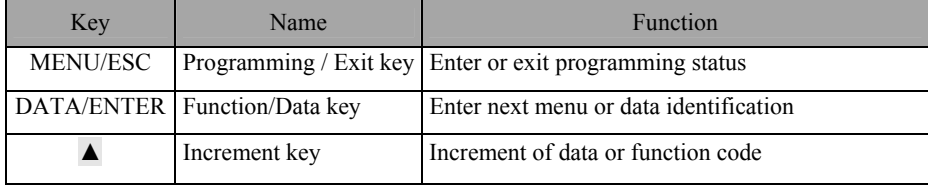

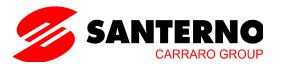

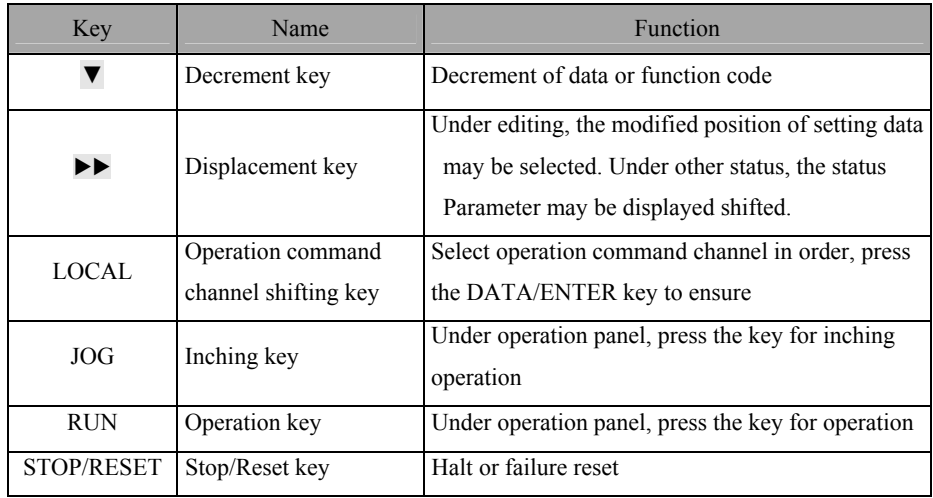

**Operations of Parameters**

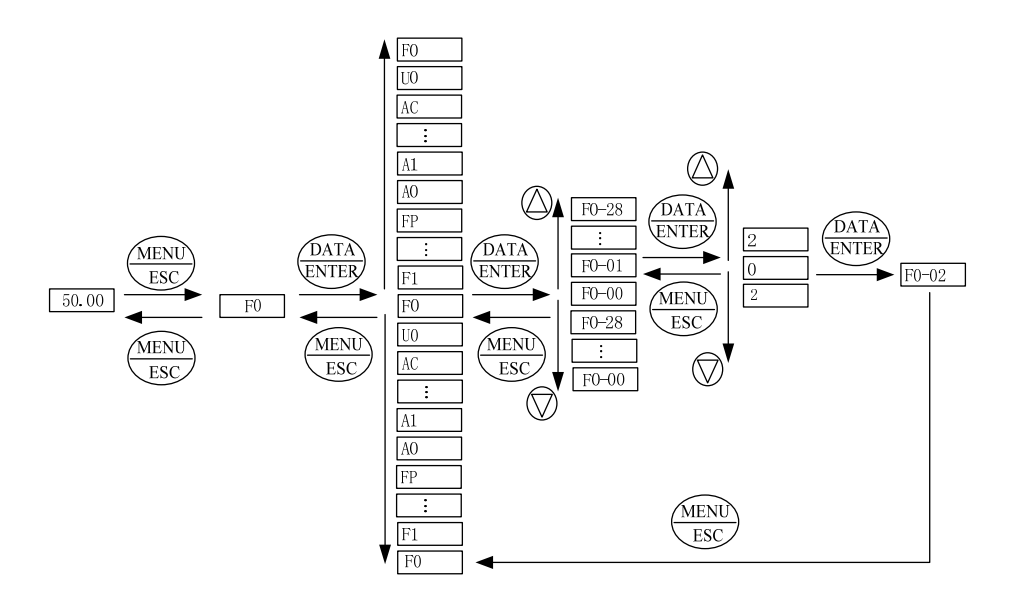

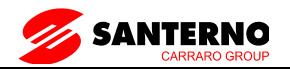

# **7 Description of Function Codes**

## **7.1 Group F0: Basic Parameters**

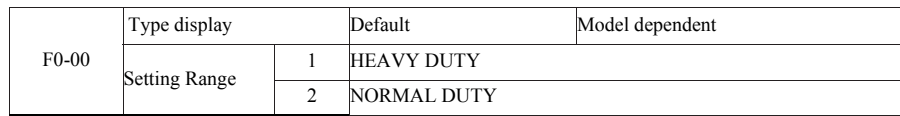

This Parameter is used to display the delivered model and cannot be modified

#### 1: HEAVY DUTY

## 2: NORMAL DUTY

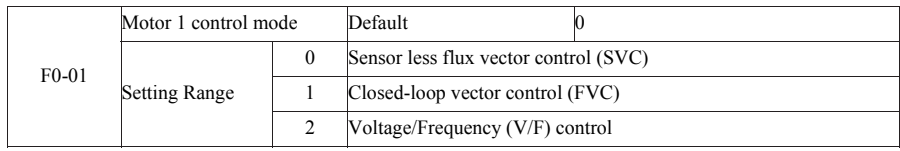

0: Sensor less flux vector control (SVC)

It indicates open-loop vector control, and is applicable to high-performance control applications such as machine tool, centrifuge, wire drawing machine and injection moulding machine. One AC drive can operate only one motor. Torque control can be implemented in the SVC mode.

## 1: Closed-loop vector control (FVC)

It is applicable to high-accuracy speed control or torque control applications such as high-speed Paper making machine, crane and elevator. One AC drive can operate only one motor. An encoder must be installed at the motor side, and a encoder card matching the encoder must be installed at the AC drive side. Torque control can be implemented in the FVC mode.

## 2: Voltage/Frequency (V/F) control

It is applicable to applications with low load requirements or applications where one AC drive operates multiple motors, such as fan and pump.

Note: If vector control is used, motor auto-tuning must be performed because the advantages of vector control can only be utilized after correct motor Parameters are obtained. Better performance can be achieved by adjusting speed regulator Parameters in group F2 (or groups A2, A3, and A4 respectively for motor 2, 3, and 4).

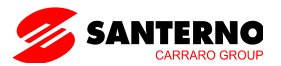

For the permanent magnetic synchronous motor (PMSM), the SINUS VEGA does not support SVC. FVC is used generally. In some low-power motor applications, you can also use V/F.

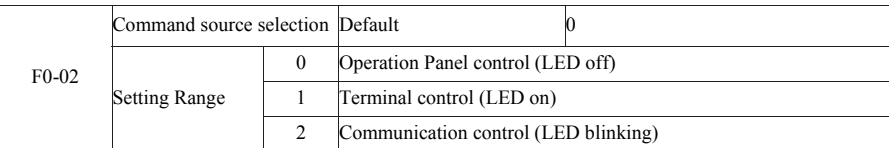

It is used to determine the input channel of the AC drive control commands, such as run, stop, forward rotation, reverse rotation and jog operation.

0: Operation Panel control channel ("LOCAL/REMOT" indicator off)

Commands are given by pressing keys "RUN" and "STOP/RES" on the operation Panel

1: Terminal control ("LOCAL /REMOT" indicator on)

Commands are given by means of multifunctional input terminals with functions such as FWD, REV, JOGF, and JOGR.

2: Communication control channel ("LOCAL/REMOT" indicator blinking)

Commands are given from host computer. If this Parameter is set to 2, a communication card (Modbus RTU) must be installed

Related to the communication function Parameters, please see the "FD group communication Parameters" instructions, and reference the corresponding communication card, the appendix of this manual contains brief explanation of communication card.

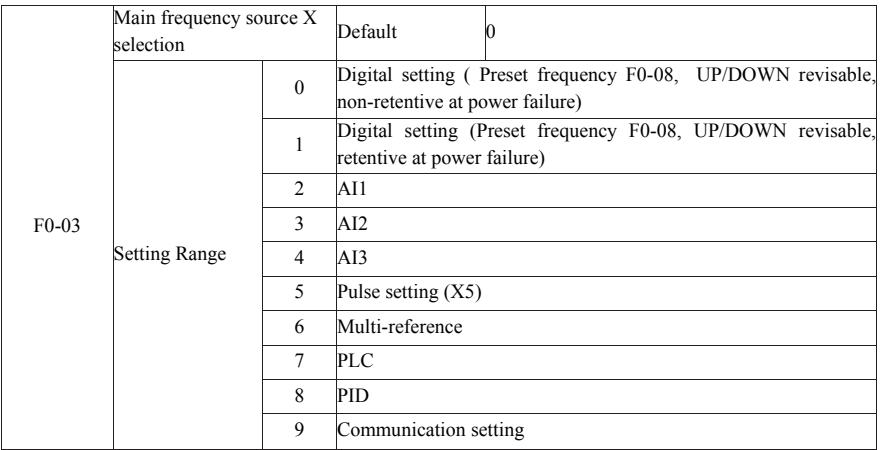

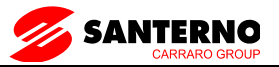

It is used to select the setting channel of the main frequency. You can set the main frequency in the following 10 channels:

0: Digital setting (non-retentive at power failure)

The initial value of the set frequency is the value of F0-08 (Preset frequency). You can change the set frequency by pressing  $\triangle$  and  $\nabla$  on the operation Panel (or using the UP/DOWN functions of input terminals).

When the AC drive is powered on again after power failure, the set frequency reverts to the value of F0-08.

1: Digital setting (retentive at power failure)

The initial value of the set frequency is the value of F0-08 (Preset frequency). You can change the set frequency by pressing keys  $\blacktriangle$  and  $\nabla$  on the operation Panel (or using the UP/DOWN functions of input terminals).

When the AC drive is powered on again after power failure, the set frequency is the value memorized at the moment of the last power failure.

Note that F0-23 (Retentive of digital setting frequency upon power failure) determines whether the set frequency is memorized or cleared when the AC drive stops. It is related to stop rather than power failure.

 $2.$  AI1

 $3. A12$ 

 $4. A13$ 

The frequency is set by analog input. The SINUS VEGA control board provides two analog input terminals (AI1, AI2). Another AI terminal (AI3) is provided by the I/O extension card. AI1 is  $0V^{\sim}+10V$  voltage input, AI2 can be  $0V^{\sim}+10V$  voltage input, or 4mA  $\sim$  20mA current input, it is determined by jumper J8, AI3 is  $-10V \sim +10V$  voltage input.

The SINUS VEGA provides five curves indicating the mapping relationship between the input voltages of AI1, AI2 and AI3 and the target frequency, three of which are linear (point - point) correspondence and two of which are four-point correspondence curves. You can set the curves by using function codes F4-13 to F4-27 and function codes in group A6, and select curves for AI1~AI3 in F4-33. For the five curves specific corresponding relations, please refer to the F4, A6 group function code.

5: Pulse setting (X5)

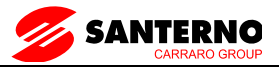

The frequency is set by X5 (high-speed pulse). The signal specification of pulse setting is  $9-30$  V (voltage range) and 0–100 kHz (frequency range). Input pulse can only be given from multifunctional input terminals X5. The relation between X5 terminal input pulse frequency and the corresponding set, is designed through the F4-28, the corresponding relation of two points is straight line corresponding relation. The corresponding value 100% of pulse setting corresponds to the value of F0-10 (Maximum frequency).

## 6: Multi-reference

In multi-reference mode, combinations of different X terminal states correspond to different set frequencies. The SINUS VEGA supports a maximum of 16 speeds implemented by 16 state combinations of four X terminals (allocated with functions 12 to 15) in Group FC. The multiple references indicate percentages of the value of F0-10 (Maximum frequency). If a X terminal is used for the multi-reference function, you need to perform related setting in group F4.

The SINUS VEGA supports Modbus computer communication protocols.

If the communication mode is used, a communication card must be installed. The SINUS VEGA provides four optional communication cards and you can select one based on actual requirements. If the communication protocol is Modbus, the corresponding serial communication protocol needs to be selected based on the setting of F0-28.

## 7: Simple PLC

When the simple programmable logic controller (PLC) mode is used as the frequency source, the running frequency of the AC drive can be switched over among the 16 frequency references. You can set the holding time and acceleration/deceleration time of the 16 frequency references. For details, refer to the descriptions of Group FC.

## $8 \cdot$  PID

The output of PID control is used as the running frequency. PID control is generally used in on-site closed-loop control, such as constant pressure closed-loop control and constant tension closed-loop control.

When applying PID as the frequency source, you need to set parameters of PID function in group FA.

## 9: Communication setting

The frequency is set by means of communication.

If the AC drive is a slave in point-point communication and receives data as the frequency source, data transmitted by the master is used as the set frequency. For details, see the description of group A8.

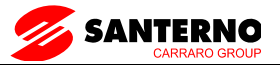

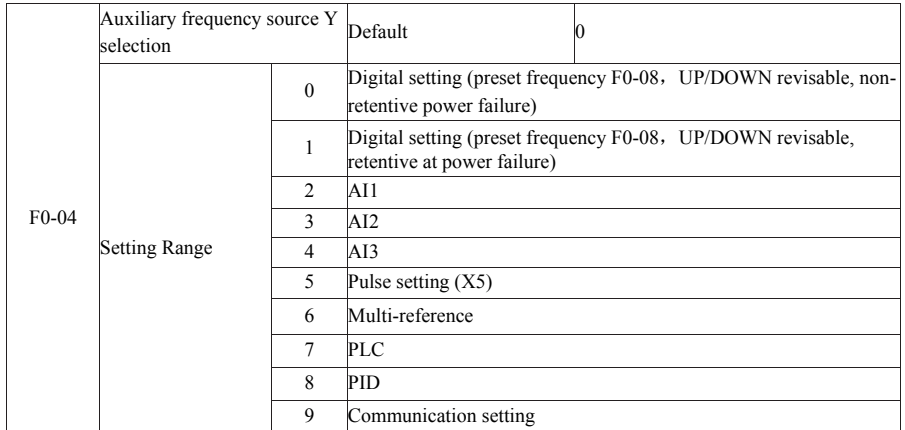

When used as an independent frequency input channel (frequency source switched over from  $\overline{X}$ to Y), the auxiliary frequency source Y is used in the same way as the main frequency source X (refer to F0-03).

When the auxiliary frequency source is used for operation (frequency source is "X and Y operation"), Pay attention to the following aspects:

1. If the auxiliary frequency source Y is digital setting, the preset frequency  $(F0-08)$  does not take effect. You can directly adjust the set main frequency by pressing keys  $\triangle$  and  $\nabla$  on the operation Panel (or using the UP/DOWN function of input terminals).

2. If the auxiliary frequency source is analog input (AI1, AI2 and AI3) or pulse setting, 100% of the input corresponds to the range of the auxiliary frequency Y (set in F0-05 and F0-06).

3. If the auxiliary frequency source is pulse setting, it is similar to analog input.

Note: The main frequency source X and auxiliary frequency source Y must not use the same channel. That is, F0-03 and F0-04 cannot be set to the same value.

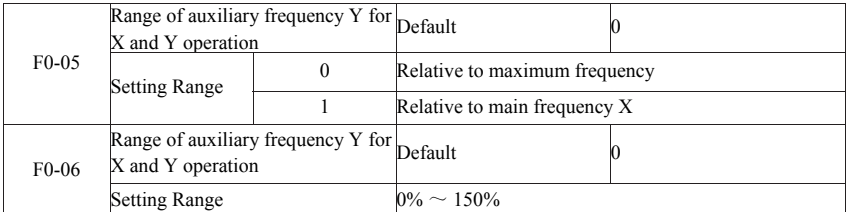

If X and Y operation is used, F0-05 and F0-06 are used to set the adjustment range of the auxiliary frequency source.

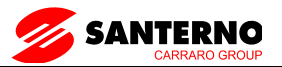

You can set the auxiliary frequency to be relative to either maximum frequency or main frequency X. If relative to main frequency X, the setting range of the auxiliary frequency Y varies according to the main frequency X.

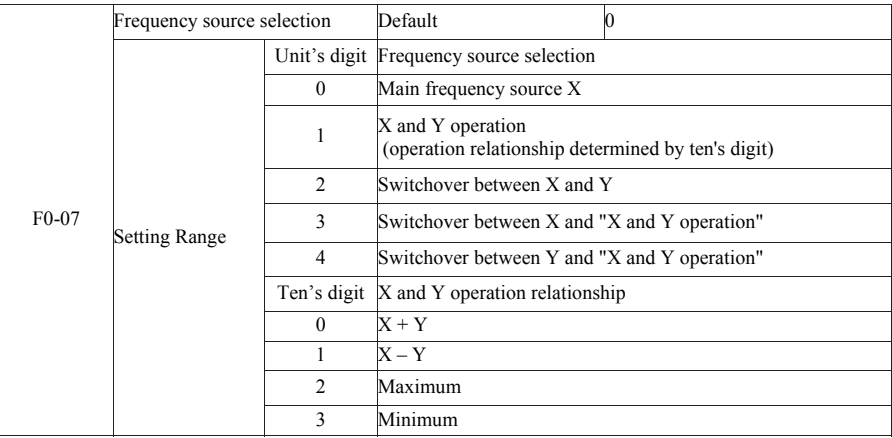

It is used to select the frequency setting channel. If the frequency source involves X and Y operation, you can set the frequency offset in F0-21 for superposition to the X and Y operation result, flexibly satisfying various requirements.

Unit's digit: Frequency source selection

0: Main frequency source X

Main frequency source X as target frequency

1: X and Y operation

Main and auxiliary operation result as the target frequency, main and auxiliary operation relationship see the description of ten digits.

2: Main frequency source X and auxiliary frequency Y switchover

When the multi-function input terminals function 18 (frequency switch) is invalid, the main frequency X as the target frequency.

When the multi-function input terminals function 18 (frequency switch) is valid, the auxiliary frequency Y as the target frequency.

3: The main frequency source X switchover with the main and auxiliary operation result.

When the multi-function input terminals function 18 (frequency switch) is invalid, the main frequency X as the target frequency.

When the multi-function input terminals function 18 (frequency switch) is valid, the main and auxiliary operation result as the target frequency.

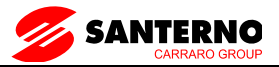

4: The auxiliary frequency source Y switchover with the main and auxiliary operation result.

When the multi-function input terminals function 18 (frequency switch) is invalid, the auxiliary frequency Y as the target frequency.

When the multi-function input terminals function 18 (frequency switch) is valid, the main and auxiliary operation result as the target frequency.

Ten digits: Frequency source main and auxiliary operation relations.

 $0 \cdot X+Y$ 

The target frequency is the sum of main frequency X and auxiliary frequency Y.

 $1: X-Y$ 

The target frequency is the difference between main frequency X and auxiliary frequency Y.

 $2.$  MAX

The target frequency is the largest absolute value of main frequency X and auxiliary frequency Y.

 $3 \cdot$  MIN

The target frequency is the least absolute value of main frequency X and auxiliary frequency Y.

In addition, when the frequency source selection is  $X$  and  $Y$ , offset frequency can be set by F0-

21, offset frequency, superimposed on the advocate complementary operation results in a flexible response to various needs.

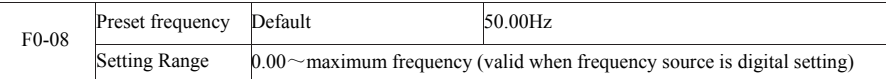

If the frequency source is digital setting or terminal UP/DOWN, the value of this Parameter is the initial frequency of the AC drive (digital setting)

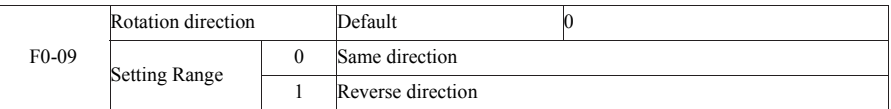

You can change the rotation direction of the motor just by modifying this Parameter without changing the motor wiring. Modifying this Parameter is equivalent to exchanging any two of the motor's U, V, W wires.

Note: The motor will resume running in the original direction after Parameter initialization. Do not use this function in applications where changing the rotating direction of the motor is

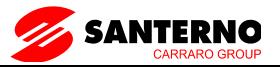

prohibited after system commissioning is complete.

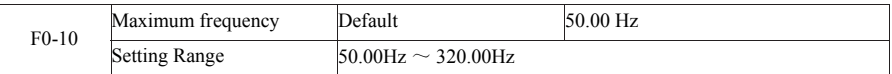

When the frequency source is AI, pulse setting (X5), or multi-reference, 100% of the input corresponds to the value of this Parameter.

The output frequency of the SINUS VEGA can reach up to 3200 Hz. To take both frequency reference resolution and frequency input range into consideration, you can set the number of decimal places for frequency reference in F0-22.

If F0-22 is set to 1, the frequency reference resolution is 0.1 Hz. In this case, the setting range of F0-10 is 50.0 to 3200.0 Hz.

If F0-22 is set to 2, the frequency reference resolution is 0.01 Hz. In this case, the setting range of F0-10 is 50.00 to 320.00 Hz.

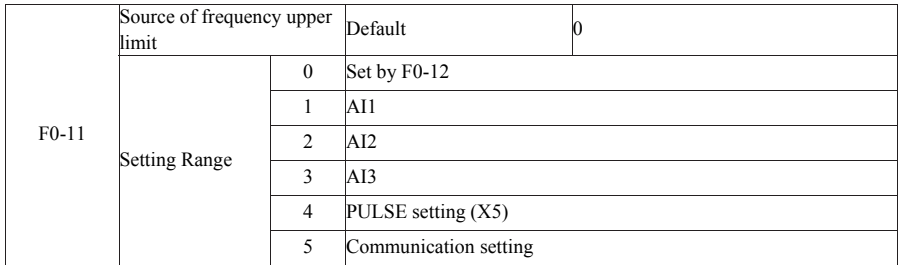

It is used to set the source of the frequency upper limit, including digital setting (F0-12), AI, pulse setting or communication setting. If the frequency upper limit is set by means of analog input, the analog input setting is 100% corresponding to F0-12.

For example, to avoid runaway in torque control mode in winding application, you can set the frequency upper limit by means of analog input. When the AC drive reaches the upper limit, it will continue to run at this speed.

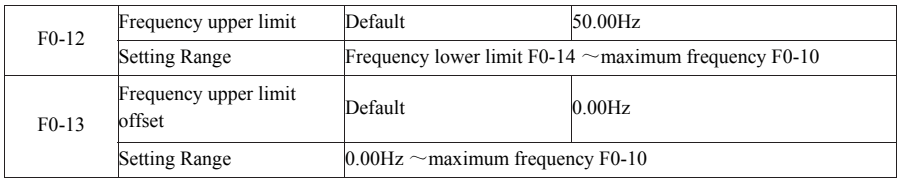

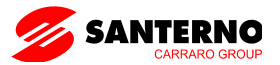

If the source of the frequency upper limit is analog input or pulse setting, the final frequency upper limit is obtained by adding the offset in this Parameter to the frequency upper limit set in F0-11

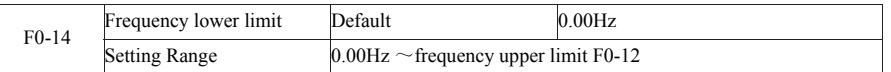

If the frequency reference is lower than the value of this Parameter, the AC drive can stop, run at the frequency lower limit, or run at zero speed, determined by F8-14.

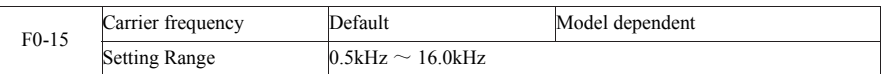

It is used to adjust the carrier frequency of the AC drive, helping to reduce the motor noise, avoiding the resonance of the mechanical system, and reducing the leakage current to the earth and interference generated by the AC drive.

If the carrier frequency is low, output current has high harmonics, and the power loss and temperature rise of the motor increase.

If the carrier frequency is high, power loss and temperature rise of the motor declines.

However, the AC drive has an increase in power loss, temperature rise and interference.

Adjusting the carrier frequency will exert influences on the aspects listed in the following table:

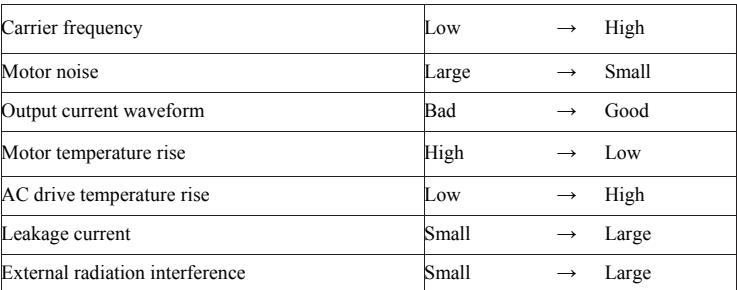

The factory setting of carrier frequency varies with the AC drive power. If you need to modify the carrier frequency, note that if the set carrier frequency is higher than factory setting, it will lead to an increase in temperature rise of the AC drive's heatsink. In this case, you need to de-rate the AC drive. Otherwise, the AC drive may overheat and alarm.

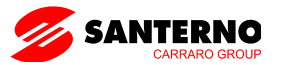

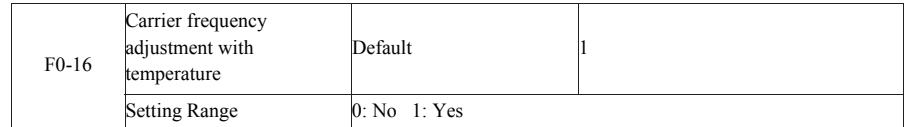

It is used to set whether the carrier frequency is adjusted based on the temperature. The AC drive automatically reduces the carrier frequency when detecting that the heatsink temperature is high. The AC drive resumes the carrier frequency to the set value when the heatsink temperature becomes normal. This function reduces the overheat alarms.

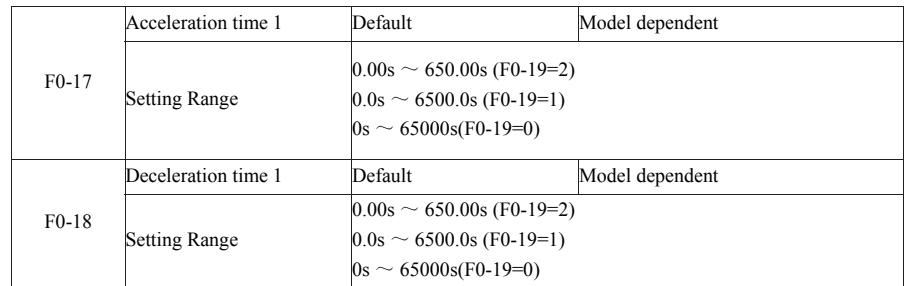

Acceleration time indicates the time required by the AC drive to accelerate from 0 Hz to "Acceleration/Deceleration base frequency" (F0-25), that is, t1 in Figure 6-1.

Deceleration time indicates the time required by the AC drive to decelerate from "Acceleration/Deceleration base frequency" (F0-25) to 0 Hz, that is, t2 in Figure 6-1.

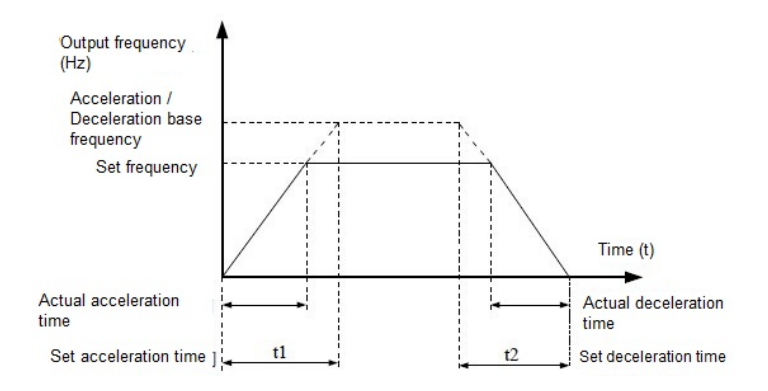

Figure 6-1 Acceleration / Deceleration time

The SINUS VEGA provides totally four groups of acceleration/deceleration time for selection. You can perform switchover by using a X terminal.

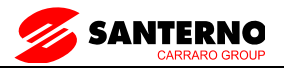

Group 1: F0-17, F0-18

Group 2: F8-03, F8-04

Group 3: F8-05, F8-06

Group 4: F8-07, F8-08

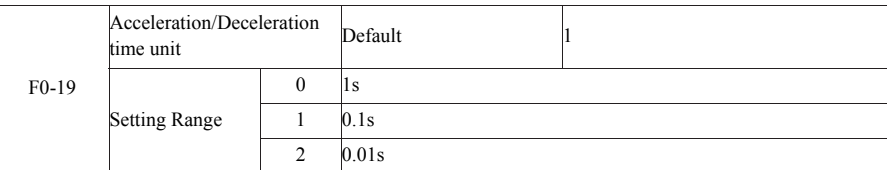

To satisfy requirements of different applications, the SINUS VEGA provides three acceleration/deceleration time units, 1s, 0.1s and 0.01s.

Note:

Modifying this Parameter will make the displayed decimal places change and corresponding acceleration/deceleration time also change.

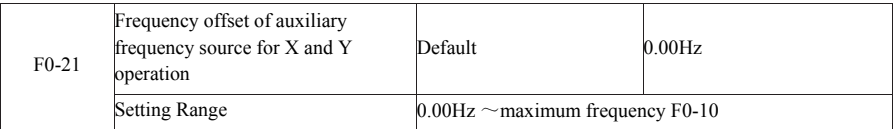

This Parameter is valid only when the frequency source is set to "X and Y operation".

The final frequency is obtained by adding the frequency offset set in this Parameter to the X and Y operation result.

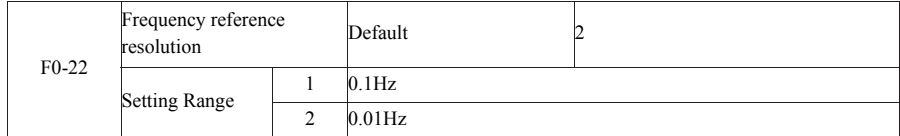

It is used to set the resolution of all frequency-related Parameters.

If the resolution is 0.1 Hz, the SINUS VEGA can output up to 3200 Hz. If the resolution is 0.01 Hz, the SINUS VEGA can output up to 320.00 Hz.

Note:

Modifying this Parameter will make the decimal places of all frequency-related Parameters change and corresponding frequency values change.

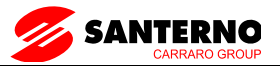

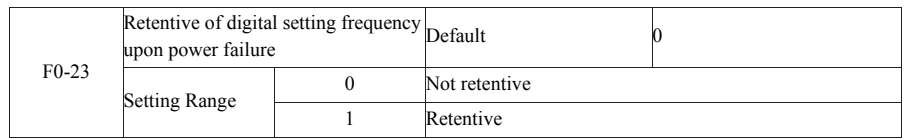

This Parameter is valid only when the frequency source is digital setting.

If F0-23 is set to 0, the digital setting frequency value resumes to the value of F0-08 (Preset frequency) after the AC drive stops. The modification by using keys  $\triangle$  and  $\nabla$  or the terminal UP/DOWN function is cleared.

If F0-23 is set to 1, the digital setting frequency value is the set frequency at the moment when the AC drives stops. The modification by using keys  $\blacktriangle$  and  $\nabla$  or the terminal UP/DOWN function remains effective.

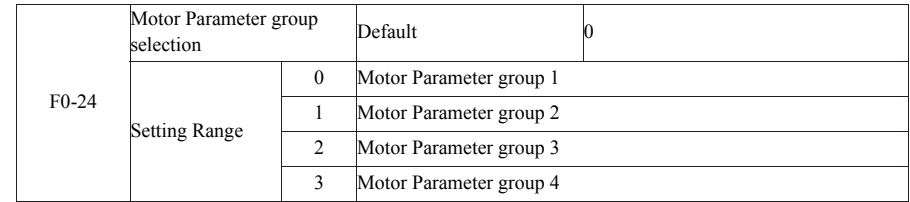

The SINUS VEGA can drive four motors at different time. You can set the motor nameplate Parameters respectively, independent motor auto-tuning, different control modes, and Parameters related to running performance respectively for the four motors.

Motor Parameter group 1 corresponds to groups F1 and F2. Motor Parameter groups 2, 3 and 4 correspond to groups A2, A3 and A4 respectively.

You can select the current motor Parameter group by using F0-24 or perform switchover between the motor Parameter groups by means of a X terminal. If motor Parameters selected by means of F0-24 conflict with those selected by means of X terminal, the selection by X is preferred.

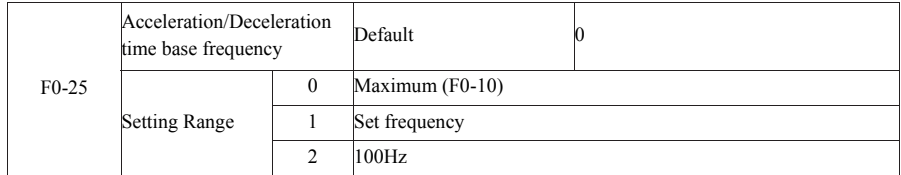

The acceleration/deceleration time indicates the time for the AC drive to increase from 0 Hz to the frequency set in F0-25. Figure 6-1 shows the acceleration/deceleration time.

If this Parameter is set to 1, the acceleration/deceleration time is related to the set frequency. If the set frequency changes frequently, the motor's acceleration/deceleration also changes.

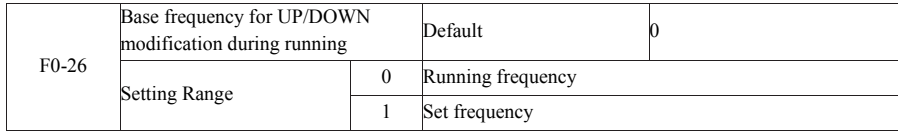

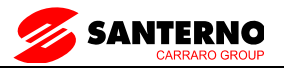

This Parameter is valid only when the frequency source is digital setting.

It is used to set the base frequency to be modified by using keys  $\triangle$  and  $\nabla$  or the terminal UP/DOWN function. If the running frequency and set frequency are different, there will be a large difference between the AC drive's performance during the acceleration/deceleration process.

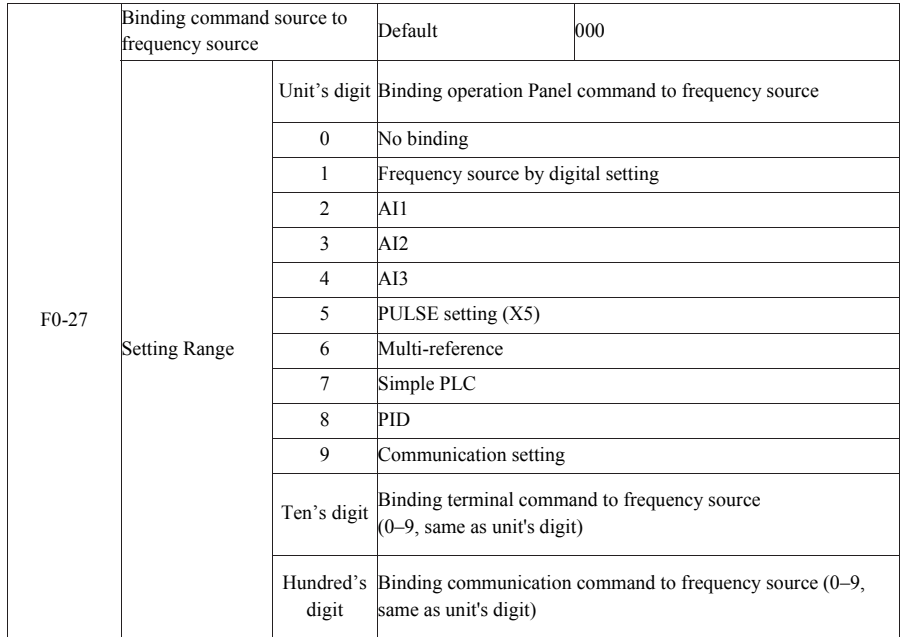

It is used to bind the three running command sources with the nine frequency sources, facilitating to implement synchronous switchover.

For details on the frequency sources, see the description of F0-03 (Main frequency source X selection). Different running command sources can be bound to the same frequency source.

If a command source has a bound frequency source, the frequency source set in F0-03 to F0-07 no longer takes effect when the command source is effective.

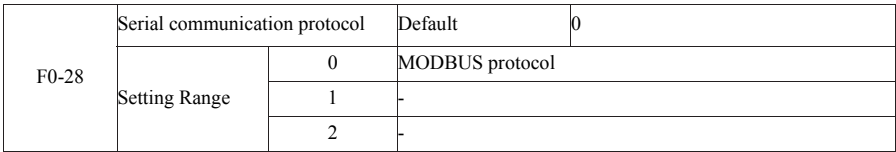

The SINUS VEGA supports Modbus. Select a proper protocol based on the actual requirements.

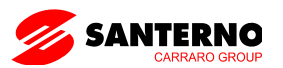

## **7.2 Group F1: Motor 1 Parameters**

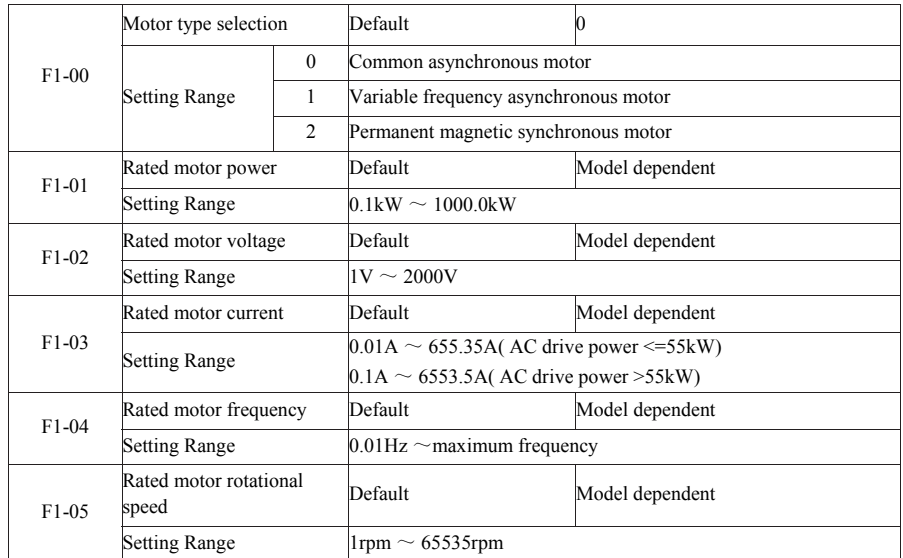

Set the Parameters according to the motor nameplate, no matter whether V/F control or vector control is adopted.

To achieve better V/F or vector control performance, motor auto-tuning is required. The motor auto-tuning accuracy depends on the correct setting of motor nameplate Parameters.

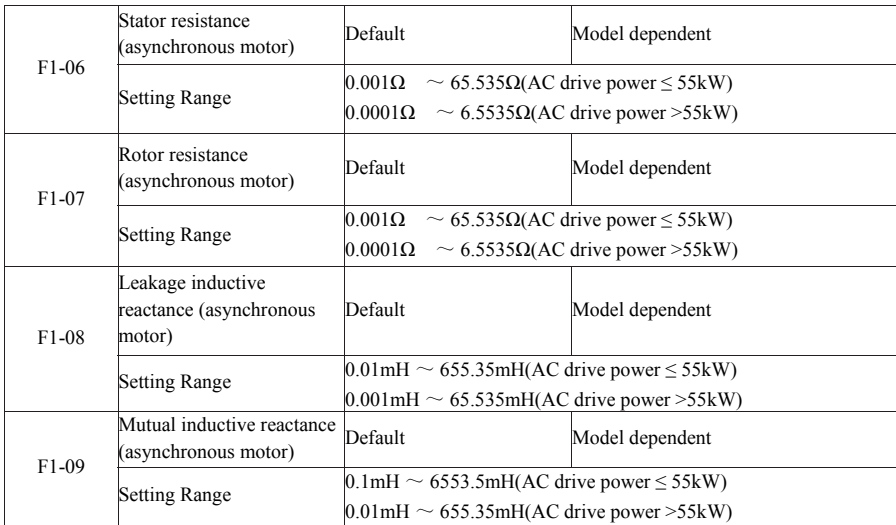

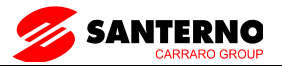

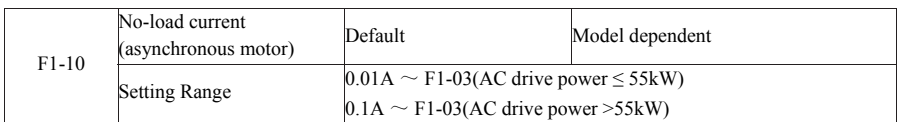

The Parameters in F1-06 to P-10 are asynchronous motor Parameters. These Parameters are unavailable on the motor nameplate and are obtained by means of motor auto-tuning. Only F1-06 to F1-08 can be obtained through static motor auto-tuning. Through complete motor auto-tuning, encoder phase sequence and current loop PI can be obtained besides the Parameters in F1-06 to F1-10.

Each time "Rated motor power" (F1-01) or "Rated motor voltage" (F1-02) is changed; the AC drive automatically restores values of F1-06 to F1-10 to the Parameter setting for the common standard Y series asynchronous motor.

If it is impossible to perform motor auto-tuning onsite, manually input the values of these Parameters according to data provided by the motor manufacturer.

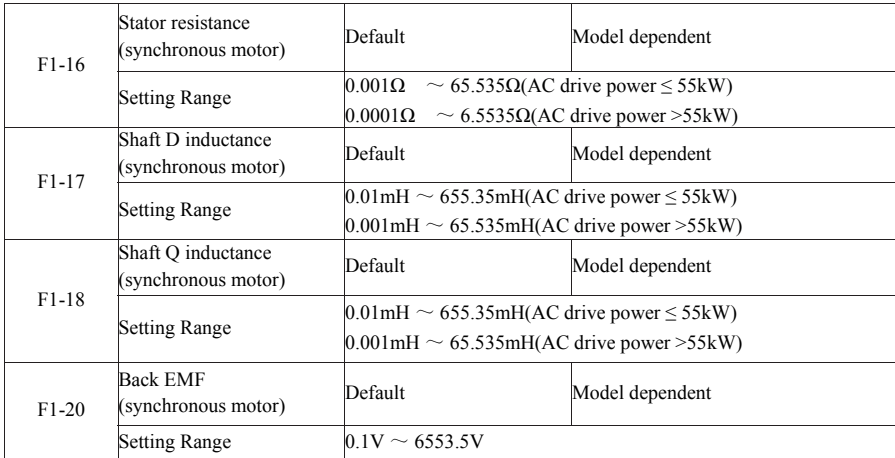

F1-16 to P-20 is synchronous motor Parameters. These Parameters are unavailable on the nameplate of most synchronous motors and can be obtained by means of "Synchronous motor no-load auto-tuning". Through "Synchronous motor with-load auto-tuning", only the encoder phase sequence and installation angle can be obtained.

Each time "Rated motor power" (F1-01) or "Rated motor voltage" (F1-02) is changed; the AC drive automatically modifies the values of F1-16 to F1-20.

You can also directly set the Parameters based on the data provided by the synchronous motor manufacturer.

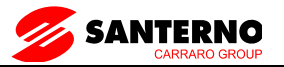

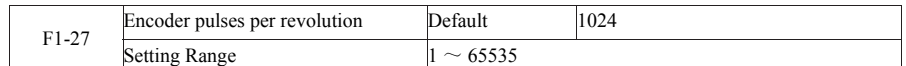

This Parameter is used to set the pulses per revolution (PPR) of ABZ or UVW incremental encoder. In FVC mode, the motor cannot run properly if this Parameter is set incorrectly.

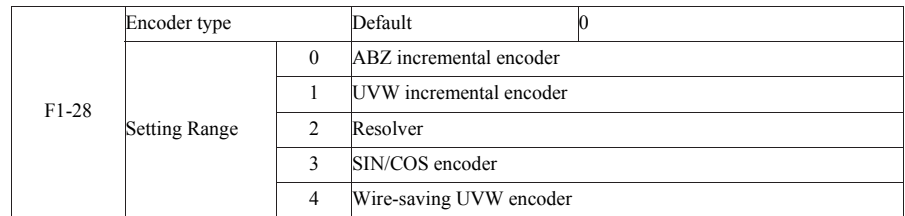

The SINUS VEGA supports multiple types of encoder. Different encoder card are required for different types of encoder. Select the appropriate encoder card for the encoder used. Any of the five encoder types is applicable to synchronous motor. Only ABZ incremental encoder and resolver are applicable to asynchronous motor.

After installation of the encoder card is complete, set this Parameter properly based on the actual condition. Otherwise, the AC drive cannot run properly

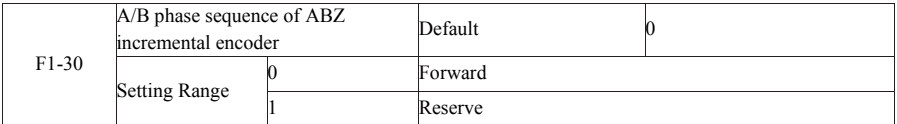

This Parameter is valid only for ABZ incremental encoder ( $\overline{F1-28} = 0$ ) and is used to set the A/B phase sequence of the ABZ incremental encoder

It is valid for both asynchronous motor and synchronous motor. The A/B phase sequence can be obtained through "Asynchronous motor complete auto-tuning" or "Synchronous motor no-load auto-tuning".

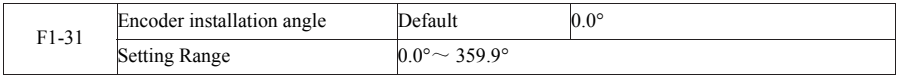

This Parameter is applicable only to synchronous motor. It is valid for ABZ incremental encoder, UVW incremental encoder, resolver and wire-saving UVW encoder, but invalid for SIN/COS encoder.

It can be obtained through synchronous motor no-load auto-turning or with-load auto-tuning. After installation of the synchronous motor is complete, the value of this Parameter must be obtained by motor auto-tuning. Otherwise, the motor cannot run properly.

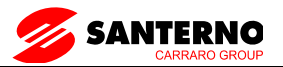

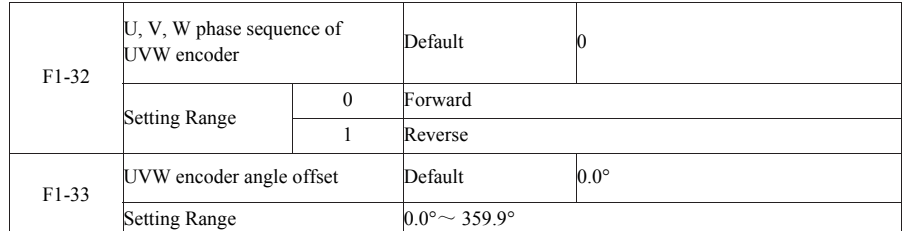

These two Parameters are valid only when the UVW encoder is applied to a synchronous motor.

They can be obtained by synchronous motor no-load auto-tuning or with-load auto tuning. After installation of the synchronous motor is complete, the values of these two Parameters must be obtained by motor auto-tuning. Otherwise, the motor cannot run properly.

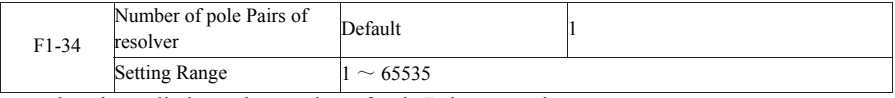

If a resolver is applied, set the number of pole Pairs properly.

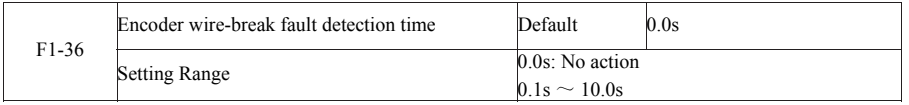

This Parameter is used to set the time that a wire-break fault lasts. If it is set to 0.0s, the AC drive does not detect the encoder wire-break fault.

If the duration of the encoder wire-break fault detected by the AC drive exceeds the time set in this Parameter, the AC drive reports Err20.

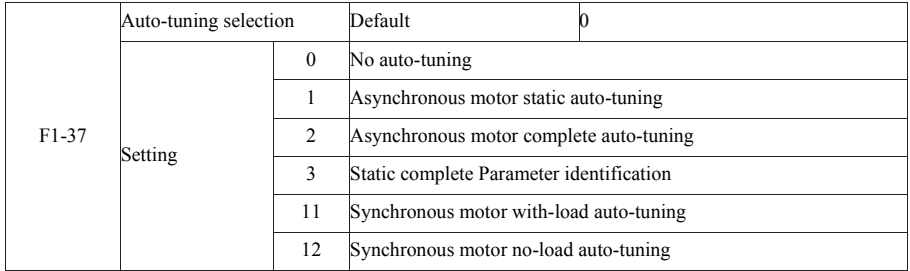

0: No auto-tuning, auto-tuning is prohibited.

1: Asynchronous motor static auto-tuning

It is applicable to scenarios where complete auto-tuning cannot be performed because the asynchronous motor cannot be disconnected from the load.

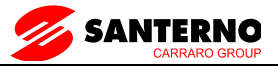

Before performing static auto-tuning, properly set the motor type and motor nameplate Parameters of F1-00 to F1-05 first. The AC drive will obtain Parameters of F1-06 to F1-08 by static auto-tuning.

Action specification: Set this Parameter to 1, and press the RUN key. Then, the AC drive starts static auto-tuning.

2: Asynchronous motor complete auto-tuning

To perform this type of auto-tuning, ensure that the motor is disconnected from the load. During the process of complete auto-tuning, the AC drive performs static auto-tuning first and then accelerates to 80% of the rated motor frequency within the acceleration time set in F0-17. The AC drive keeps running for a certain period and then decelerates to stop within deceleration time set in F0-18.

Before performing complete auto-tuning, properly set the motor type, motor nameplate Parameters of F1-00 to F1-05, "Encoder type" (F1-28) and "Encoder pulses per revolution" (F1- 27) first.

The AC drive will obtain motor Parameters of F1-06 to F1-10, "A/B phase sequence of ABZ incremental encoder" (F1-30) and vector control current loop PI Parameters of F2-13 to F2-16 by complete auto-tuning.

Action specification: Set this Parameter to 2, and press the RUN key. Then, the AC drive starts complete auto tuning.

3: Static complete Parameter identification

Suitable for no encoder, motor under stationary state to complete motor Parameter self learning (the motor may be still slight shaking, need to Pay attention to safety).

Before complete asynchronous machine static tuning, the motor type and motor nameplate Parameter F1-00  $\sim$  F1-05 must be set properly. After complete asynchronous machine static tuning, frequency inverter can get  $F1-06 \sim F1-10$  five Parameters

11: Synchronous motor with-load auto-tuning

It is applicable to scenarios where the synchronous motor cannot be disconnected from the load. During with-load auto-tuning, the motor rotates at the speed of 10 PRM.

Before performing with-load auto-tuning, properly set the motor type and motor nameplate Parameters of F1-00 to F1-05 first.

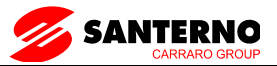

By with-load auto-tuning, the AC drive obtains the initial position angle of the synchronous motor, which is a necessary prerequisite of the motor's normal running.

Before the first use of the synchronous motor after installation, motor auto-tuning must be performed.

Action specification: Set this Parameter to 11, and press the RUN key. Then, the AC drive starts with-load auto-tuning.

12: Synchronous motor no-load auto-tuning

If the synchronous motor can be disconnected from the load, no-load auto-tuning is recommended, which will achieve better running performance compared with with-load autotuning.

During the process of no-load auto-tuning, the AC drive performs with-load auto-tuning first and then accelerates to 80% of the rated motor frequency within the acceleration time set in F0-17. The AC drive keeps running for a certain period and then decelerates to stop within the deceleration time set in F0-18

Before performing no-load auto-tuning, properly set the motor type, motor nameplate Parameters of F1-00 to F1-05, "Encoder type" (F1-28) and "Encoder pulses per revolution" (F1-27) and "Number of pole Pairs of resolver" (F1-34) first.

The AC drive will obtain motor Parameters of F1-16 to F1-20, encoder related Parameters of F1- 30 to F1-33 and vector control current loop PI Parameters of F2-13 to F2-16 by no-load autotuning.

Action specification: Set this Parameter to 12, and press the RUN key. Then, the AC drive starts no-load auto-tuning.

Note: Motor auto-tuning can be performed only in operation Panel mode.

## **7.3 Group F2: Vector Control Parameters**

Group F2 is valid for vector control, and invalid for V/F control.

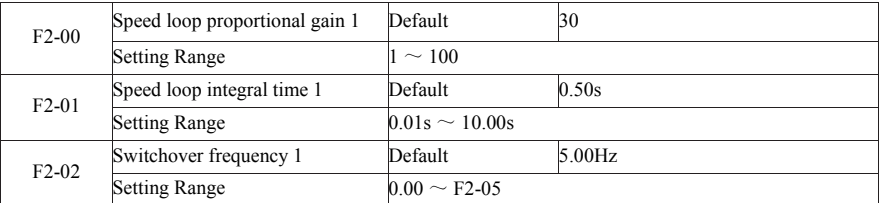

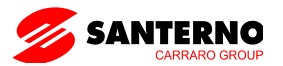

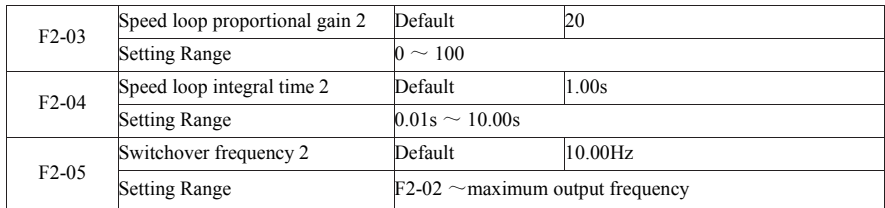

Speed loop PI Parameters vary with running frequencies of the AC drive.

If the running frequency is less than or equal to "Switchover frequency 1" (F2-02), the speed loop PI Parameters are F2-00 and F2-01.

If the running frequency is equal to or greater than "Switchover frequency 2" (F2-05), the speed loop PI Parameters are F2-03 and F2-04.

If the running frequency is between F2-02 and F2-05, the speed loop PI Parameters are obtained from the linear switchover between the two groups of PI Parameters, as shown in Figure 6-2.

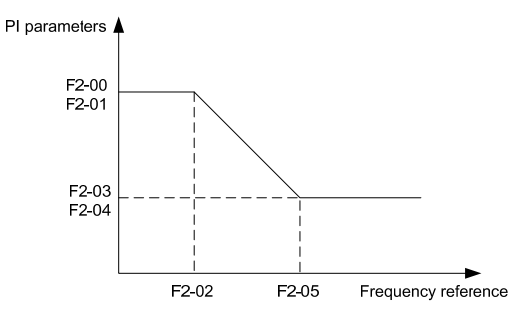

Figure 6-2: Relationship between running frequencies and PI Parameters

The speed dynamic response characteristics in vector control can be adjusted by setting the proportional gain and integral time of the speed regulator.

To achieve a faster system response, increase the proportional gain and reduce the integral time. Be aware that this may lead to system oscillation.

The recommended adjustment method is as follows:

If the factory setting cannot meet the requirements, make proper adjustment. Increase the proportional gain first to ensure that the system does not oscillate, and then reduce the integral time to ensure that the system has quick response and small overshoot.

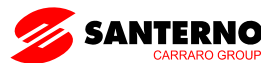

Note: Improper PI Parameter setting may cause too large speed overshoot, and over voltage fault may even occur when the overshoot drops.

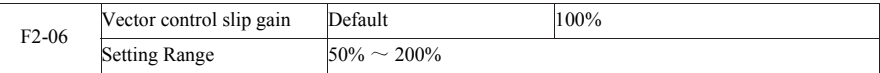

For SVC, it is used to adjust speed stability accuracy of the motor. When the motor with load runs at a very low speed, increase the value of this Parameter; when the motor with load runs at a very large speed, decrease the value of this Parameter.

For FVC, it is used to adjust the output current of the AC drive with same load.

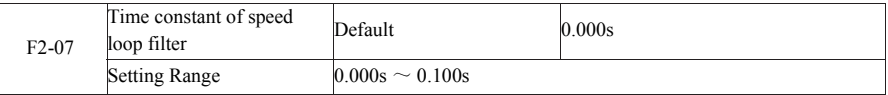

In the vector control mode, the output of the speed loop regulator is torque current reference. This Parameter is used to filter the torque references. It need not be adjusted generally and can be increased in the case of large speed fluctuation. In the case of motor oscillation, decrease the value of this Parameter properly.

If the value of this Parameter is small, the output torque of the AC drive may fluctuate greatly, but the response is quick.

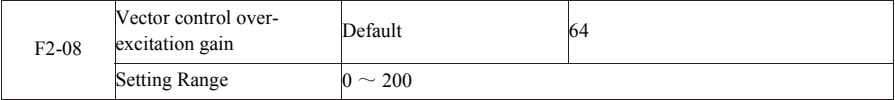

During deceleration of the AC drive, over-excitation control can restrain rise of the bus voltage to avoid the over voltage fault. The larger the over-excitation gain is, the better the restraining effect is.

Increase the over-excitation gain if the AC drive is liable to over voltage error during deceleration. Too large over-excitation gain, however, may lead to an increase in output current. Therefore, set this Parameter to a proper value in actual applications.

Set the over-excitation gain to 0 in applications of small inertia (the bus voltage will not rise during deceleration) or where there is a braking resistor.

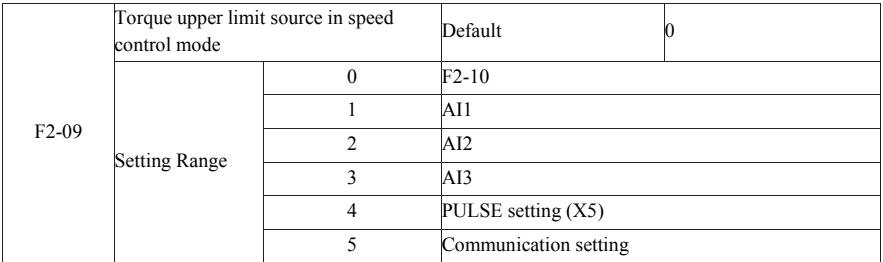

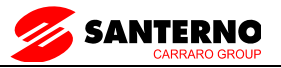

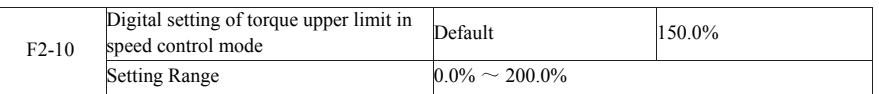

In the speed control mode, the maximum output torque of the AC drive is restricted by F2-09.

If the torque upper limit is analog, pulse or communication setting, 100% of the setting corresponds to the value of F2-10, and 100% of the value of F2-10 corresponds to the AC drive rated torque.

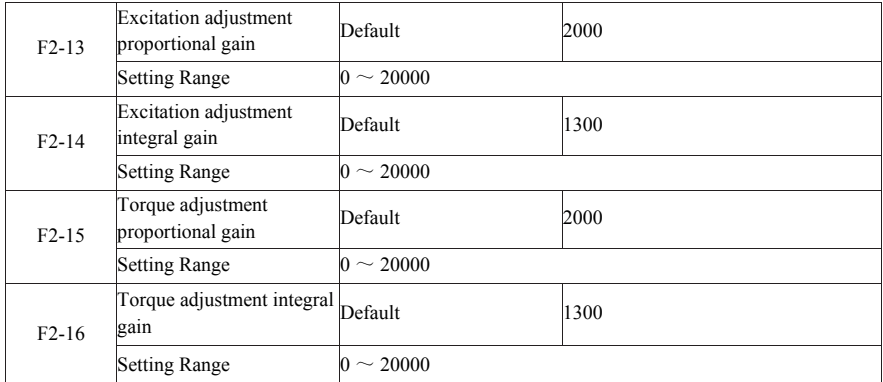

These are current loop PI Parameters for vector control. These Parameters are automatically obtained through "Asynchronous motor complete auto-tuning" or "Synchronous motor no-load auto-tuning", and do not need to be modified.

The dimension of the current loop integral regulator is integral gain rather than integral time.

Note that too large current loop PI gain may lead to oscillation of the entire control loop.

Therefore, when current oscillation or torque fluctuation is great, manually decrease the proportional gain or integral gain here.

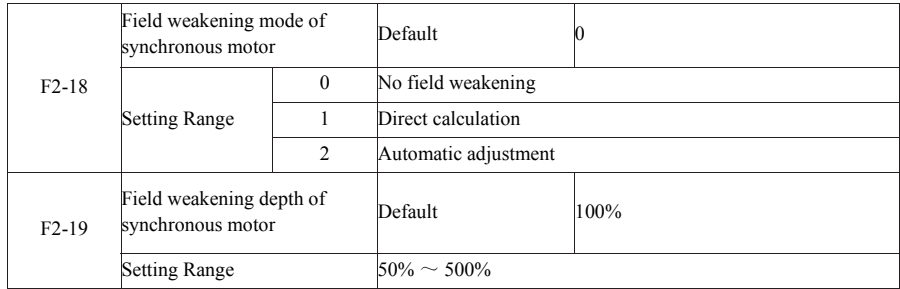

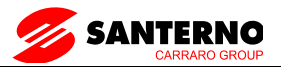

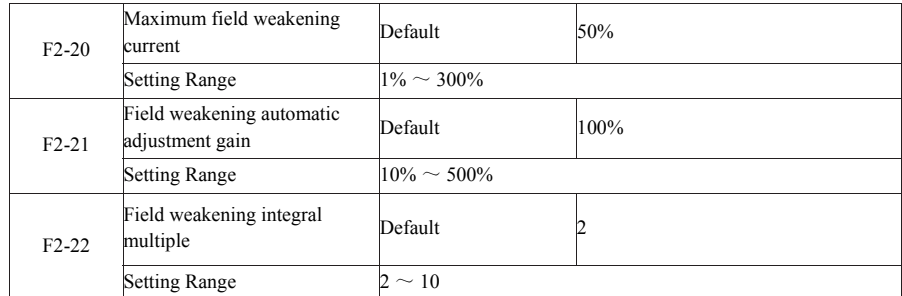

These Parameters are used to set field weakening control for the synchronous motor.

If F2-18 is set to 0, field weakening control on the synchronous motor is disabled. In this case, the maximum rotational speed is related to the AC drive bus voltage. If the motor's maximum rotational speed cannot meet the requirements, enable the field weakening function to increase the speed.

The SINUS VEGA provides two field weakening modes: direct calculation and automatic adjustment.

In direct calculation mode, directly calculate the demagnetized current and manually adjust the demagnetized current by means of F2-19. The smaller the demagnetized current is, the smaller the total output current is. However, the desired field weakening effect may not be achieved.

In automatic adjustment mode, the best demagnetized current is selected automatically. This may influence the system dynamic performance or cause instability.

The adjustment speed of the field weakening current can be changed by modifying the values of F2-21 and F2-22. A very quick adjustment may cause instability. Therefore, generally do not modify them manually.

# **7.4 Group F3: V/F Control Parameters**

Group F3 is only valid for VF control.

The VF control mode is applicable to low load applications (fan or pump) or applications where one AC drive operates multiple motors or there is a large difference between the AC drive power and the motor power.

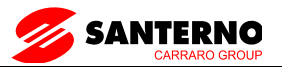

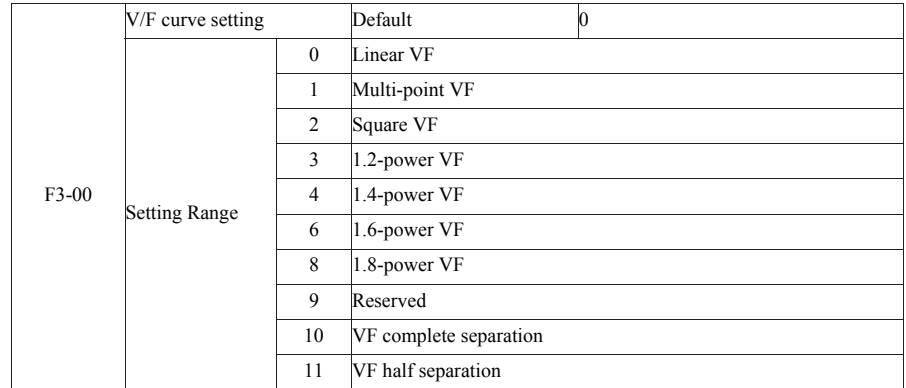

0: Linear V/F. It is applicable to common constant torque load.

1: Multi-point VF. It is applicable to special load such as dehydrator and centrifuge. Any such VF curve can be obtained by setting Parameters of F3-03 to F3-08.

2: Square VF. It is applicable to centrifugal loads such as fan and pump.

3~8: VF curve between linear VF and square VF

10: VF complete separation. In this mode, the output frequency and output voltage of the AC drive are independent. The output frequency is determined by the frequency source, and the output voltage is determined by "Voltage source for VF separation" (F3-13).

It is applicable to induction heating, inverse power supply and torque motor control.

11: VF half separation

In this mode, V and F are proportional and the proportional relationship can be set in F3-13. The relationship between V and F are also related to the rated motor voltage and rated motor frequency in Group F1.

Assume that the voltage source input is  $X(0 \text{ to } 100\%)$ , the relationship between V and F is:

 $V/F = 2 \times X \times (Rated motor voltage) / (Rated motor frequency)$ 

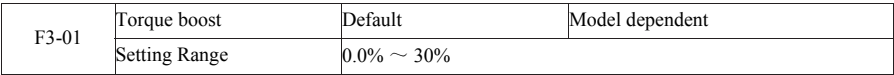

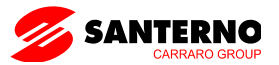

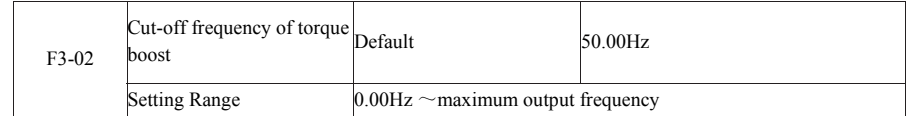

To compensate the low frequency torque characteristics of V/F control, you can boost the output voltage of the AC drive at low frequency by modifying F3-01. If the torque boost is set to too large, the motor may overheat, and the AC drive may suffer over current.

If the load is large and the motor startup torque is insufficient, increase the value of F3-01.

If the load is small, decrease the value of F3-01. If it is set to 0.0, the AC drive performs automatic torque boost. In this case, the AC drive automatically calculates the torque boost value based on motor Parameters including the stator resistance.

F3-02 specifies the frequency under which torque boost is valid. Torque boost becomes invalid when this frequency is exceeded, as shown in the following figure 6-3.

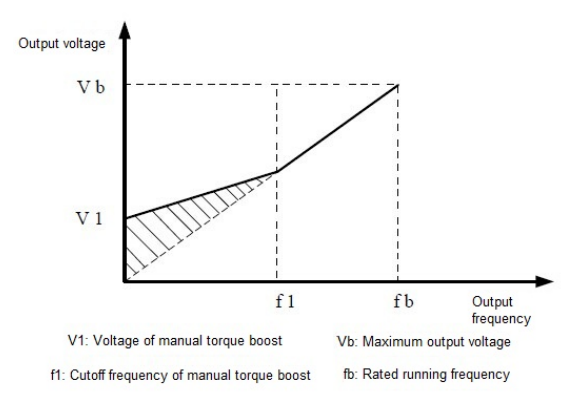

Figure 6-3 Manual torque boost

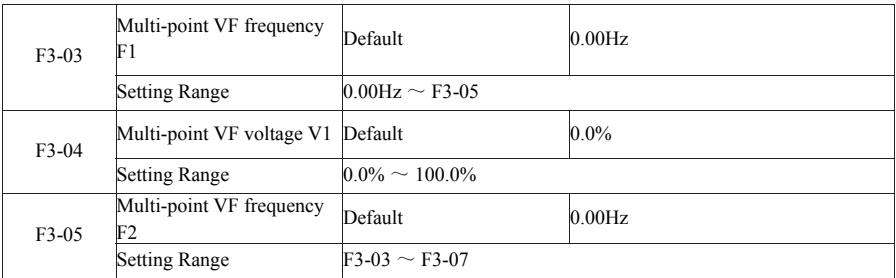
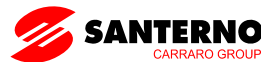

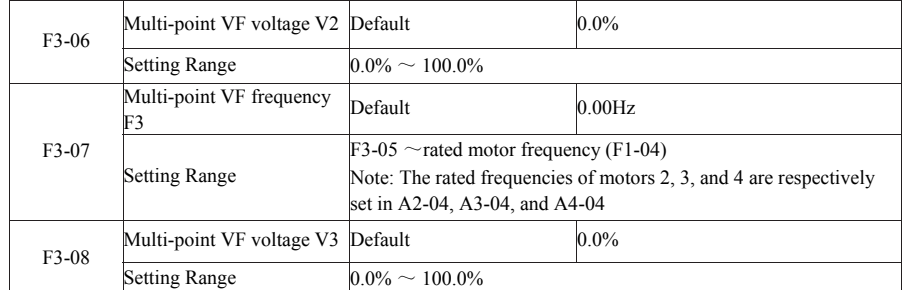

These six Parameters are used to define the multi-point VF curve.

The multi-point VF curve is set based on the motor's load characteristic. The relationship between voltages and frequencies is:

 $V1 < V2 < V3$ ,  $F1 < F2 < F3$ 

At low frequency, higher voltage may cause overheat or even burnt out of the motor and over current stall or over current protection of the AC drive.

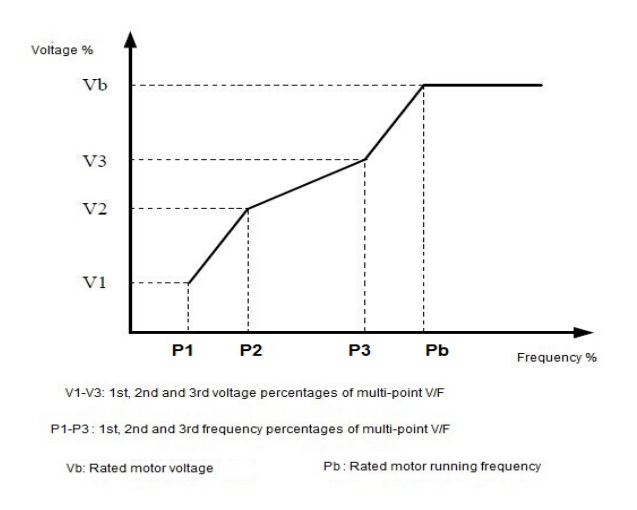

Figure 6-4 Setting of multi-point VF curve

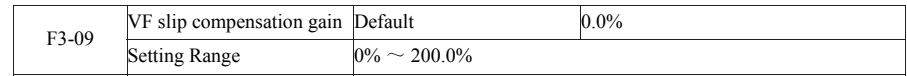

This Parameter is valid only for the asynchronous motor.

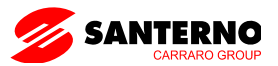

It can compensate the rotational speed slip of the asynchronous motor when the load of the motor increases, stabilizing the motor speed in case of load change.

 If this Parameter is set to 100%, it indicates that the compensation when the motor bears rated load is the rated motor slip. The rated motor slip is automatically obtained by the AC drive through calculation based on the rated motor frequency and rated motor rotational speed in group  $F1$ .

Generally, if the motor rotational speed is different from the target speed, slightly adjust this Parameter.

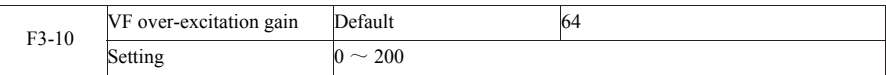

During deceleration of the AC drive, over-excitation can restrain rise of the bus voltage, preventing the over voltage fault. The larger the over-excitation is, the better the restraining result is.

Increase the over-excitation gain if the AC drive is liable to over voltage error during deceleration. However, too large over-excitation gain may lead to an increase in the output current. Set F3-09 to a proper value in actual applications.

Set the over-excitation gain to 0 in the applications where the inertia is small and the bus voltage will not rise during motor deceleration or where there is a braking resistor.

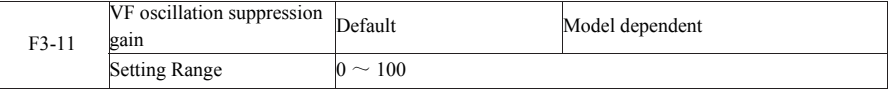

Set this Parameter to a value as small as possible in the prerequisite of efficient oscillation suppression to avoid influence on VF control.

Set this Parameter to 0 if the motor has no oscillation. Increase the value properly only when the motor has obvious oscillation. The larger the value is, the better the oscillation suppression result will be.

When the oscillation suppression function is enabled, the rated motor current and no-load current must be correct. Otherwise, the VF oscillation suppression effect will not be satisfactory.

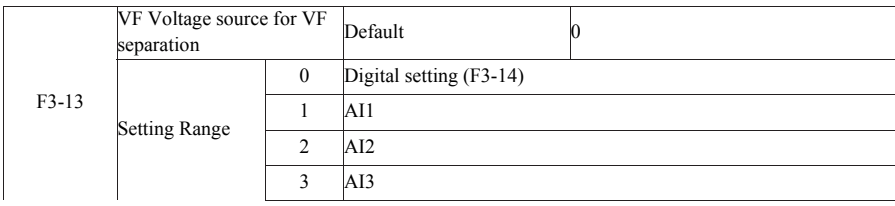

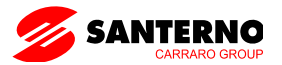

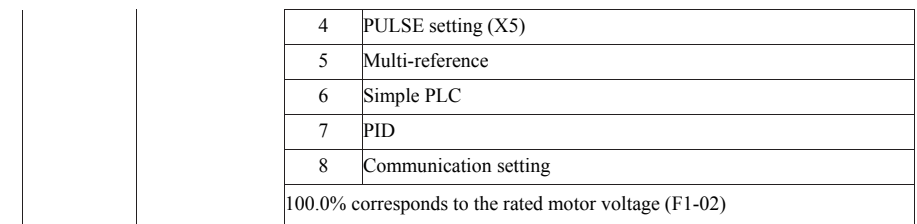

VF separation is generally applicable to scenarios such as induction heating, inverse power supply and motor torque control.

If VF separated control is enabled, the output voltage can be set in F3-14 or by means of analog, multi-reference, simple PLC, PID or communication. If you set the output voltage by means of non-digital setting, 100% of the setting corresponds to the rated motor voltage. If a negative percentage is set, its absolute value is used as the effective value.

0: Digital setting (F3-14)

The output voltage is set directly in F3-14.

1: AI1  $2:$  AI2  $3:$  AI3

The output voltage is set by AI1 terminals.

4: PULSE setting (X5)

The output voltage is set by pulses of the terminal X5.

Pulse setting specification: voltage range 9–30 V, frequency range 0–100 kHz

5: Multi-reference

If the voltage source is multi-reference, Parameters in group F4 and FC must be set to determine the corresponding relationship between setting signal and setting voltage.

6: Simple PLC

If the voltage source is simple PLC mode, Parameters in group FC must be set to determine the setting output voltage.

7: PID

The output voltage is generated based on PID closed loop. For details, see the description of PID in group FA.

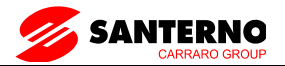

### 8: Communication setting

The output voltage is set by the host computer by means of communication.

When the voltage source to choose  $1 \sim 8$ ,  $0 \sim 100\%$  are corresponding to the output voltage of 0 V~ motor rated voltage.

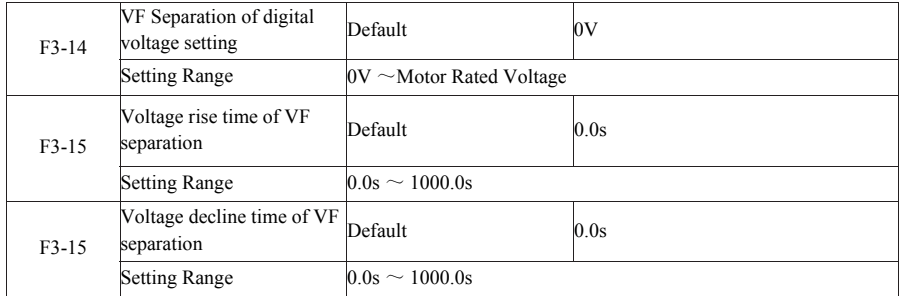

The voltage source for VF separation is set in the same way as the frequency source. For details, see F0-03. 100.0% of the setting in each mode corresponds to the rated motor voltage. If the corresponding value is negative, its absolute value is used

F3-15 indicates the time required for the output voltage to rise from 0 V to the rated motor voltage shown as t1 in the following figure.

F3-16 indicates the time required for the output voltage to decline from the rated motor voltage to 0 V, shown as t2 in the following figure.

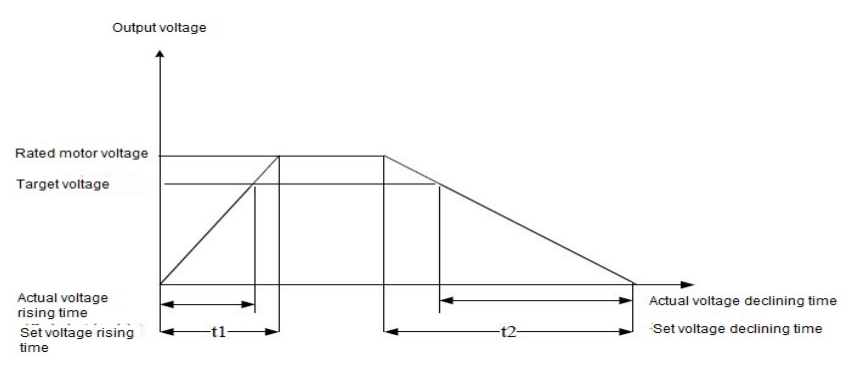

Figure 6-5 Voltage of V/F separation

## **7.5 Group F4: Input Terminals**

The SINUS VEGA provides seven X terminals (X5 can be used for high-speed pulse input) and two analog input (AI) terminals. The optional extension card provides another seven X terminals (X6 to X10) and an AI terminal (AI3).

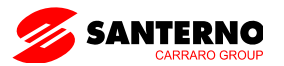

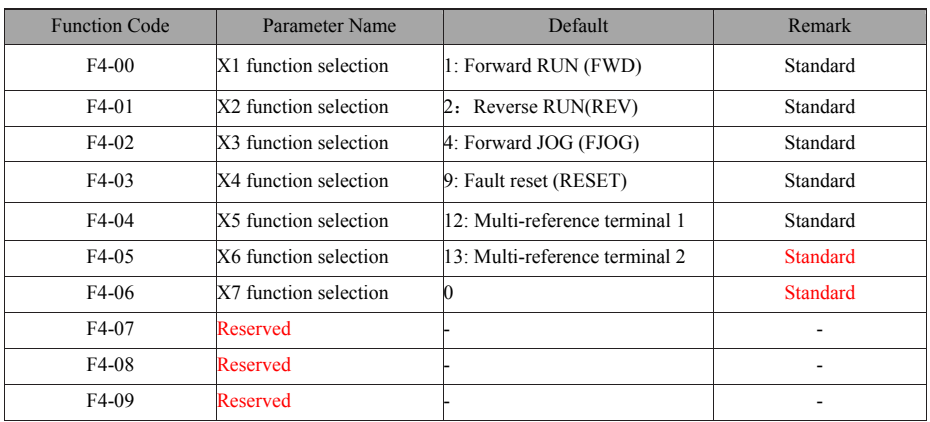

The following table lists the functions available for the X terminals.

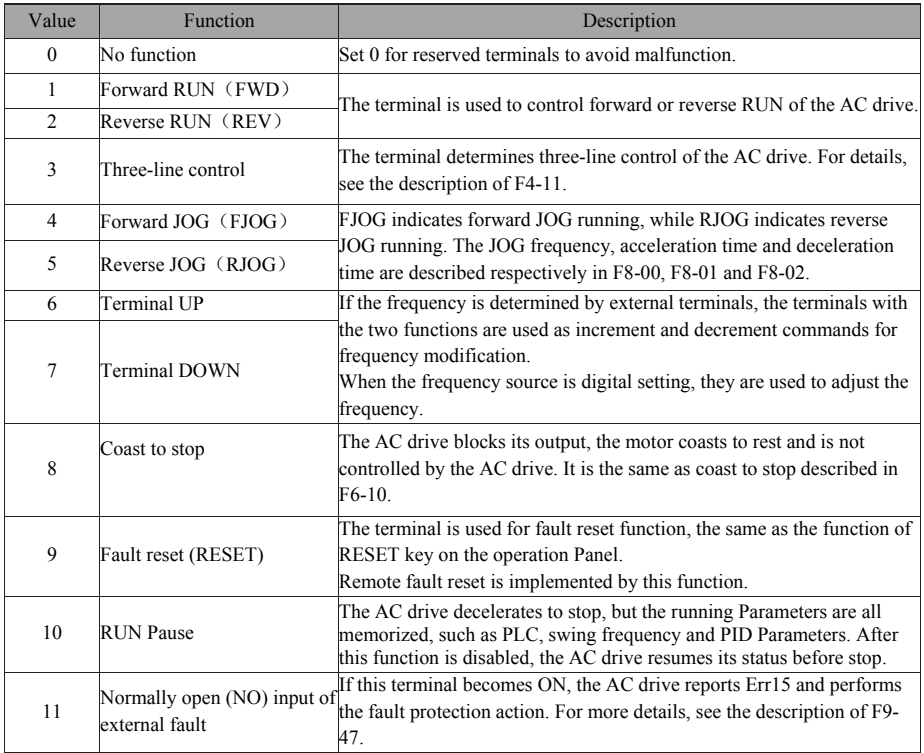

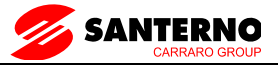

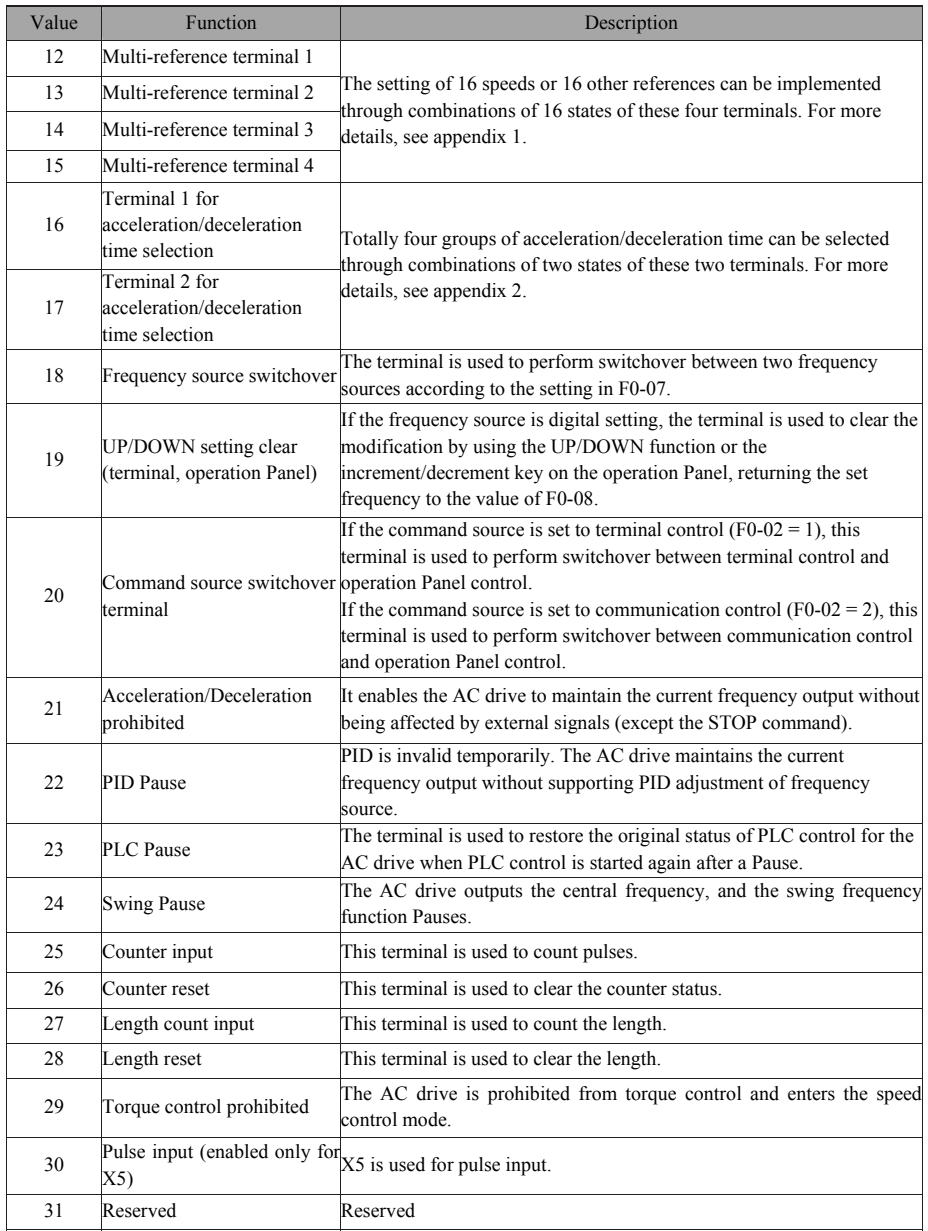

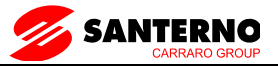

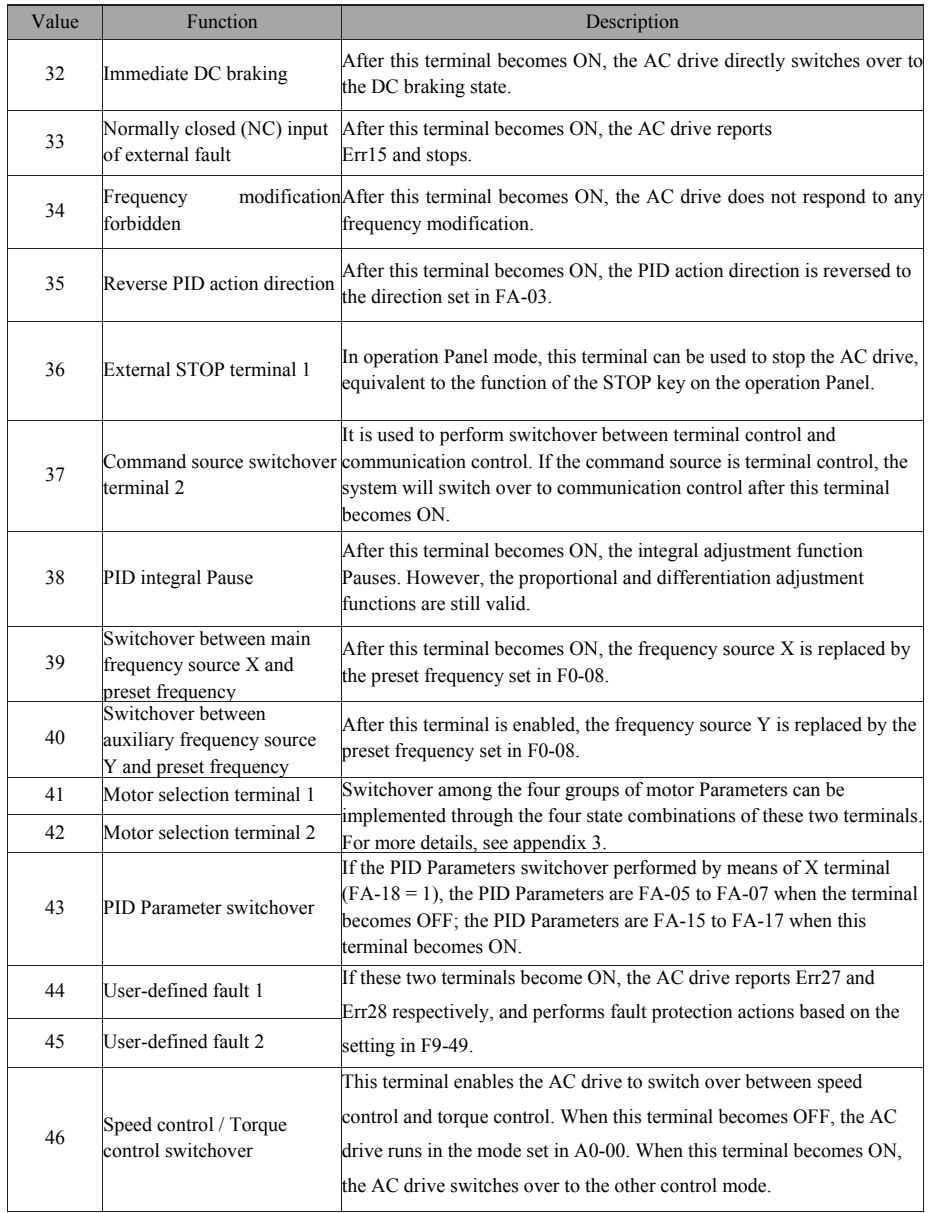

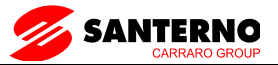

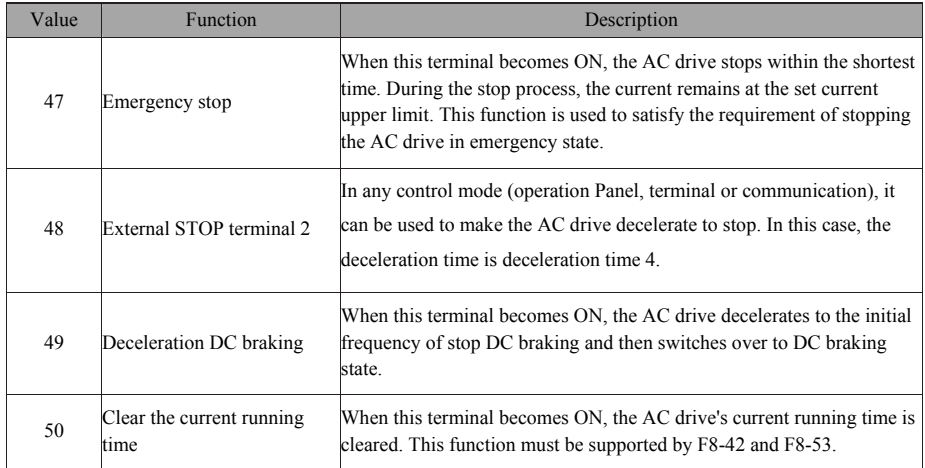

## **Appendix 1: State combinations of the four multi-reference terminals**

The four multi-reference terminals have 16 state combinations, corresponding to 16 reference values, as listed in the following table:

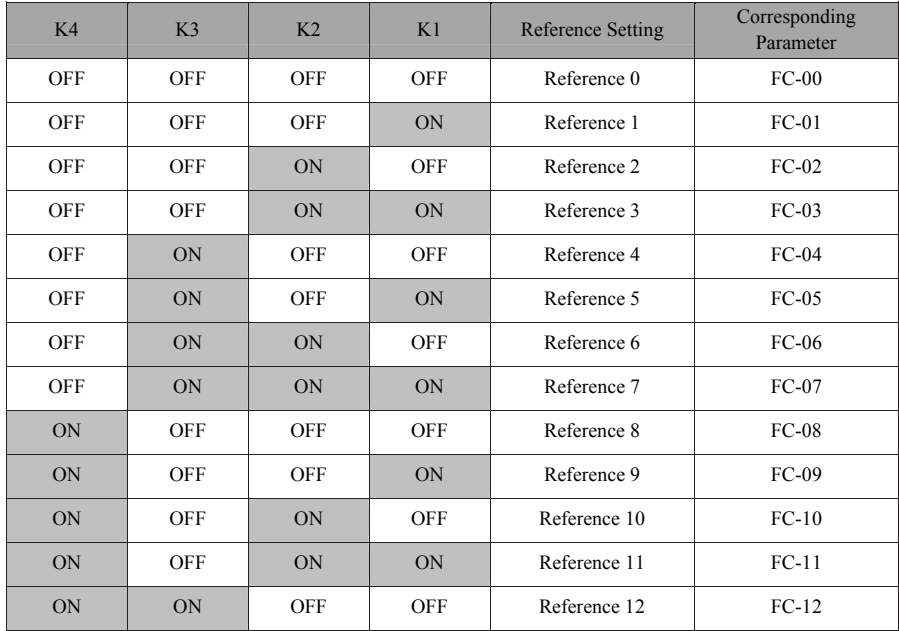

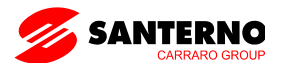

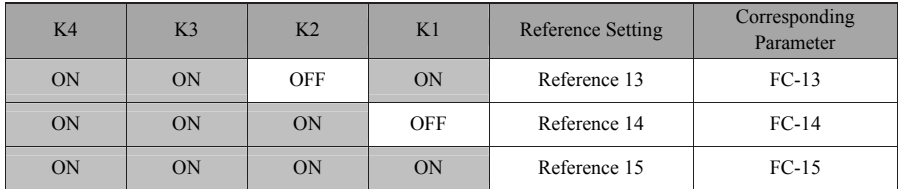

If the frequency source is multi-reference, the value 100% of FC-00 to FC-15 corresponds to the value of F0-10 (Maximum frequency).

Besides the multi-speed function, the multi-reference can be also used as the PID setting source or the voltage source for VF separation, satisfying the requirement on switchover of different setting values.

| Terminal 2 | Terminal 1 | Acceleration/Deceleration Time<br>Selection | <b>Corresponding Parameters</b> |
|------------|------------|---------------------------------------------|---------------------------------|
| <b>OFF</b> | <b>OFF</b> | Acceleration/Deceleration time 1            | $F0-17$ , $F0-18$               |
| OFF        | ON         | Acceleration/Deceleration time 2            | $F8-03$ , $F8-04$               |
| ON         | <b>OFF</b> | Acceleration/Deceleration time 3            | F8-05、F8-06                     |
| ON         | ON         | Acceleration/Deceleration time 4            | F8-07、F8-08                     |

**Appendix 2: State combinations of two terminals for acceleration/deceleration time selection** 

**Appendix 3: State combinations of two motor selection terminals** 

| Terminal 2               | Terminal 1           | <b>Selected Motor</b> |                      | <b>Corresponding Parameters</b> |  |  |
|--------------------------|----------------------|-----------------------|----------------------|---------------------------------|--|--|
| <b>OFF</b>               | <b>OFF</b>           | Motor 1               |                      | Group F1, F2                    |  |  |
| <b>OFF</b>               | ON                   | Motor 2               |                      | Group A2                        |  |  |
| <b>ON</b>                | OFF                  | Motor 3               |                      | Group A3                        |  |  |
| ON                       | ON                   | Motor <sub>4</sub>    |                      | Group A4                        |  |  |
| X filter time<br>$F4-10$ |                      | Default               | 0.010s               |                                 |  |  |
|                          | <b>Setting Range</b> |                       | $0.000s \sim 1.000s$ |                                 |  |  |

It is used to set the software filter time of X terminal status. If X terminals are liable to interference and may cause malfunction, increase the value of this Parameter to enhance the antiinterference capability. However, increase of X filter time will reduce the response of X terminals.

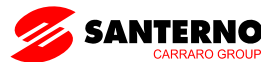

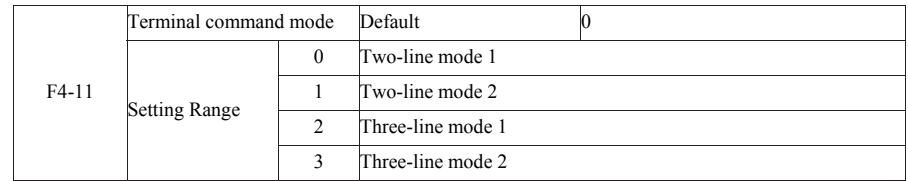

This Parameter is used to set the mode in which the AC drive is controlled by external terminals.

0: Two-line mode 1: It is the most commonly used two-line mode, in which the forward/reverse rotation of the motor is decided by X1 and X2. The Parameters are set as below:

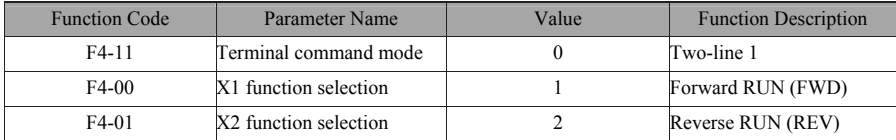

| K1 | K2 | Run command        |    | X1 Forward RUN (FWD) |
|----|----|--------------------|----|----------------------|
|    | 0  | <b>Forward RUN</b> | K1 |                      |
|    |    | <b>Reverse RUN</b> | K2 | X2 Reverse RUN (REV) |
|    |    | Stop               |    | <b>COM</b>           |
|    |    | Stop               |    |                      |

Figure 6-6 Setting of two-line mode 1

 $1: Two-line mode 2$ 

In this mode, X1 is RUN enabled terminal, and X2 determines the running direction.

The Parameters are set as below:

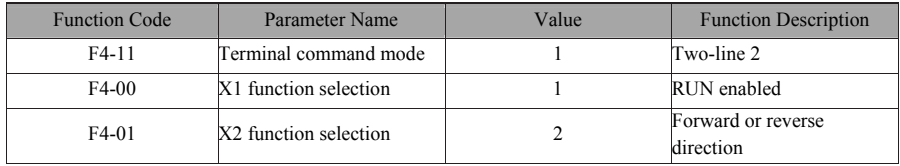

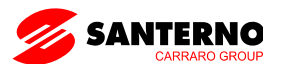

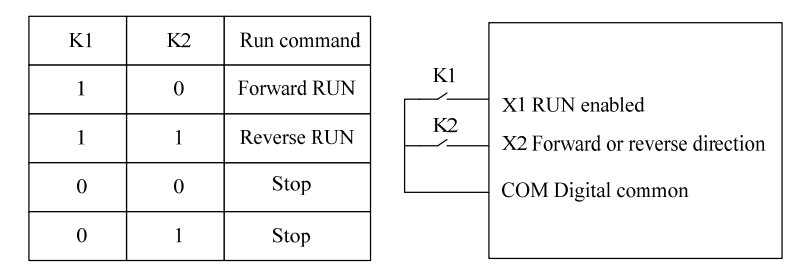

Figure 6-7 Setting of two-line mode 2

As shown in the preceding figure, if K1 is ON, the AC drive instructs forward rotation when K2 is OFF, and instructs reverse rotation when K2 is ON. If K1 is OFF, the AC drive stops.

2: Three-line mode 1

In this mode, X3 is RUN enabled terminal, and the direction is decided by X1 and X2.

The Parameters are set as below:

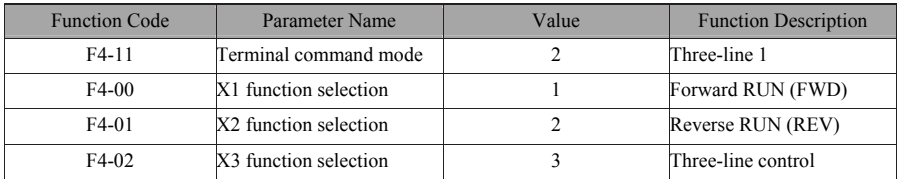

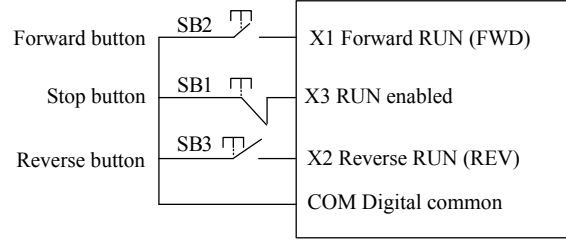

Figure 6-8 Setting of three-line mode 1

As shown in the preceding figure, if SB1 is ON, the AC drive instructs forward rotation when SB2 is pressed to be ON and instructs reverse rotation when SB3 is pressed to be ON. The AC drive stops immediately after SB1 becomes OFF. During normal startup and running, SB1 must remain ON. The AC drive's running state is determined by the final actions on SB1, SB2 and SB3.

3: Three-line mode 2

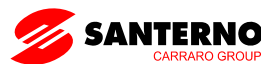

In this mode, X3 is RUN enabled terminal. The RUN command is given by X1 and the direction is decided by X2. The Parameters are set as below:

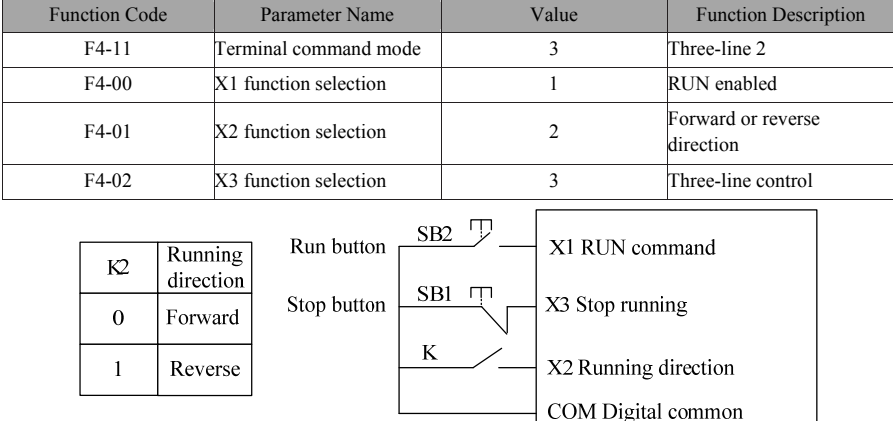

Function Codes are set as below:

Figure 6-9 Setting of three-line mode 2

As shown in the preceding figure, if SB1 is ON, the AC drive starts running when SB2 is pressed to be ON; the AC drive instructs forward rotation when K is OFF and instructs reverse rotation when K is ON. The AC drive stops immediately after SB1 becomes OFF. During normal startup and running, SB1 must remain ON. The AC drive's running state is determined by the final actions of SB1, SB2 and K.

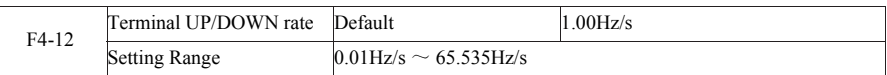

It is used to adjust the rate of change of frequency when the frequency is adjusted by means of terminal UP/DOWN.

If F0-22 (Frequency reference resolution) is 2, the setting range is 0.001–65.535 Hz/s.

If F0-22 (Frequency reference resolution) is 1, the setting range is 0.01–655.35 Hz/s.

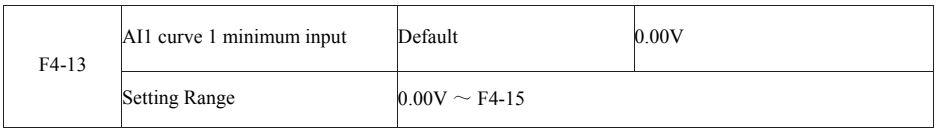

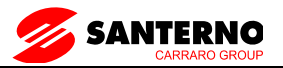

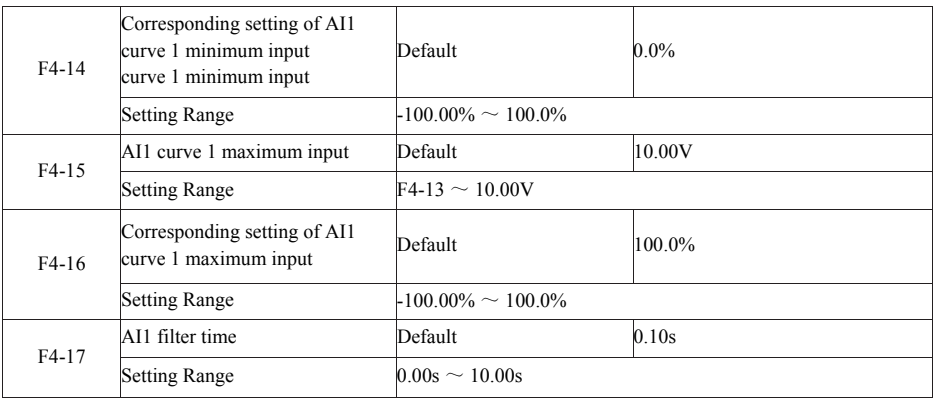

These Parameters are used to define the relationship between the analog input voltage and the corresponding setting.

When the analog input voltage exceeds the maximum value (F4-15), the maximum value is used. When the analog input voltage is less than the minimum value  $(F4-13)$ , the value set in  $F4-34$ (Setting for AI1 less than minimum input) is used.

When the analog input is current input, 1 mA current corresponds to 0.5 V voltages.

F4-17 (AI1 filter time) is used to set the software filter time of AI1. If the analog input is liable to interference, increase the value of this Parameter to stabilize the detected analog input. However, increase of the AI filter time will slow the response of analog detection. Set this Parameter properly based on actual conditions.

In different applications, 100% of analog input corresponds to different nominal values. For details, refer to the description of different applications.

Two typical setting examples are shown in the following figure.

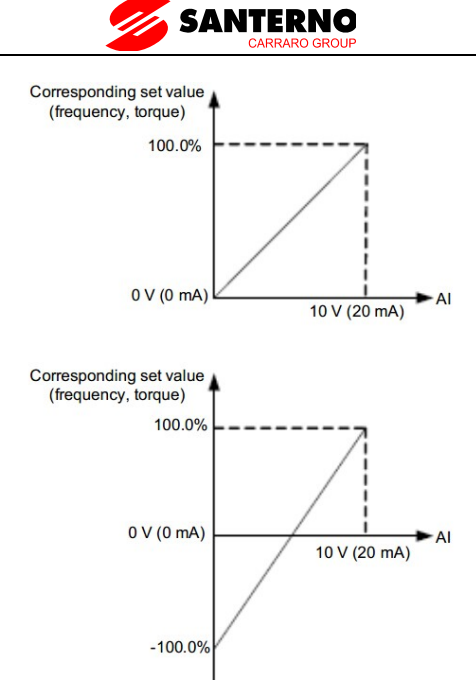

Figure 6-10 Corresponding relationship between analog input and set values

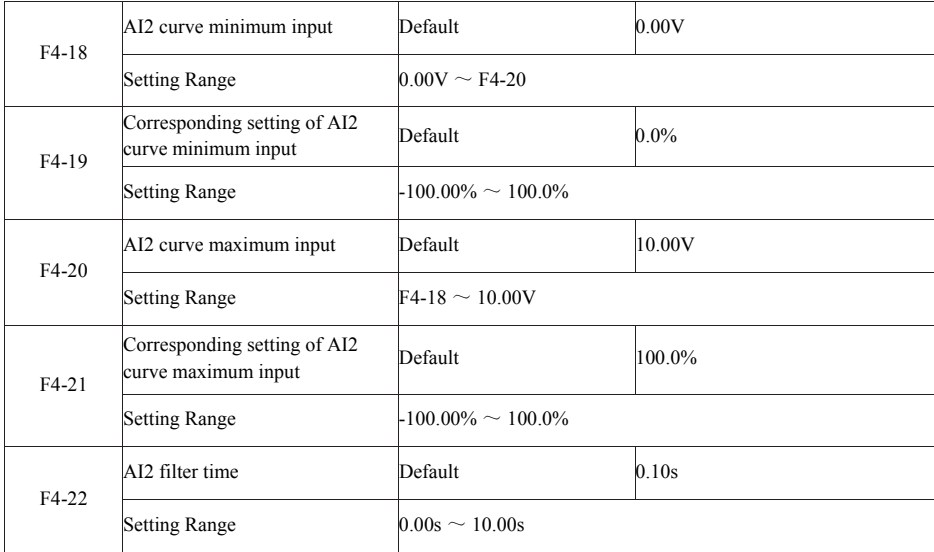

The method of setting AI2S functions is similar to that of setting AI1 function.

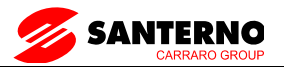

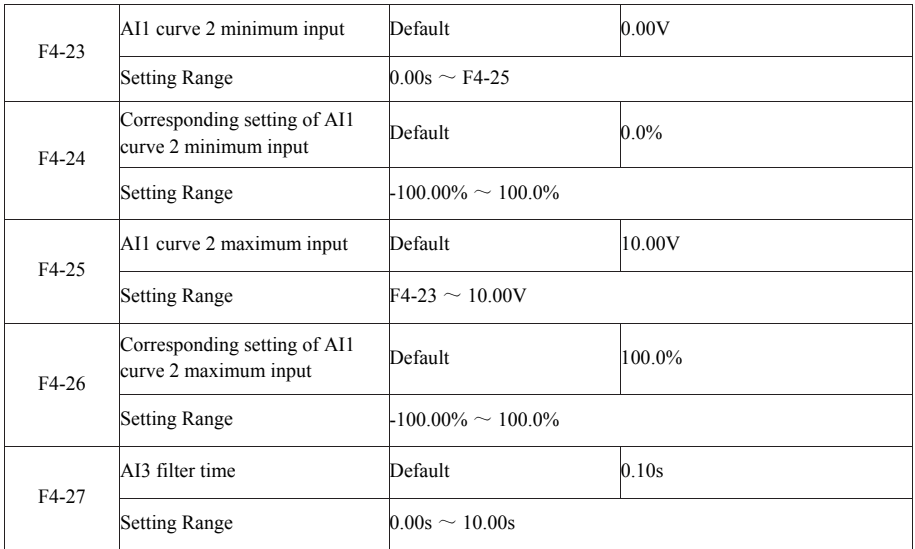

The method of setting AI1 2 functions is similar to that of setting AI1 function.

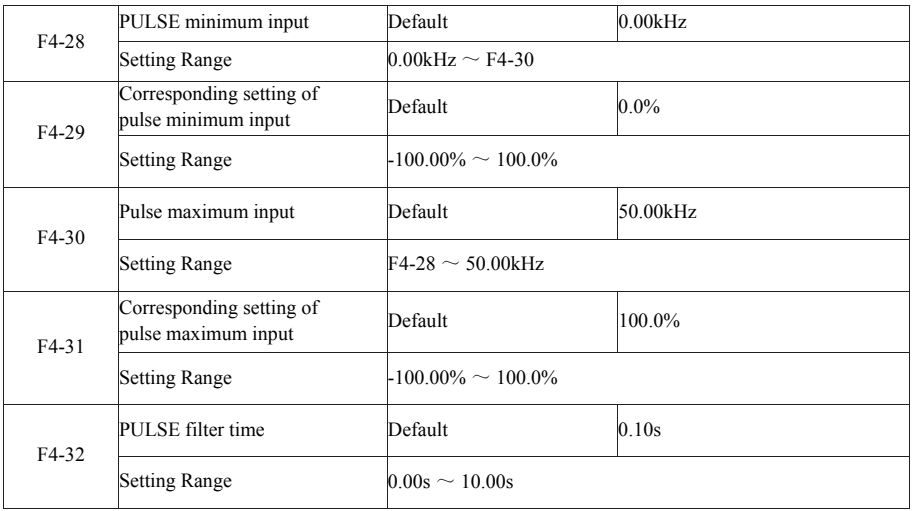

These Parameters are used to set the relationship between X5 pulse input and corresponding settings. The pulses can only be input by X5. The method of setting this function is similar to that of setting AI1function.

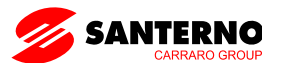

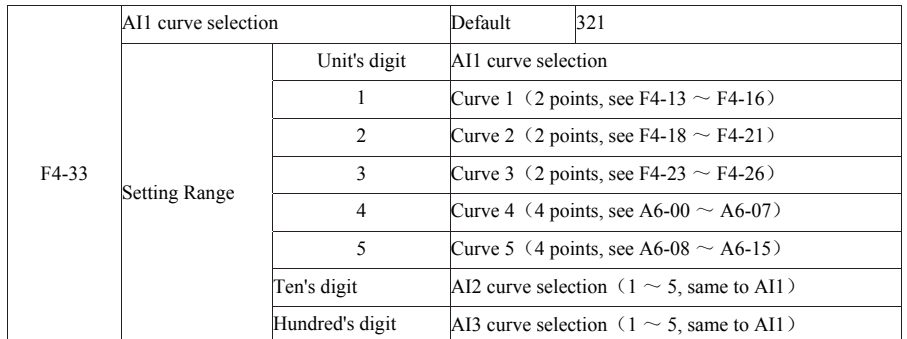

The unit's digit, ten's digit and hundred's digit of this Parameter are respectively used to select the corresponding curve of AI1, AI2 and AI3. Any of the five curves can be selected for AI1, AI2 and AI3.

Curve 1, curve 2 and curve 3 are all 2-point curves, set in group F4. Curve 4 and curve 5 are both 4-point curves, set in group A6.

The SINUS VEGA provides two AI terminals as standard. AI3 is provided by an optional extension card.

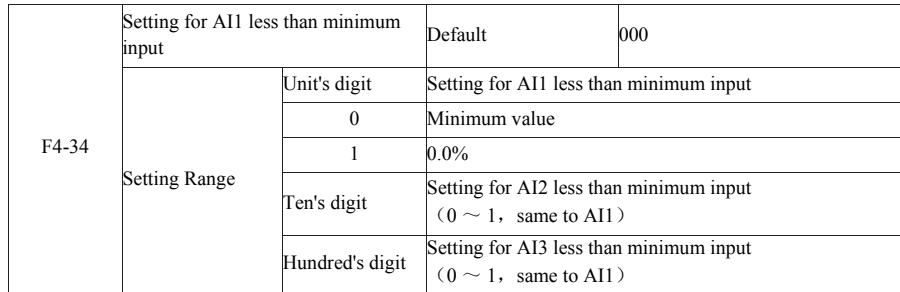

This Parameter is used to determine the corresponding setting when the analog input voltage is less than the minimum value. The unit's digit, ten's digit and hundred's digit of this Parameter respectively correspond to the setting for AI3, AI2 and AI3.

If the value of a certain digit is 0, when analog input voltage is less than the minimum input, the corresponding setting of the minimum input (F4-14, F4-19, F4-24) is used.

If the value of a certain digit is 1, when analog input voltage is less than the minimum input, the corresponding value of this analog input is 0.0%.

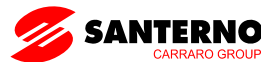

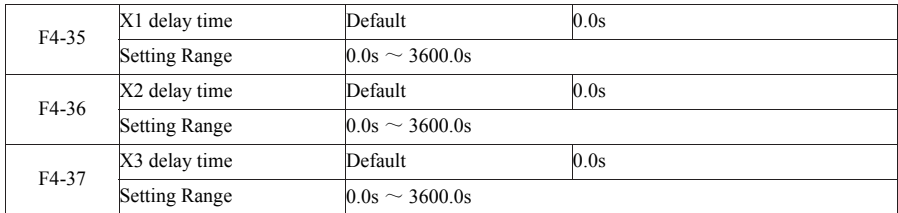

These Parameters are used to set the delay time of the AC drive when the status of X terminals changes. Currently, only X1, X2 and X3 support the delay time function.

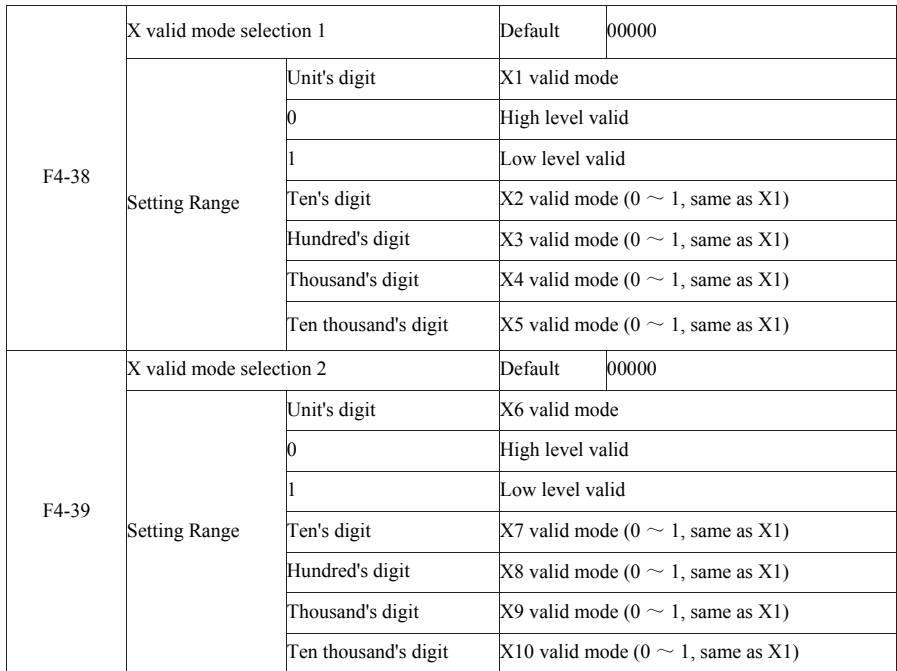

These Parameters are used to set the valid mode of X terminals.

### 0: High level valid

The X terminal is valid when being connected with COM, and invalid when being disconnected from COM.

### 1: Low level valid

The X terminal is invalid when being connected with COM, and valid when being disconnected

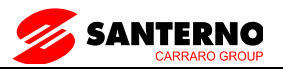

from COM.

# **7.6 Group F5: Output Terminals**

The SINUS VEGA provides an analog output (AO) terminal, a digital output (DO) terminal, a relay terminal and a DO terminal (used for high-speed pulse output or open-collector switch signal output) as standard. If these output terminals cannot satisfy requirements, use an optional I/O extension card that provides an AO terminal (AO2), a relay terminal (relay 2) and a DO terminal (DO).

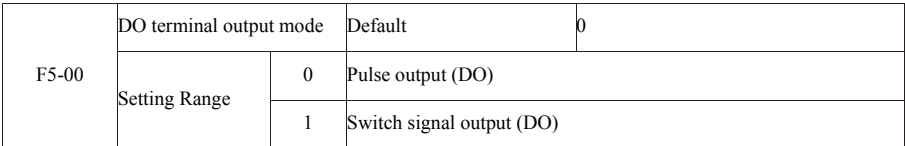

The DO terminal is programmable multiplexing terminal. It can be used for high-speed pulse output (Pulse), with maximum frequency of 100 kHz. Refer to F5-06 for relevant functions of DO(Pulse). It can also be used as open collector switch signal output (Switch).

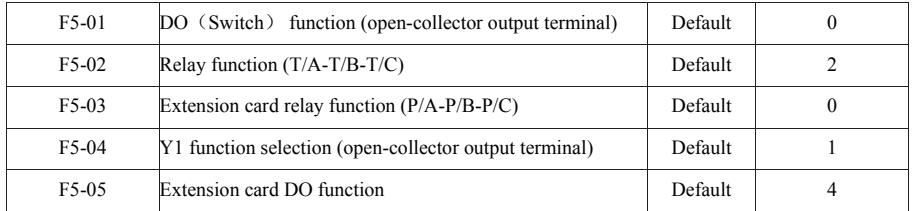

These five Parameters are used to select the functions of the five digital output terminals. T/A-T/B-T/C and P/A-P/B-P/C are respectively the relays on the control board and the extension card.

The functions of the output terminals are described in the following table.

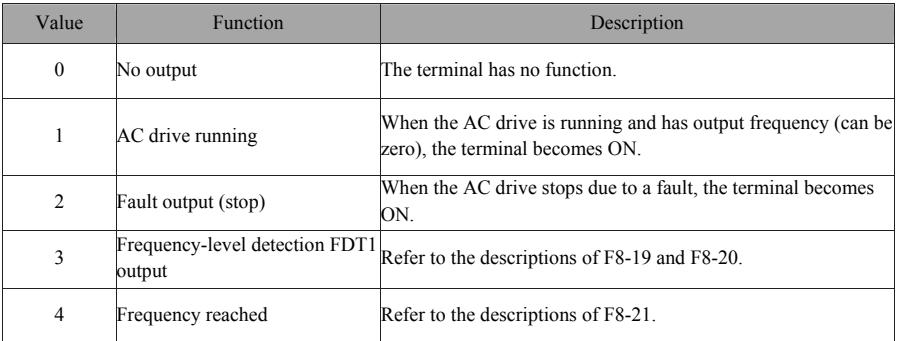

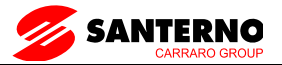

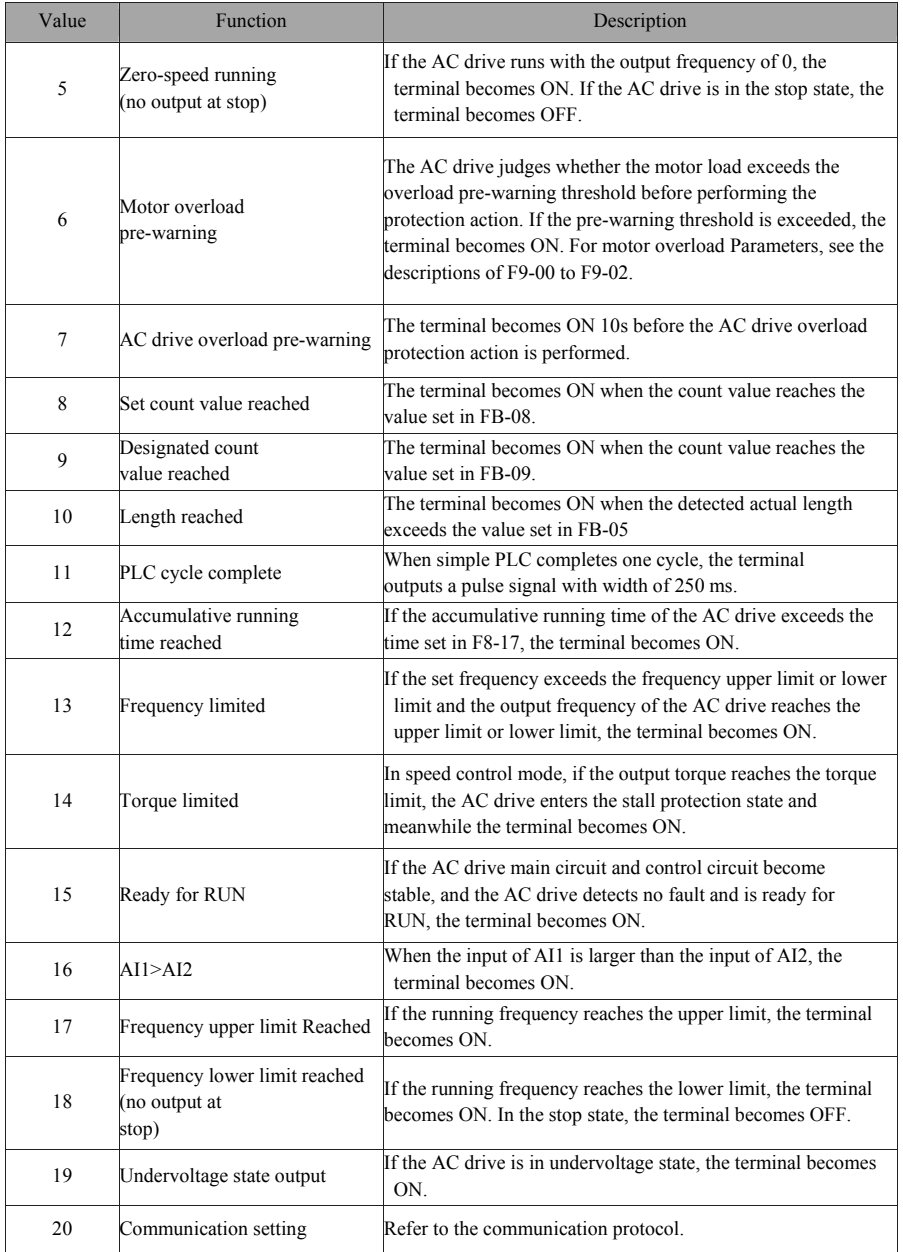

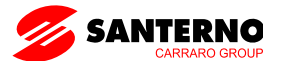

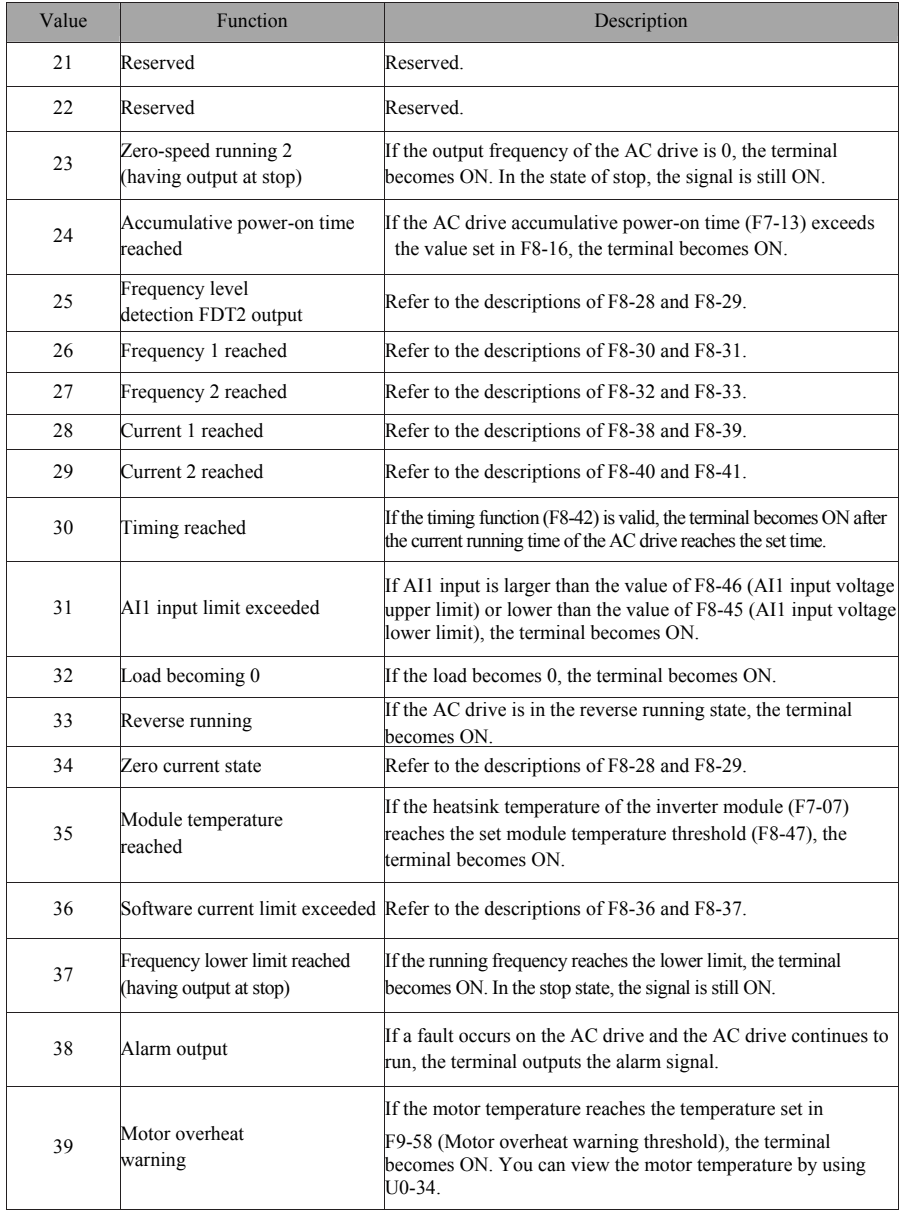

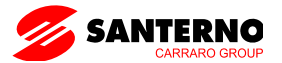

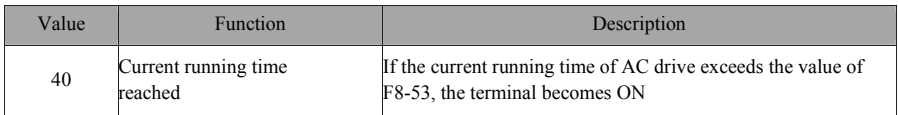

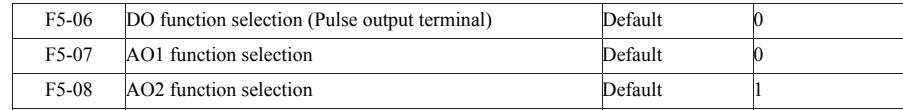

The output pulse frequency of the DO(Pulse) terminal ranges from 0.01 kHz to "Maximum DO(Pulse) output frequency" (F5-09).

The value of F5-09 is between 0.01 kHz and 100.00 kHz.

The output range of AO1 and AO2 is 0–10 V or 0–20 mA.

The relationship between pulse and analog output ranges and corresponding functions is listed in the following table.

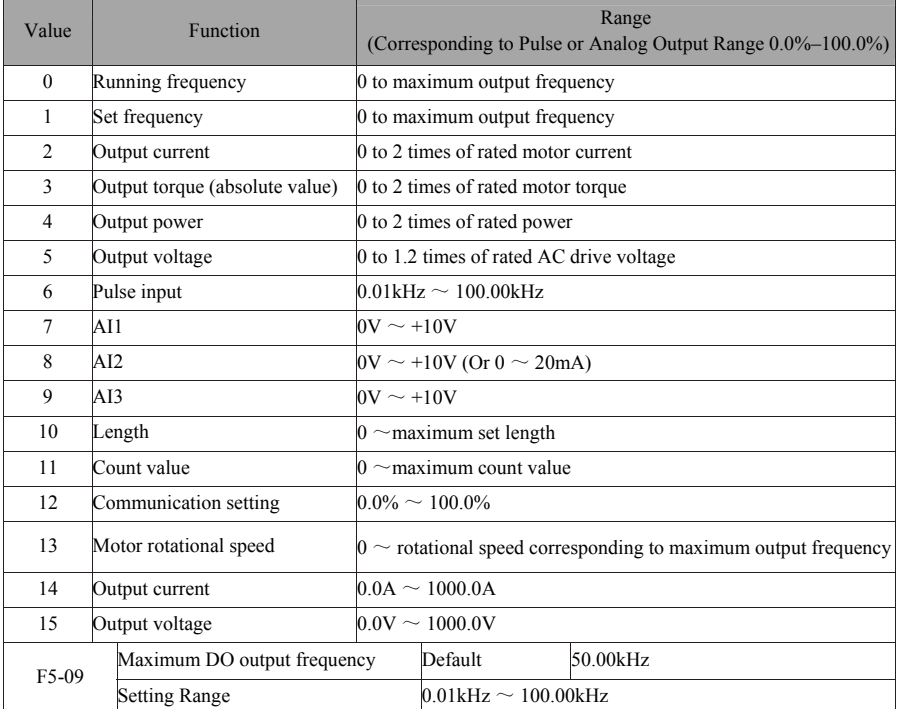

If the DO terminal is used for pulse output, this Parameter is used to set the maximum frequency of

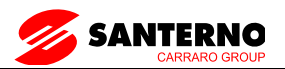

#### pulse output.

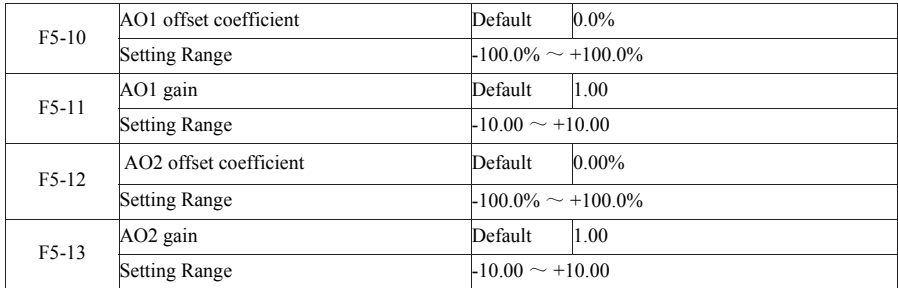

These Parameters are used to correct the zero drift of analog output and the output amplitude deviation. They can also be used to define the desired AO curve.

If "b" represents zero offset, "k" represents gain, "Y" represents actual output, and "X" represents standard output, the actual output is:  $Y = kX + b$ .

The zero offset coefficient 100% of AO1 and AO2 corresponds to 10 V (or 20 mA). The standard output refers to the value corresponding to the analog output of 0 to 10 V (or 0 to 20 mA) with no zero offset or gain adjustment.

For example, if the analog output is used as the running frequency, and it is expected that the output is  $8 \text{ V}$  when the frequency is 0 and  $3 \text{ V}$  at the maximum frequency, the gain shall be set to -0.50, and the zero offset shall be set to 80%.

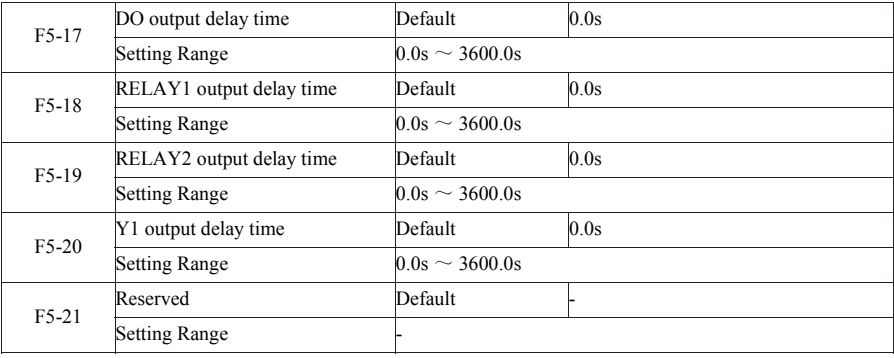

These Parameters are used to set the delay time of output terminals DO(switch), relay 1, relay 2 and Y1 from status change to actual output.

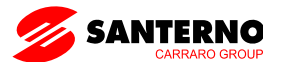

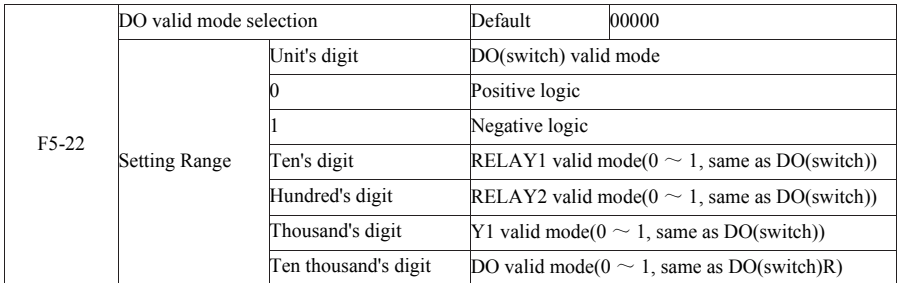

It is used to set the logic of output terminals DO(switch), relay 1, relay 2 and Y1.

0: Positive logic

The output terminal is valid when being connected with COM, and invalid when being disconnected from COM.

1: Negative logic

The output terminal is invalid when being connected with COM, and valid when being disconnected from COM

# **7.7 Group F6 Start/Stop Control**

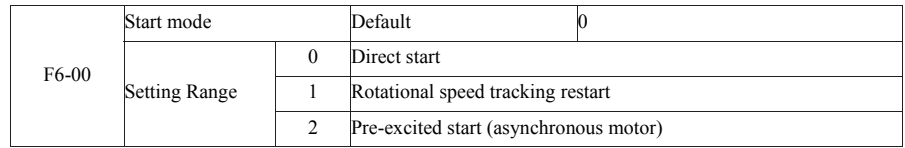

0: Direct start

– If the DC braking time is set to 0, the AC drive starts to run at the startup frequency.

 – If the DC braking time is not 0, the AC drive performs DC braking first and then starts to run at the startup frequency. It is applicable to small-inertia load application where the motor is likely to rotate at startup.

1: Rotational speed tracking restart

The AC drive judges the rotational speed and direction of the motor first and then starts at the tracked frequency. Such smooth start has no impact on the rotating motor. It is applicable to the restart upon instantaneous power failure of large-inertia load. To ensure the performance of rotational speed tracking restart, set the motor Parameters in group F1 correctly.

2: Pre-excited start (asynchronous motor)

It is valid only for asynchronous motor and used for building the magnetic field before the motor

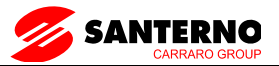

runs. For pre-excited current and pre-excited time, see Parameters of F6-05 and F6-06.

 – If the pre-excited time is 0, the AC drive cancels pre-excitation and starts to run at startup frequency.

 – If the pre-excited time is not 0, the AC drive pre-excites first before startup, improving the dynamic response of the motor.

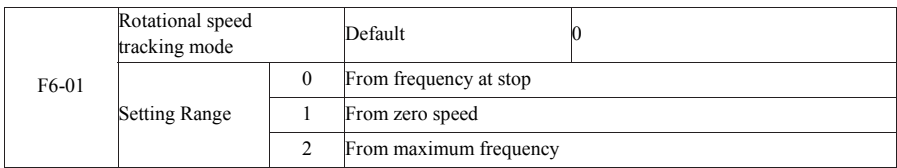

To complete the rotational speed tracking process within the shortest time, select the proper mode in which the AC drive tracks the motor rotational speed.

### 0: From frequency at stop

It is the commonly selected mode.

1: From zero frequency

It is applicable to restart after a long time of power failure.

2: From the maximum frequency, it is applicable to the power-generating load.

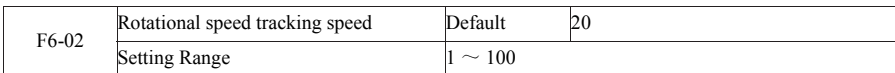

In the rotational speed tracking restart mode, select the rotational speed tracking speed. The larger the value is, the faster the tracking is. However, too large value may cause unreliable tracking.

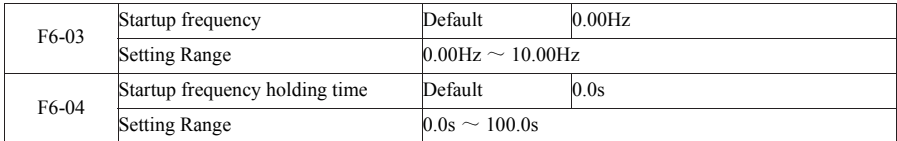

To ensure the motor torque at AC drive startup, set a proper startup frequency. In addition, to build excitation when the motor starts up, the startup frequency must be held for a certain period.

The startup frequency (F6-03) is not restricted by the frequency lower limit. If the set target frequency is lower than the startup frequency, the AC drive will not start and stays in the standby

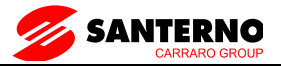

state.

During switchover between forward rotation and reverse rotation, the startup frequency holding time is disabled. The holding time is not included in the acceleration time but in the running time of simple PLC.

Example 1:

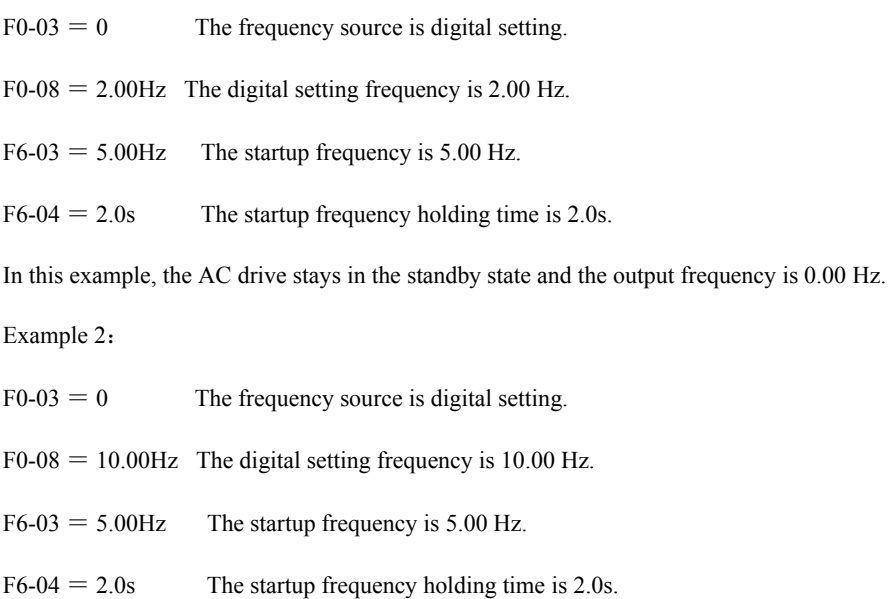

In this example, the AC drive accelerates to 5.00 Hz, and then accelerates to the set frequency 10.00 Hz after 2s.

Startup DC braking is generally used during restart of the AC drive after the rotating motor stops. Pre-excitation is used to make the AC drive build magnetic field for the asynchronous motor before startup to improve the responsiveness.

Startup DC braking is valid only for direct start  $(F6-00 = 0)$ . In this case, the AC drive performs DC braking at the set startup DC braking current. After the startup DC braking time, the AC drive starts to run. If the startup DC braking time is 0, the AC drive starts directly without DC braking. The larger the startup DC braking current is, the larger the braking force is.

If the startup mode is pre-excited start  $(F6-00 = 3)$ , the AC drive builds magnetic field based on

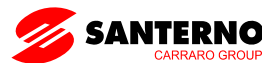

the set pre-excited current. After the pre-excited time, the AC drive starts to run. If the preexcited time is 0, the AC drive starts directly without pre-excitation.

The startup DC braking current or pre-excited current is a percentage relative to the base value.

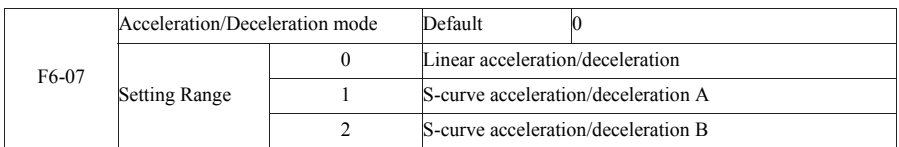

It is used to set the frequency change mode during the AC drive start and stop process.

0: Linear acceleration/deceleration

The output frequency increases or decreases in linear mode. The SINUS VEGA provides four group of acceleration/deceleration time, which can be selected by using F4-00 to F4-08.

1: S-curve acceleration/deceleration A

The output frequency increases or decreases along the S curve. This mode is generally used in the applications where start and stop processes are relatively smooth, such as elevator and conveyor belt. F6-08 and F6-09 respectively define the time proportions of the start segment and the end segment.

2: S-curve acceleration/deceleration B

In this curve, the rated motor frequency fb is always the inflexion point. This mode is usually used in applications where acceleration/deceleration is required at the speed higher than the rated frequency.

When the set frequency is higher than the rated frequency, the acceleration/deceleration time is:

$$
t = \left(\frac{4}{9} \times \left(\frac{f}{f_h}\right)^2 + \frac{5}{9} \right) \times T
$$

In the formula, f is the set frequency, fb is the rated motor frequency and T is the acceleration time from 0 Hz to fb.

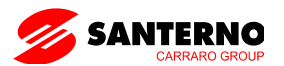

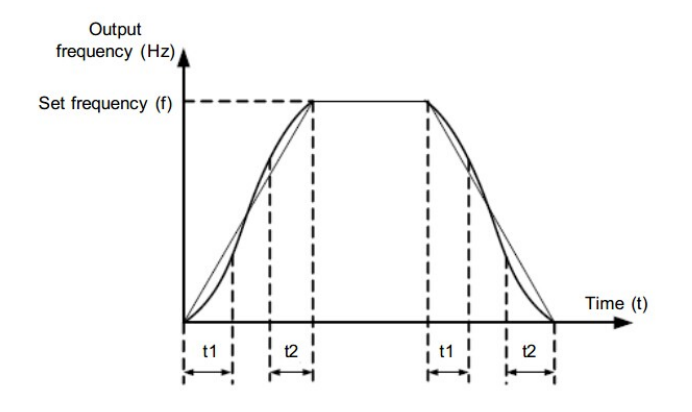

Figure 6-11 S-curve acceleration/deceleration A

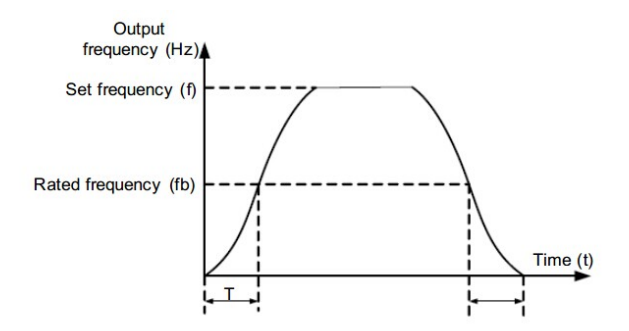

Figure 6-13 S-curve acceleration/deceleration B

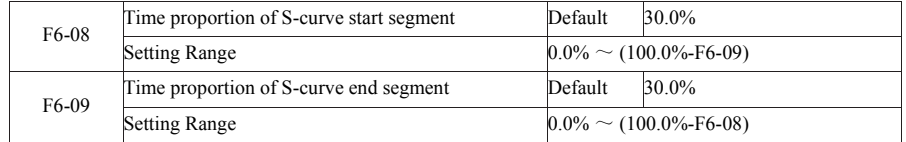

These two Parameters respectively define the time proportions of the start segment and the end segment of S-curve acceleration/deceleration. They must satisfy the requirement: F6-08 + F6-09  $≤ 100.0%$ .

In Figure 6-11, t1 is the time defined in F6-08, within which the slope of the output frequency change increases gradually. t2 is the time defined in F6-09, within which the slope of the output

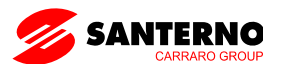

frequency change gradually decreases to 0. Within the time between t1 and t2, the slope of the output frequency change remains unchanged, that is, linear acceleration/deceleration.

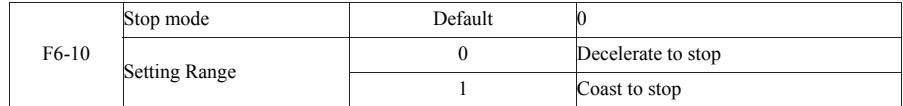

0: Decelerate to stop

After the stop command is enabled, the AC drive decreases the output frequency according to the deceleration time and stops when the frequency decreases to zero.

### 1: Coast to stop

After the stop command is enabled, the AC drive immediately stops the output. The motor will coast to stop based on the mechanical inertia

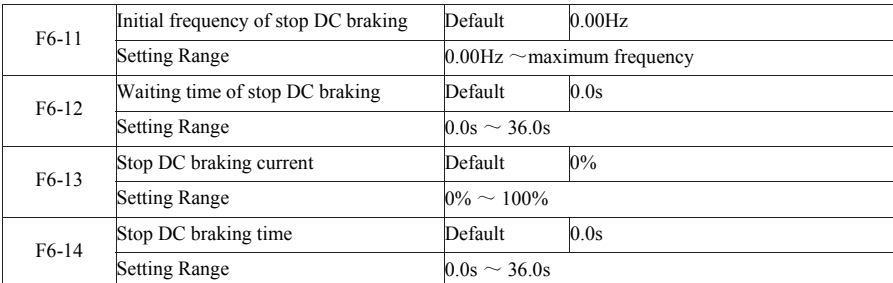

F6-11 (Initial frequency of stop DC braking)

During the process of decelerating to stop, the AC drive starts DC braking when the running frequency is lower than the value set in F6-11.

F6-12 (Waiting time of stop DC braking)

When the running frequency decreases to the initial frequency of stop DC braking, the AC drive stops output for a certain period and then starts DC braking. This prevents faults such as overcurrent caused due to DC braking at high speed.

F6-13 (Stop DC braking current)

This Parameter specifies the output current at DC braking and is a percentage relative to the base value.

 – If the rated motor current is less than or equal to 80% of the rated AC drive current, the base value is the rated motor current.

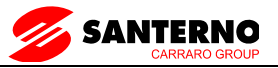

 – If the rated motor current is greater than 80% of the rated AC drive current, the base value is 80% of the rated AC drive current.

F6-14 (Stop DC braking time)

This Parameter specifies the holding time of DC braking. If it is set to 0, DC braking is cancelled.

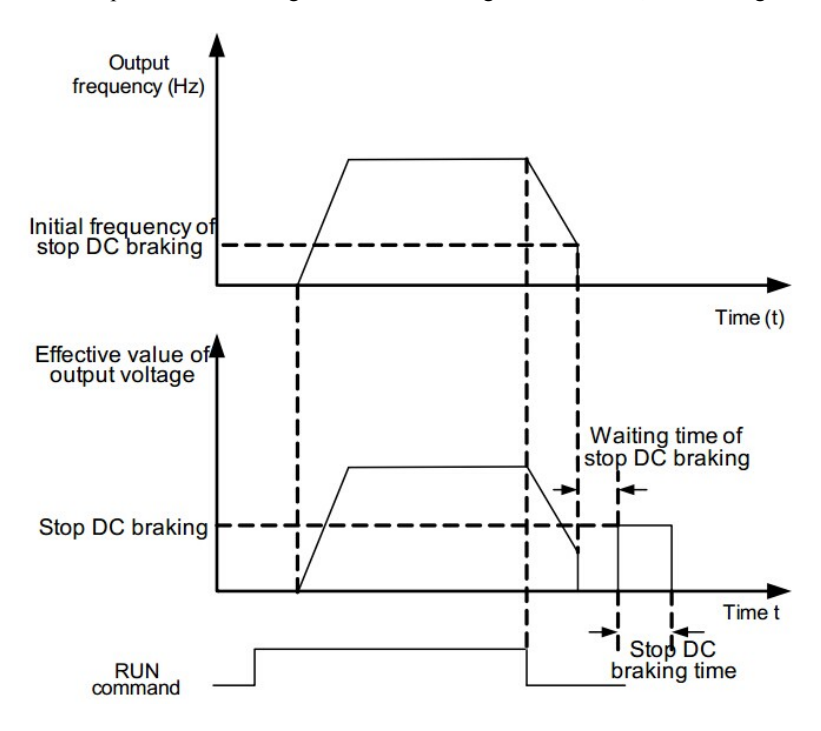

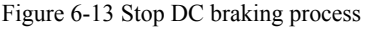

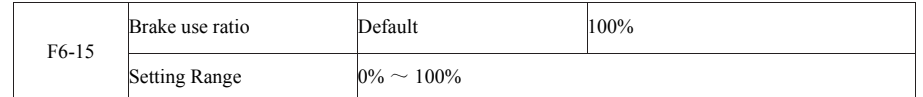

It is valid only for the AC drive with internal braking unit and used to adjust the duty ratio of the braking unit. The larger the value of this Parameter is, the better the braking result will be. However, too larger value causes great fluctuation of the AC drive bus voltage during the braking process.

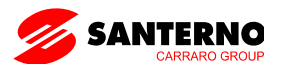

# **7.8 Group F7 Operation Panel and Display**

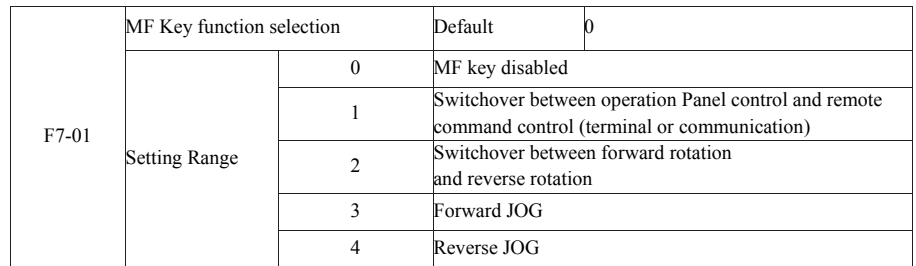

MF key refers to multifunctional key. You can set the function of the MF key by using this Parameter. You can perform switchover by using this key both in stop or running state.

0: MF key disabled

1: Switchover between operation Panel control and remote command control (terminal or communication).

You can perform switchover from the current command source to the operation Panel control (local operation). If the current command source is operation Panel control, this key is invalid.

2: Switchover between forward rotation and reverse rotation

You can change the direction of the frequency reference by using the MF key. It is valid only when the current command source is operation Panel control.

### 3: Forward JOG

You can perform forward JOG (FJOG) by using the MF key.

### 4: Reverse JOG

You can perform reverse JOG (FJOG) by using the MF key.

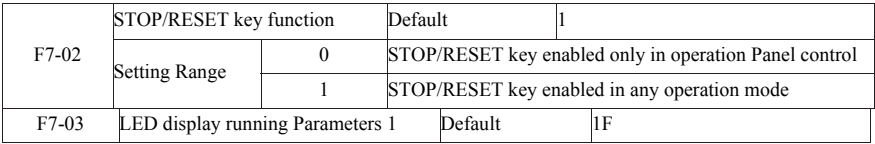

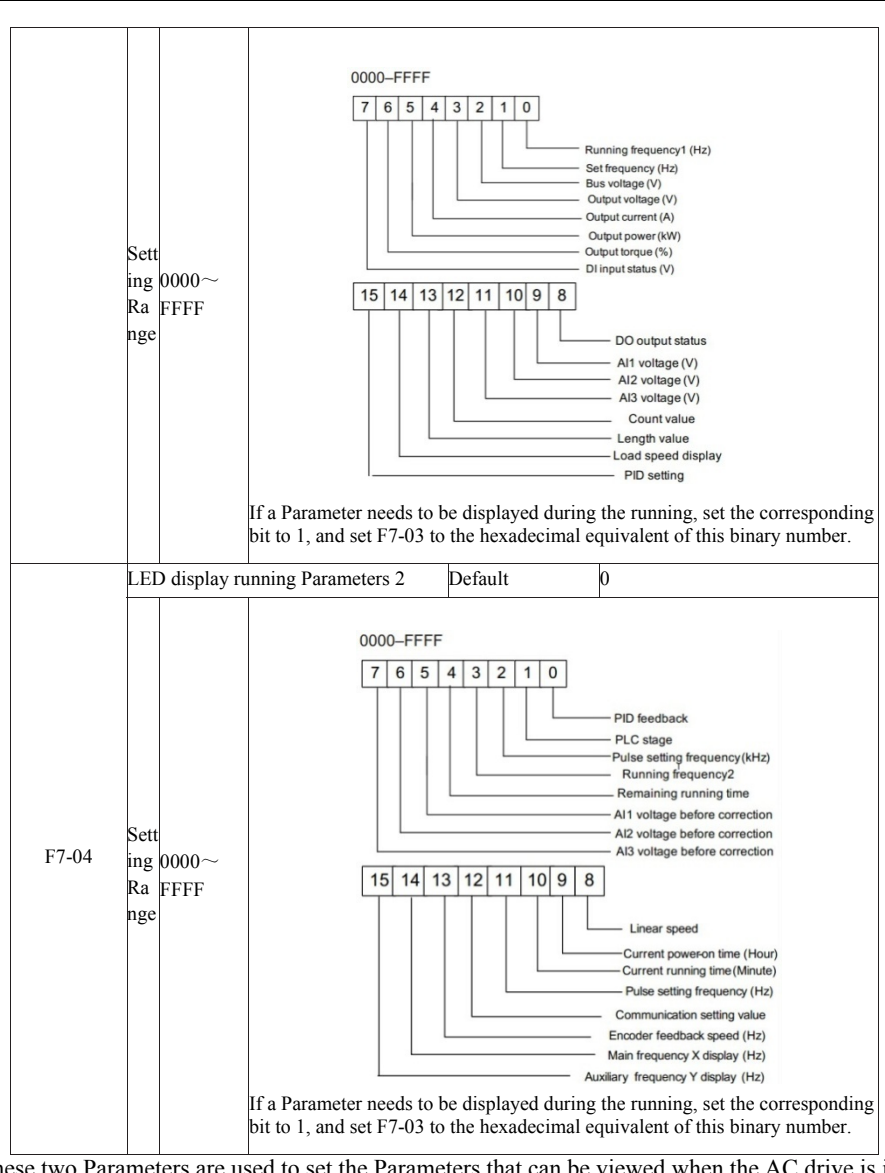

**SANTERNO** 

These two Parameters are used to set the Parameters that can be viewed when the AC drive is in the running state. You can view a maximum of 32 running state Parameters that are displayed from the lowest bit of F7-03.

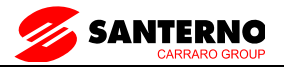

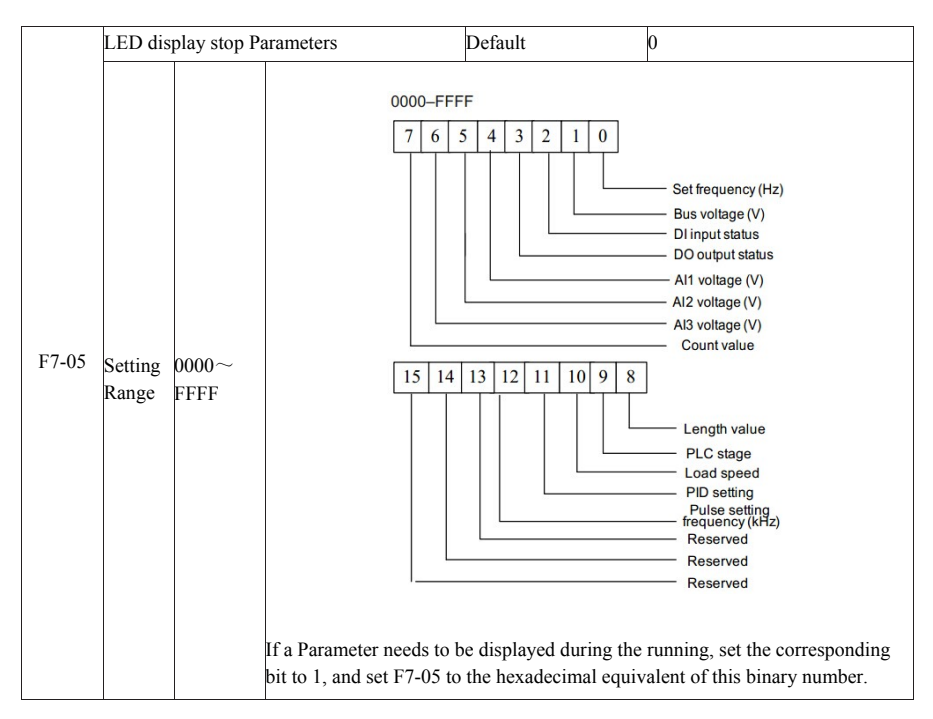

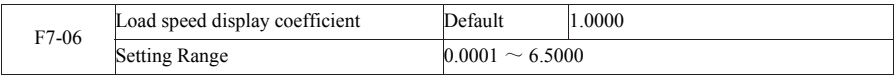

This Parameter is used to adjust the relationship between the output frequency of the AC drive and the load speed. For details, see the description of F7-12.

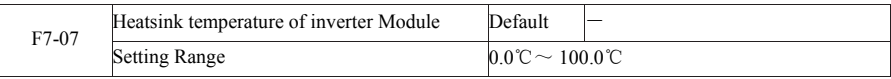

It is used to display the insulated gate bipolar transistor (IGBT) temperature of the inverter module, and the IGBT overheat protection value of the inverter module depends on the model.

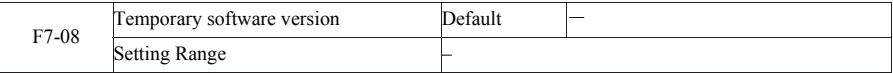

It is used to display the temporary software version of the control board.

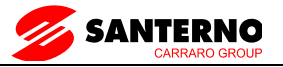

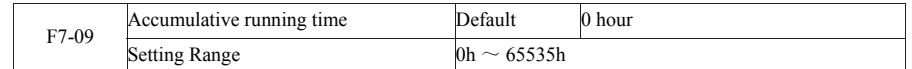

It is used to display the accumulative running time of the AC drive. After the accumulative running time reaches the value set in F8-17, the terminal with the digital output function 12 becomes ON.

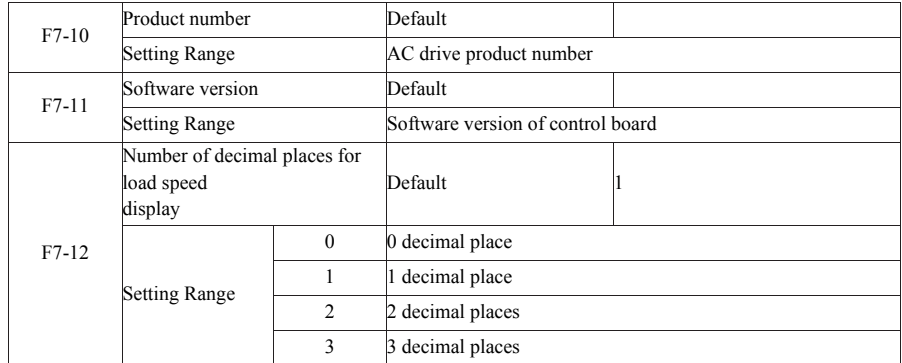

F7-12 is used to set the number of decimal places for load speed display. The following gives an example to explain how to calculate the load speed:

Assume that F7-06 (Load speed display coefficient) is 2.000 and F7-12 is 2 (2 decimal places). When the running frequency of the AC drive is 40.00 Hz, the load speed is  $40.00 \times 2.000 = 80.00$ (display of 2 decimal places).

If the AC drive is in the stop state, the load speed is the speed corresponding to the set frequency, namely, "set load speed". If the set frequency is 50.00 Hz, the load speed in the stop state is 50.00 x  $2.000 = 100.00$  (display of 2 decimal places).

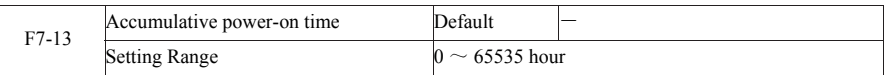

It is used to display the accumulative power-on time of the AC drive since the delivery. If the time reaches the set power-on time (F8-17), the terminal with the digital output function 24 becomes ON.

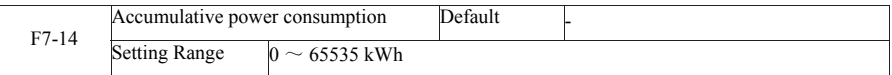

It is used to display the accumulative power consumption of the AC drive until now.

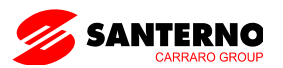

# **7.9 Group F8 Auxiliary Functions**

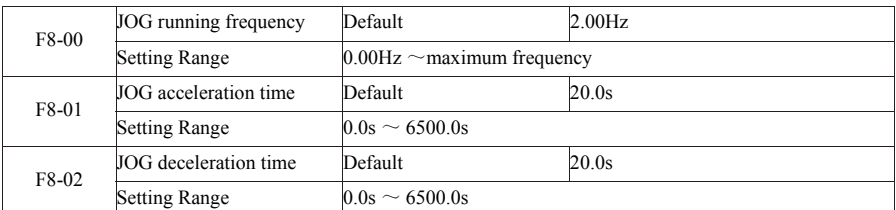

These Parameters are used to define the set frequency and acceleration/deceleration time of the AC drive when jogging. The startup mode is "Direct start"  $(F6-00 = 0)$  and the stop mode is "Decelerate to stop"  $(F6-10=0)$  during jogging.

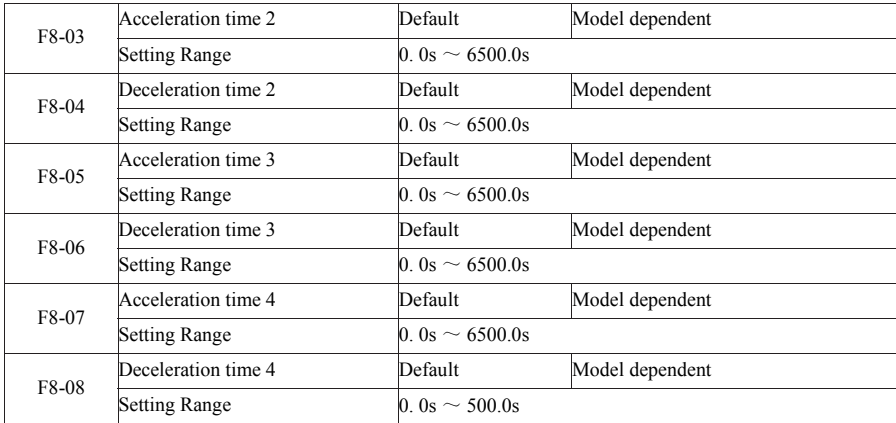

The SINUS VEGA provides a total of four groups of acceleration/deceleration time, that is, the preceding three groups and the group defined by F0-17 and F0-18. Definitions of four groups are completely the same. You can switch over between the four groups of acceleration/deceleration time through different state combinations of X terminals. For more details, see the descriptions of F4-01 to F4-05.

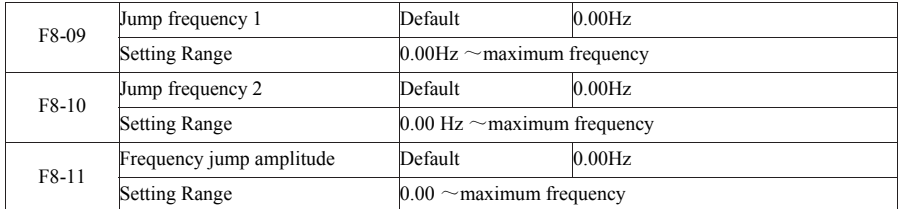

If the set frequency is within the frequency jump range, the actual running frequency is the jump frequency close to the set frequency. Setting the jump frequency helps to avoid the mechanical

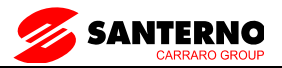

resonance point of the load.

The SINUS VEGA supports two jump frequencies. If both are set to 0, the frequency jump function is disabled. The principle of the jump frequencies and jump amplitude is shown in the following figure.

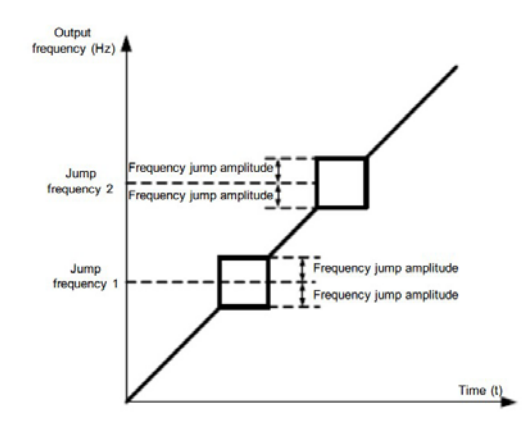

Figure 6-14 Principle of the jump frequencies and jump amplitude

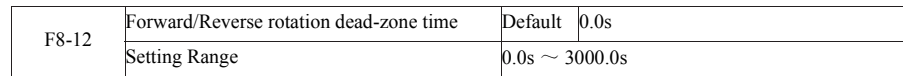

It is used to set the time when the output is 0 Hz at transition of the AC drive forward rotation and reverse rotation, as shown in the following figure.

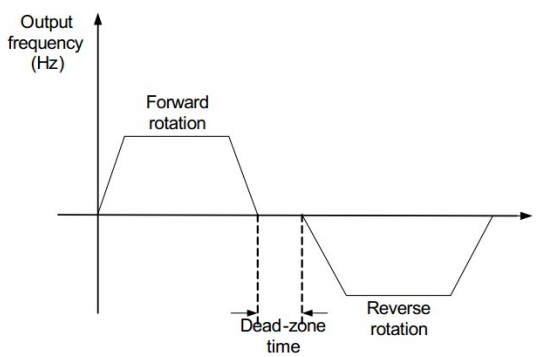

Figure 6-15 Forward/Reverse rotation dead-zone time

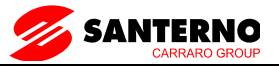

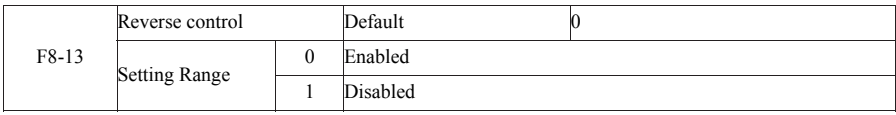

It is used to set whether the AC drive allows reverse rotation. In the applications where reverse rotation is prohibited, set this Parameter to 1.

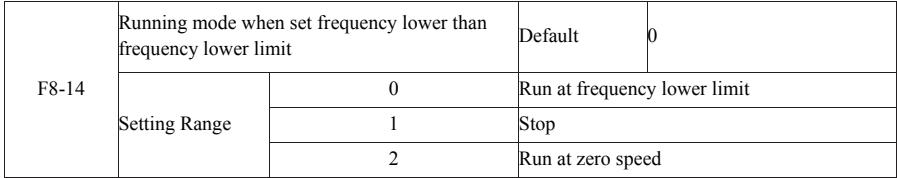

It is used to set the AC drive running mode when the set frequency is lower than the frequency lower limit. The SINUS VEGA provides three running modes to satisfy requirements of various applications.

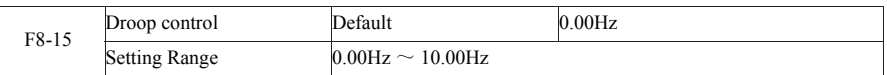

This function is used for balancing the workload allocation when multiple motors are used to drive the same load. The output frequency of the AC drives decreases as the load increases. You can reduce the workload of the motor under load by decreasing the output frequency for this motor, implementing workload balancing between multiple motors.

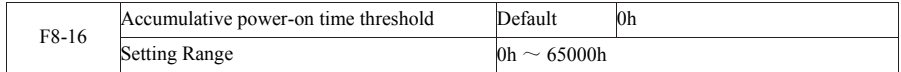

If the accumulative power-on time (F7-13) reaches the value set in this Parameter, the corresponding DO terminal becomes ON.

For example, combining virtual X/DO functions, to implement the function that the AC drive reports an alarm when the actual accumulative power-on time reaches the threshold of 100 hours, perform the setting as follows:

1) Set virtual X1 to user-defined fault 1: A1-00 = 44.

2) Set that the valid state of virtual X1 is from virtual Y1: A1-05 = 0000.

3) Set virtual Y1 to power-on time reached: A1-11= 24.

4) Set the accumulative power-on time threshold to 100 h: F8-16 = 100 h.

Then, the AC drive reports Err27 when the accumulative power-on time reaches 100 hours.
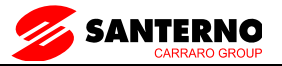

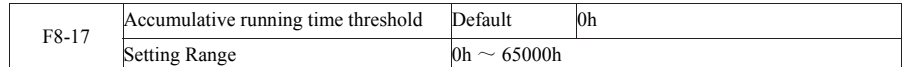

It is used to set the accumulative running time threshold of the AC drive. If the accumulative running time (F7-09) reaches the value set in this Parameter, the corresponding DO terminal becomes ON.

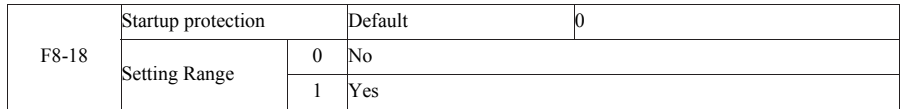

This Parameter is used to set whether to enable the safety protection. If it is set to 1, the AC drive does not respond to the run command valid upon AC drive power-on (for example, an input terminal is ON before power-on). The AC drive responds only after the run command is cancelled and becomes valid again.

In addition, the AC drive does not respond to the run command valid upon fault reset of the AC drive. The run protection can be disabled only after the run command is cancelled.

In this way, the motor can be protected from responding to run commands upon power-on or fault reset in unexpected conditions.

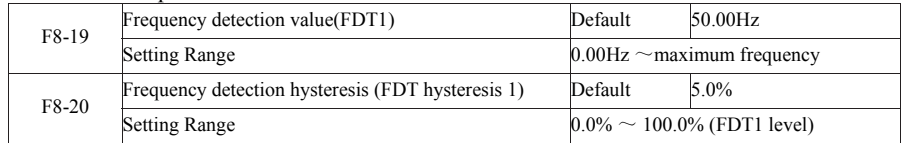

If the running frequency is higher than the value of F8-19, the corresponding DO terminal becomes ON. If the running frequency is lower than value of F8-19, the DO terminal goes OFF These two Parameters are respectively used to set the detection value of output frequency and hysteresis value upon cancellation of the output. The value of F8-20 is a percentage of the hysteresis frequency to the frequency detection value (F8-19).

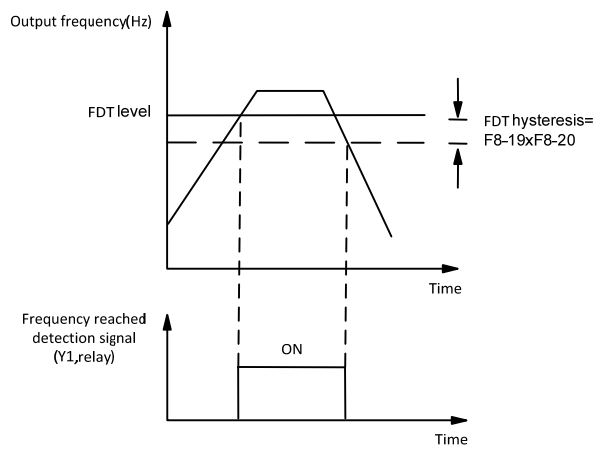

Figure 6-16 FDT level

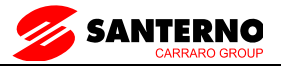

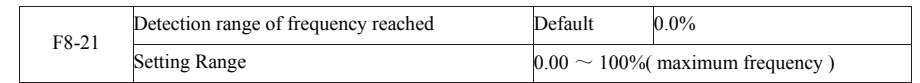

If the AC drive running frequency is within the certain range of the set frequency, the corresponding DO terminal becomes ON.

This Parameter is used to set the range within which the output frequency is detected to reach the set frequency. The value of this Parameter is a percentage relative to the maximum frequency. The detection range of frequency reached is shown in the following figure.

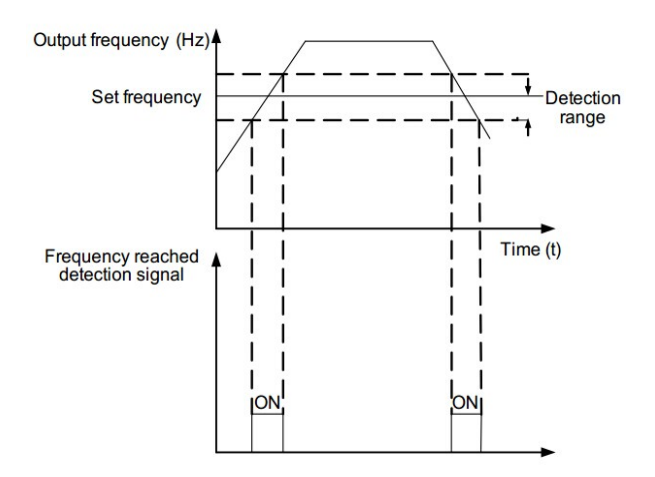

Figure 6-17 Detection range of frequency reached

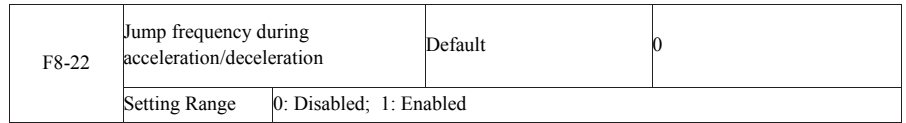

It is used to set whether the jump frequencies are valid during acceleration/deceleration.

When the jump frequencies are valid during acceleration/deceleration, and the running frequency is within the frequency jump range, the actual running frequency will jump over the set frequency jump amplitude (rise directly from the lowest jump frequency to the highest jump frequency). The following figure shows the diagram when the jump frequencies are valid during acceleration/deceleration.

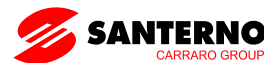

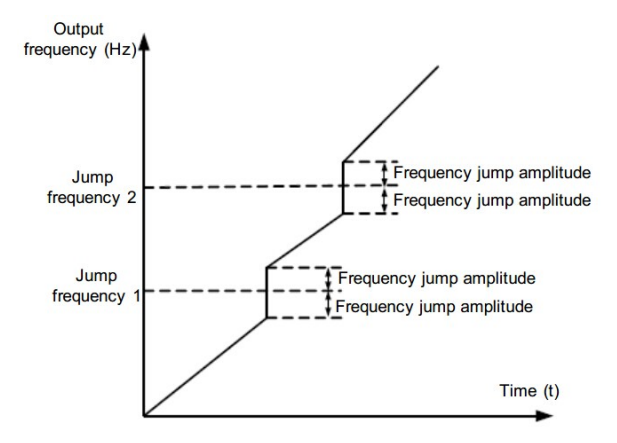

Figure 6-18 Diagram when the jump frequencies are valid during acceleration/deceleration

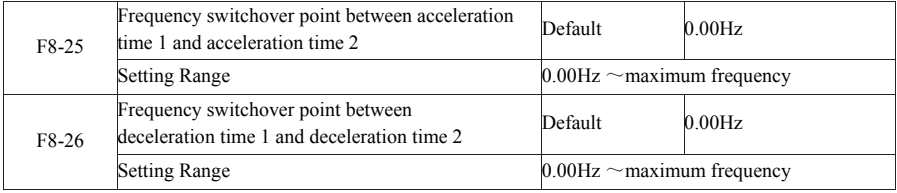

This function is valid when motor 1 is selected and acceleration/deceleration time switchover is not performed by means of X terminal. It is used to select different groups of acceleration/deceleration time based on the running frequency range rather than X terminal during the running process of the AC drive.

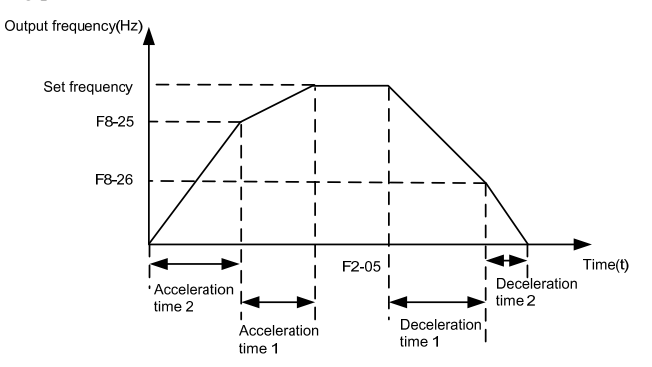

Figure 6-19 Acceleration/deceleration time switchovers

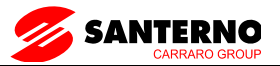

During acceleration, if the running frequency is smaller than the value of F8-25, acceleration time 2 is selected. If the running frequency is larger than the value of F8-25, acceleration time 1 is selected.

During deceleration, if the running frequency is larger than the value of F8-26, deceleration time 1 is selected. If the running frequency is smaller than the value of F8-26, deceleration time 2 is selected.

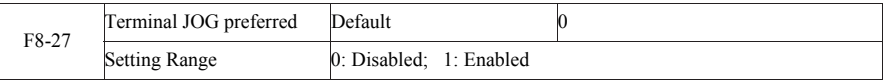

It is used to set whether terminal JOG is preferred.

If terminal JOG is preferred, the AC drive switches to terminal JOG running state when there is a terminal JOG command during the running process of the AC drive.

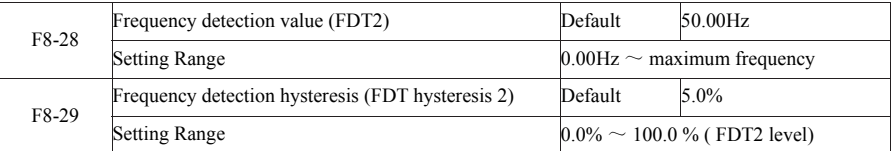

The frequency detection function is the same as FDT1 function. For details, refer to the descriptions of F8-19 and F8-20.

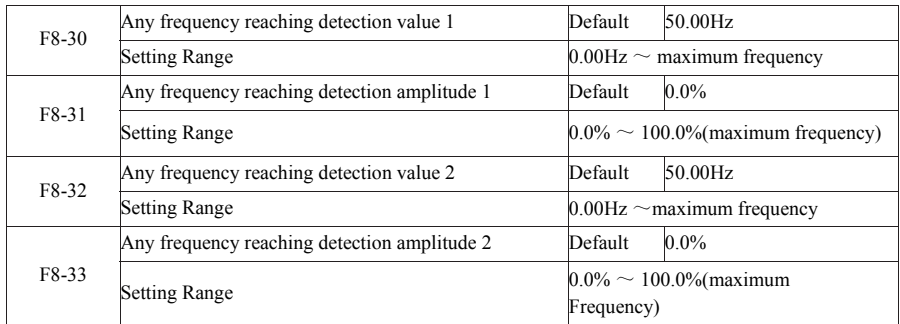

If the output frequency of the AC drive is within the positive and negative amplitudes of the any frequency reaching detection value, the corresponding DO becomes ON.

The SINUS VEGA provides two groups of any frequency reaching detection Parameters, including frequency detection value and detection amplitude, as shown in the following figure.

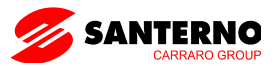

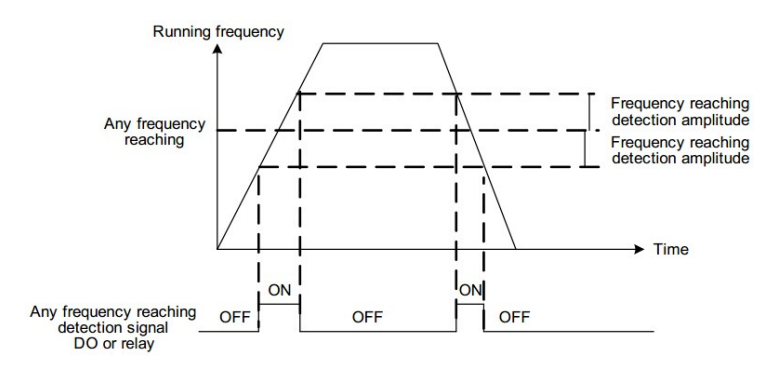

Figure 6-20 Any frequency reaching detection

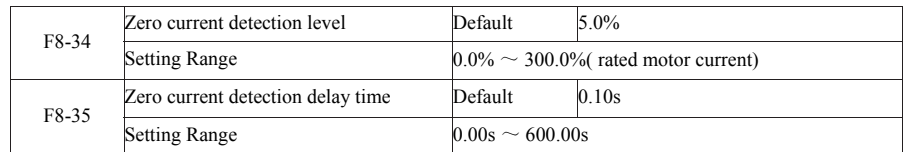

If the output current of the AC drive is equal to or less than the zero current detection level and the duration exceeds the zero current detection delay time, the corresponding DO becomes ON. The zero current detection is shown in the following figure.

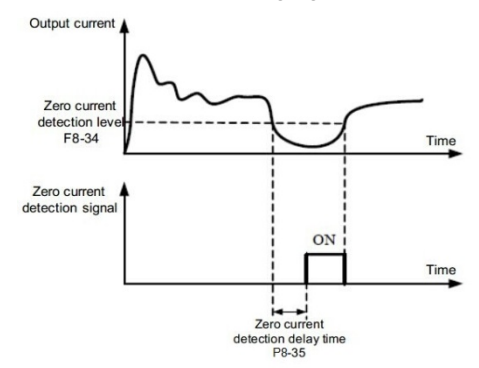

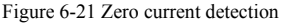

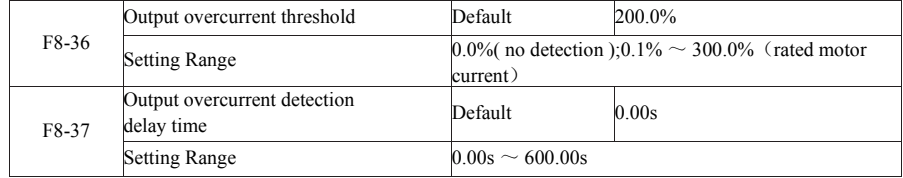

If the output current of the AC drive is equal to or higher than the overcurrent threshold and the

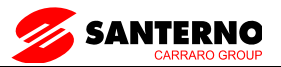

duration exceeds the detection delay time, the corresponding DO becomes ON. The output overcurrent detection function is shown in the following figure.

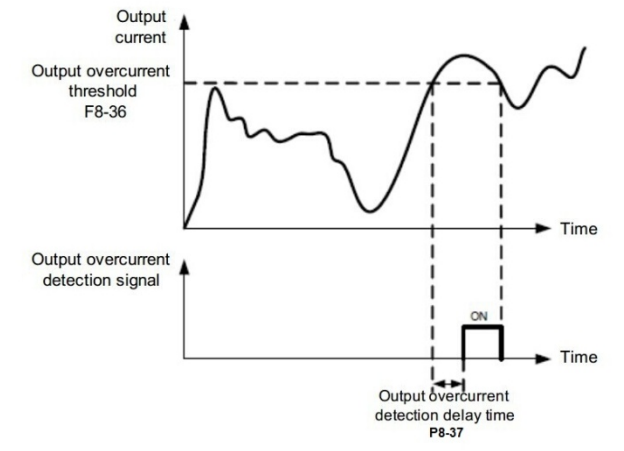

Figure 6-22 Output overcurrent detection

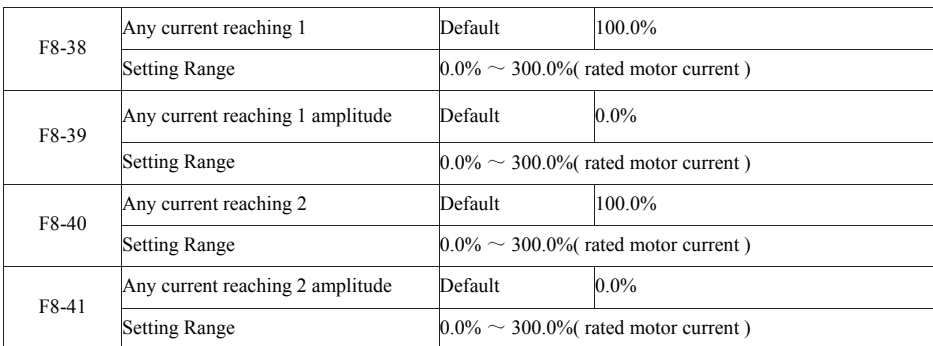

If the output current of the AC drive is within the positive and negative amplitudes of any current reaching detection value, the corresponding DO becomes ON.

The SINUS VEGA provides two groups of any current reaching detection Parameters, including current detection value and detection amplitudes, as shown in the following figure.

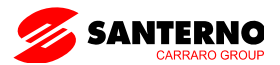

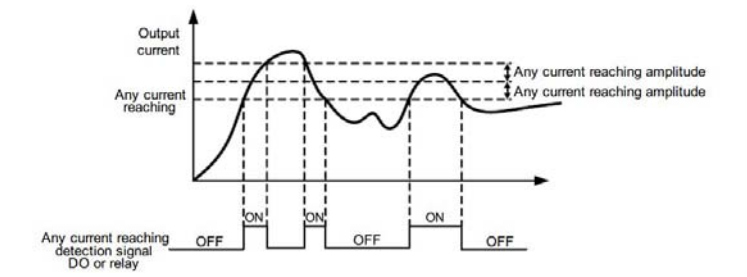

Figure 6-23 Any current reaching detection

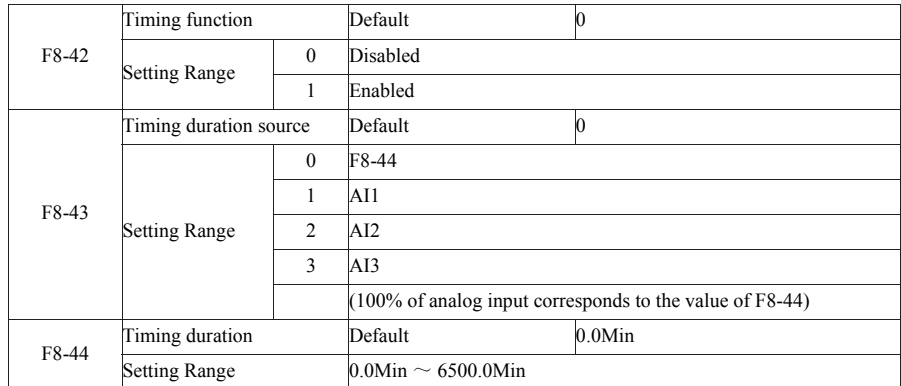

These Parameters are used to implement the AC drive timing function.

If F8-42 is set to 1, the AC drive starts to time at startup. When the set timing duration is reached, the AC drive stops automatically and meanwhile the corresponding DO becomes ON.

The AC drive starts timing from 0 each time it starts up and the remaining timing duration can be queried by U0-20.

The timing duration is set in F8-43 and F8-44, in unit of minute.

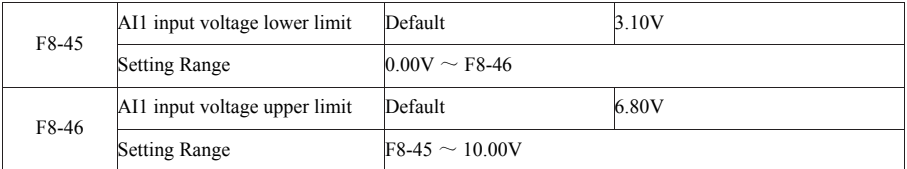

These two Parameters are used to set the limits of the input voltage to provide protection on the AC drive. When the AI1 input is larger than the value of F8-46 or smaller than the value of F8-

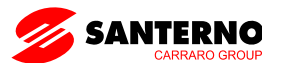

45, the corresponding DO becomes ON, indicating that AI1 input exceeds the limit.

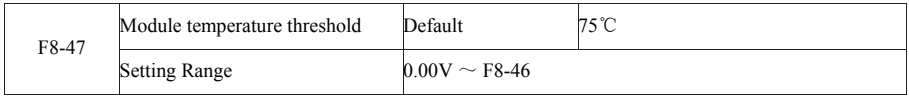

When the heatsink temperature of the AC drive reaches the value of this Parameter, the corresponding DO becomes ON, indicating that the module temperature reaches the threshold.

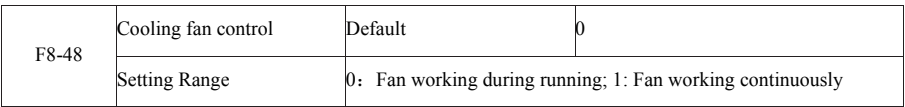

It is used to set the working mode of the cooling fan. If this Parameter is set to 0, the fan works when the AC drive is in running state. When the AC drive stops, the cooling fan works if the heatsink temperature is higher than 40°C, and stops working if the heatsink temperature is lower than 40°C.

If this Parameter is set to 1, the cooling fan keeps working after power-on.

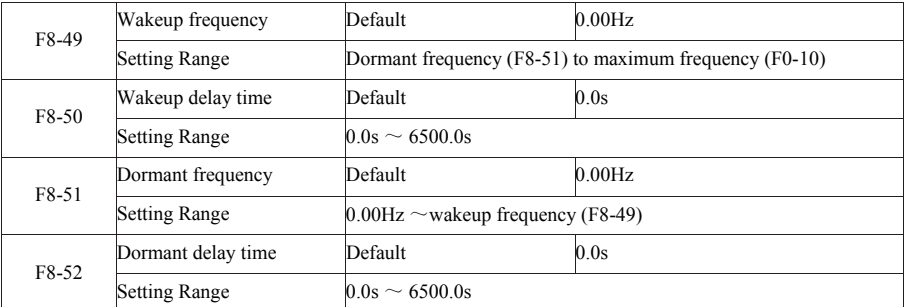

These Parameters are used to implement the dormant and wakeup functions in the water supply application.

When the AC drive is in running state, the AC drive enters the dormant state and stops automatically after the dormant delay time (F8-52) if the set frequency is lower than or equal to the dormant frequency (F8-51).

When the AC drive is in dormant state and the current running command is effective, the AC drives starts up after the wakeup delay time (F8-50) if the set frequency is higher than or equal to the wakeup frequency (F8-49).

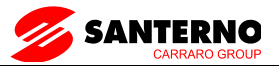

Generally, set the wakeup frequency equal to or higher than the dormant frequency. If the wakeup frequency and dormant frequency are set to 0, the dormant and wakeup functions are disabled.

When the dormant function is enabled, if the frequency source is PID, whether PID operation is performed in the dormant state is determined by FA-28. In this case, select PID operation enabled in the stop state  $(FA-28=1)$ .

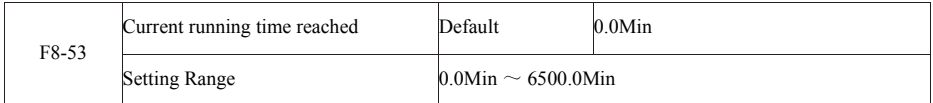

If the current running time reaches the value set in this Parameter, the corresponding DO becomes ON, indicating that the current running time is reached.

# **7.10 Group F9 Fault and Protection**

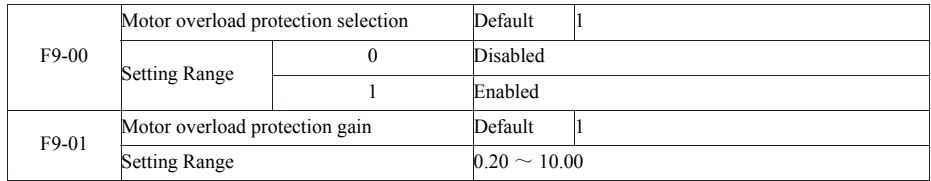

 $F9-00 = 0$ 

The motor overload protective function is disabled. The motor is exposed to potential damage due to overheating. A thermal relay is suggested to be installed between the AC drive and the motor.

#### $F9-00 = 1$

The AC drive judges whether the motor is overloaded according to the inverse time-lag curve of the motor overload protection.

The inverse time-lag curve of the motor overload protection is:

220% x F9-01 x rated motor current (if the load remains at this value for one minute, the AC drive reports motor overload fault), or 150% x F9-01 x rated motor current (if the load remains at this value for 60 minutes, the AC drive reports motor overload fault)

Set F9-01 properly based on the actual overload capacity. If the value of F9-01 is set too large, damage to the motor may result because the motor overheats but the AC drive does not report the alarm.

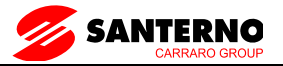

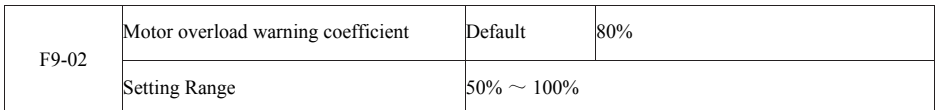

This function is used to give a warning signal to the control system via DO before motor overload rotection. This Parameter is used to determine the percentage, at which pre-warning is performed before motor overload. The larger the value is, the less advanced the pre-warning will be.

When the accumulative output current of the AC drive is greater than the value of the overload inverse time-lag curve multiplied by F9-02, the DO terminal on the AC drive allocated with function 6 (Motor overload pre-warning) becomes ON.

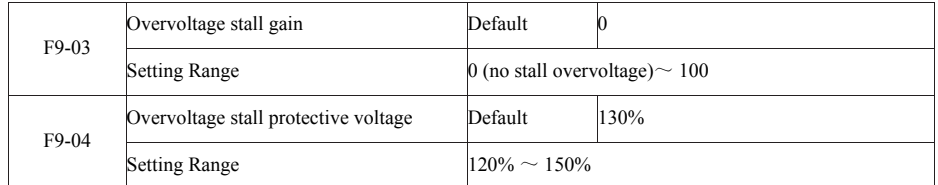

When the DC bus voltage exceeds the value of F9-04 (Overvoltage stall protective voltage) during deceleration of the AC drive, the AC drive stops deceleration and keeps the present running frequency. After the bus voltage declines, the AC drive continues to decelerate.

F9-03 (Overvoltage stall gain) is used to adjust the overvoltage suppression capacity of the AC drive. The larger the value is, the greater the overvoltage suppression capacity will be.

In the prerequisite of no overvoltage occurrence, set F9-03 to a small value. For small-inertia load, the value should be small. Otherwise, the system dynamic response will be slow. For largeinertia load, the value should be large. Otherwise, the suppression result will be poor and an overvoltage fault may occur.

If the overvoltage stall gain is set to 0, the overvoltage stall function is disabled.

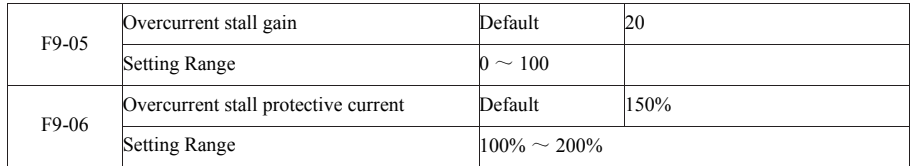

When the output current exceeds the overcurrent stall protective current during acceleration/deceleration of the AC drive, the AC drive stops acceleration/deceleration and keeps the present running frequency. After the output current declines, the AC drive continues to

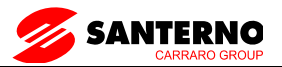

accelerate/decelerate.

F9-05 (Overcurrent stall gain) is used to adjust the overcurrent suppression capacity of the AC drive. The larger the value is, the greater the overcurrent suppression capacity will be. In the prerequisite of no overcurrent occurrence, set F9-05 to a small value.

For small-inertia load, the value should be small. Otherwise, the system dynamic response will be slow. For large-inertia load, the value should be large. Otherwise, the suppression result will be poor and overcurrent fault may occur.

If the overcurrent stall gain is set to 0, the overcurrent stall function is disabled.

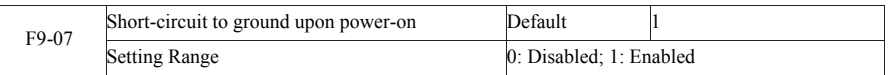

It is used to determine whether to check the motor is short-circuited to ground at power-on of the AC drive. If this function is enabled, the AC drive's UVW will have voltage output a while after power-on.

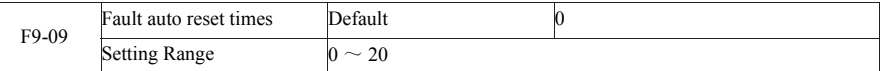

It is used to set the times of fault auto resets if this function is used. After the value is exceeded, the AC drive will remain in the fault state.

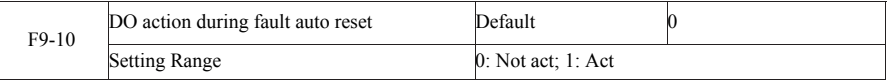

It is used to decide whether the DO acts during the fault auto reset if the fault auto reset function is selected.

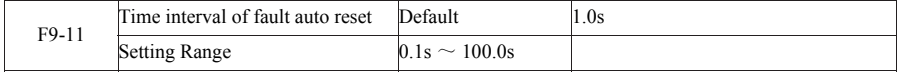

It is used to set the waiting time from the alarm of the AC drive to fault auto reset.

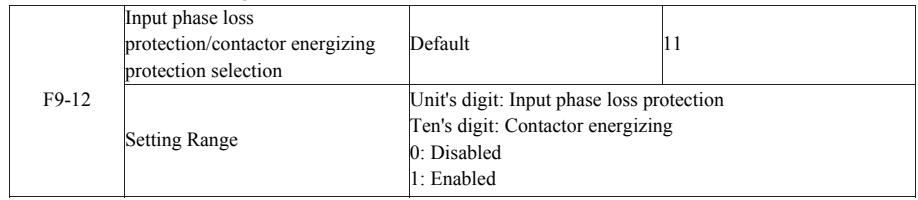

It is used to determine whether to perform input phase loss or contactor energizing protection. For every voltage class, the SINUS VEGA AC drives of powers equal to or greater than those listed in the preceding table provide the function of input phase loss or contactor energizing

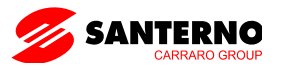

### protection. The SINUS VEGA AC drives below the power listed in the table do not have the function no matter whether F9-12 is set to 0 or 1.

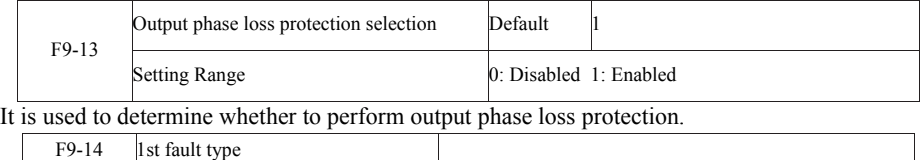

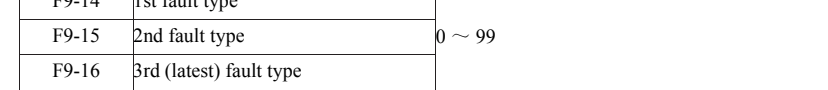

It is used to record the types of the most recent three faults of the AC drive. 0 indicates no fault. For possible causes and solution of each fault, refer to Chapter 8.

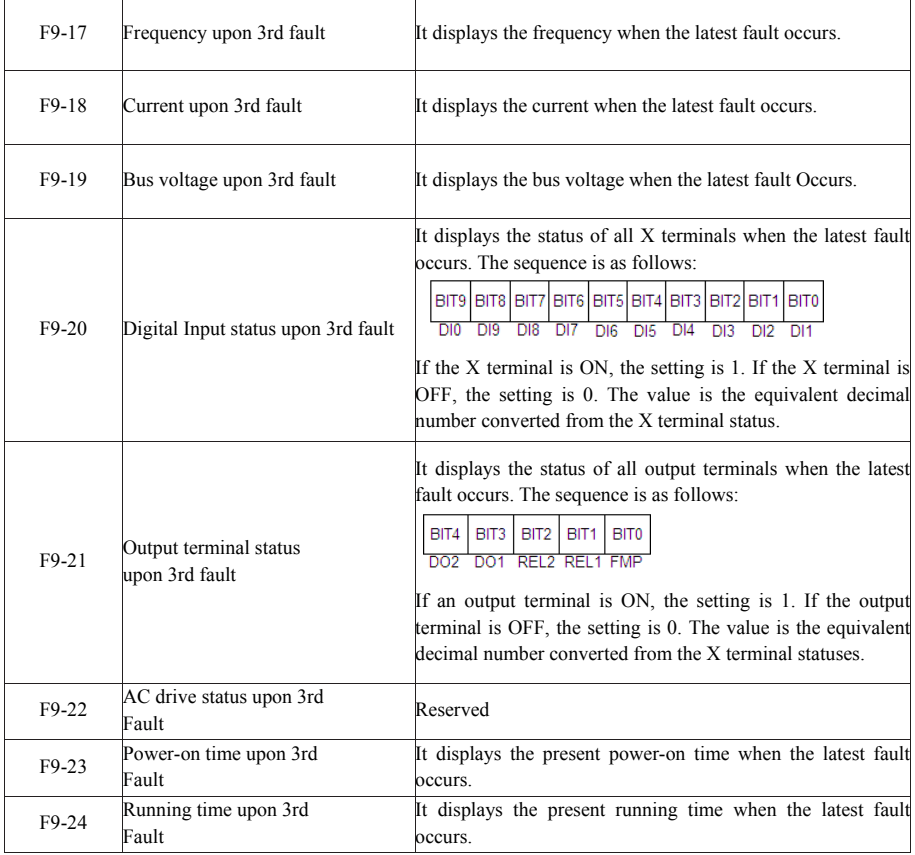

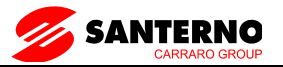

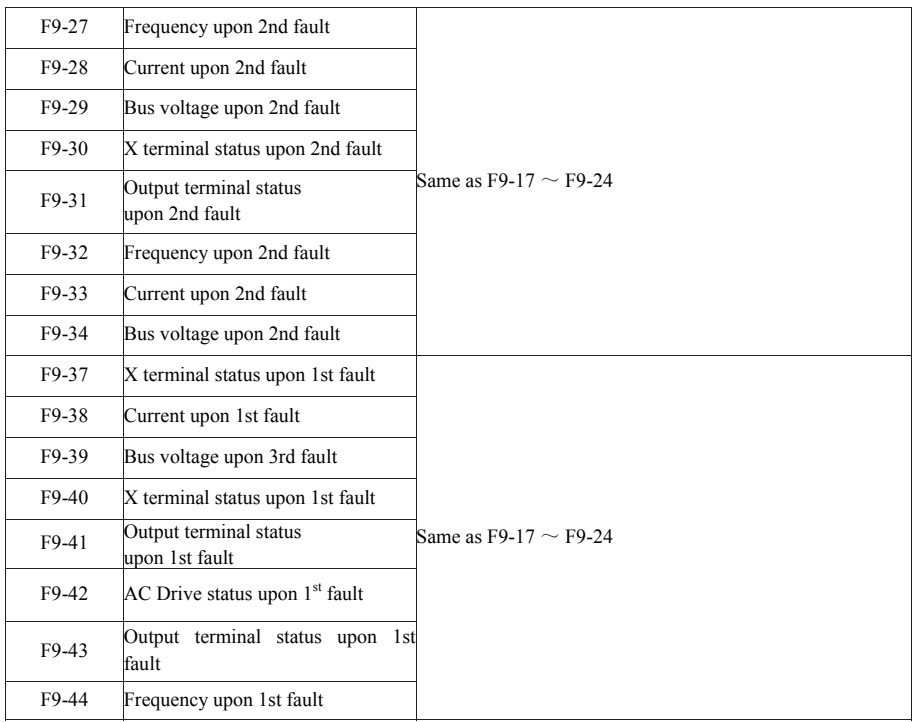

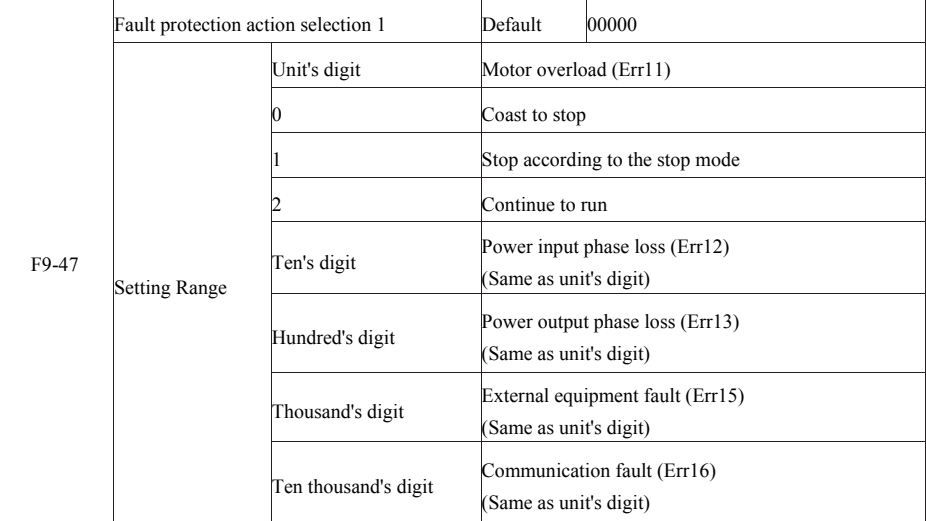

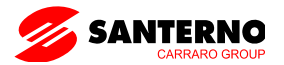

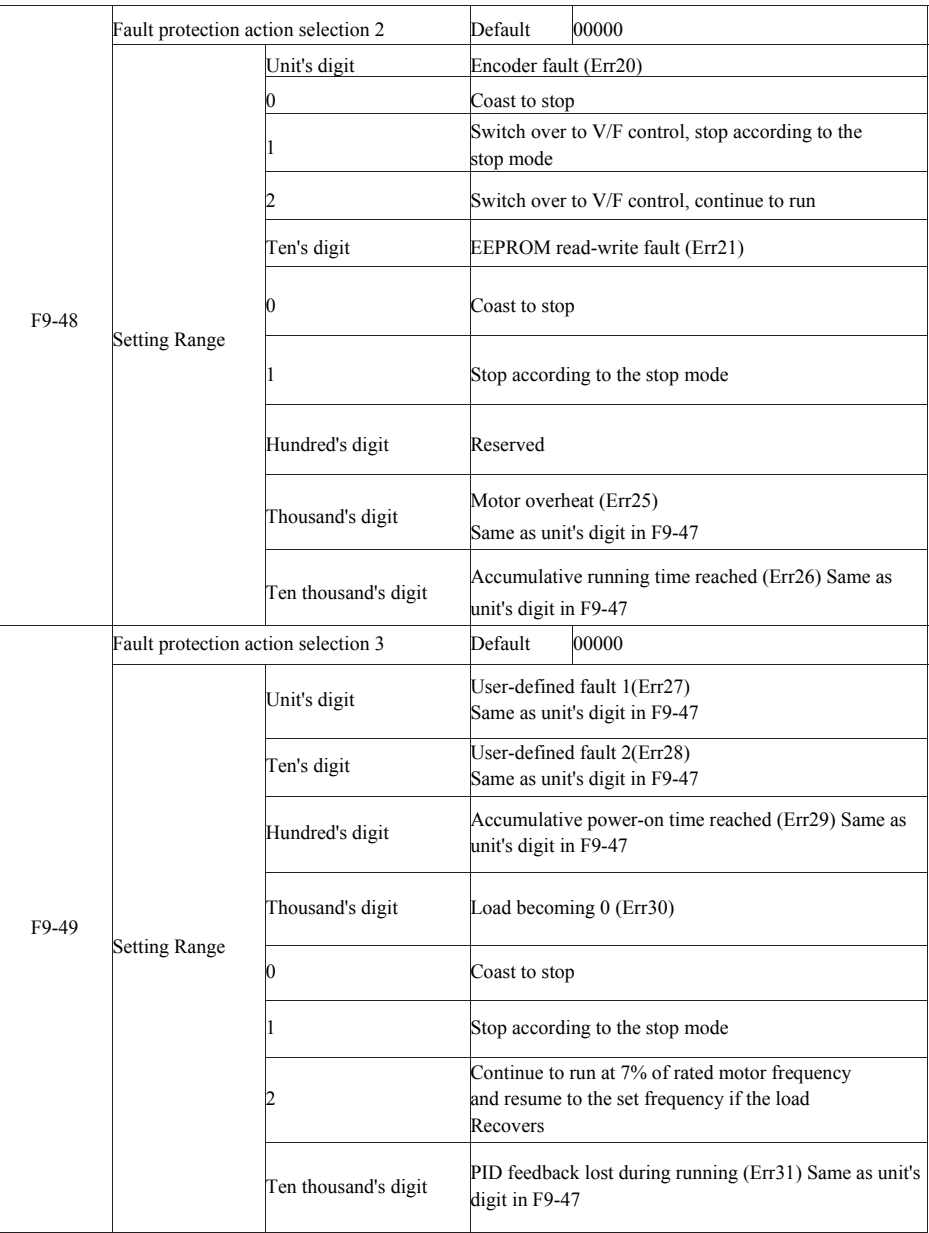

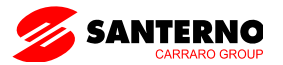

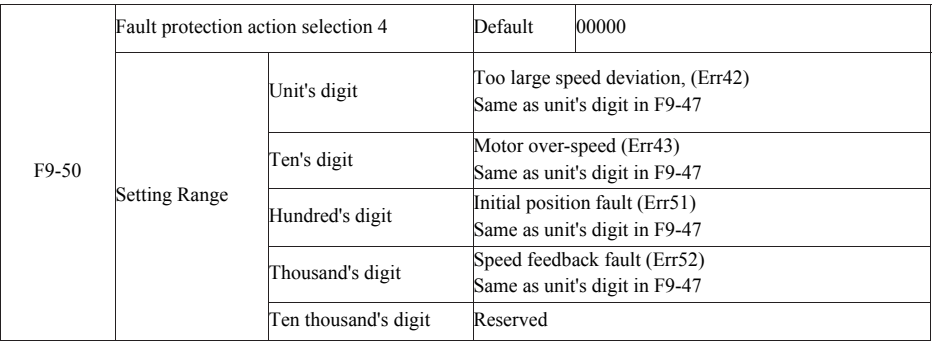

If "Coast to stop" is selected, the AC drive displays Err\*\* and directly stops.

If "Stop according to the stop mode" is selected, the AC drive displays A\*\* and stops according to the stop mode. After stop, the AC drive displays Err\*\*.

If "Continue to run" is selected, the AC drive continues to run and displays  $A^{**}$ . The running frequency is set in F9-54.

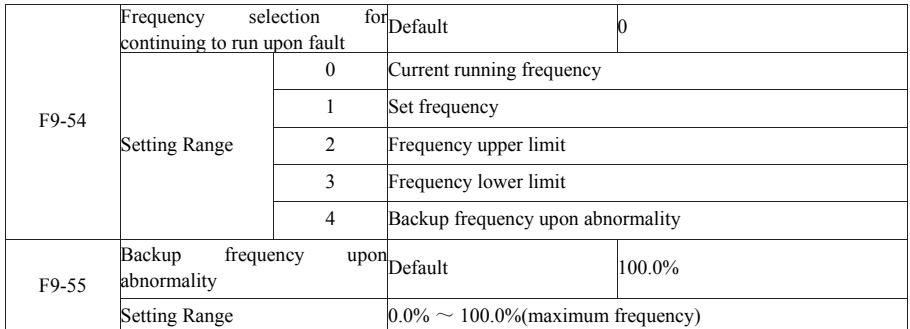

If a fault occurs during the running of the AC drive and the handling of fault is set to "Continue to run", the AC drive displays A\*\* and continues to run at the frequency set in F9-54. The setting of F9-55 is a percentage relative to the maximum frequency.

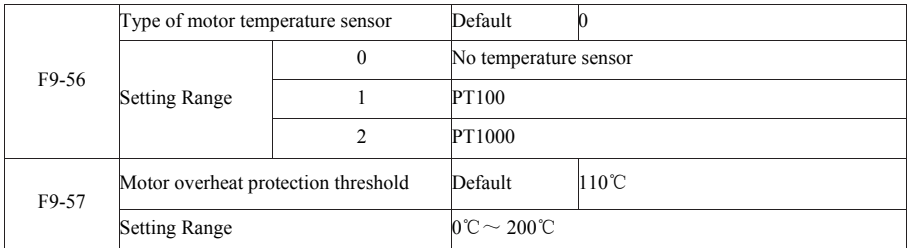

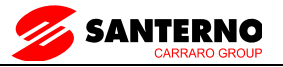

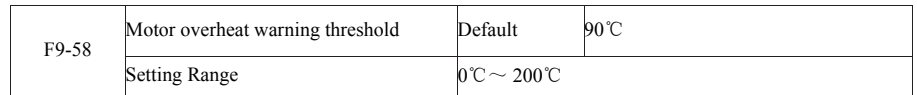

The signal of the motor temperature sensor needs to be connected to the optional I/O extension card. AI3 on the extension card can be used for the temperature signal input.

The motor temperature sensor is connected to AI3 and PGND of the extension card. The AI3 terminal of the SINUS VEGA supports both PT100 and PT1000. Set the sensor type correctly during the use. You can view the motor temperature via C-34.

If the motor temperature exceeds the value set in F9-57, the AC drive reports an alarm and acts according to the selected fault protection action.

If the motor temperature exceeds the value set in F9-58, the DO terminal on the AC drive allocated with function 39 (Motor overheat warning) becomes ON.

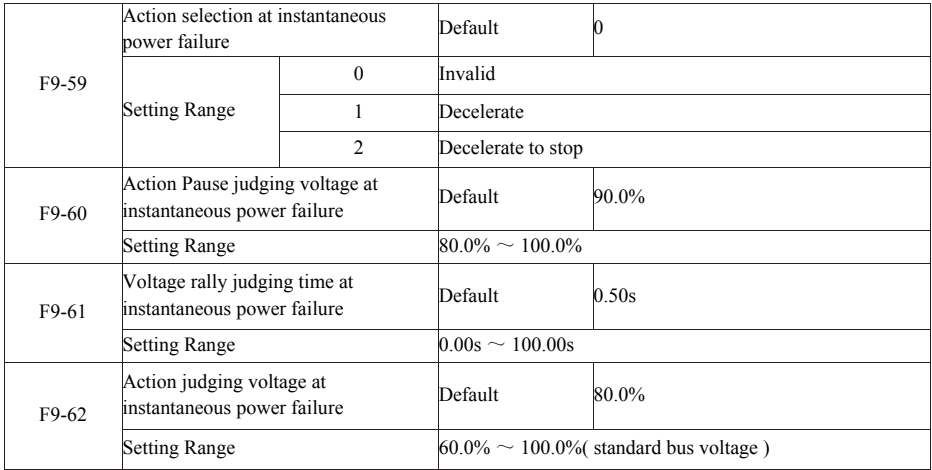

Upon instantaneous power failure or sudden voltage dip, the DC bus voltage of the AC drive reduces. This function enables the AC drive to compensate the DC bus voltage reduction with the load feedback energy by reducing the output frequency so as to keep the AC drive running continuously.

If  $F9-59 = 1$ , upon instantaneous power failure or sudden voltage dip, the AC drive decelerates. Once the bus voltage resumes to normal, the AC drive accelerates to the set frequency. If the bus voltage remains normal for the time exceeding the value set in F9-61, it is considered that the bus voltage resumes to normal.

If F9-59 = 2, upon instantaneous power failure or sudden voltage dip, the AC drive decelerates to stop.

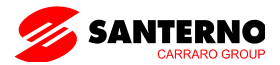

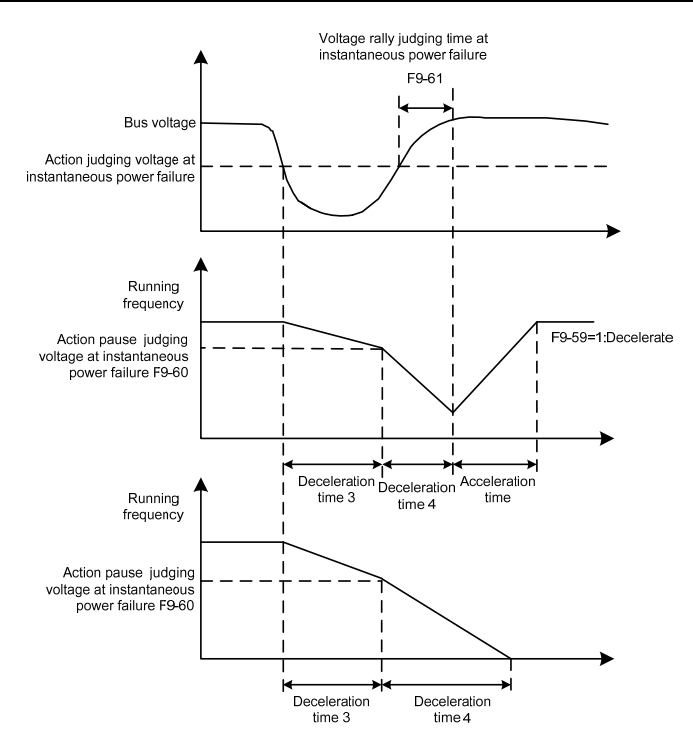

Figure 6-24 AC drive action diagram upon instantaneous power failure

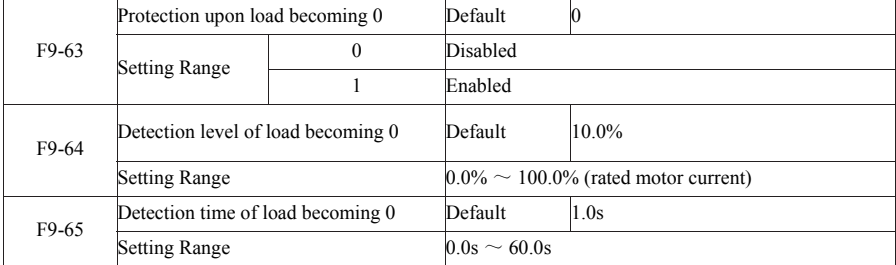

If protection upon load becoming 0 is enabled, when the output current of the AC drive is lower than the detection level (F9-64) and the lasting time exceeds the detection time (F9-65), the output frequency of the AC drive automatically declines to 7% of the rated frequency. During the protection, the AC drive automatically accelerates to the set frequency if the load resumes to normal.

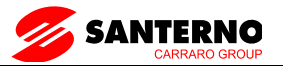

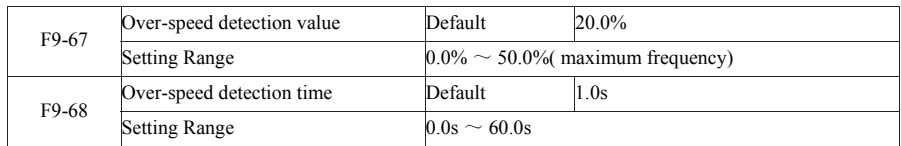

This function is valid only when the AC drive runs in the FVC mode. If the actual motor rotational speed detected by the AC drive exceeds the maximum frequency and the excessive value is greater than the value of F9-67 and the lasting time exceeds the value of F9-68, the AC drive reports Err43 and acts according to the selected fault protection action.

If the over-speed detection time is 0.0s, the over-speed detection function is disabled.

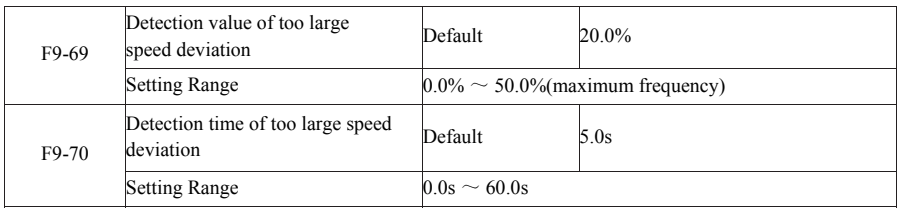

This function is valid only when the AC drive runs in the FVC mode. If the AC drive detects the deviation between the actual motor rotational speed detected by the AC drive and the set frequency is greater than the value of F9-69 and the lasting time exceeds the value of F9-70, the AC drive reports Err42 and according to the selected fault protection action.

If F9-70 (Detection time of too large speed deviation) is 0.0s, this function is disabled.

## **7.11 Group FA: Process Control PID Function**

PID control is a general process control method. By performing proportional, integral and differential operations on the difference between the feedback signal and the target signal, it adjusts the output frequency and constitutes a feedback system to stabilize the controlled counter around the target value.

It is applied to process control such as flow control, pressure control and temperature control. The following figure shows the principle block diagram of PID control.

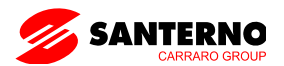

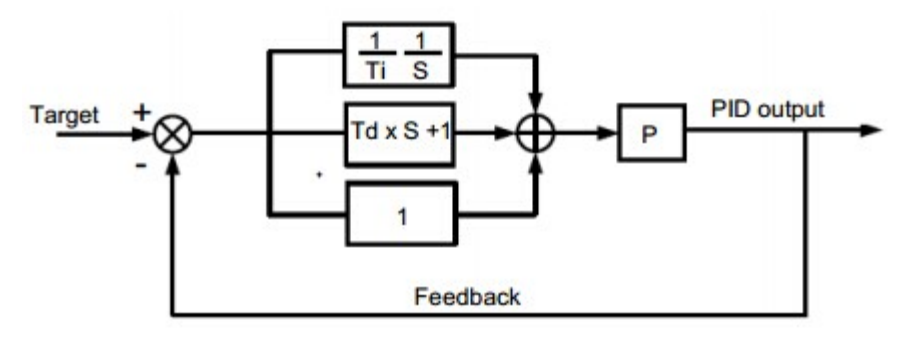

Figure 6-25 Principle block diagram of PID control

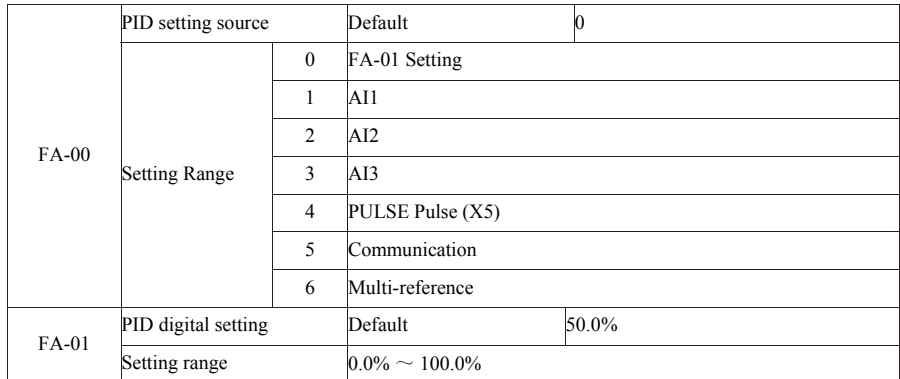

FA-00 is used to select the channel of target process PID setting. The PID setting is a relative value and ranges from 0.0% to 100.0%. The PID feedback is also a relative value.

The purpose of PID control is to make the PID setting and PID feedback equal.

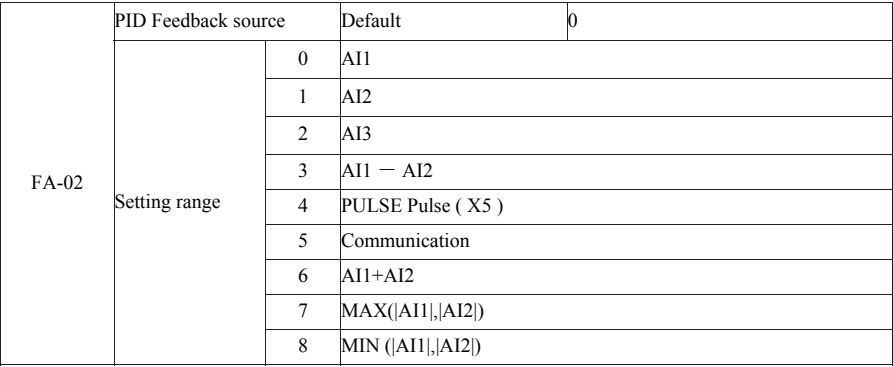

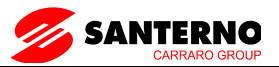

This Parameter is used to select the feedback signal channel of process PID.

The PID feedback is a relative value and ranges from 0.0% to 100.0%.

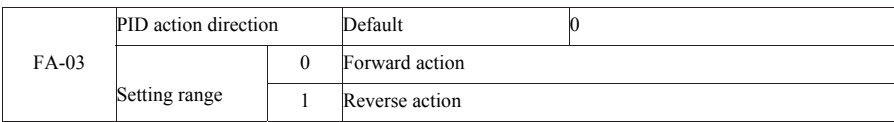

0: Forward action

When the feedback value is smaller than the PID setting, the AC drive's output frequency rises. For example, the winding tension control requires forward PID action.

#### 1: Reverse action

When the feedback value is smaller than the PID setting, the AC drive's output frequency reduces. For example, the unwinding tension control requires reverse PID action.

Note that this function is influenced by the X function 35 "Reverse PID action direction".

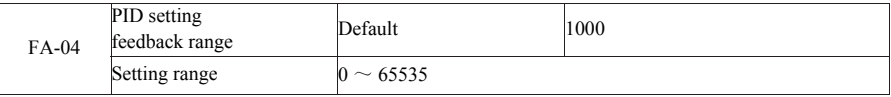

This Parameter is a non-dimensional unit. It is used for PID setting display (C-15) and PID feedback display (C-16).

Relative value 100% of PID setting feedback corresponds to the value of FA-04. If FA-04 is set to 2000 and PID setting is 100.0%, the PID setting display (C-15) is 2000.PID

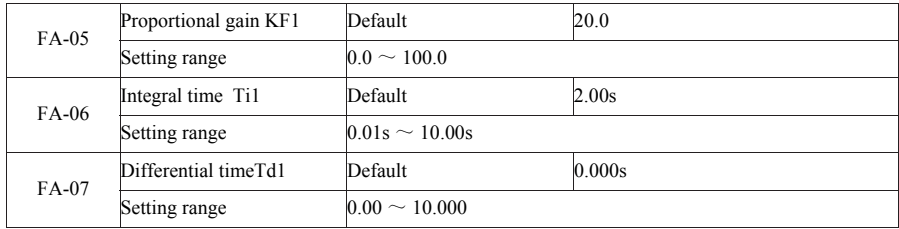

FA-05 (Proportional gain KF1)

It decides the regulating intensity of the PID regulator. The higher the KF1 is, the larger the regulating intensity is. The value 100.0 indicates when the deviation between PID feedback and PID setting is 100.0%, the adjustment amplitude of the PID regulator on the output frequency reference is the maximum frequency.

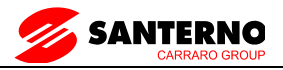

### FA-06 (Integral time Ti1)

It decides the integral regulating intensity. The shorter the integral time is, the larger the regulating intensity is. When the deviation between PID feedback and PID setting is 100.0%, the integral regulator performs continuous adjustment for the time set in FA-06. Then the adjustment amplitude reaches the maximum frequency.

#### FA-07 (Differential time Td1)

It decides the regulating intensity of the PID regulator on the deviation change. The longer the differential time is, the larger the regulating intensity is. Differential time is the time within which the feedback value change reaches 100.0%, and then the adjustment amplitude reaches the maximum frequency.

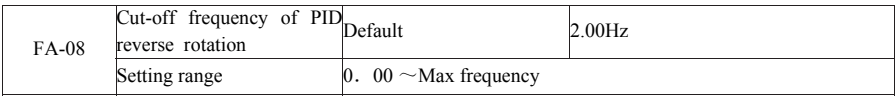

In some situations, only when the PID output frequency is a negative value (AC drive reverse rotation), PID setting and PID feedback can be equal. However, too high reverse rotation frequency is prohibited in some applications, and FA-08 is used to determine the reverse rotation frequency upper limit.

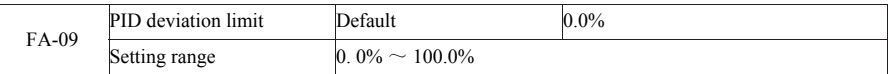

If the deviation between PID feedback and PID setting is smaller than the value of FA-09, PID control stops. The small deviation between PID feedback and PID setting will make the output frequency stabilize, effective for some closed-loop control applications.

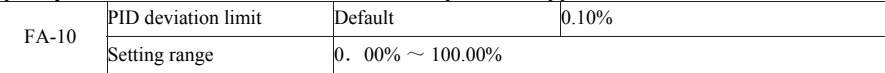

It is used to set the PID differential output range. In PID control, the differential operation may easily cause system oscillation. Thus, the PID differential regulation is restricted to a small range.

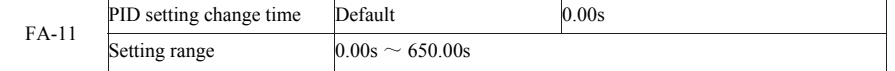

The PID setting change time indicates the time required for PID setting changing from 0.0% to 100.0%. The PID setting changes linearly according to the change time, reducing the impact caused by sudden setting change on the system.

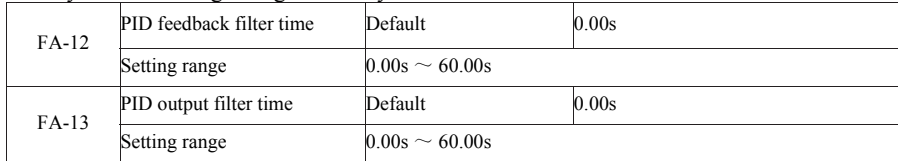

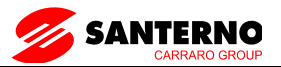

FA-12 is used to filter the PID feedback, helping to reduce interference on the feedback but slowing the response of the process closed-loop system.

FA-13 is used to filter the PID output frequency, helping to weaken sudden change of the AC drive output frequency but slowing the response of the process closed-loop system.

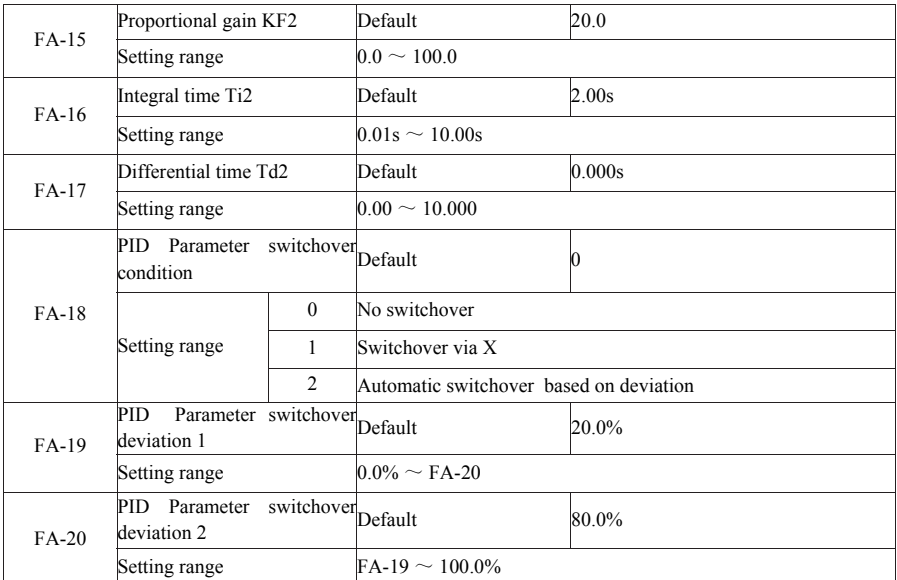

In some applications, PID Parameters switchover is required when one group of PID Parameters cannot satisfy the requirement of the whole running process.

These Parameters are used for switchover between two groups of PID Parameters. Regulator Parameters FA-15 to FA-17 are set in the same way as FA-05 to FA-07.

The switchover can be implemented either via a X terminal or automatically implemented based on the deviation.

If you select switchover via a X terminal, the X must be allocated with function 43 "PID Parameter switchover". If the X is OFF, group 1 (FA-05 to FA-07) is selected. If the X is ON, group 2 (FA-15 to FA-17) is selected.

If you select automatic switchover, when the absolute value of the deviation between PID feedback and PID setting is smaller than the value of FA-19, group 1 is selected. When the absolute value of the deviation between PID feedback and PID setting is higher than the value of FA-20, group 2 is selected. When the deviation is between FA-19 and FA-20, the PID

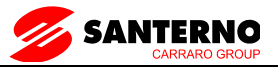

Parameters are the linear interpolated value of the two groups of Parameter values.

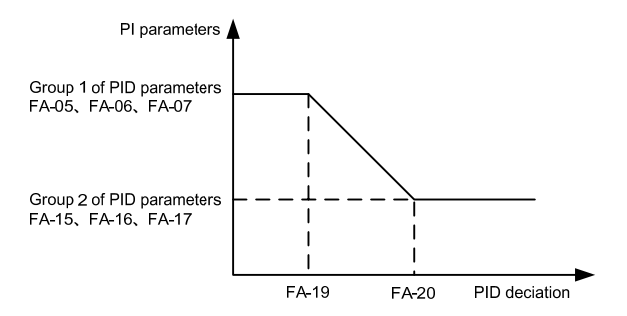

Figure 6-26 PID Parameters switchover

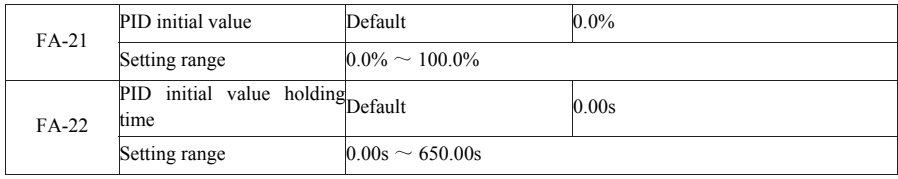

When the AC drive starts up, the PID starts closed-loop algorithm only after the PID output

is fixed to the PID initial value (FA-21) and lasts the time set in FA-22.

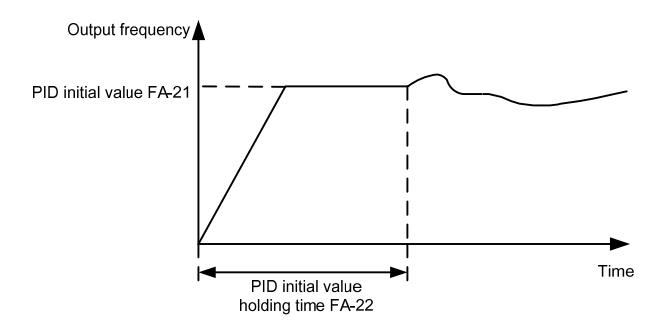

Figure 6-27 PID initial value function

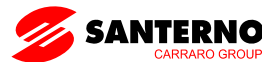

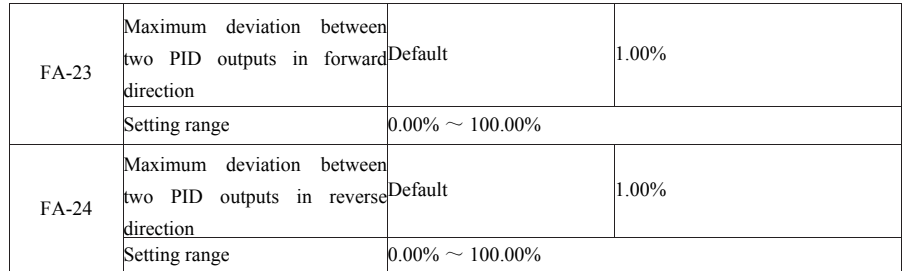

This function is used to limit the deviation between two PID outputs (2 ms per PID output) to suPPRess the rapid change of PID output and stabilize the running of the AC drive.

FA-23 and FA-24 respectively correspond to the maximum absolute value of the output deviation in forward direction and in reverse direction.

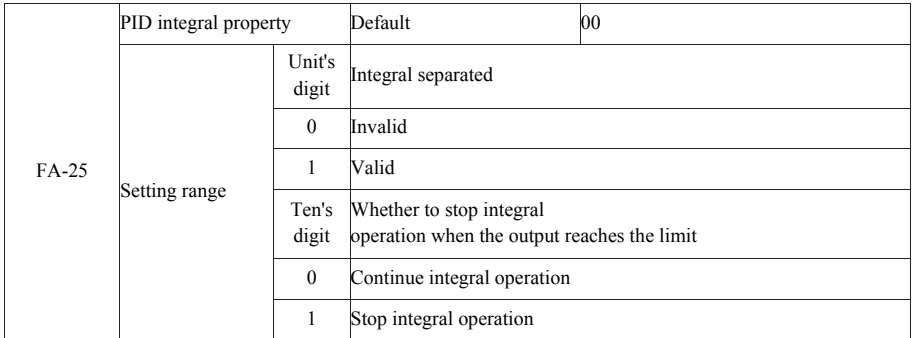

Integral separated

If it is set to valid, , the PID integral operation stops when the X allocated with function 38 "PID integral Pause" is ON In this case, only proportional and differential operations take effect.

If it is set to invalid, integral separated remains invalid no matter whether the X allocated with function 38 "PID integral Pause" is ON or not.

Whether to stop integral operation when the output reaches the limit

 If "Stop integral operation" is selected, the PID integral operation stops, which may help to reduce the PID overshoot.

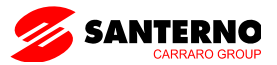

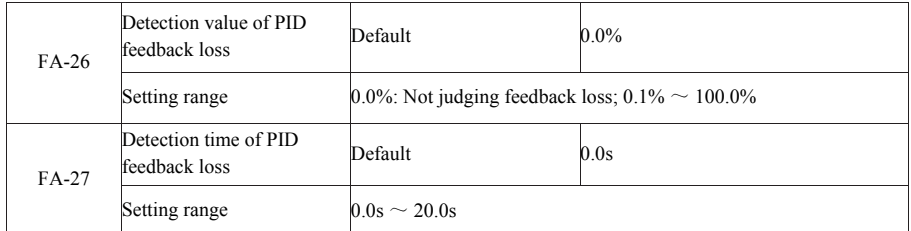

These Parameters are used to judge whether PID feedback is lost.

If the PID feedback is smaller than the value of FA-26 and the lasting time exceeds the value of FA-27, the AC drive reports Err31 and acts according to the selected fault protection action.

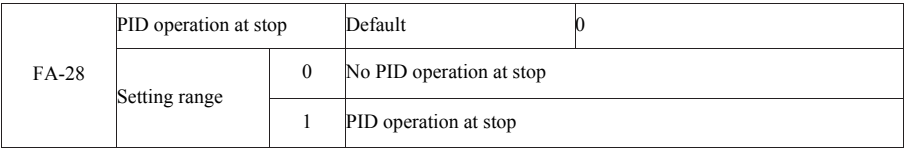

It is used to select whether to continue PID operation in the state of stop. Generally, the PID operation stops when the AC drive stops.

# **7.12 Group FB: Swing Frequency, Fixed Length and Count**

The swing frequency function is applied to the textile and chemical fiber fields and the applications where traversing and winding functions are required.

The swing frequency function indicates that the output frequency of the AC drive swings up and down with the set frequency as the center. The trace of running frequency at the time axis is shown in the following figure.

The swing amplitude is set in FB-00 and FB-01. When FB-01 is set to 0, the swing amplitude is 0 and the swing frequency does not take effect.

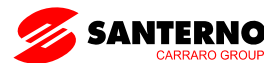

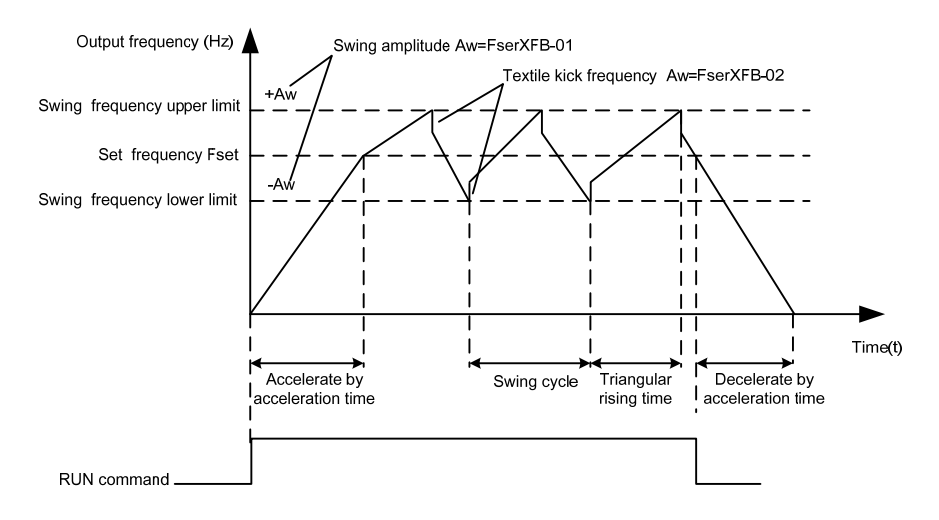

Figure 6-28 Swing frequency control

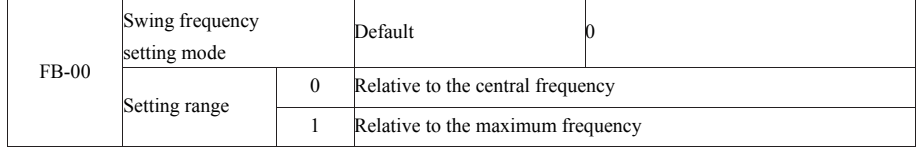

This Parameter is used to select the base value of the swing amplitude.

0: Relative to the central frequency (F0-07 frequency source selection)

It is variable swing amplitude system. The swing amplitude varies with the central frequency (set frequency).

1: Relative to the maximum frequency (F0-10 maximum output frequency)

It is fixed swing amplitude system. The swing amplitude is fixed.

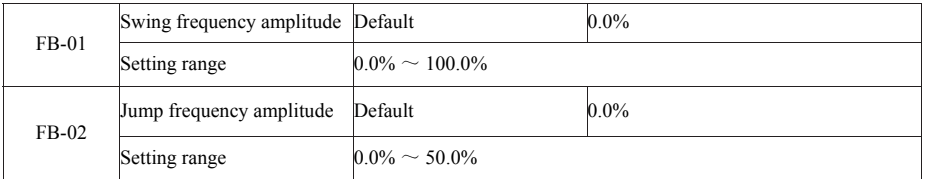

This Parameter is used to determine the swing amplitude and jump frequency amplitude.

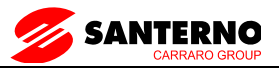

The swing frequency is limited by the frequency upper limit and frequency lower limit.

If relative to the central frequency (FB-00 = 0), the actual swing amplitude AW is the calculation result of F0-07 (Frequency source selection) multiplied by FB-01.

If relative to the maximum frequency (FB-00 = 1), the actual swing amplitude AW is the calculation result of F0-10 (Maximum frequency) multiplied by FB-01.

Jump frequency = Swing amplitude AW x FB-02 (Jump frequency amplitude).

If relative to the central frequency (FB-00 = 0), the jump frequency is a variable value.

If relative to the maximum frequency (FB-00 = 1), the jump frequency is a fixed value.

The swing frequency is limited by the frequency upper limit and frequency lower limit.

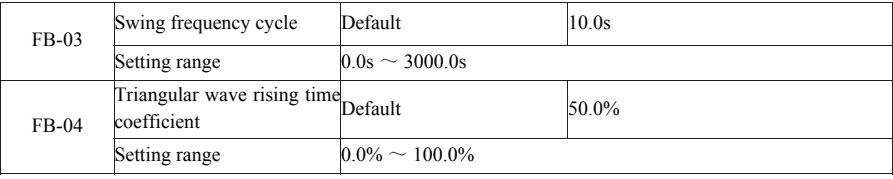

FB-03 specifies the time of a complete swing frequency cycle.

FB-04 specifies the time percentage of triangular wave rising time to FB-03 (Swing frequency cycle).

Triangular wave rising time = FB-03 (Swing frequency cycle) x FB-04 (Triangular wave rising time coefficient, unit: s)

Triangular wave falling time = FB-03 (Swing frequency cycle) x  $(1 - FB-04)$  Triangular wave rising time coefficient, unit: s)

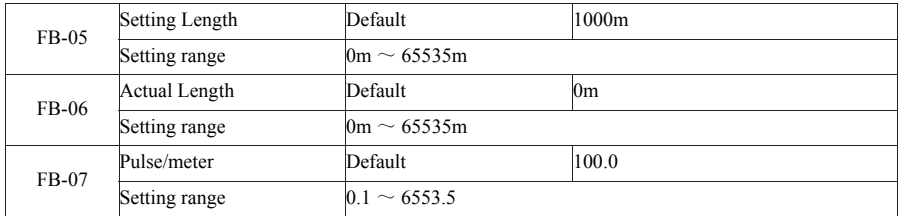

The preceding Parameters are used for fixed length control.

The length information is collected by X terminals. FB-06 (Actual length) is calculated by dividing the number of pulses collected by the X terminal by FB-07 (Number of pulses each

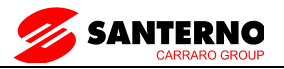

meter).

When the actual length FB-06 exceeds the set length in FB-05, the DO terminal allocated with function 10 (Length reached) becomes ON.

During the fixed length control, the length reset operation can be performed via the X terminal allocated with function 28. For details, see the descriptions of F4-00 to F4-09.

Allocate corresponding X terminal with function 27 (Length count input) in applications. If the pulse frequency is high, X5 must be used.

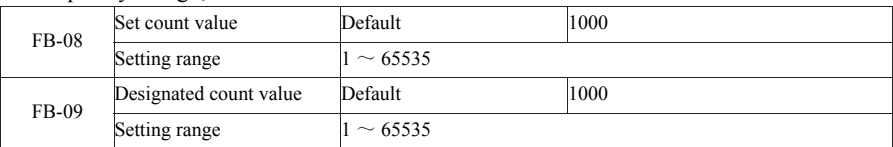

The count value needs to be collected by X terminal. Allocate the corresponding X terminal with function 25 (Counter input) in applications. If the pulse frequency is high, X5 must be used.

When the count value reaches the set count value (FB-08), the DO terminal allocated with function 8 (Set count value reached) becomes ON. Then the counter stops counting.

When the counting value reaches the designated counting value (FB-09), the DO terminal allocated with function 9 (Designated count value reached) becomes ON. Then the counter continues to count until the set count value is reached.

FB-09 should be equal to or smaller than FB-08.

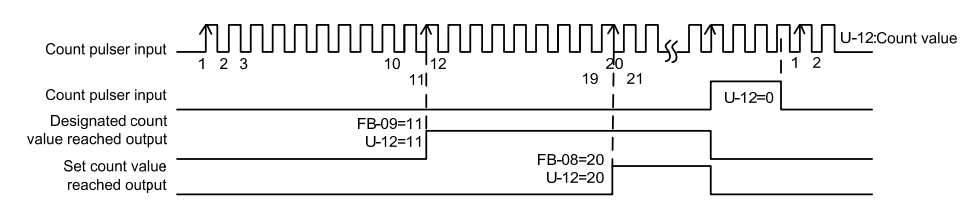

Figure 6-29 Reaching the set count value and designated count value

# **7.13 Group FC: Multi-Reference and Simple PLC Function**

The SINUS VEGA multi-reference has many functions. Besides multi-speed, it can be used as the setting source of the V/F separated voltage source and setting source of process PID. In addition, the multi-reference is relative value.

The simple PLC function is different from the SINUS VEGA user programmable function. Simple

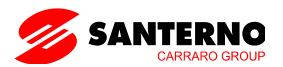

PLC can only complete simple combination of multi-reference, while the user programmable function is more practical. For details, see the descriptions of group.

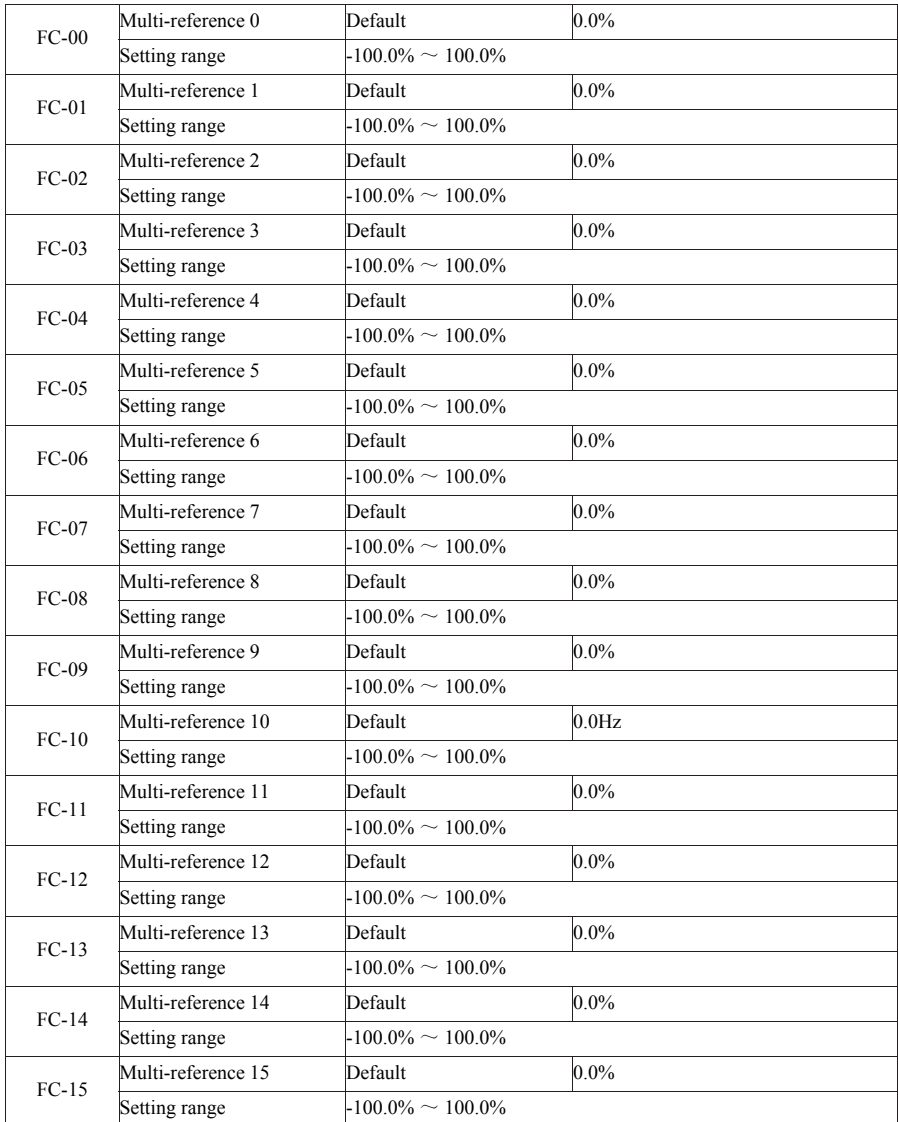

Multi-reference can be the setting source of frequency,  $V/F$  separated voltage and process PID. The multi-reference is relative value and ranges from -100.0% to 100.0%.

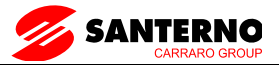

As frequency source, it is a percentage relative to the maximum frequency. As V/F separated voltage source, it is a percentage relative to the rated motor voltage. As process PID setting source, it does not require conversion.

Multi-reference can be switched over based on different states of X terminals. For details, see the descriptions of group F4.

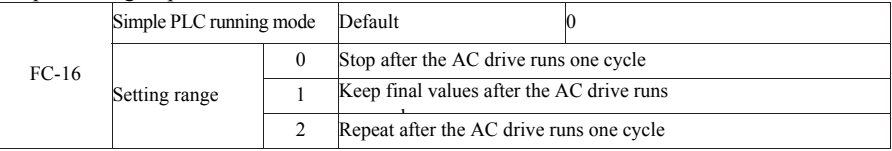

0: Stop after the AC drive runs one cycle

The AC drive stops after running one cycle, and will not start up until receiving another command.

1: Keep final values after the AC drive runs one cycle

The AC drive keeps the final running frequency and direction after running one cycle.

2: Repeat after the AC drive runs one cycle

The AC drive automatically starts another cycle after running one cycle, and will not stop until receiving the stop command.

Simple PLC can be either the frequency source or V/F separated voltage source.

When simple PLC is used as the frequency source, whether Parameter values of FC-00 to FC-15 are positive or negative determines the running direction. If the Parameter values are negative, it indicates that the AC drive runs in reverse direction.

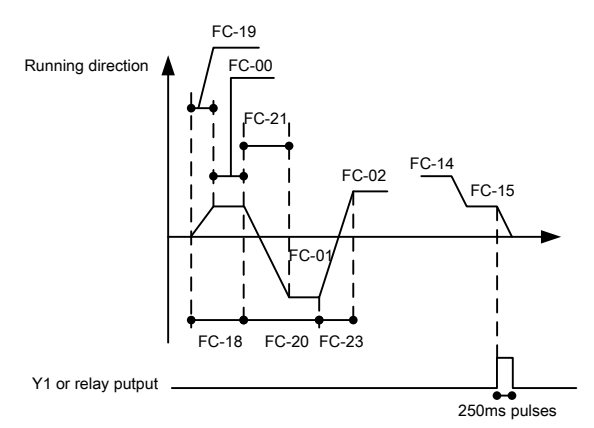

Figure 6-32 Simple PLC when used as frequency source

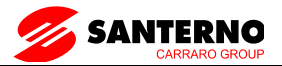

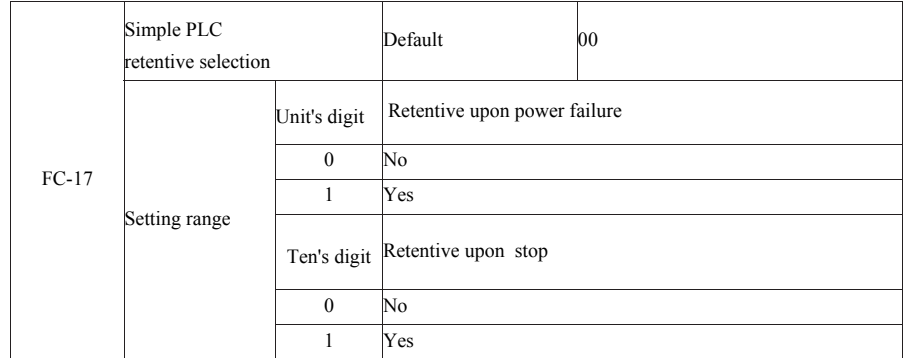

PLC retentive upon power failure indicates that the AC drive memorizes the PLC running moment and running frequency before power failure and will continue to run from the memorized moment after it is powered on again. If the unit's digit is set to 0, the AC drive restarts the PLC process after it is powered on again.

PLC retentive upon stop indicates that the AC drive records the PLC running moment and running frequency upon stop and will continue to run from the recorded moment after it starts up again. If the ten's digit is set to 0, the AC drive restarts the PLC process after it starts up again.

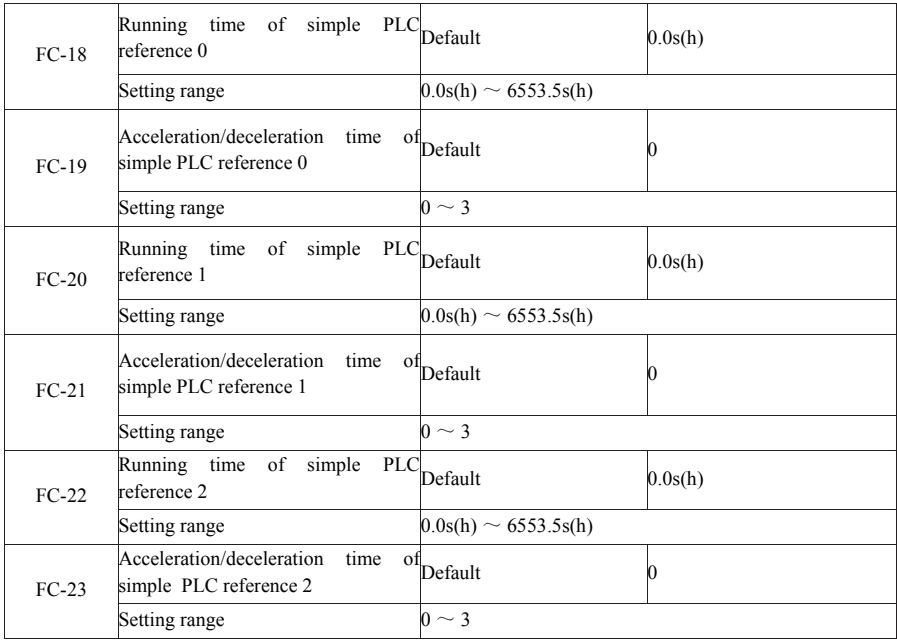

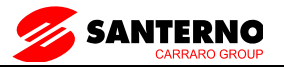

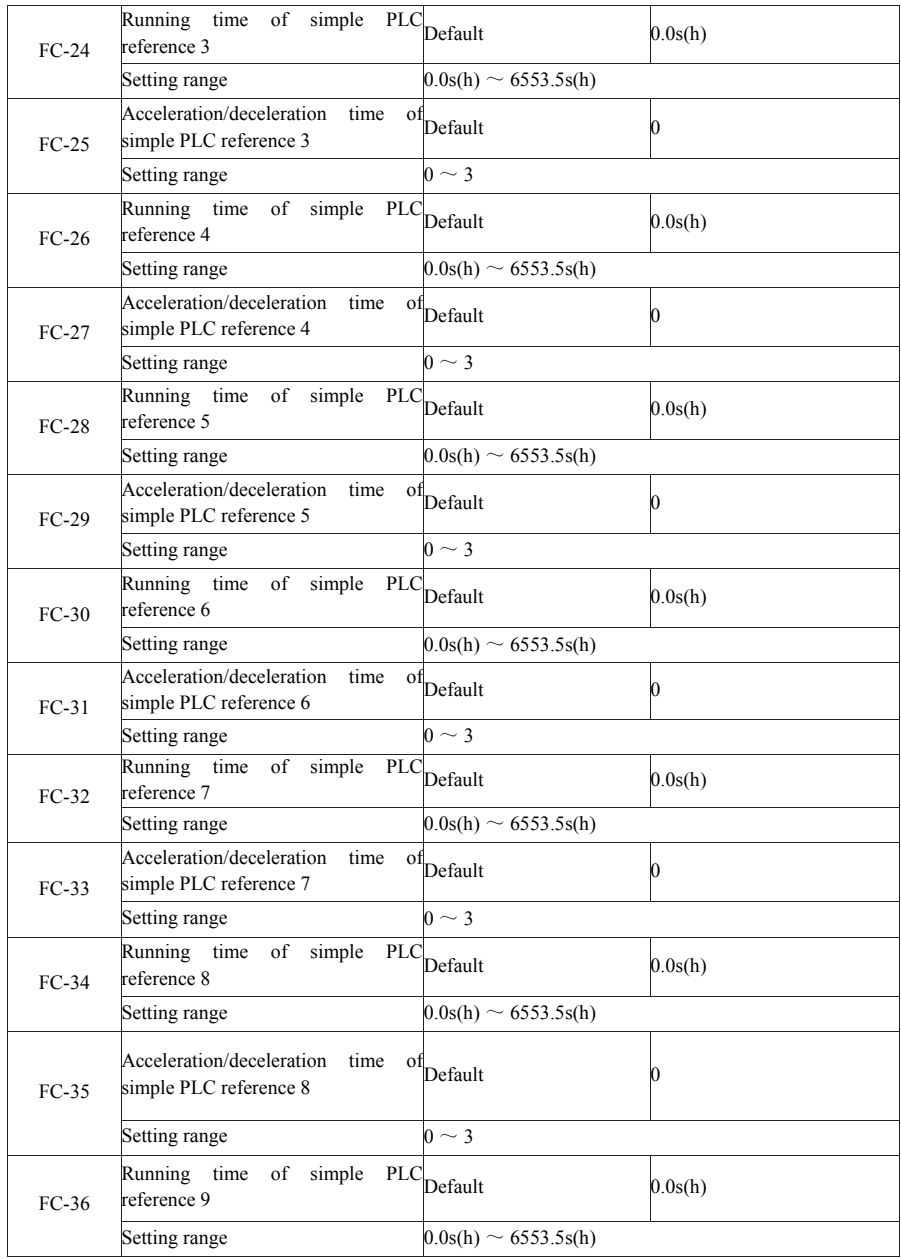

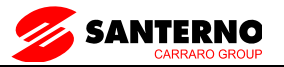

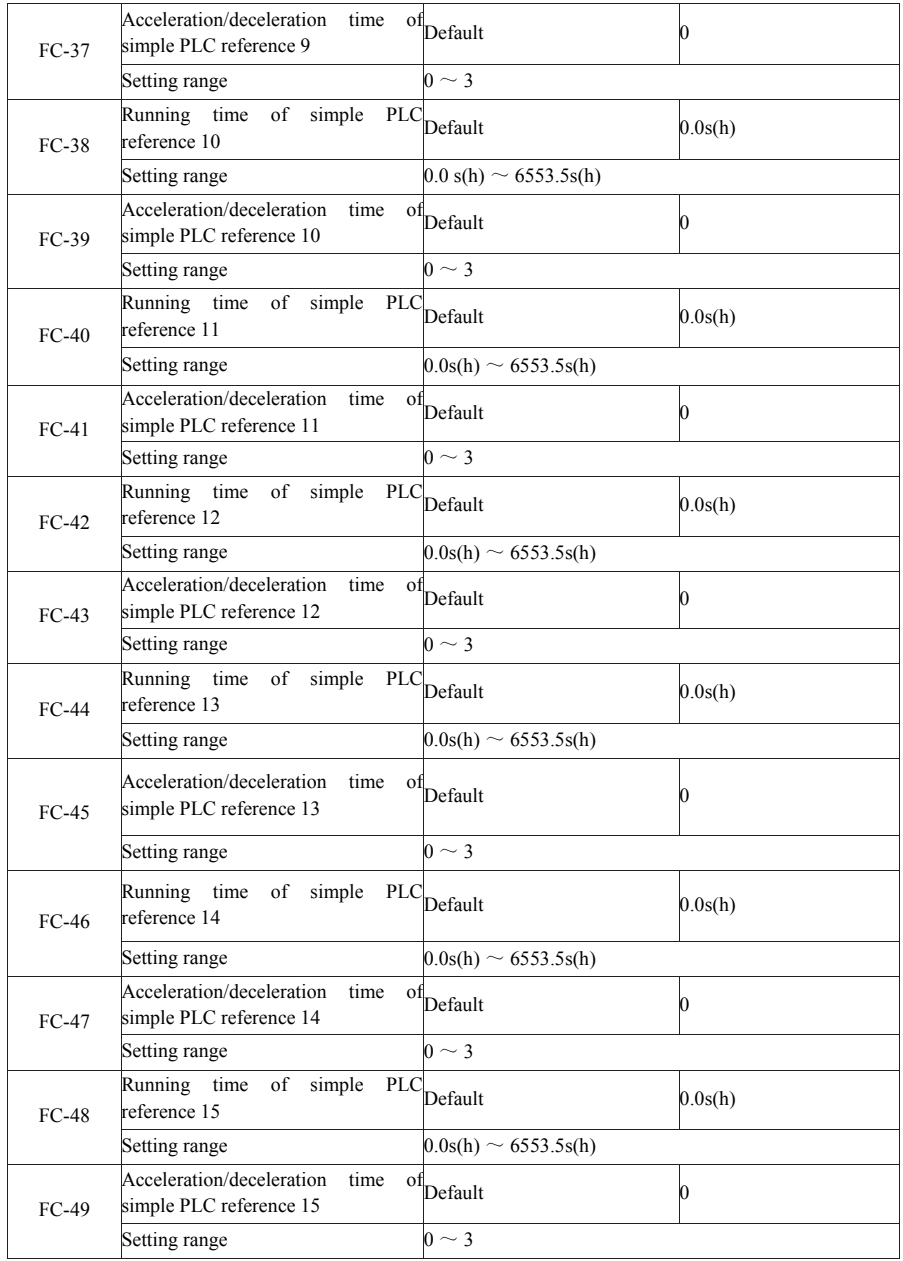

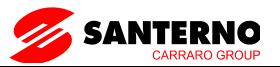

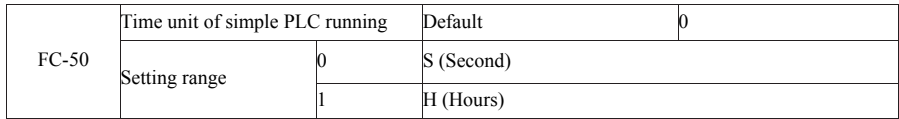

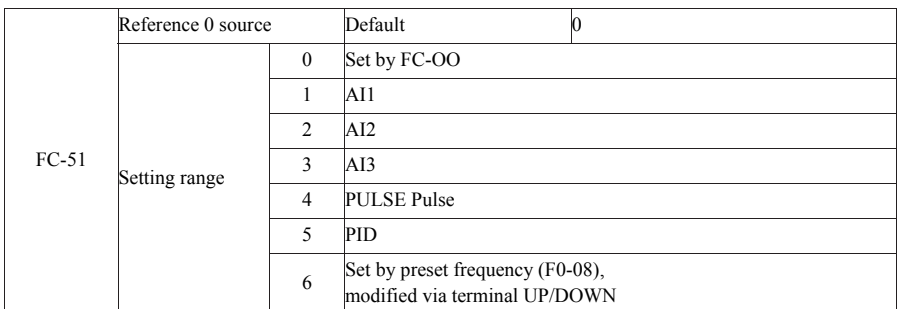

It determines the setting channel of reference 0. You can perform convenient switchover between the setting channels. When multi-reference or simple PLC is used as frequency source, the switchover between two frequency sources can be realized easily.

## **7.14 Group FD: Communication Parameters**

Please refer to the "SINUS VEGA communication protocol".

## **7.15 Group FP: User's Password**

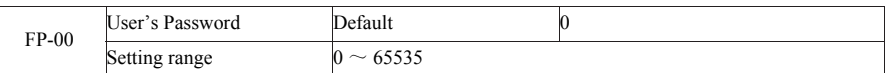

If it is set to any non-zero number, the password protection function is enabled. After a password has been set and taken effect, you must enter the correct password in order to enter the menu. If the entered password is incorrect you cannot view or modify parameters.

If FP-00 is set to 00000, the previously set user password is cleared, and the password protection function is disabled.

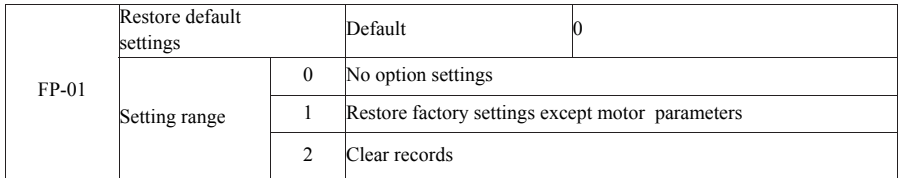

1: Restore default settings except motor parameters

If FP-01 is set to 1, most function codes are restored to the default settings except motor

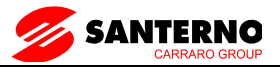

parameters, frequency reference resolution (F0-22), fault records, accumulative running time (F7-09), accumulative power-on time (F7-13) and accumulative power consumption (F7-14).

#### 2: Clear records

If FP-01 is set to 2, the fault records, accumulative running time (F7-09), accumulative power-on time (F7-13) and accumulative power consumption F7-14) are cleared.

501: Back up current user Parameters

If FP-01 is set to 501, the current parameter settings are backed up, helping you to restore the setting if incorrect parameter setting is performed.

4: Restore user backup Parameters

If FP-01 is set to 4, the previous backup user Parameters are restored.

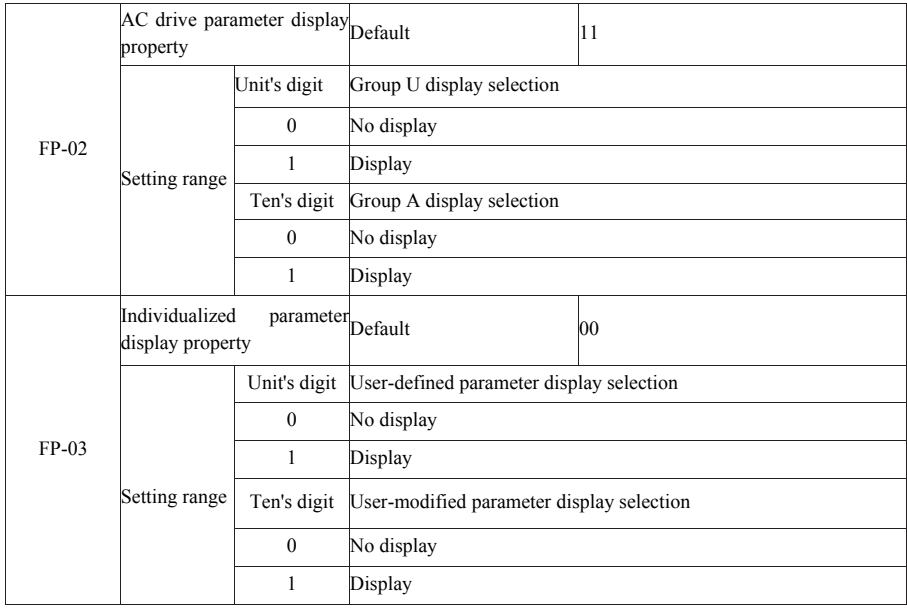

The setting of Parameter display mode aims to facilitate you to view different types of Parameters based on actual requirements. The SINUS VEGA provides the following three parameter display modes.

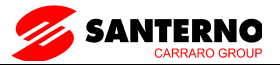

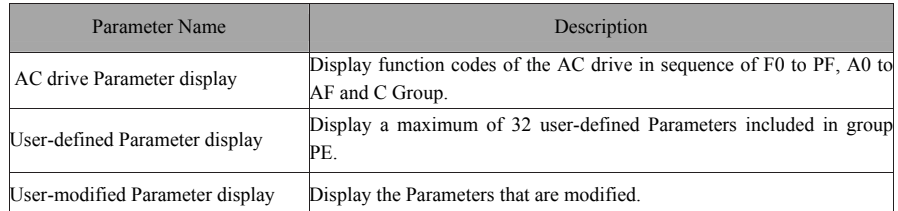

If one digit of FP-03 is set to 1, you can switch over to different Parameter display modes by pressing key QUICK. By default, the AC drive Parameter display mode is used.

The display codes of different Parameter types are shown in the following table.

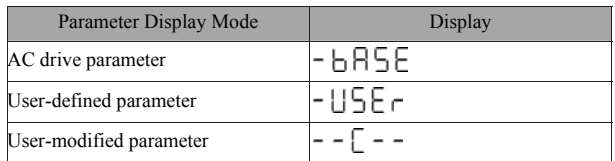

The SINUS VEGA provides display of two types of individualized Parameters: user-defined Parameters and user-modified Parameters.

YoC-defined Parameters are included in group PE. You can add a maximum of 32 Parameters, convenient for commissioning.

In user-defined Parameter mode, symbol "u" is added before the function code. For example, F1- 00 is displayed as uF1-00.

YoC-modified Parameters are grouped together, convenient for on-site troubleshooting.

In yoC-modified Parameter mode, symbol "c" is added before the function code. For example, F1-00 is displayed as cF1-00.

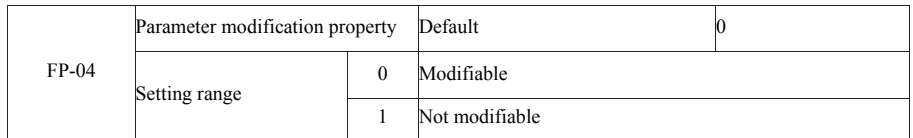

It is used to set whether the Parameters are modifiable to avoid mal-function. If it is set to 0, all Parameters are modifiable. If it is set to 1, all Parameters can only be viewed.
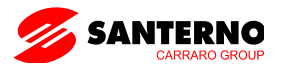

## **7.16 Group A0: Torque Control and Restricting Parameters**

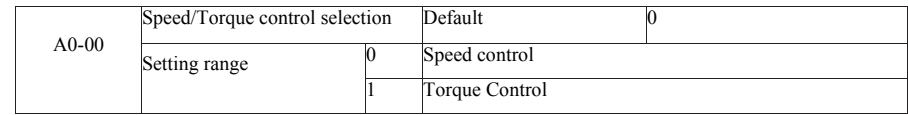

It is used to select the AC drive's control mode: speed control or torque control.

The SINUS VEGA provides X terminals with two torque related functions, function 29 (Torque control prohibited) and function 46 (Speed control/Torque control switchover). The two X terminals need to be used together with A0-00 to implement speed control/torque control switchover.

If the X terminal allocated with function 46 (Speed control/Torque control switchover) is OFF, the control mode is determined by A0-00. If the X terminal allocated with function 46 is ON, the control mode is reverse to the value of A0-00.

However, if the X terminal with function 29 (Torque control prohibited) is ON, the AC drive is fixed to run in the speed control mode.

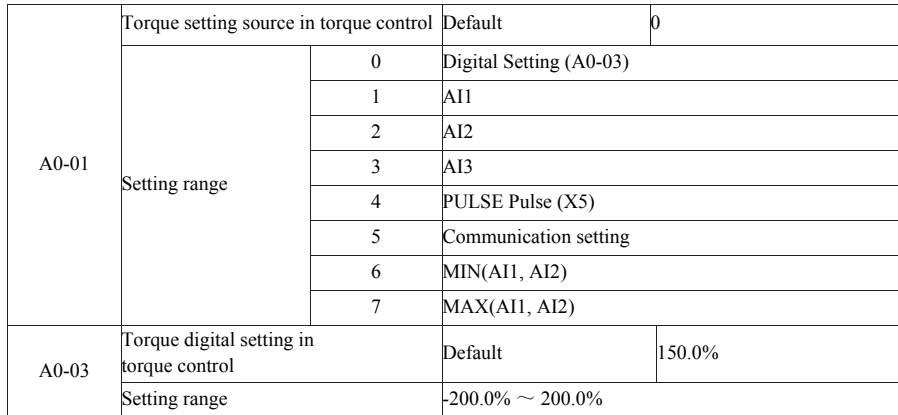

A0-01 is used to set the torque setting source. There are a total of eight torque setting sources.

The torque setting is a relative value. 100.0% corresponds to the AC drive's rated torque.

The setting range is -200.0% to 200.0%, indicating the AC drive's maximum torque is twice of the AC drive's rated torque. A0-01 is used to select torque setting; there are 8 types of torque setting modes.

When torque Setting use mode1 $\sim$ 7, communication, analog input, Pulse input100% to A0-03.

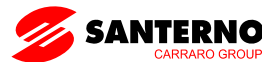

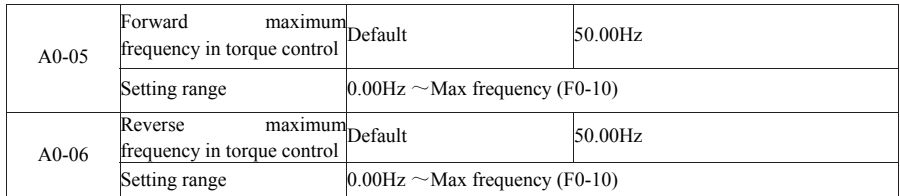

Two Parameters are used to set the maximum frequency in forward or reverse rotation in torque control mode.

In torque control, if the load torque is smaller than the motor output torque, the motor's rotational speed will rise continuously. To avoid runaway of the mechanical system, the motor maximum rotating speed must be limited in torque control.

You can implement continuous change of the maximum frequency in torque control dynamically by controlling the frequency upper limit.

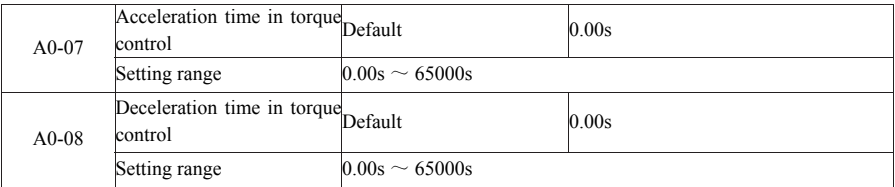

In torque control, the difference between the motor output torque and the load torque determines the speed change rate of the motor and load. The motor rotational speed may change quickly and this will result in noise or too large mechanical stress. The setting of acceleration/deceleration time in torque control makes the motor rotational speed change softly.

However, in applications requiring rapid torque response, set the acceleration/deceleration time in torque control to 0.00s. For example, two AC drives are connected to drive the same load. To balance the load allocation, set one AC drive as master in speed control and the other as slave in torque control. The slave receives the master's output torque as the torque command and must follow the master rapidly. In this case, the acceleration/deceleration time of the slave in torque control is set to 0.0s.

## **7.17Group A2 to A4: Motor 2 to Motor 4 Parameters**

The SINUS VEGA can switch over the running among four motors. For the four motors, you can:

- Set motor nameplate parameters respectively
- Perform motor parameter auto-tuning respectively
- Select V/F control or vector control respectively
- Set encoder-related parameters respectively
- Set parameters related to V/F control or vector control independently

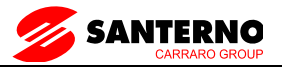

Groups A2, A3 and A4 respectively correspond to motor 2, motor 3 and motor 4. The parameters of the three groups are the same. Here we just list the parameters of group A2 for reference.

All parameters in group A2 have the same definition and usage as parameters of motor 1. For more details, refer to the descriptions of motor 1 parameters.

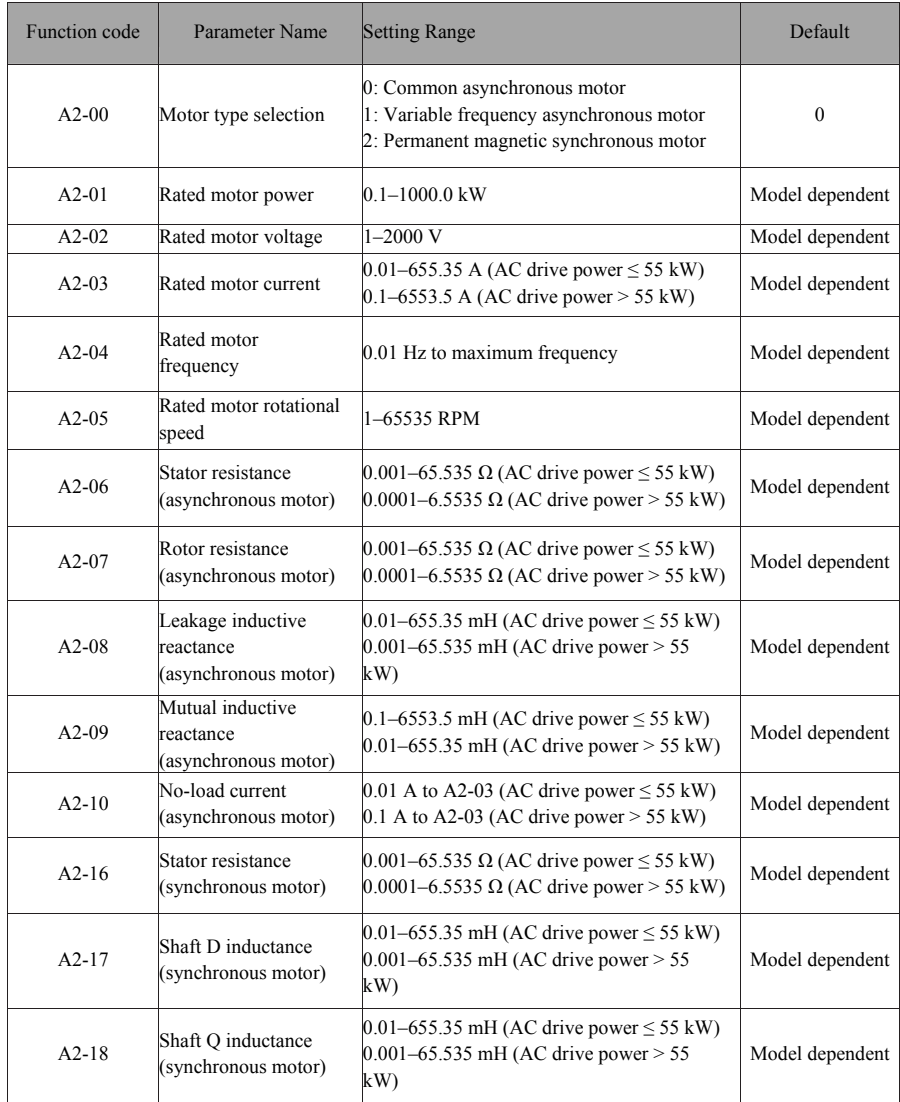

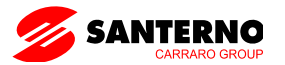

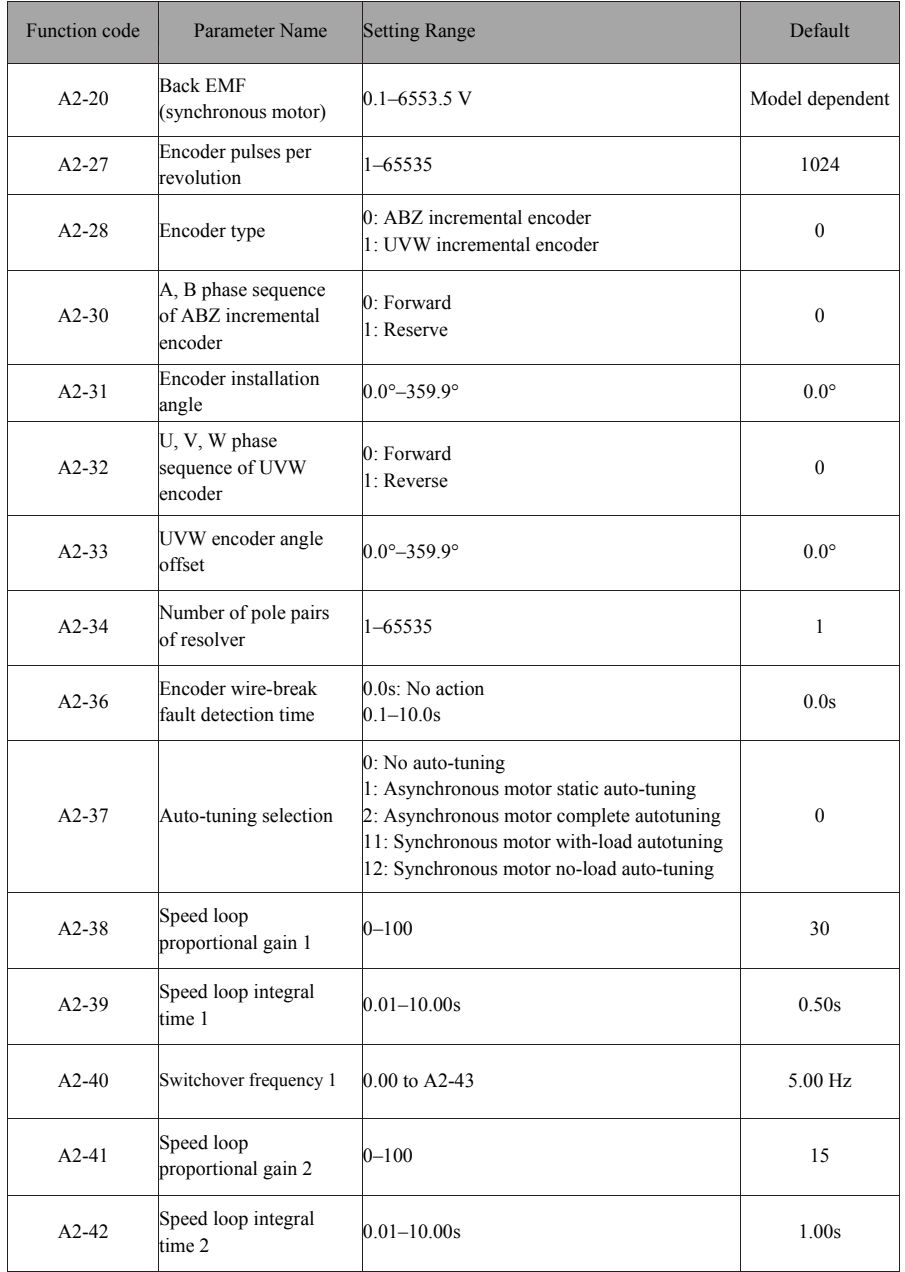

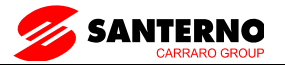

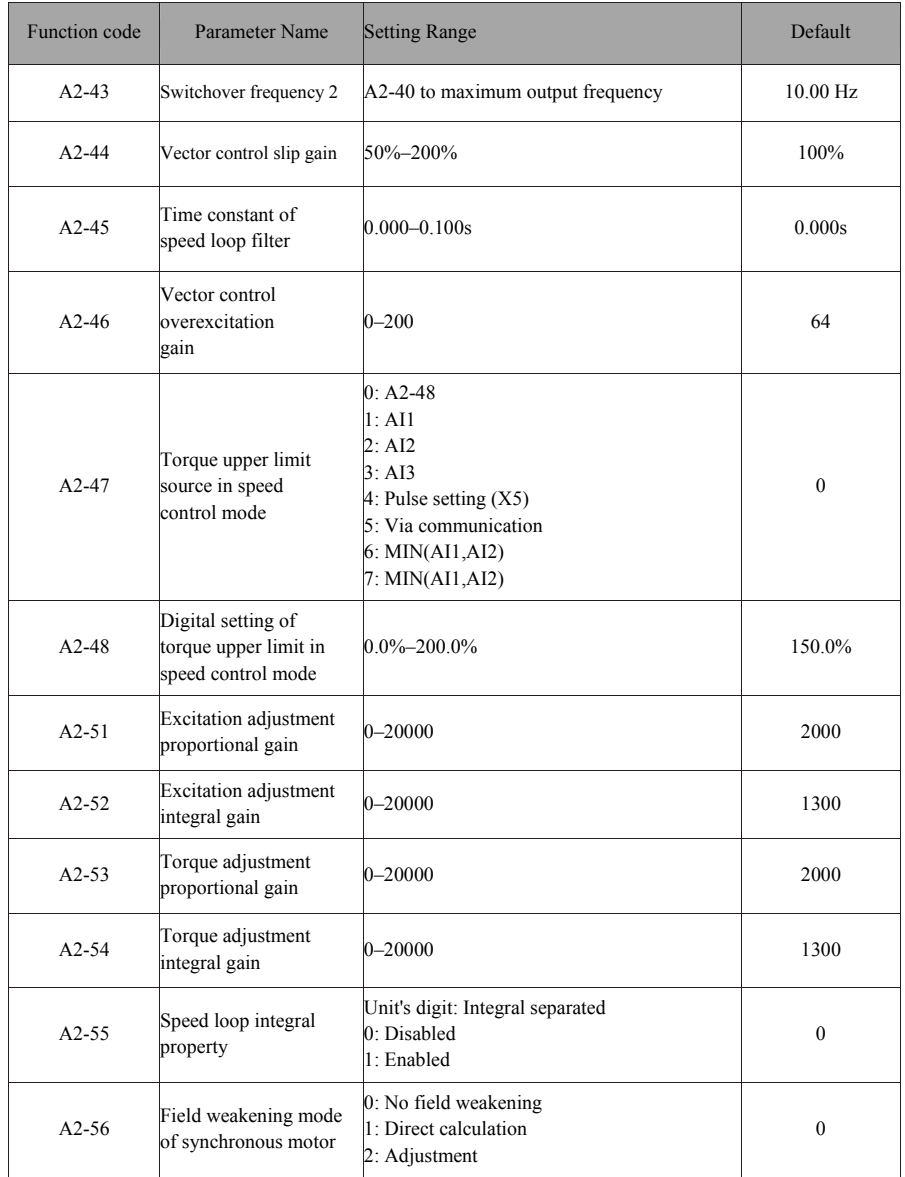

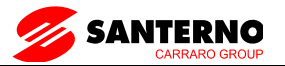

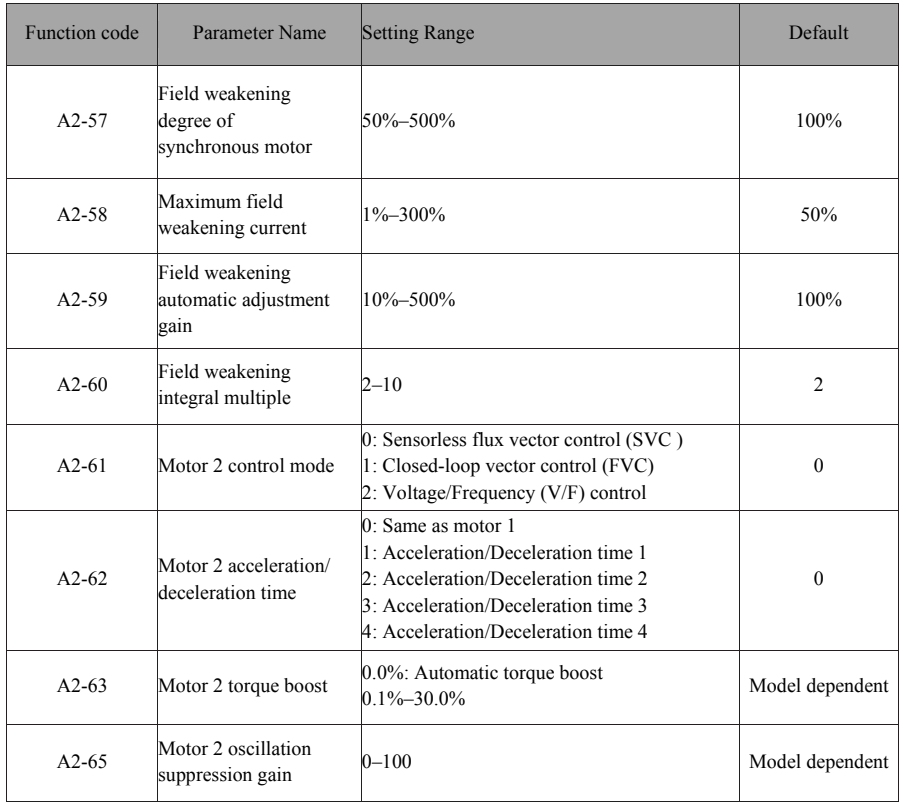

## **7.18 Group U0 Monitor**

C Parameter set is used to monitor the inverter running state information, the customer can see through the Panel, in order to convenient for debugging, also can be read by the communication Parameter set value, to be used for FC monitor. Among them,  $31 \text{ C} - 00 \sim \text{C}$  - is the F7-03 and F7-04 defined in the operation and stop monitoring Parameters. Specific Parameters function code, name and smallest unit see table 6-1

| Function code | Name                   | Smallest unit | Address |
|---------------|------------------------|---------------|---------|
| $U0-00$       | Running frequency (Hz) | $0.01$ Hz     | 7000H   |
| $U0-01$       | Set frequency (Hz)     | $0.01$ Hz     | 7001H   |
| U0-02         | Bus voltage $(V)$      | 0.1V          | 7002H   |

Table 6-1 C Set Parameter table

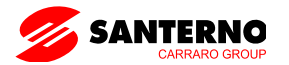

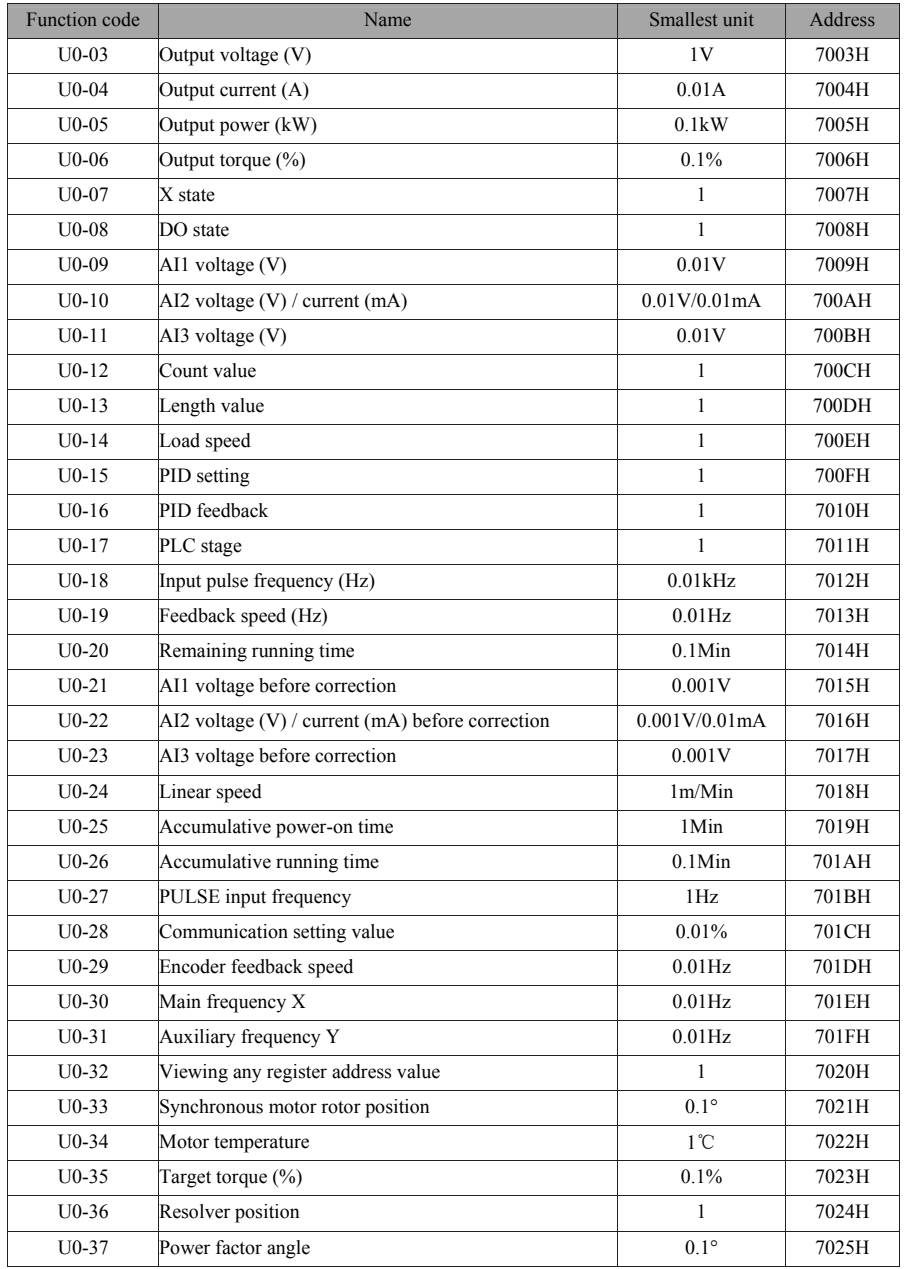

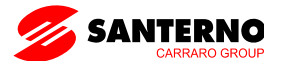

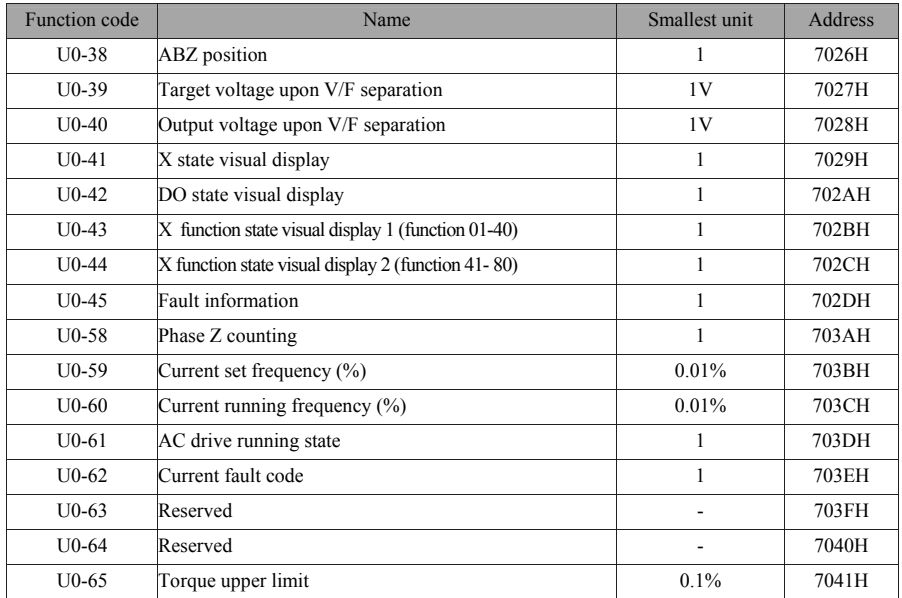

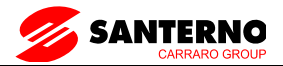

## **8. Parameters**

If FP-00 is set to a non-zero number, parameter protection is enabled. You must enter the correct user password to enter the menu.

To cancel the password protection function, enter with password and set FP-00 to 0.

Group F and Group A are standard function parameters. Group U0 includes the monitoring function parameters.

The symbols in the function code table are described as follows:

" $\forall$ ": The parameter can be modified when the AC drive is in either stop or running state.

"★": The parameter cannot be modified when the AC drive is in the running state.

"●": The parameter is the actually measured value and cannot be modified.

"\*": The parameter is factory parameter and can be set only by the manufacturer.

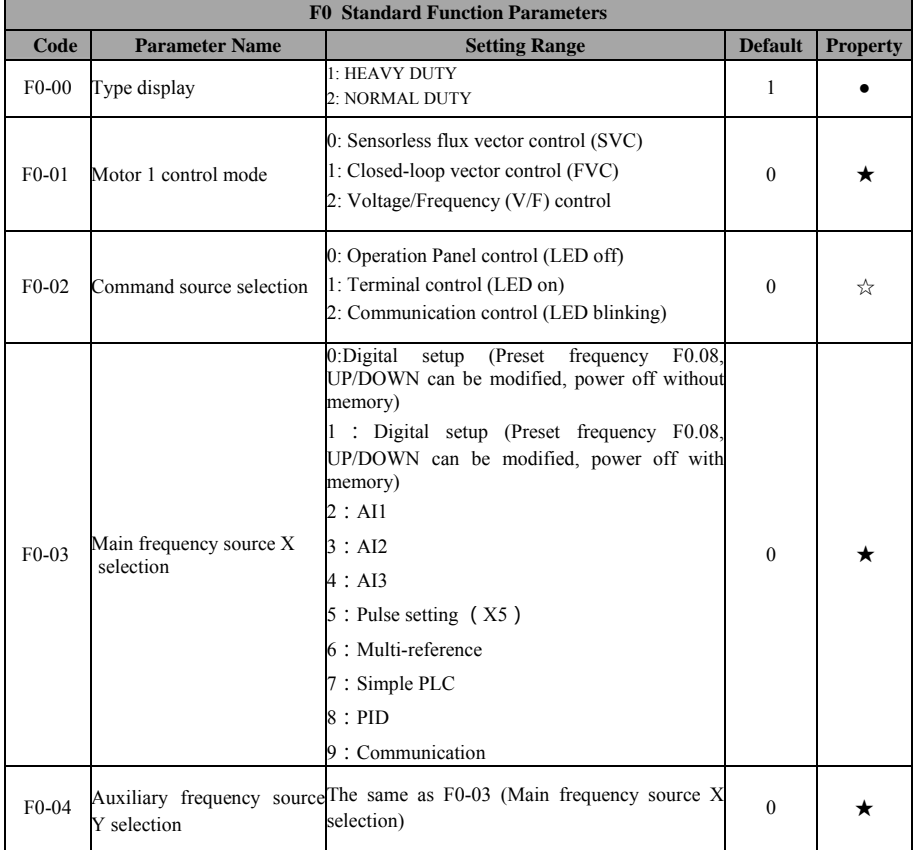

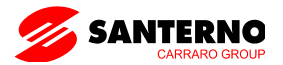

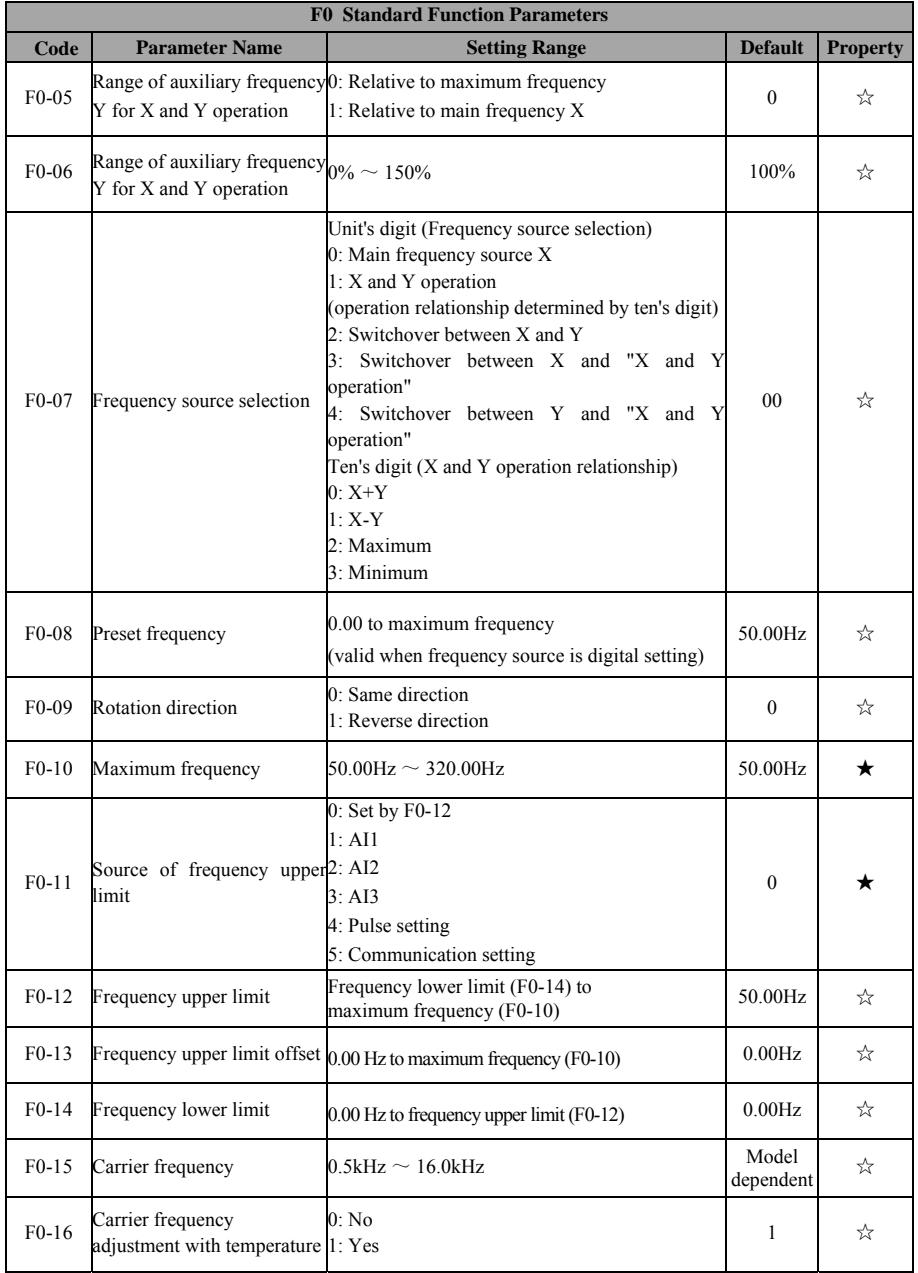

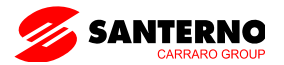

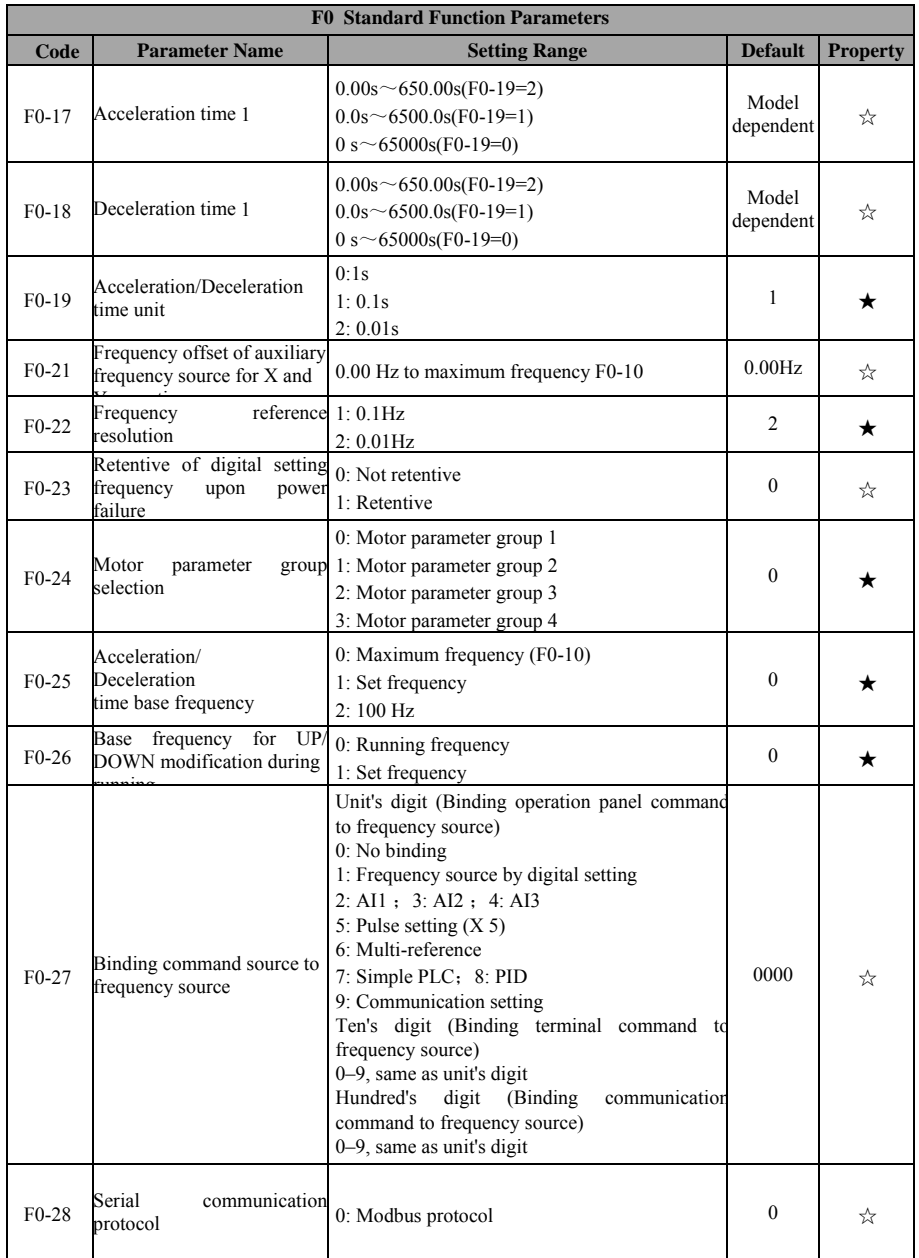

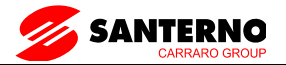

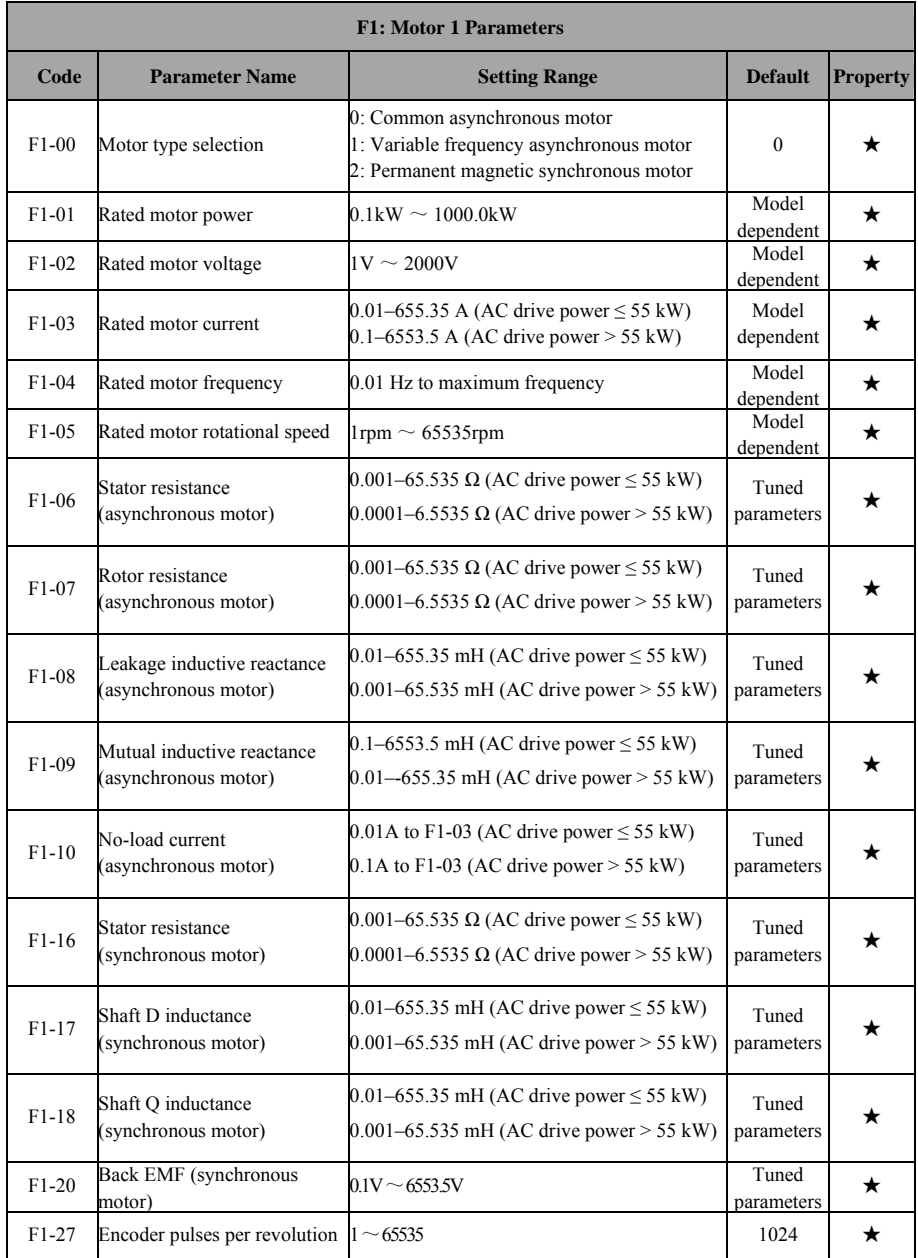

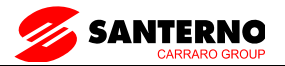

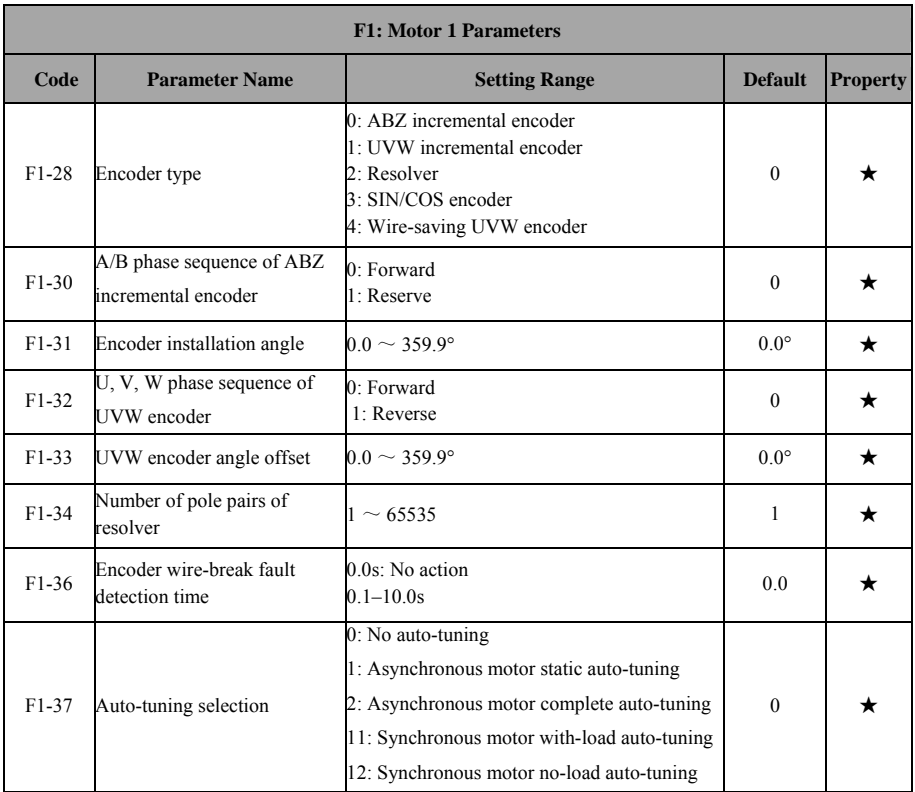

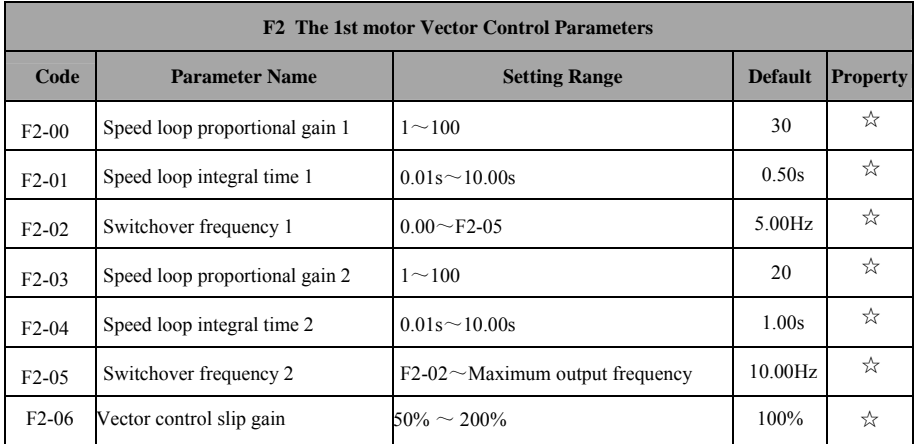

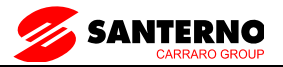

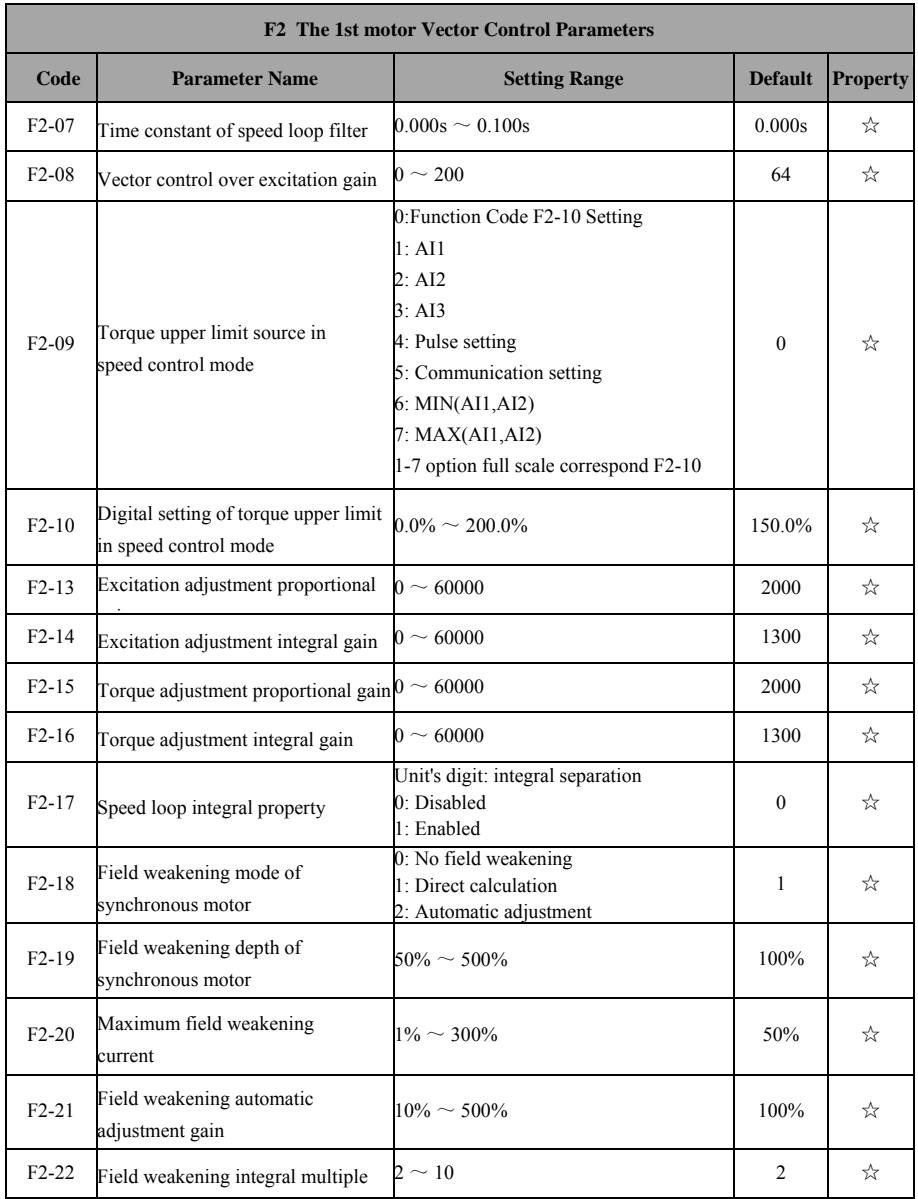

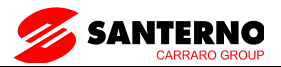

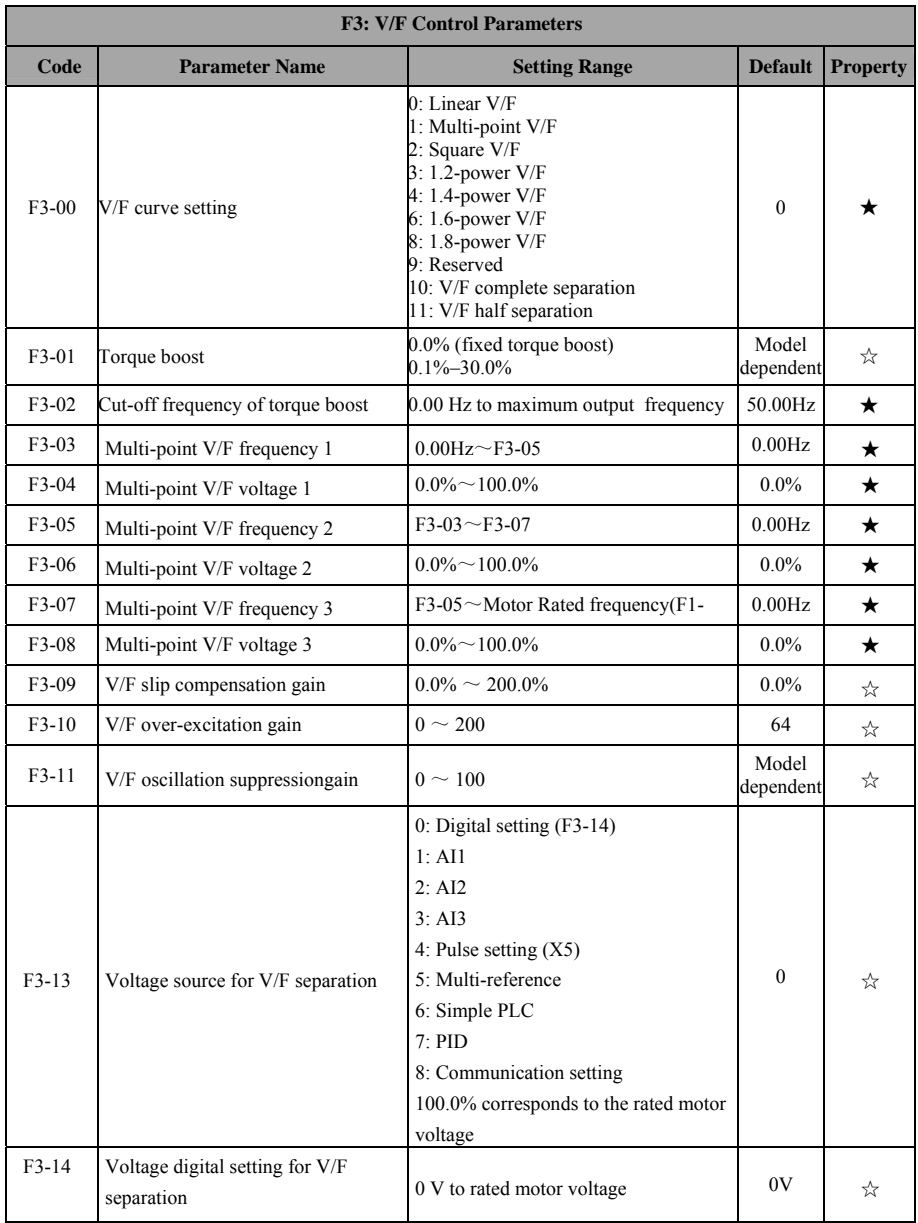

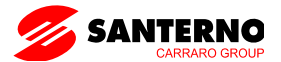

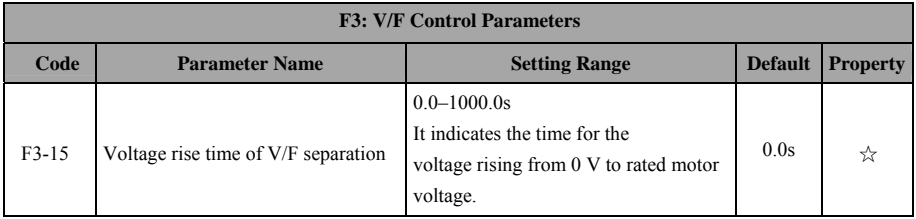

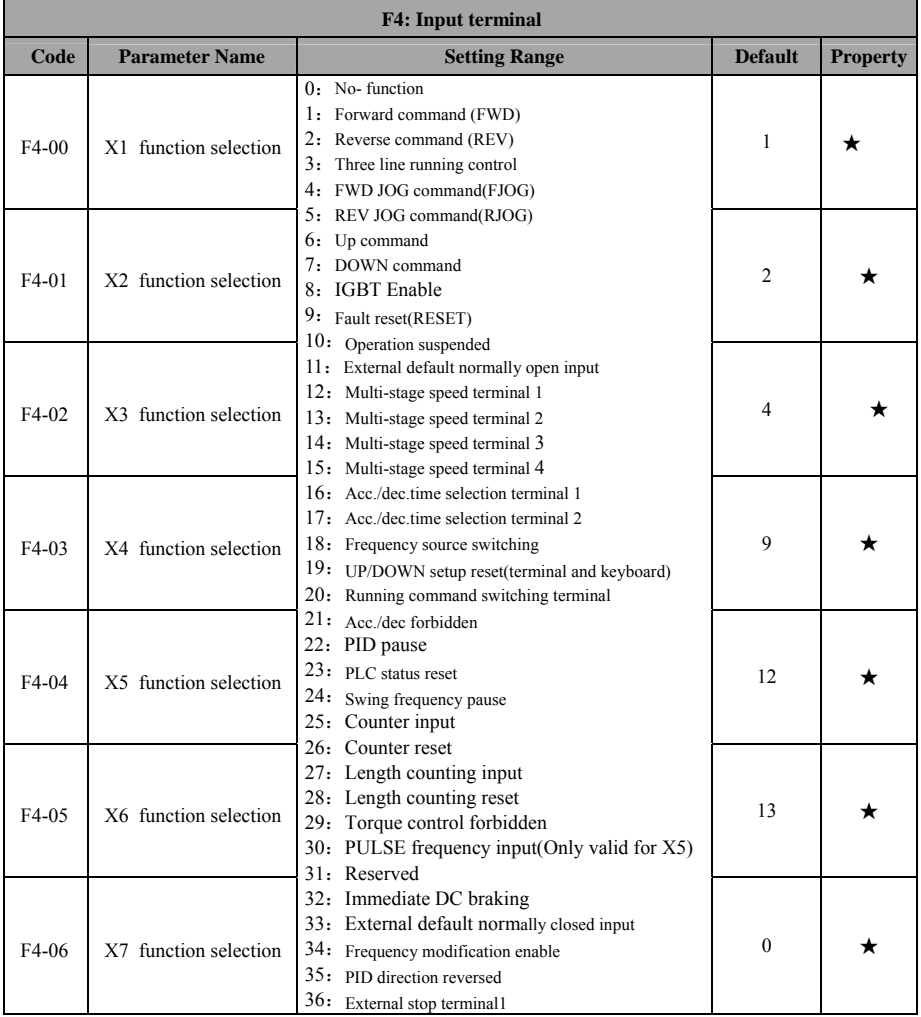

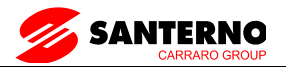

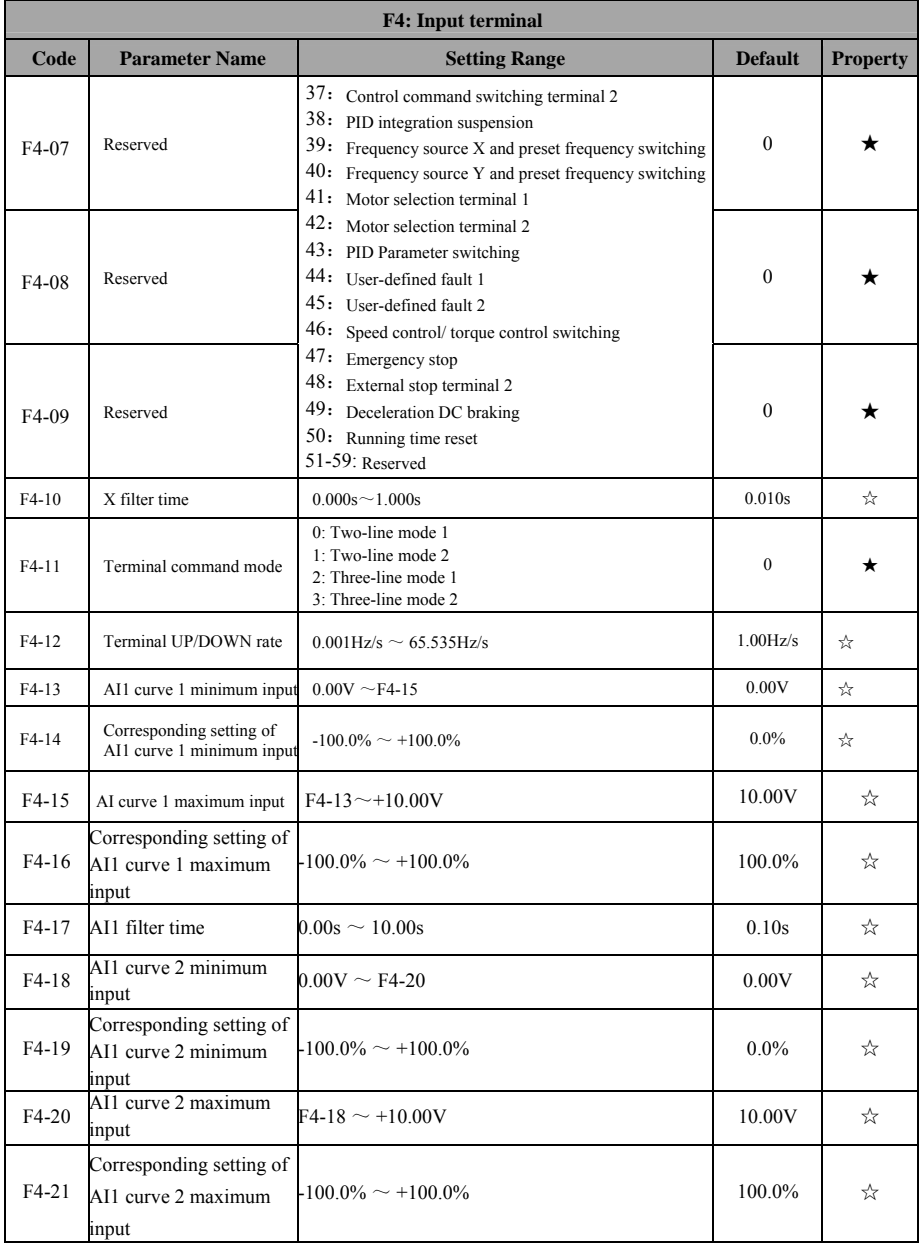

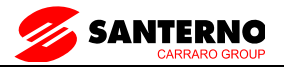

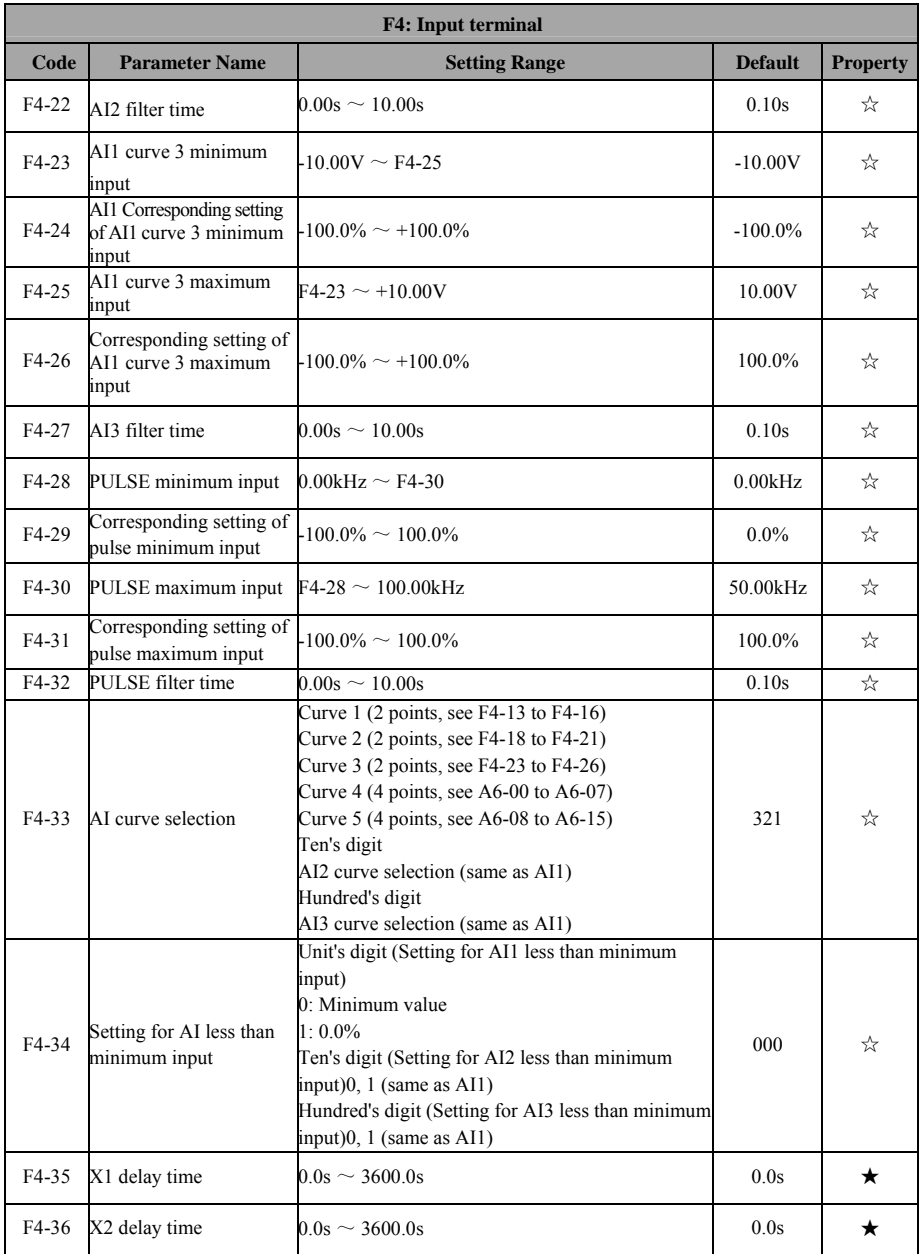

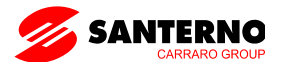

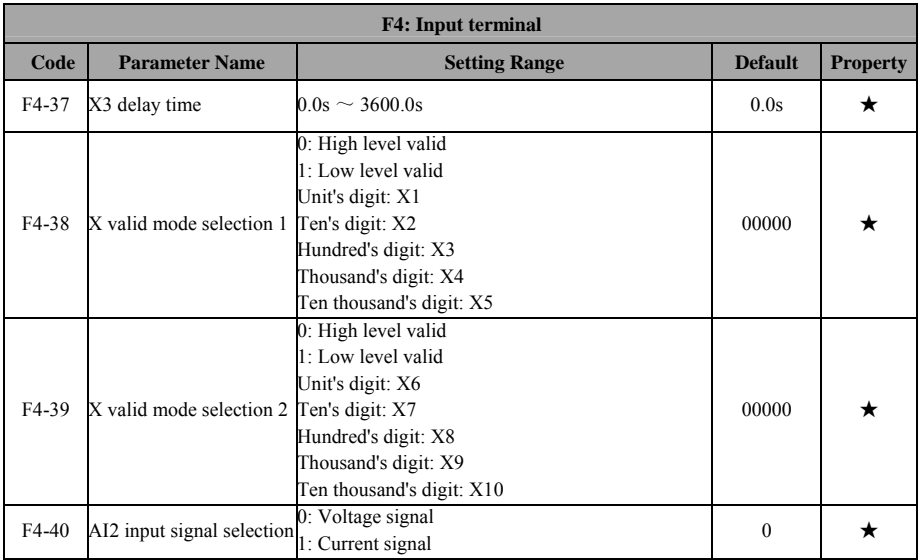

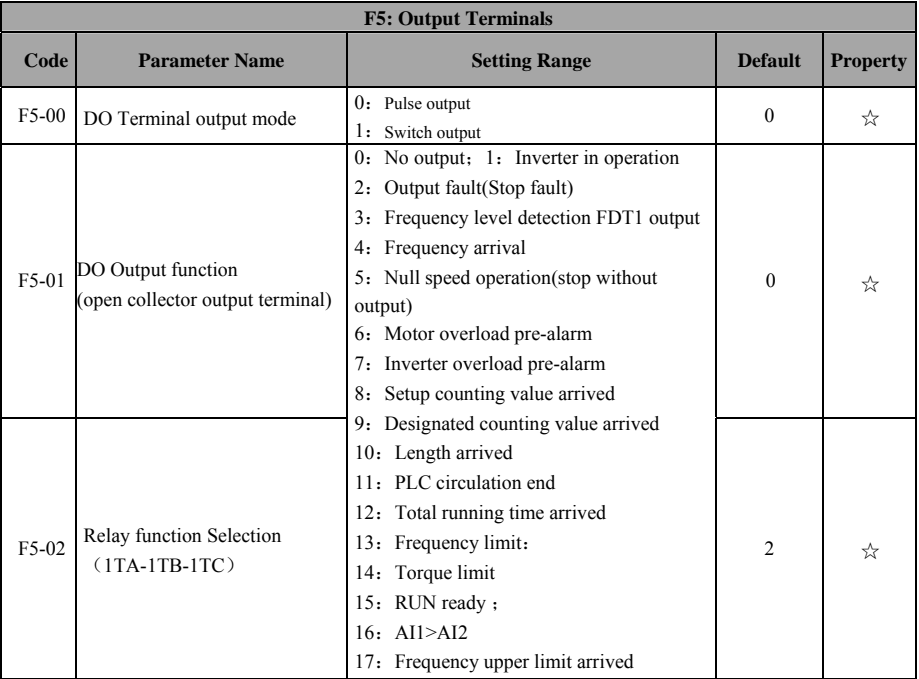

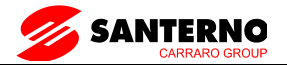

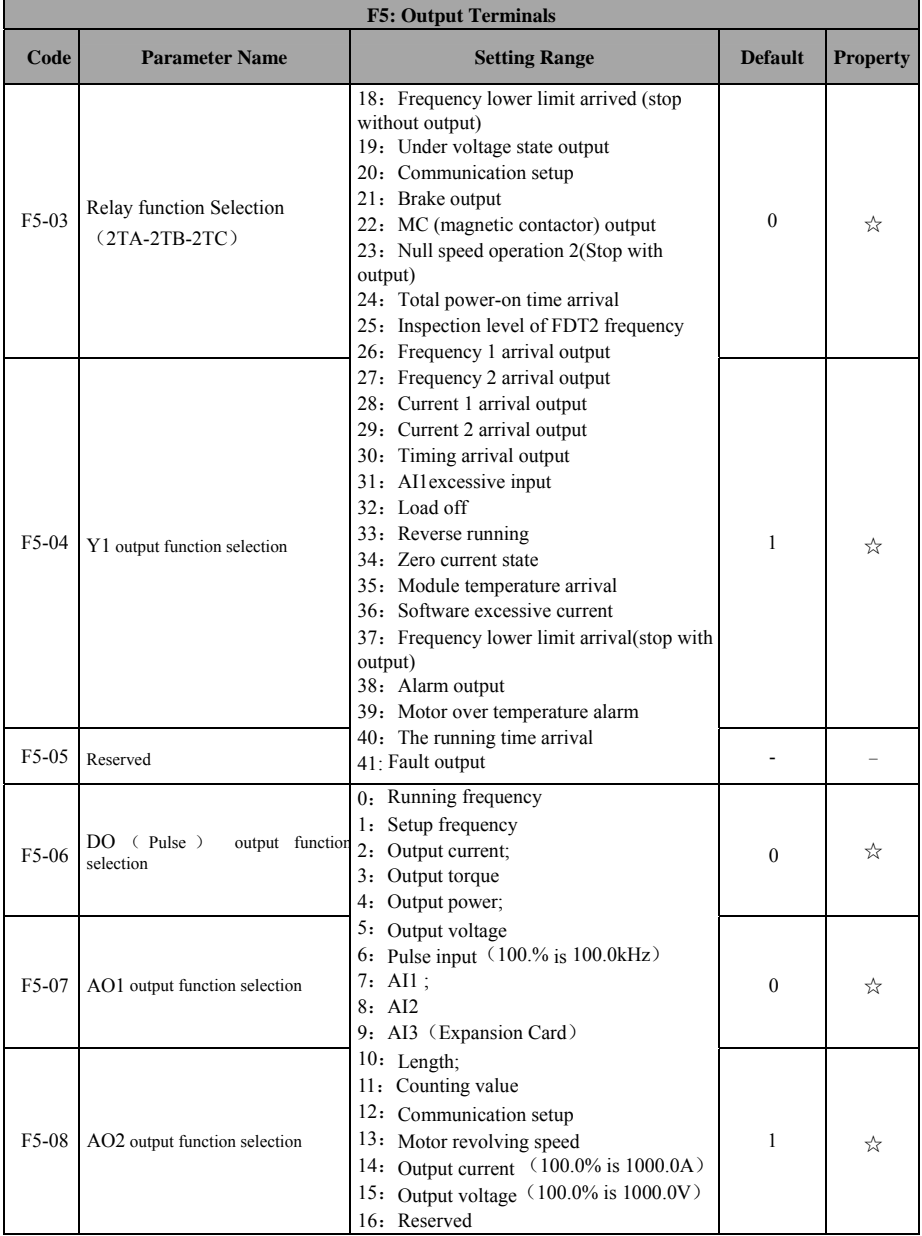

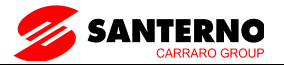

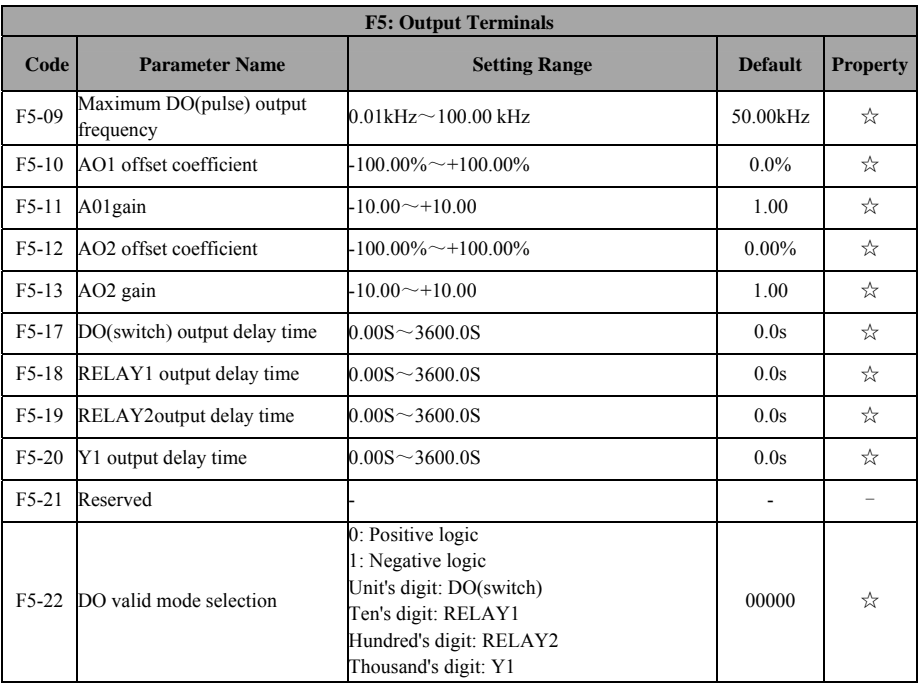

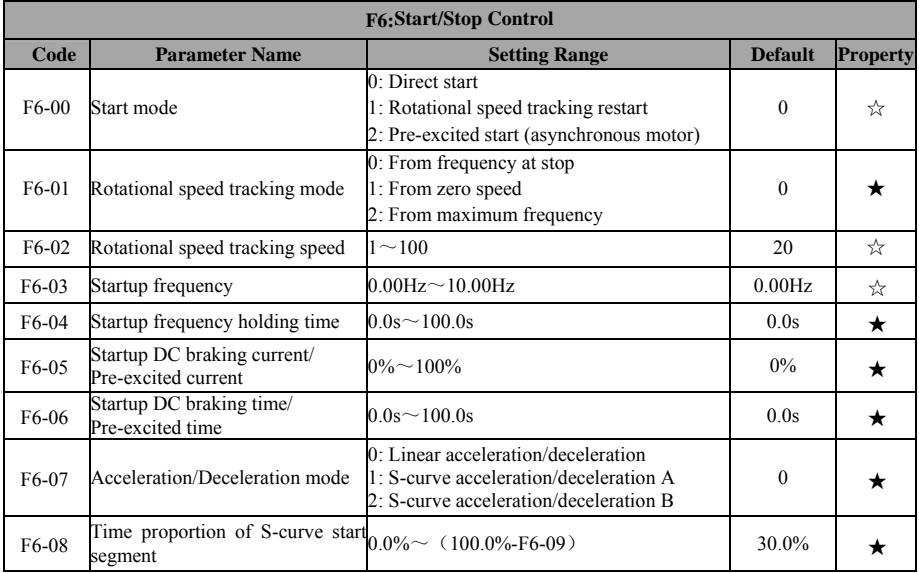

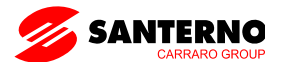

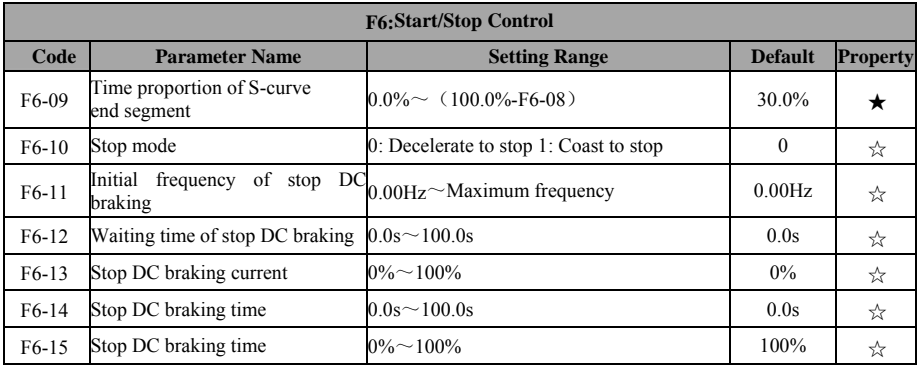

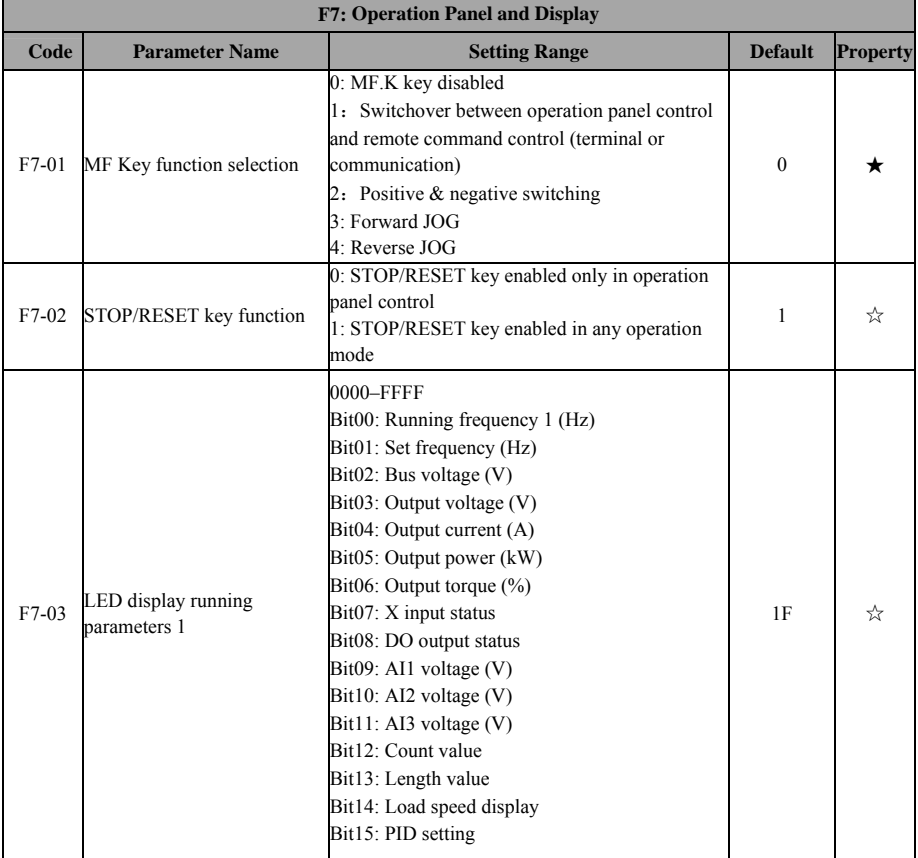

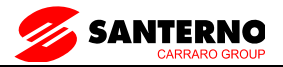

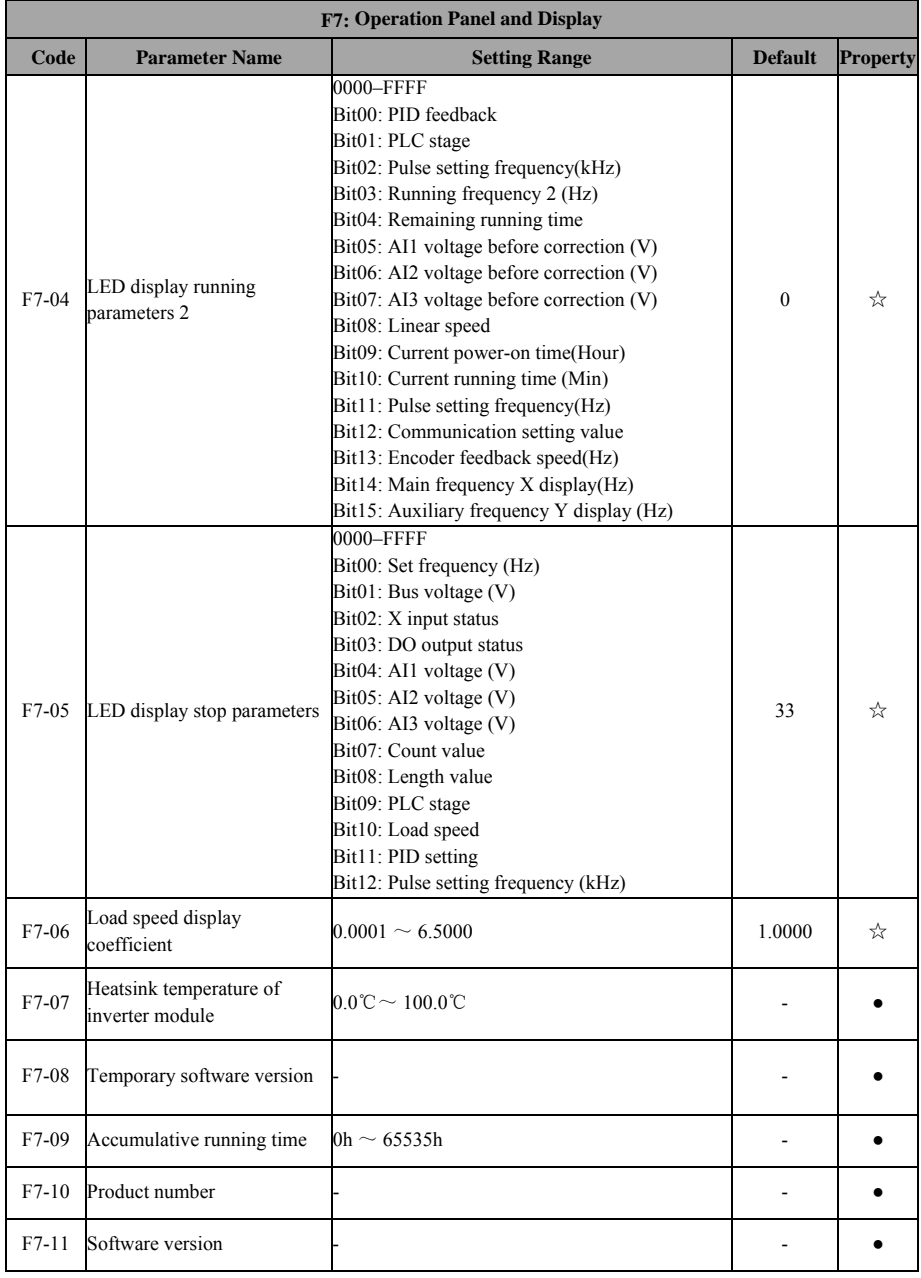

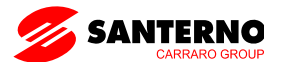

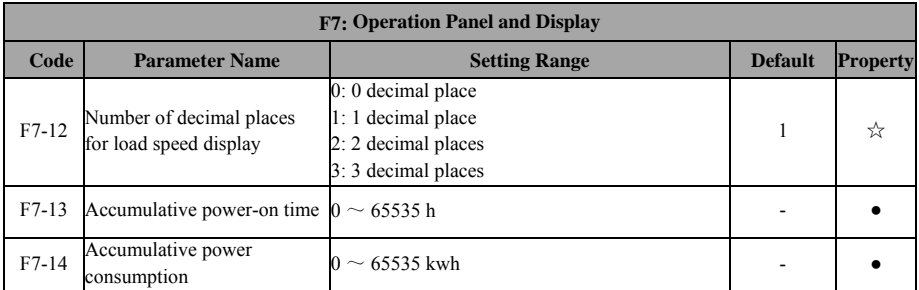

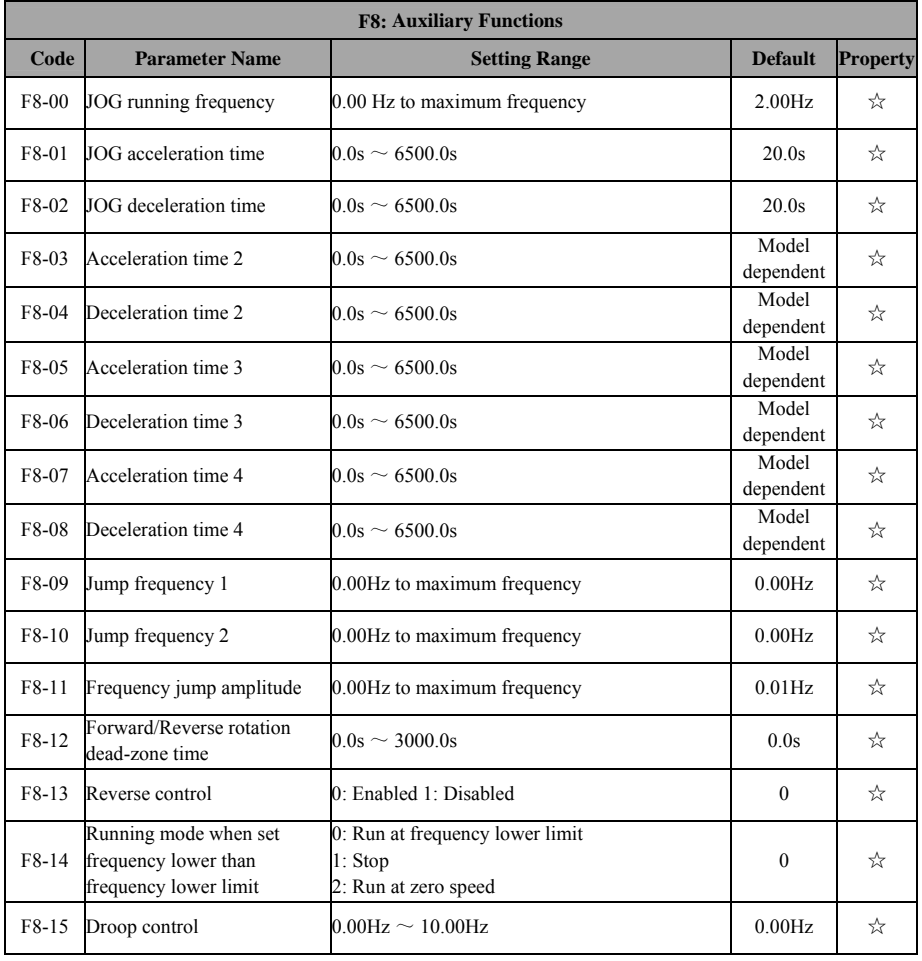

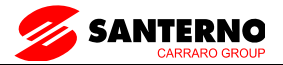

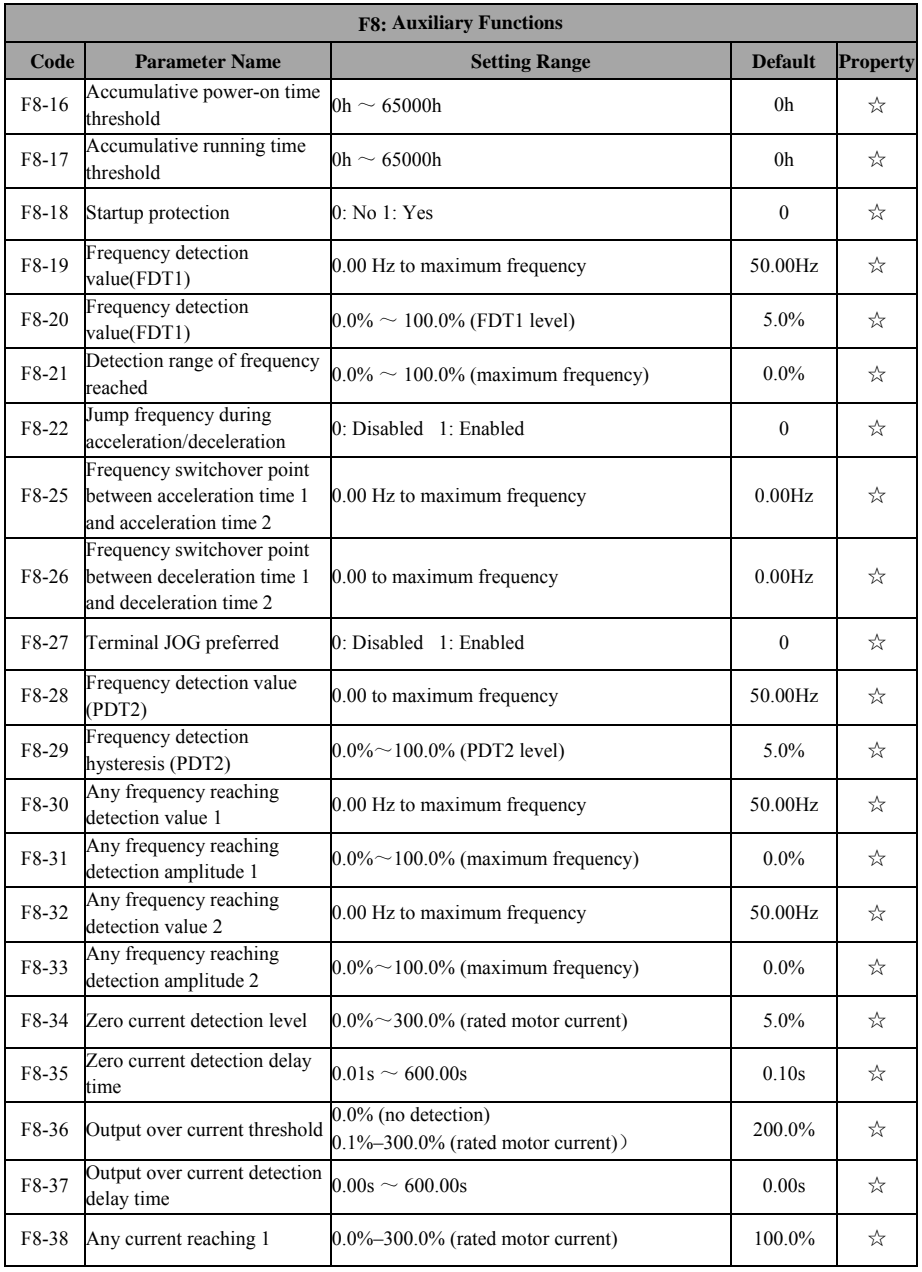

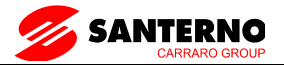

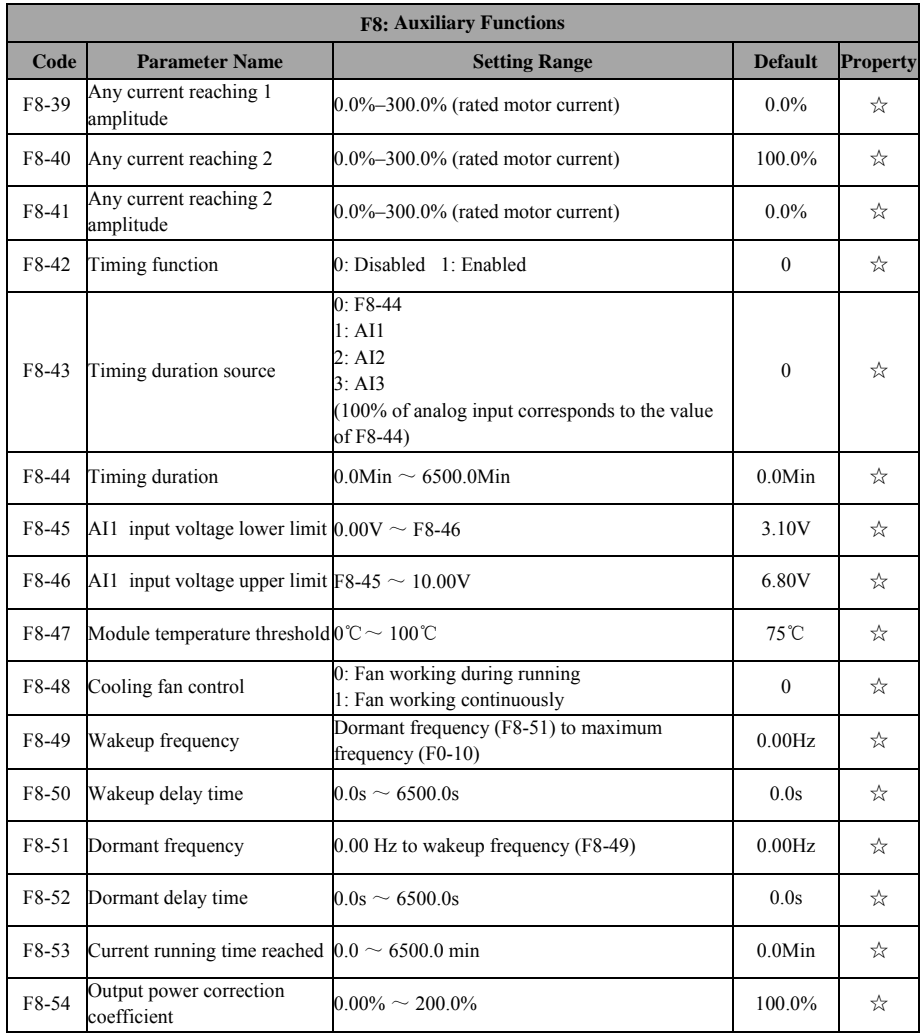

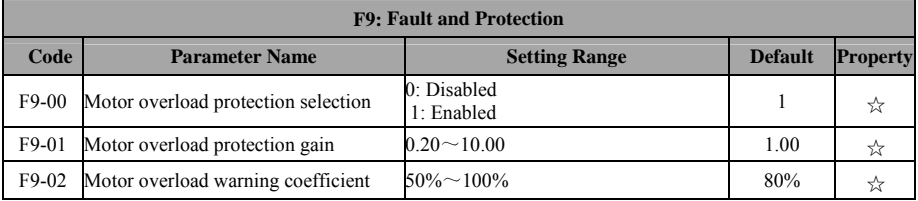

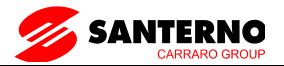

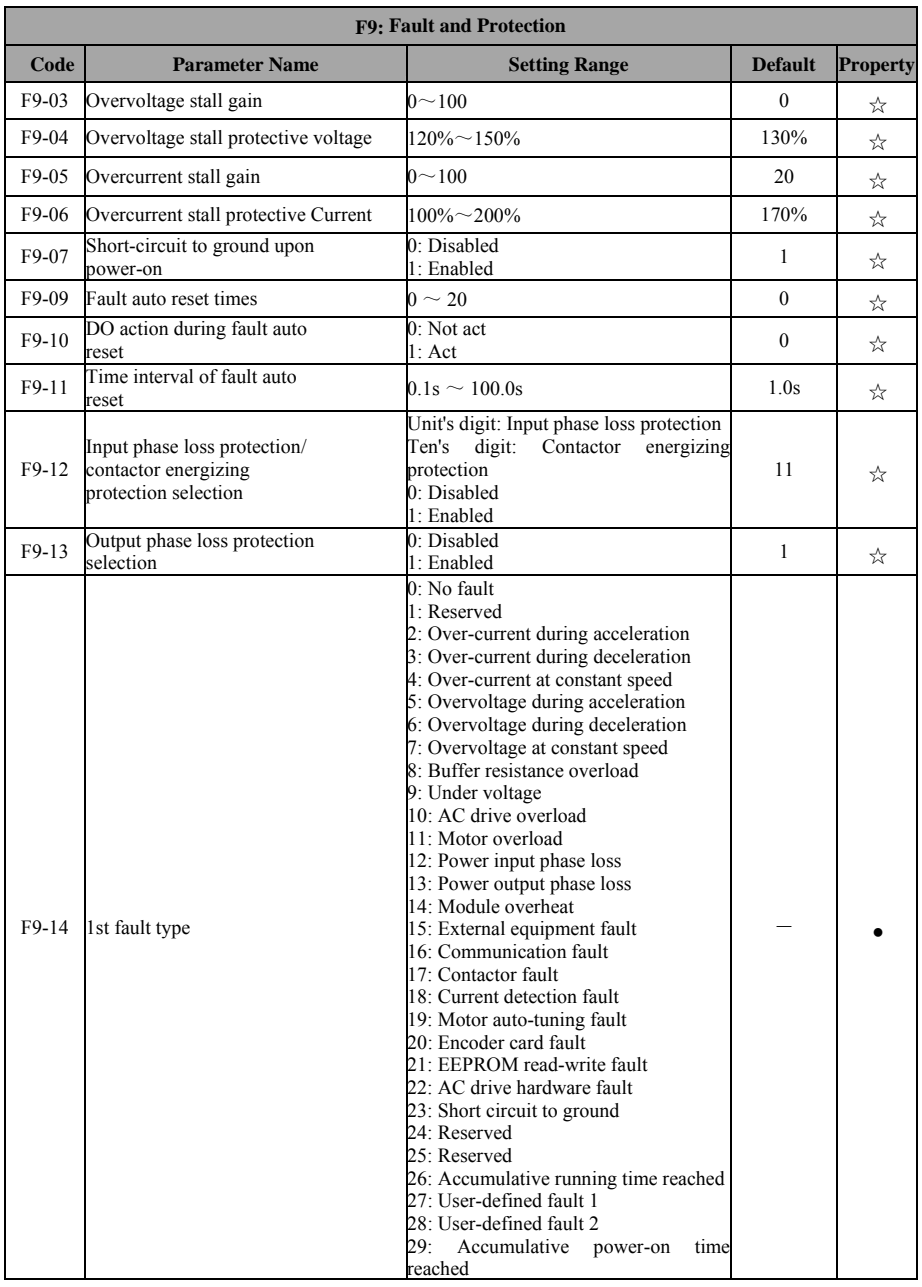

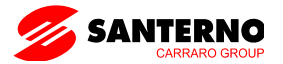

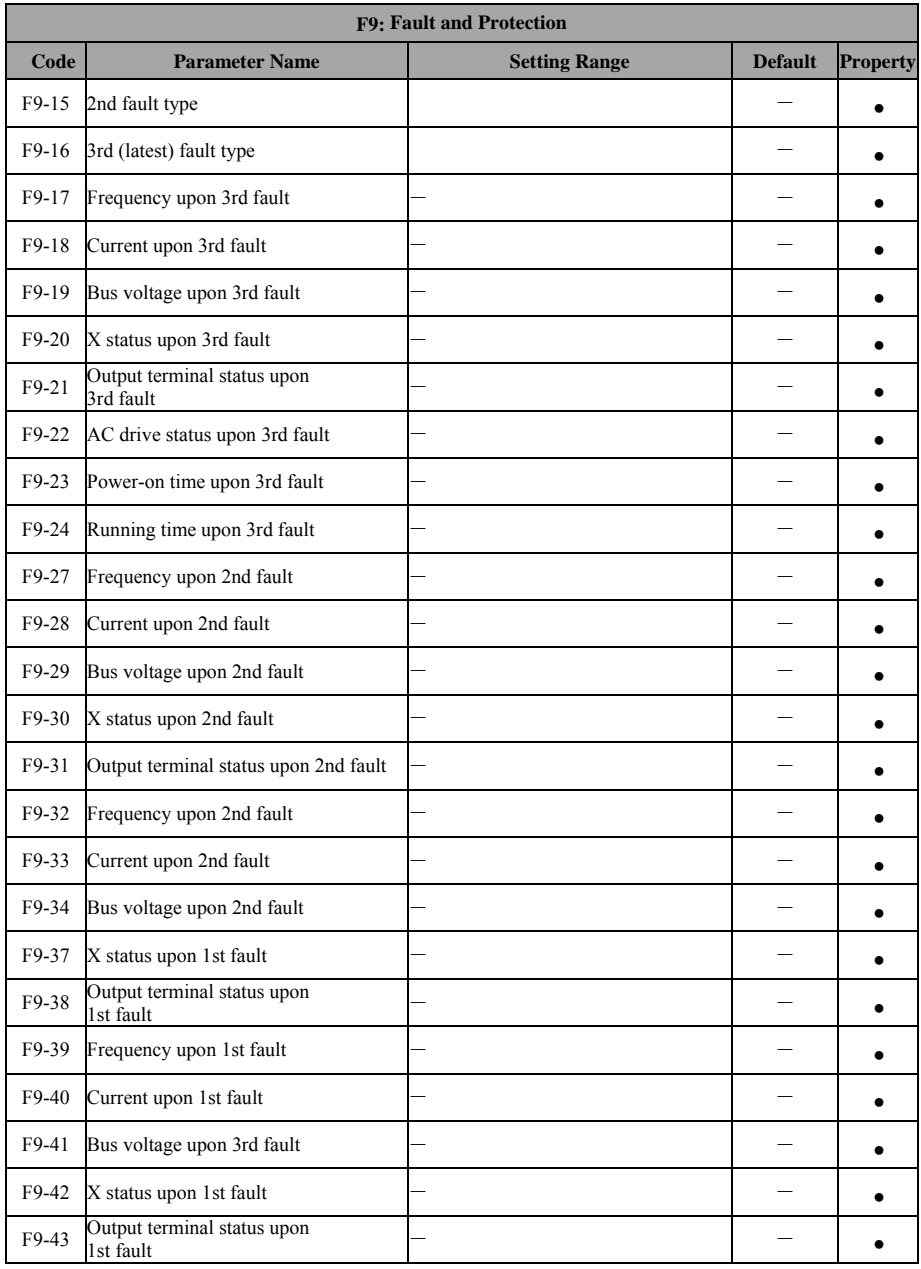

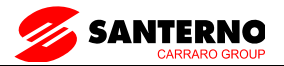

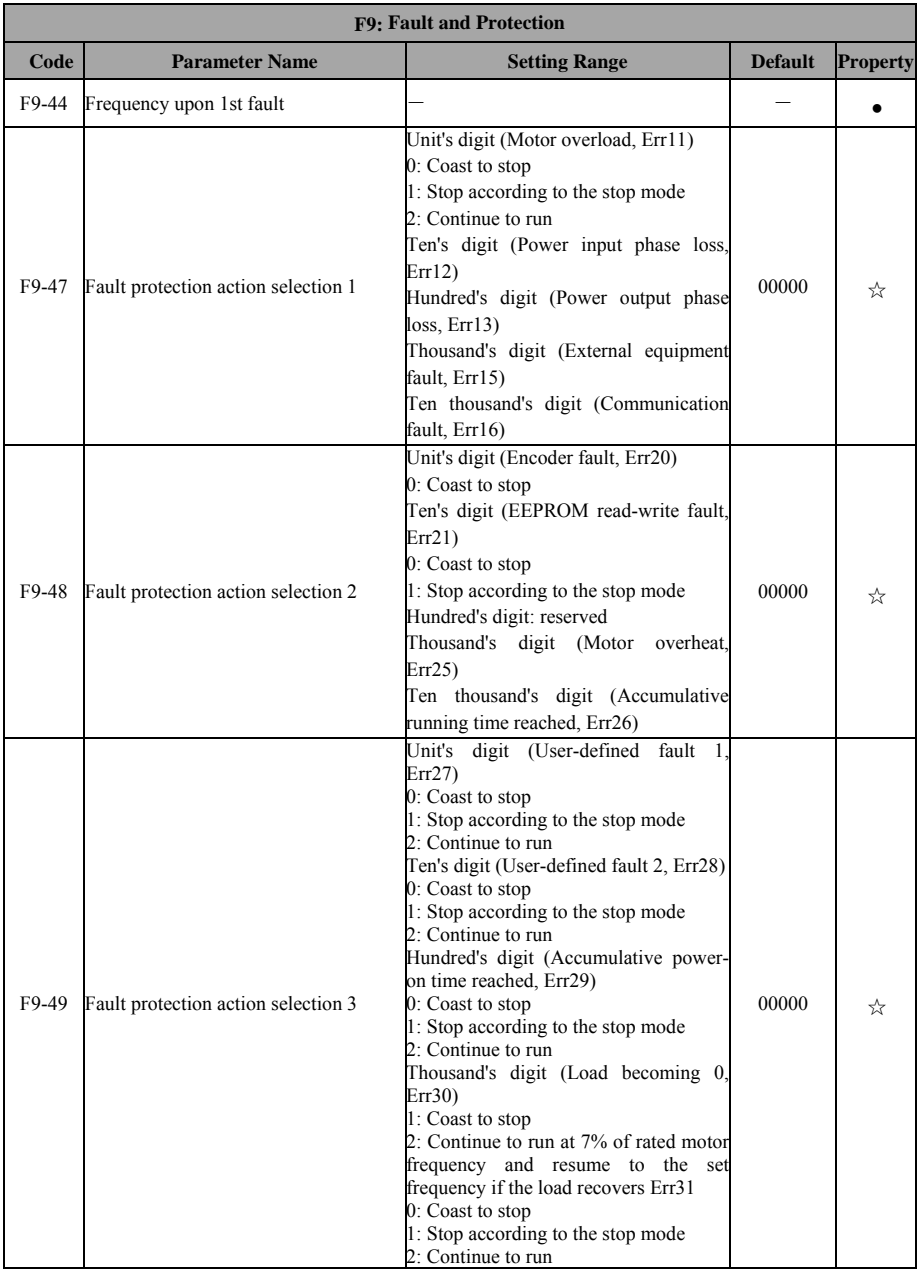

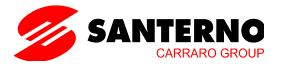

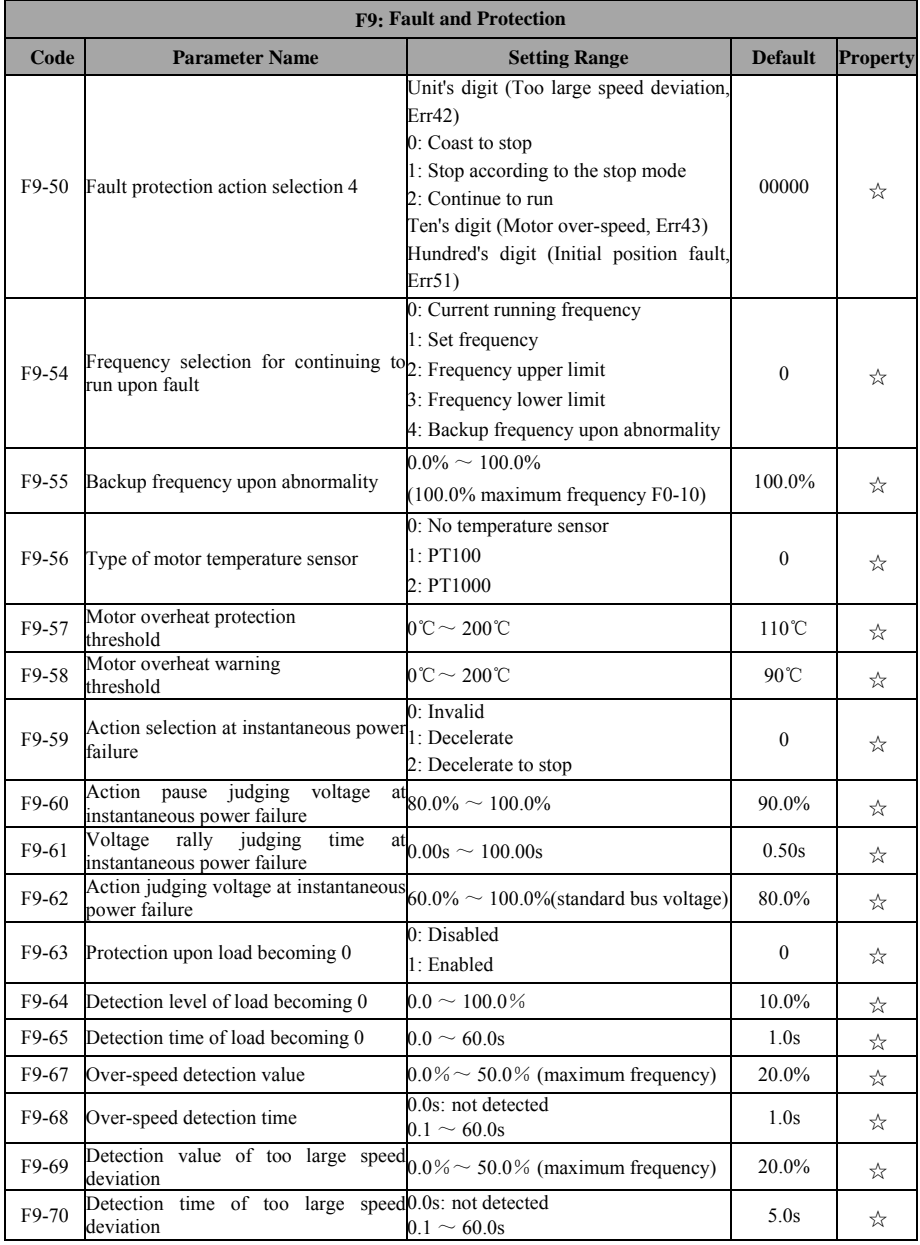

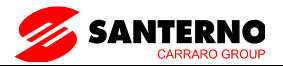

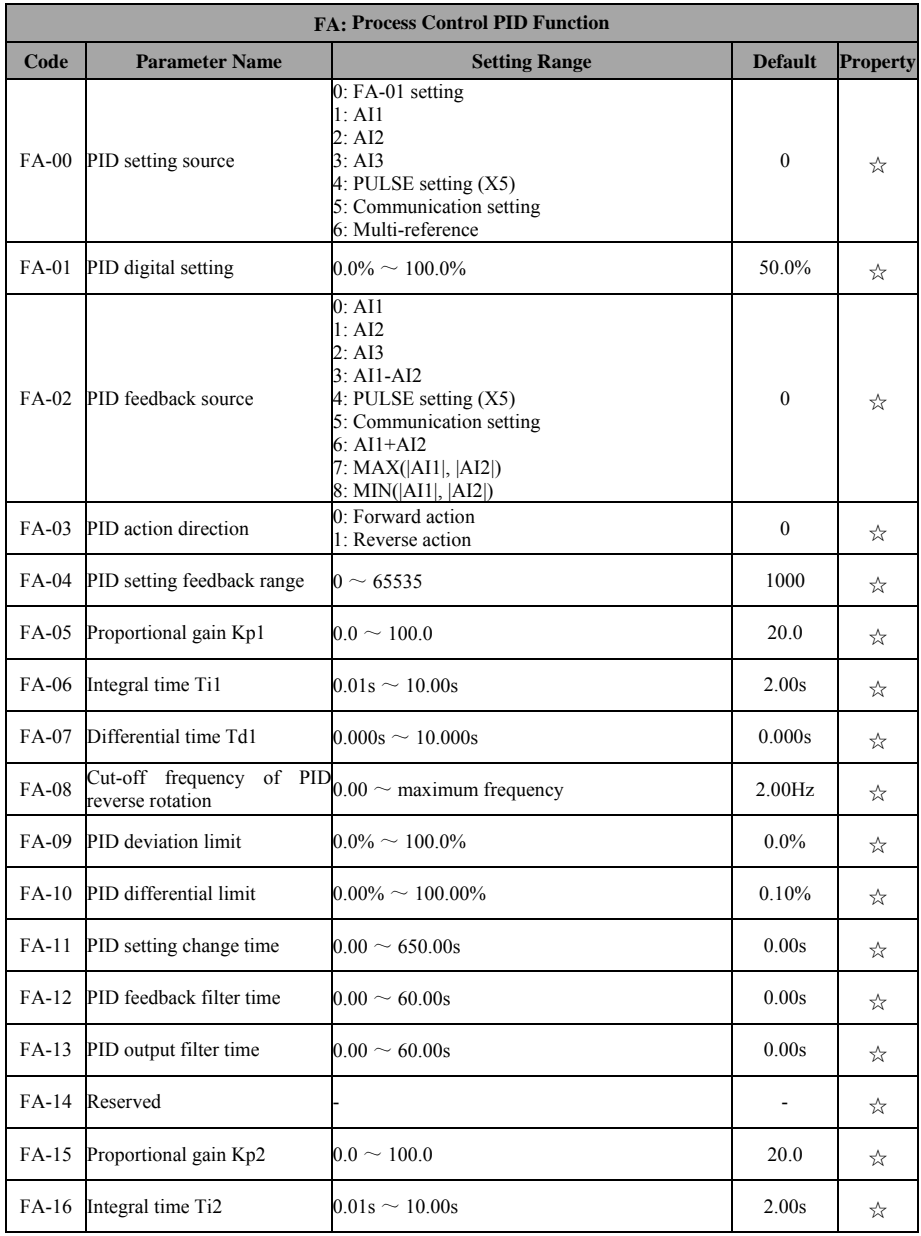

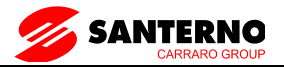

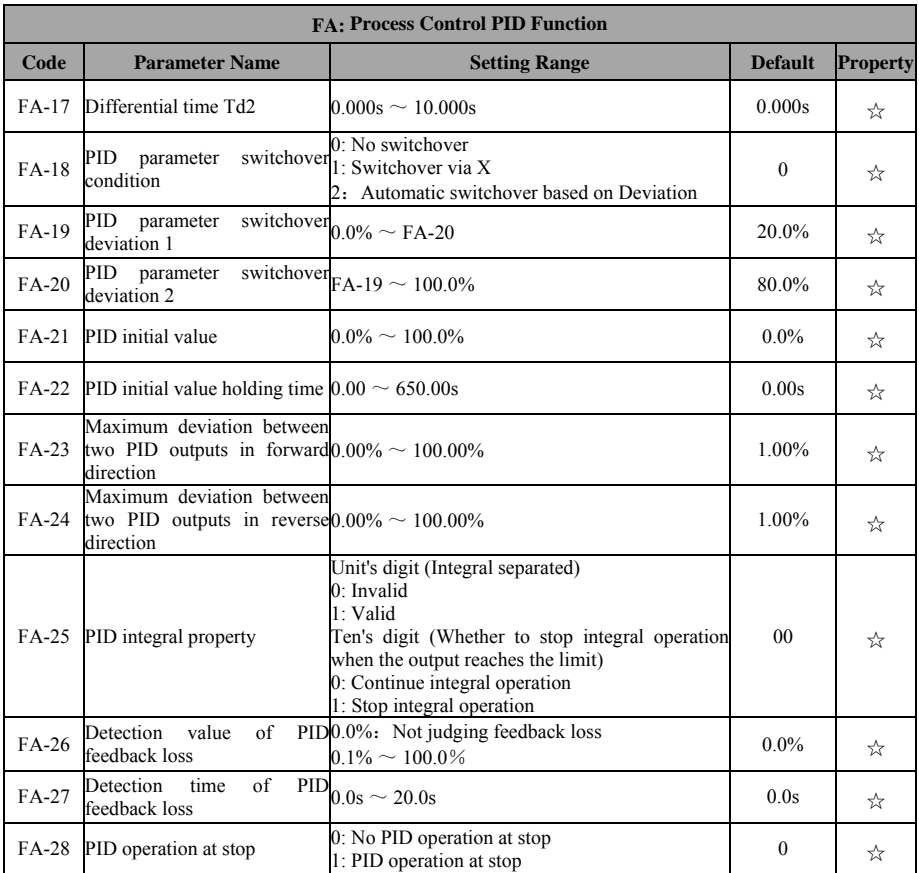

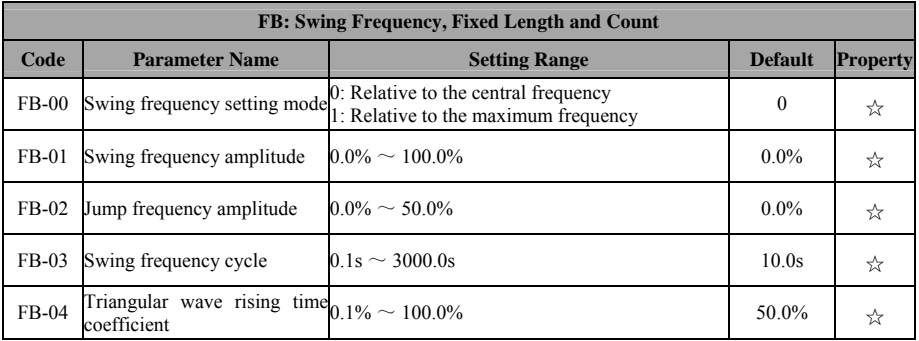

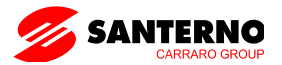

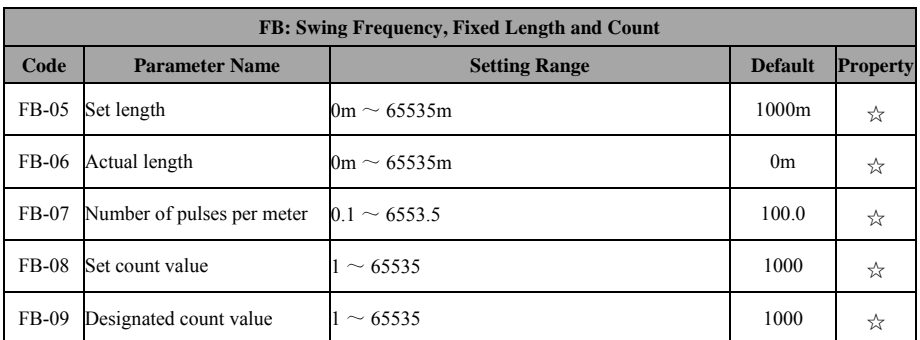

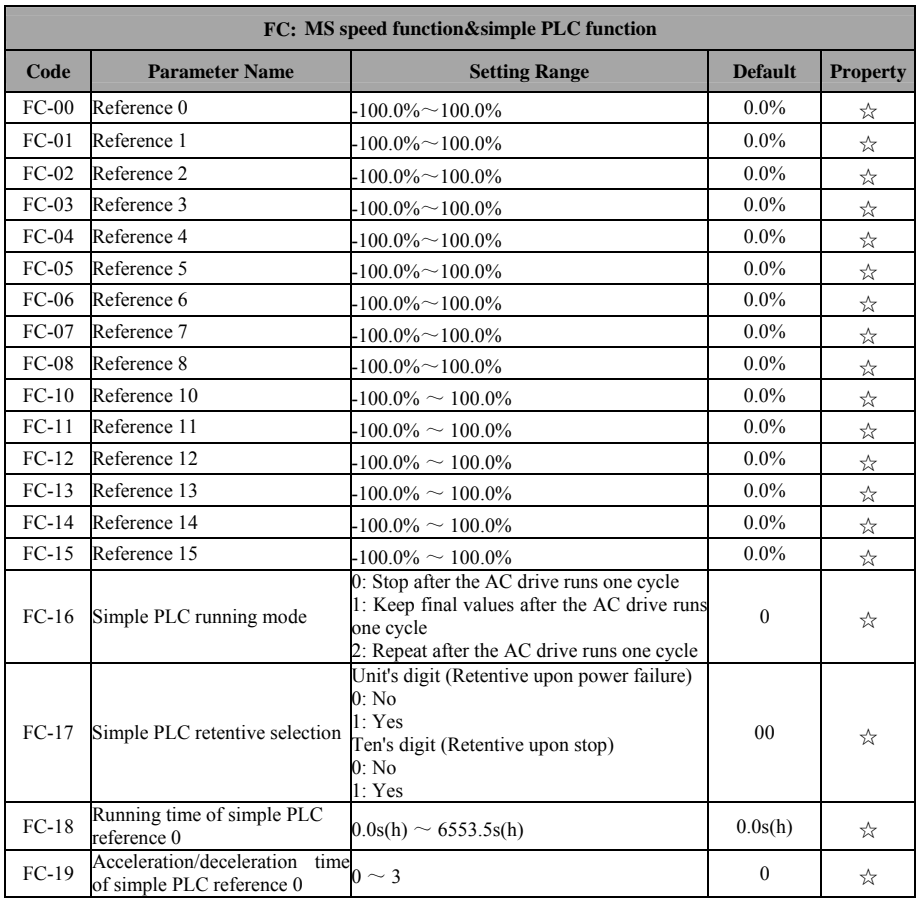

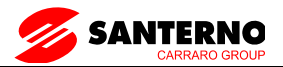

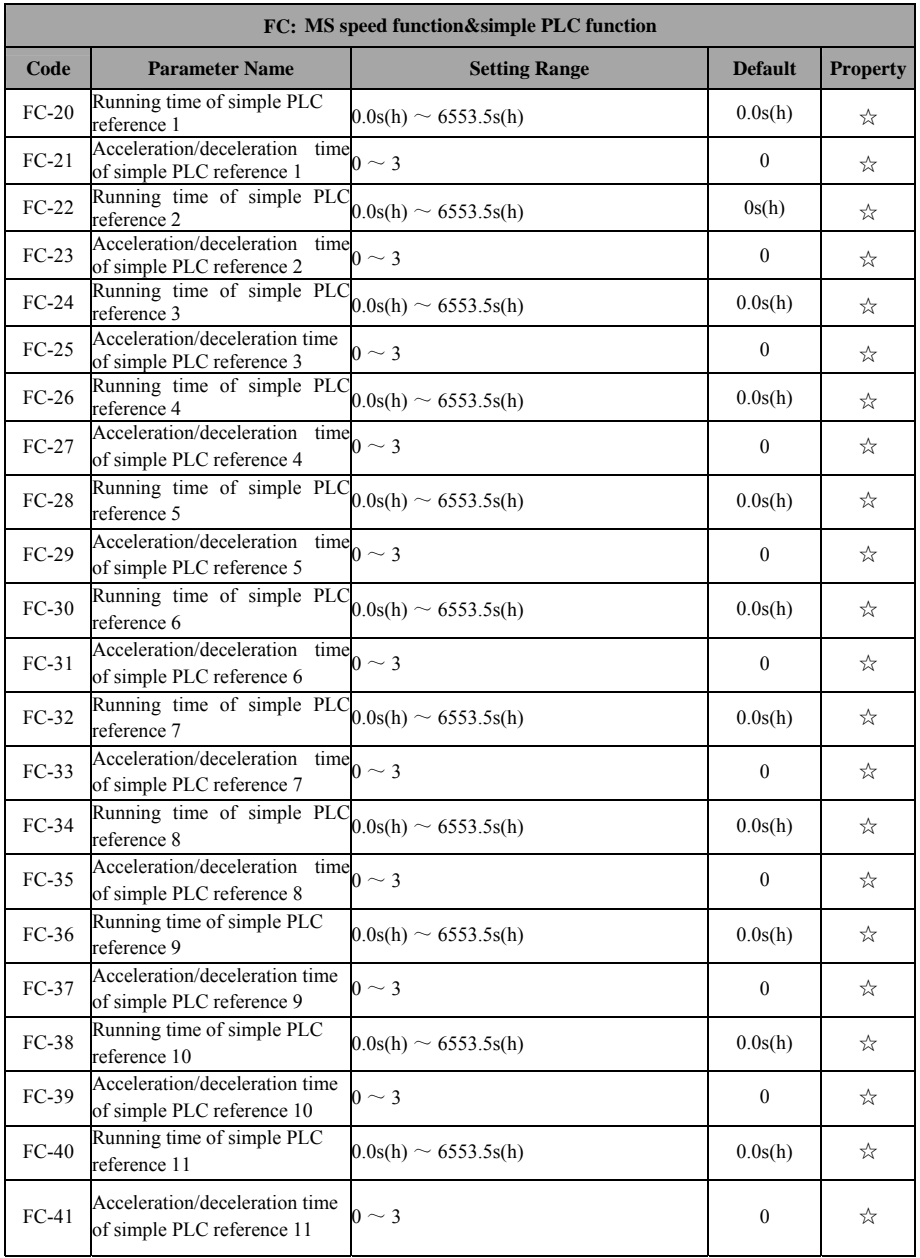

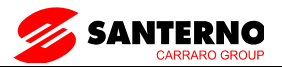

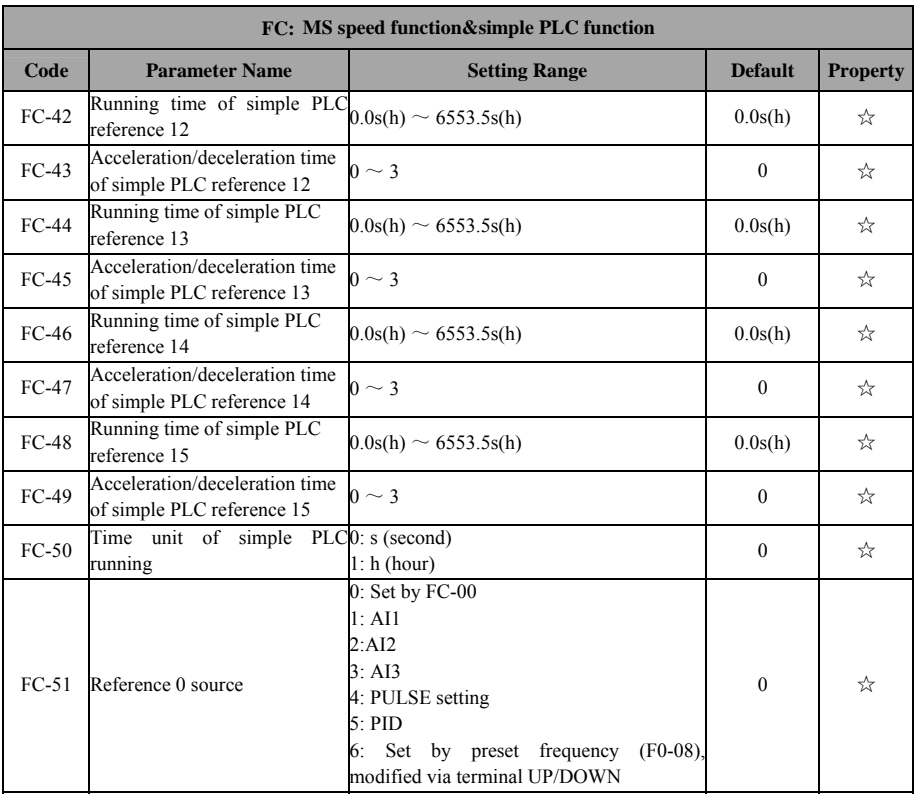

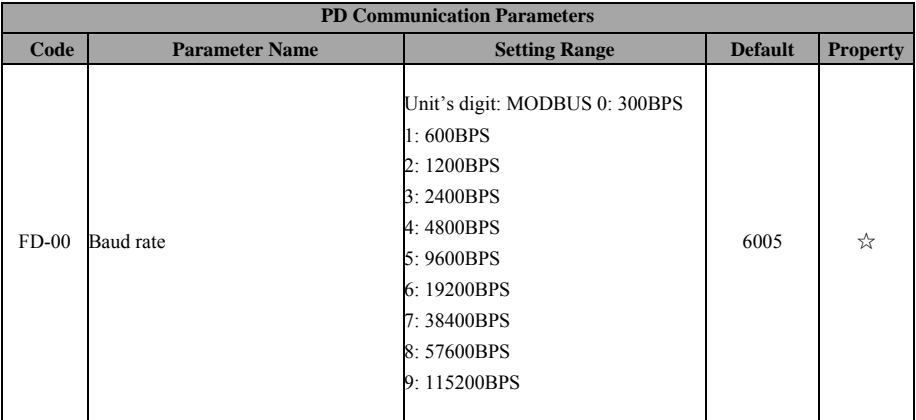

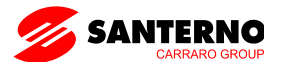

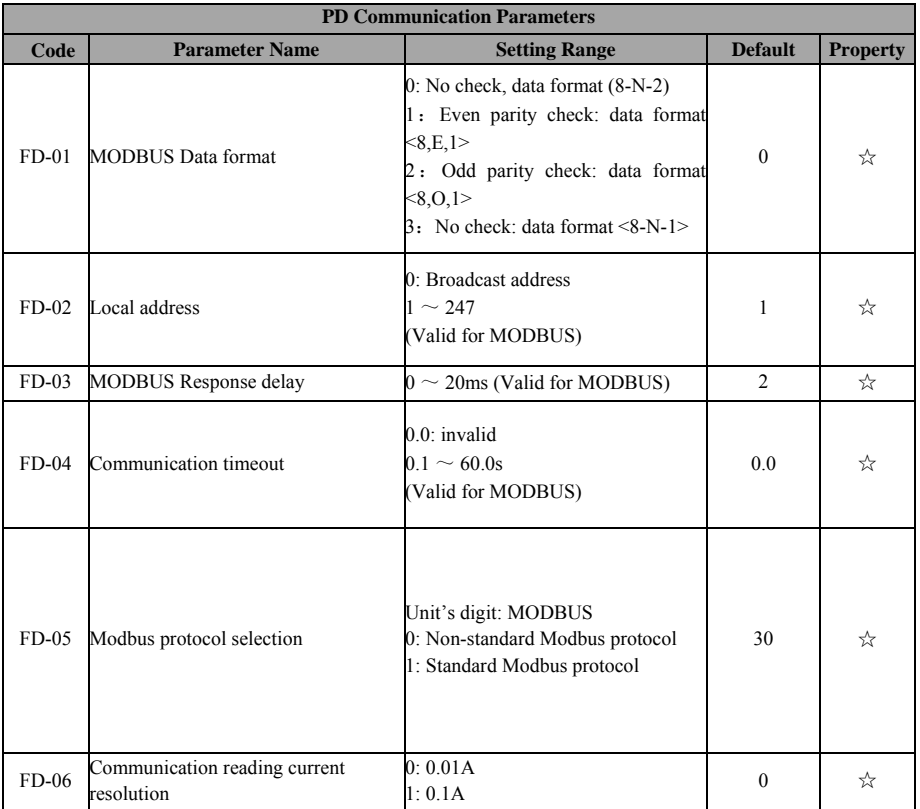

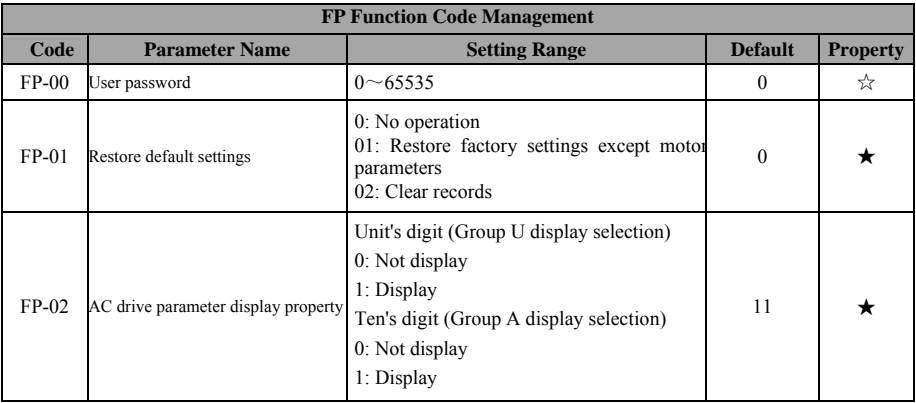
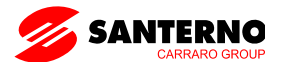

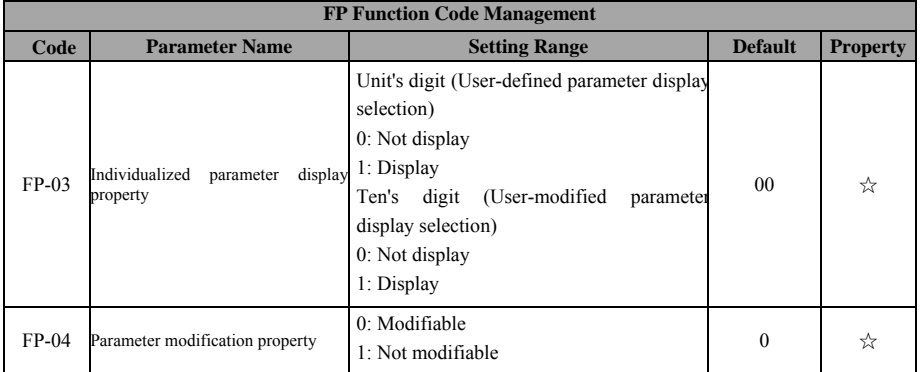

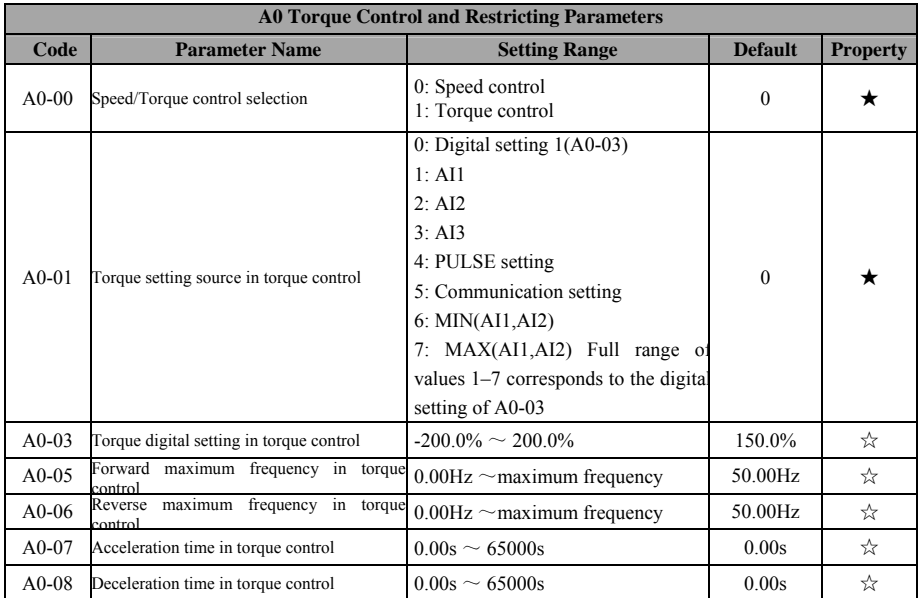

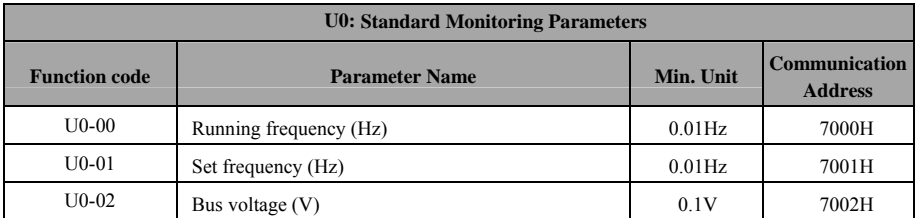

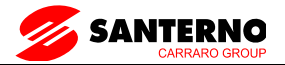

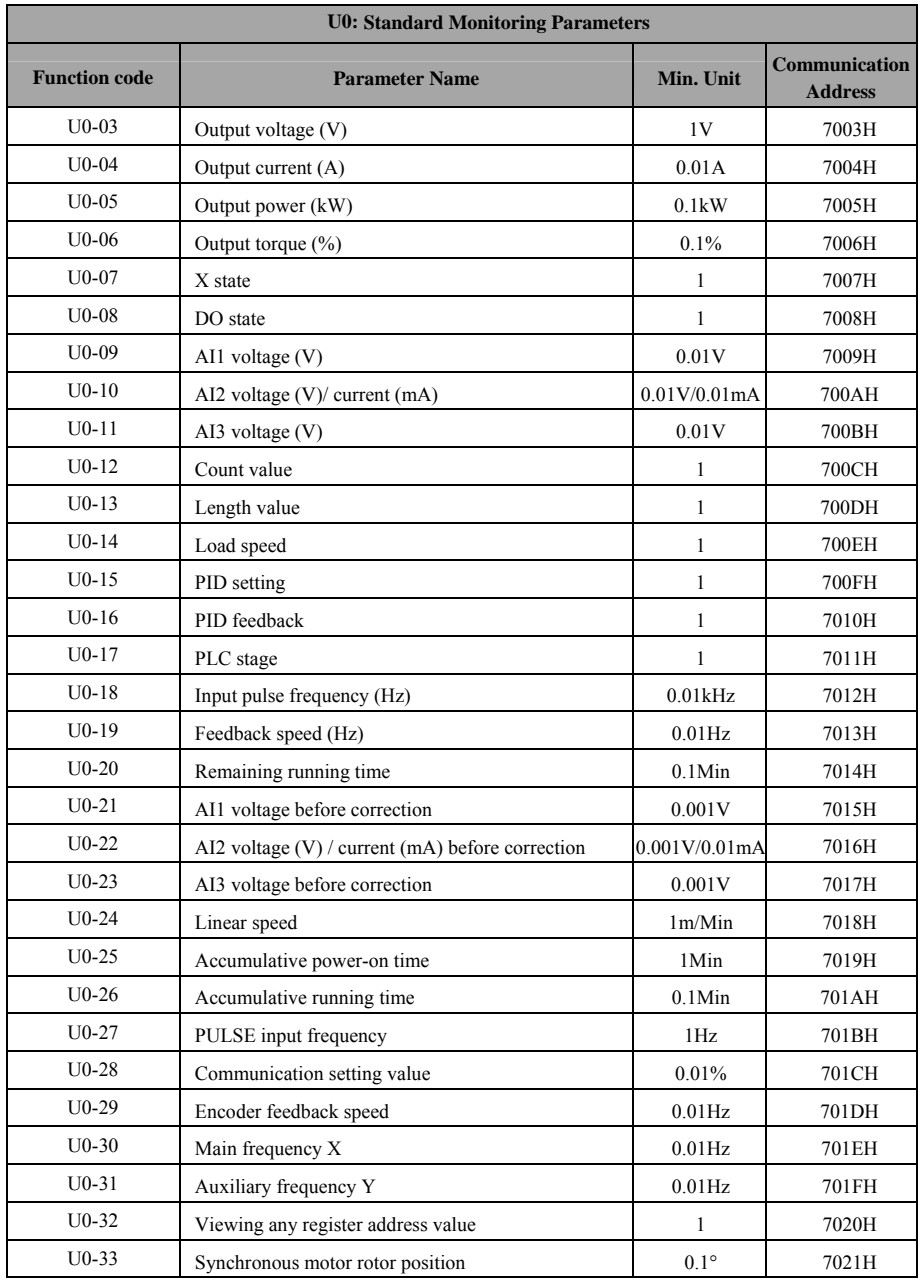

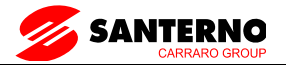

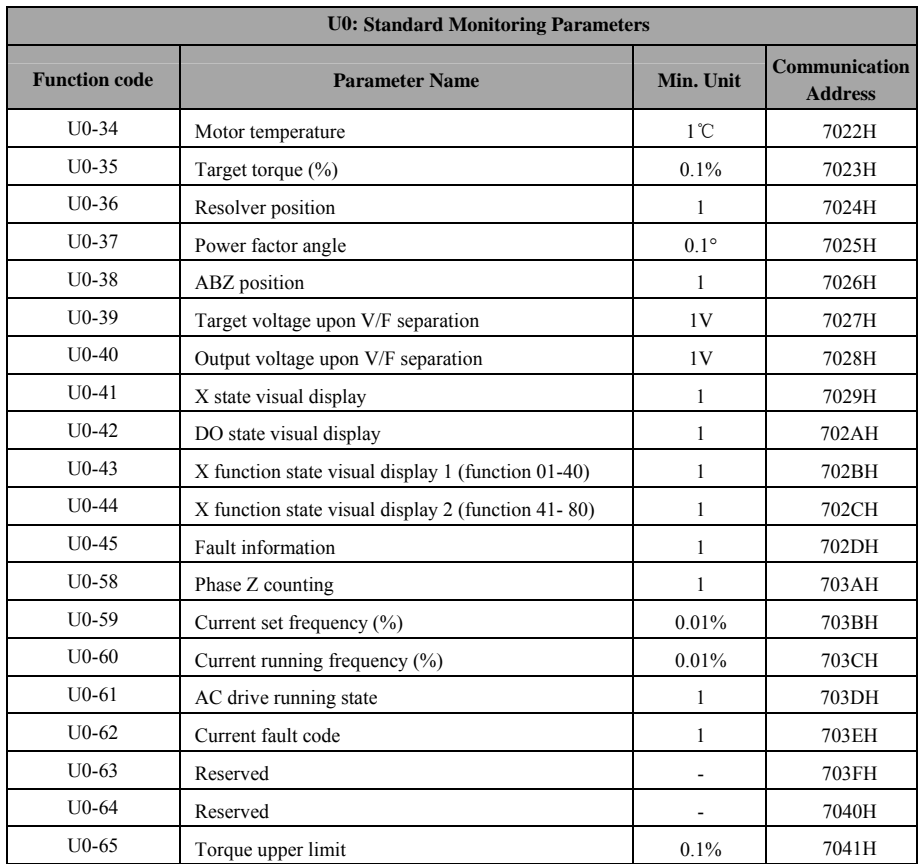

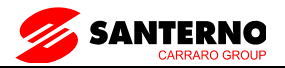

# **9 Maintenance and Troubleshooting**

# **9.1 Routine Repair and Maintenance of the SINUS VEGA**

9.1.1Routine Maintenance

The influence of the ambient temperature, humidity, dust and vibration will cause the aging of the devices in the AC drive, which may cause potential faults or reduce the service life of the AC drive. Therefore, it is necessary to carry out routine and periodic maintenance.

Routine maintenance involves checking:

Whether the motor sounds abnormally during running

Whether the motor vibrates excessively during running

Whether the installation environment of the AC drive changes.

Whether the AC drive's cooling fan works normally

Whether the AC drive overheats

Routine cleaning involves:

Keep the AC drive clean all the time.

Remove the dust, especially metal powder on the surface of the AC drive, to prevent the dust from entering the AC drive.

Clear the oil stain on the cooling fan of the AC drive.

9.1.2 Periodic Inspection

Perform periodic inspection in places where inspection is difficult.

Periodic inspection involves:

Check and clean the air duct periodically.

Check whether the screws become loose.

Check whether the AC drive is corroded.

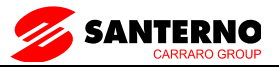

Check whether the wiring terminals show signs of arcing;

Main circuit insulation test

Prompt: Before measuring the insulating resistance with mega meter (500 VDC mega meter recommended), disconnect the main circuit from the AC drive. Do not use the insulating resistance meter to test the insulation of the control circuit. The high voltage test need not be performed again because it has been completed before delivery.

9.1.3 Replacement of Vulnerable Components

The vulnerable components of the AC drive are cooling fan and filter electrolytic capacitor.

Their service life is related to the operating environment and maintenance status. Generally, the service life is shown as follows:

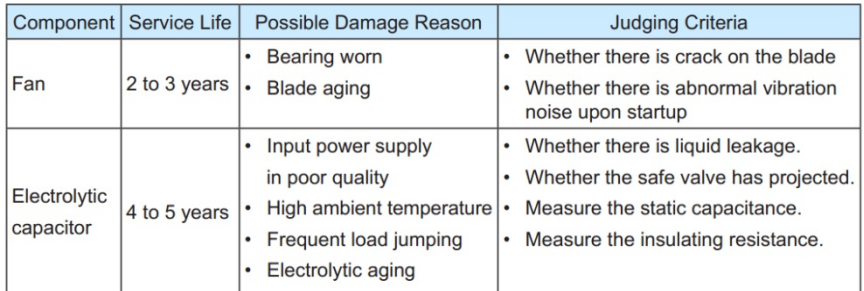

## 9.1.4 Storage of the AC Drive

For storage of the AC drive, pay attention to the following two aspects:

1) Pack the AC drive with the original packing box provided by HNC Electric.

2) Long-term storage degrades the electrolytic capacitor. Thus, the AC drive must be energized once every 2 years, each time lasting at least 5 hours. The input voltage must be increased slowly to the rated value with the regulator.

# **9.2 Warranty Agreement**

1) Free warranty only applies to the AC drive itself.

2) HNC Electric will provide 18-month warranty (starting from the leave-factory date as indicated on the barcode) for the failure or damage under normal use conditions. If the equipment

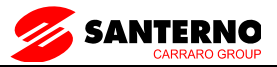

has been used for over 18 months, reasonable repair expenses will be charged.

3) Reasonable repair expenses will be charged for the damages due to the following causes:

Improper operation without following the instructions

Fire, flood or abnormal voltage.

Using the AC drive for non-recommended function

4) The maintenance fee is charged according to HNC Electric's uniform standard. If there is an agreement, the agreement prevails.

# **9.3 Faults and Solutions**

The SINUS VEGA provides a total of 24 pieces of fault information and protective functions. After a fault occurs, the AC drive implements the protection function, and displays the fault code on the operation panel (if the operation panel is available).

Before contacting HNC Electric for technical support, you can first determine the fault type, analyze the causes, and perform troubleshooting according to the following tables. If the fault cannot be rectified, contact the agent.

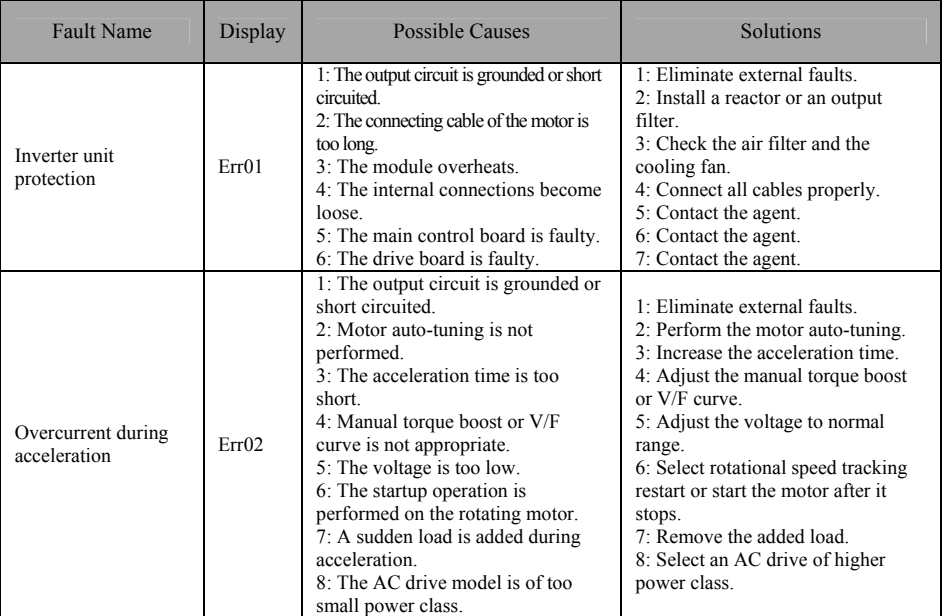

Err22 is the AC drive hardware overcurrent or overvoltage signal. In most situations, hardware overvoltage fault causes Err22.

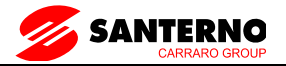

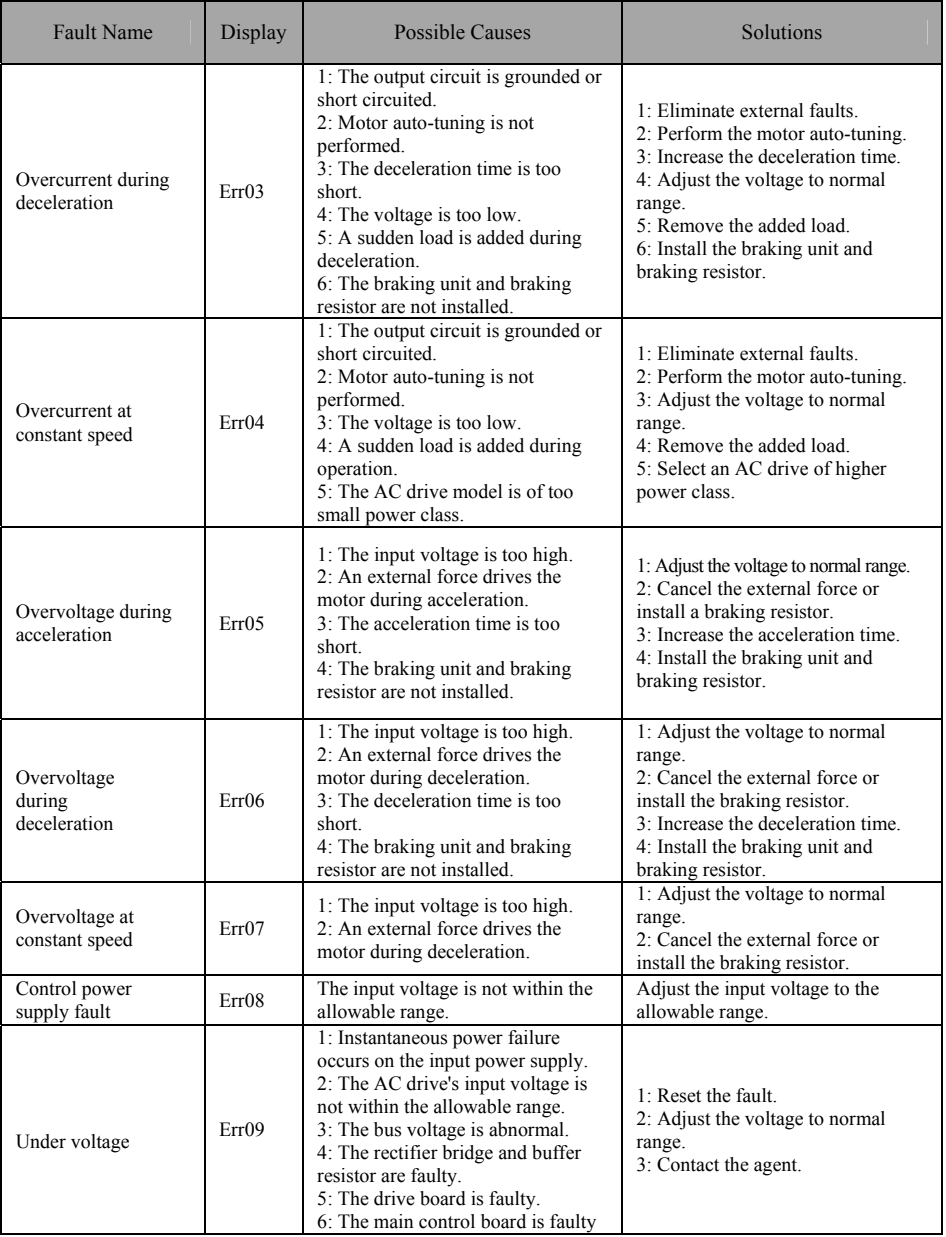

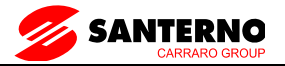

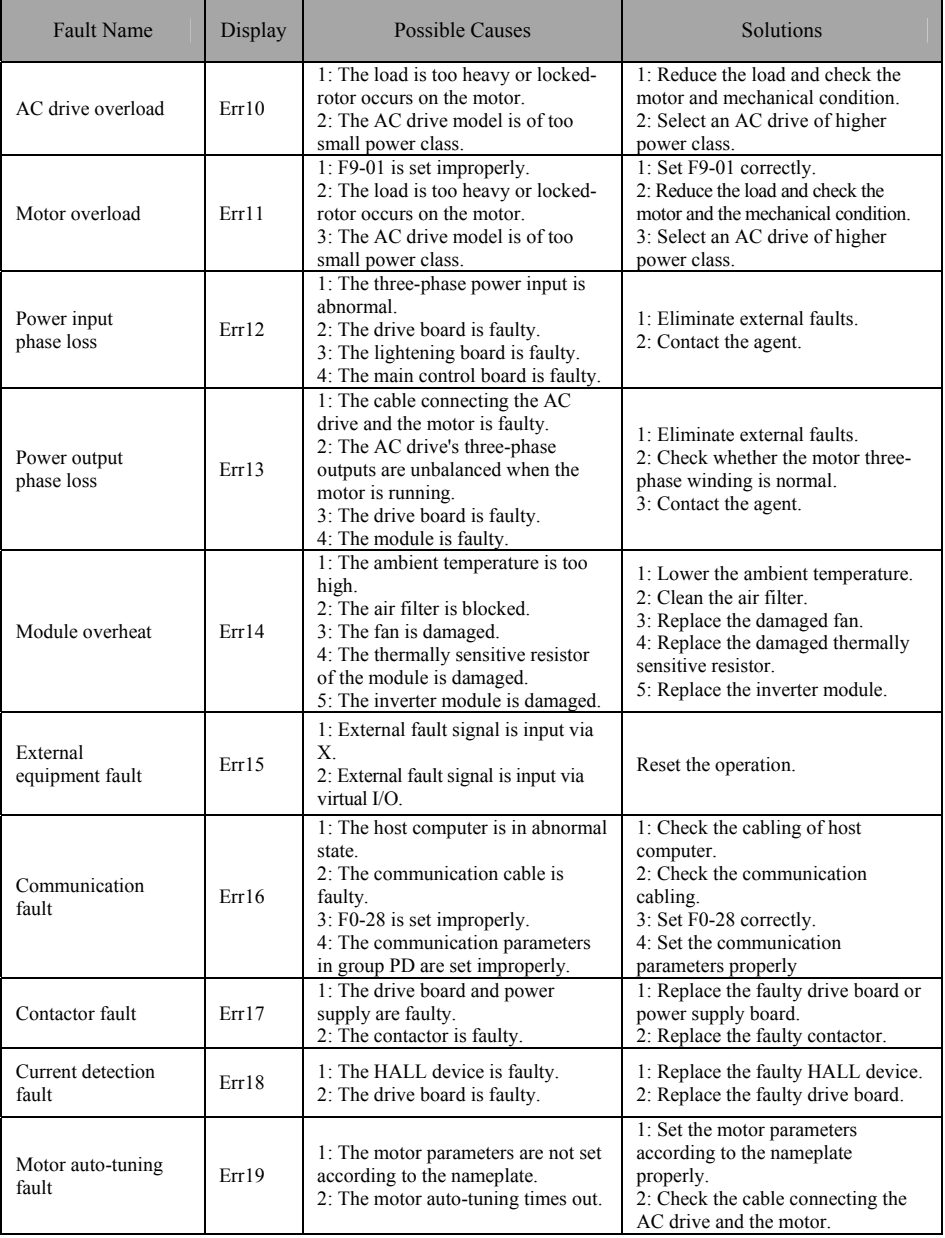

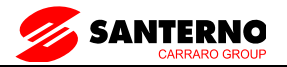

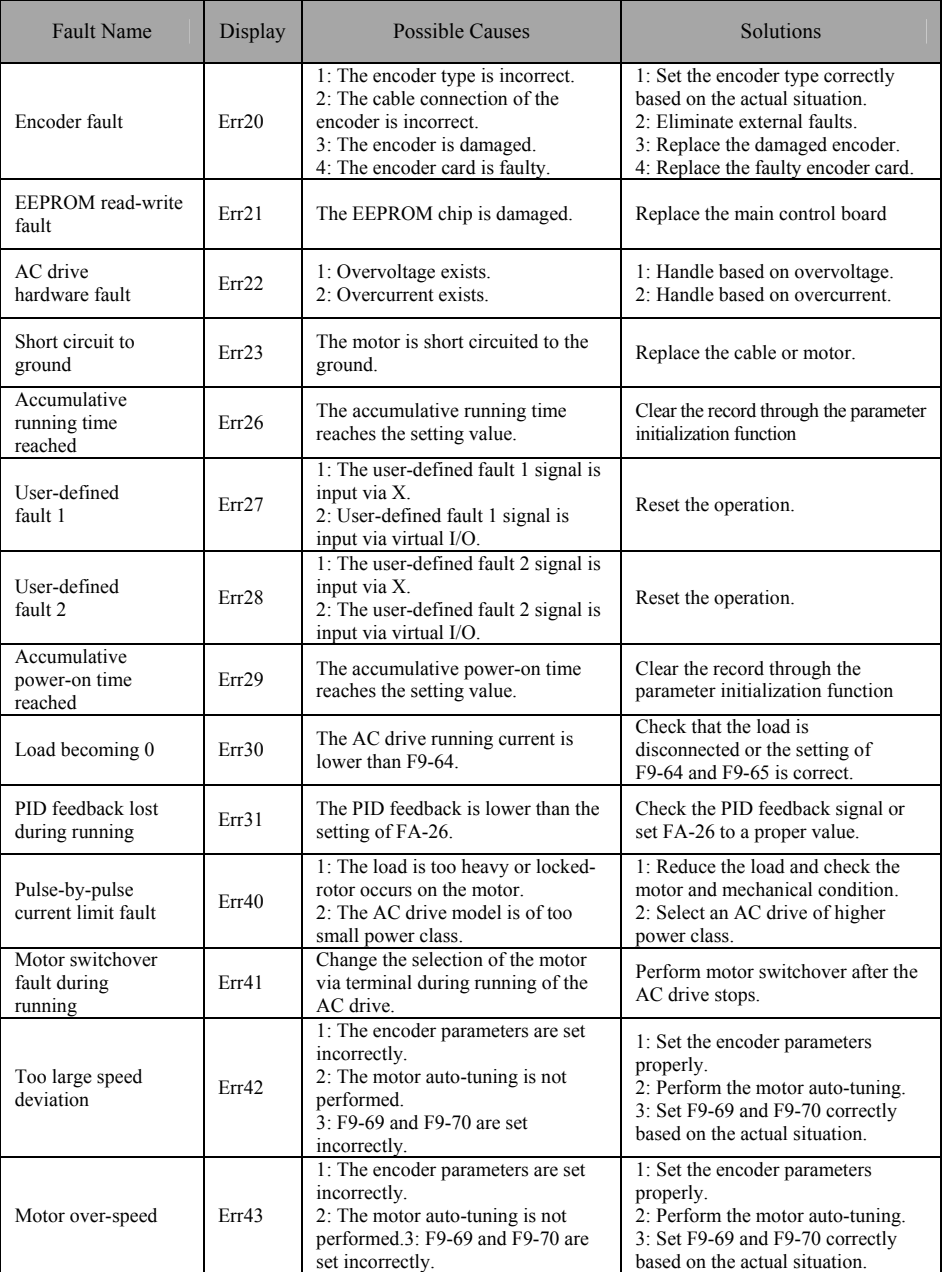

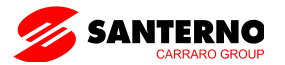

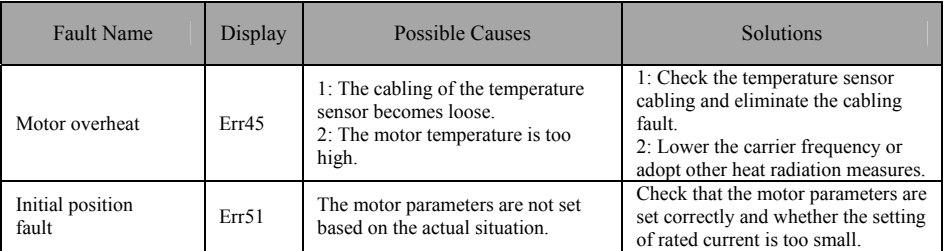

# **9.4 Common Faults and Solutions**

You may come across the following faults during the use of the AC drive. Refer to the following table for simple fault analysis.

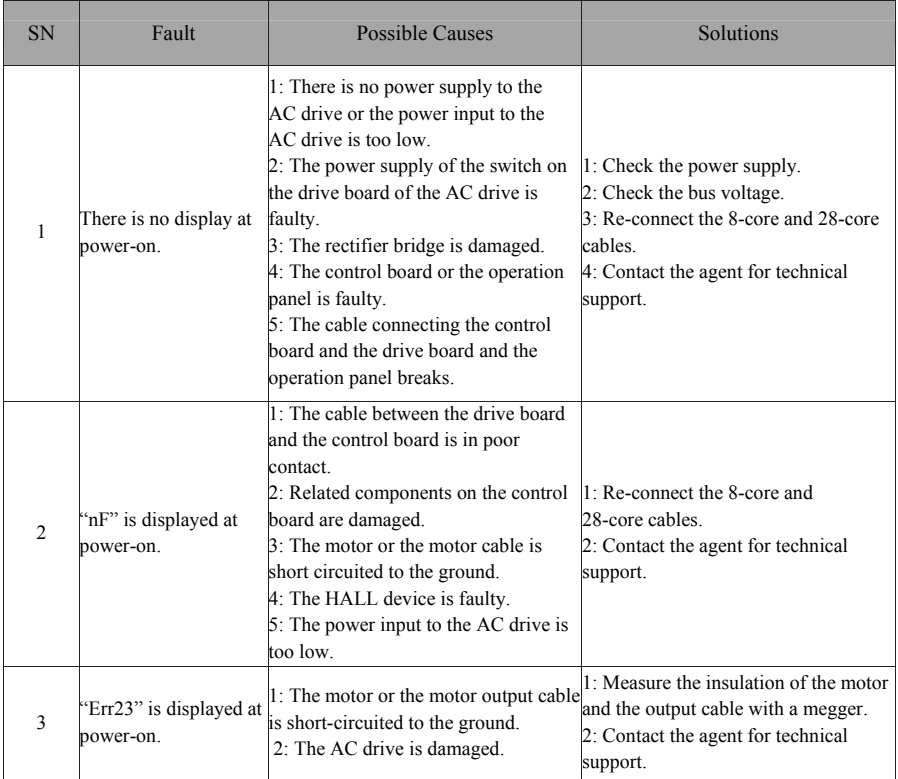

Table 7-2 Troubleshooting to common faults of the AC drive

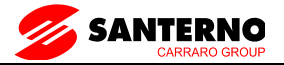

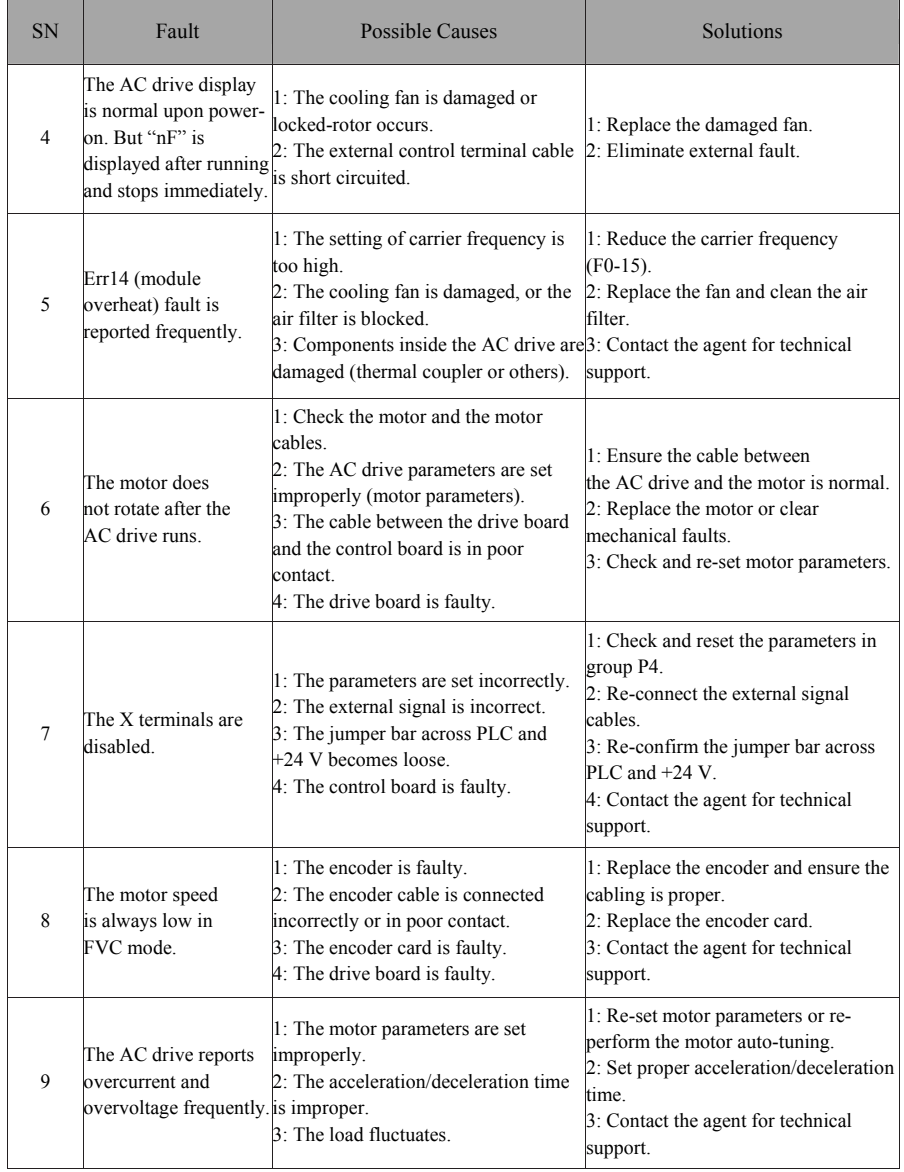

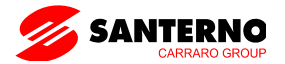

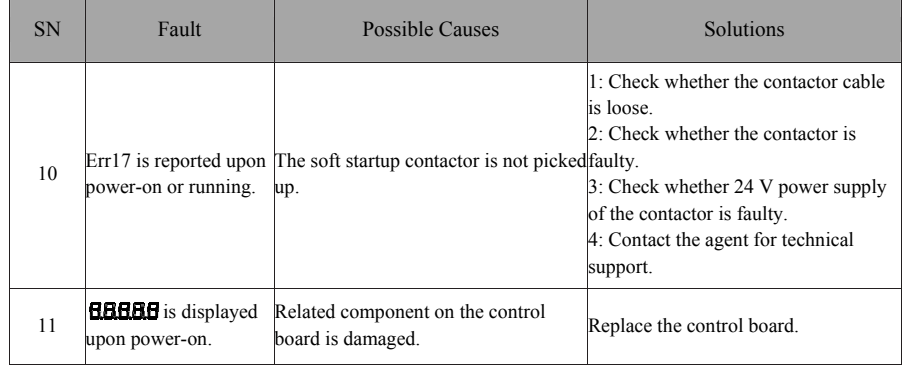

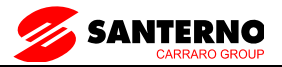

# **10 Modbus communication**

SINUS VEGA series inverter provides the RS485 communication interface, and support the Modbus RTU - from standing communication protocol. Users can through the computer or PLC central control, through the communication protocol Setting frequency converter running commands, modify or read function code parameters, read the inverter working condition and fault information, etc.

### **1. Protocol content**

The entire message frame must be used as a continuous stream. If the pause time frame prior to the completion of more than 1.5 byte times, the receiving device will refresh the incomplete message and assumes that the next byte will be the address field of a new message. Similarly, if a new message starts in less than 3.5 bytes times following the previous message, the receiving device will consider it a continuation of the previous message. This will set an error, as the value in the final CRC field will not be valid for the combined messages. A typical message frame is shown below.

## **Application mode:**

The inverter accessing with "single main multi-slave" PC/PLC control network, which equipped with RS232/RS485 bus.

Bus structure:

(1)Interface mode

RS232/RS485 hardware interface

(2)Transmission mode

Asynchronous serial, half-duplex transmission. At the same time host and slave computer can only permit one to send data while the other can only receive data. Data in the process of serial asynchronous communication is in the message format and sent one frame by one frame.

## (3)Topological mode

In single-master system, the setup range of slave address is 1 to 247. Zero refers to broadcast communication address. The address of slave must is exclusive in the network. That is one condition of one slave machine.

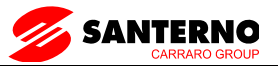

#### **Communication information structure**

SINUS VEGA Modbus protocol communication data format is as below:

Including: starting bit, 8 data bits, parity bit and stop bit.

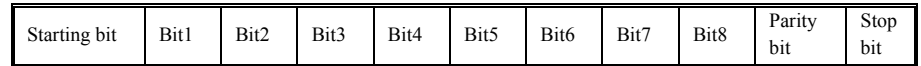

The entire message frame must be used as a continuous stream. If the pause time frame prior to the completion of more than 1.5 byte times, the receiving device will refresh the incomplete message and assumes that the next byte will be the address field of a new message. Similarly, if a new message starts in less than 3.5 bytes times following the previous message, the receiving device will consider it a continuation of the previous message. This will set an error, as the value in the final CRC field will not be valid for the combined messages. A typical message frame is shown below.

#### **RTU frame format**:

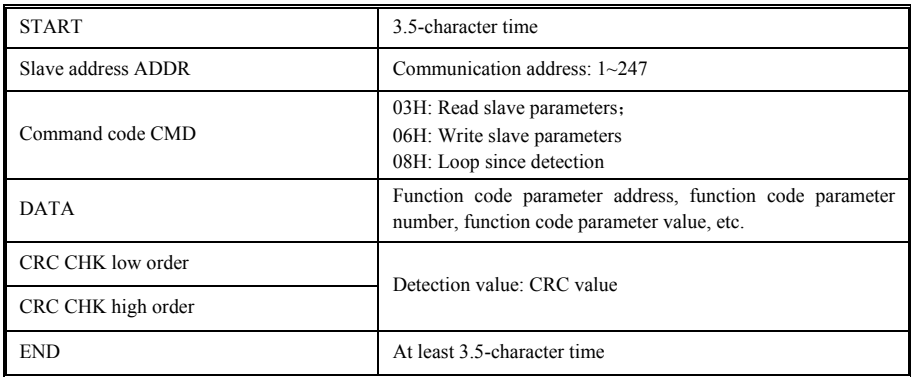

In the RTU mode, a new frame to at least 3.5 bytes transmission time interval as a start. And then transfer the data fields in the order: from the machine address, operation command code, data and CRC check words, each domain bytes are hex 0... 9, A. F. Continuously detect network bus network facilities, including pause interval of time. When receiving the first field (address information), each network device to decrypt the byte to determine whether to own. A byte at the end of transmission is complete, and with a 3.5 bytes of transmission time interval at least to indicate the end of the frame, in the later, can start a new message.

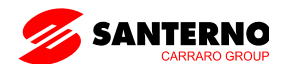

# **RTU Data Frames Format**

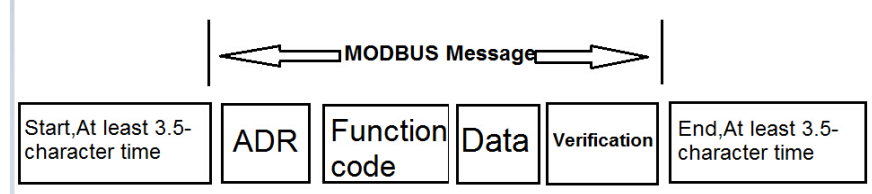

#### **Command code and communication data description**

Command code: 03H, read N (Word), maximum continuously read 12 words.

For example the inverter start address F0-02 of the slave machine address 01 continuously reads two consecutive values.

#### **RTU Host Commands:**

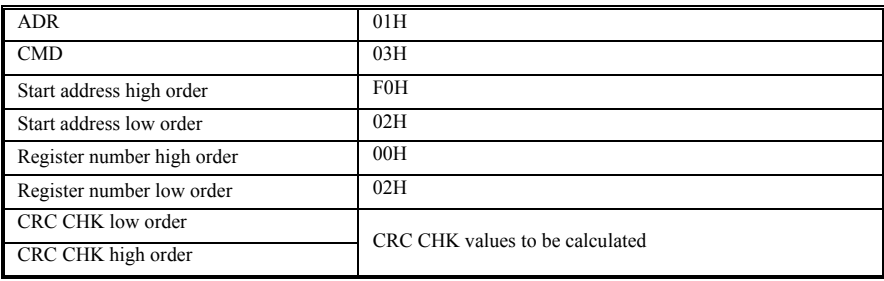

#### **RTU salve response**

FD-05 set "0":

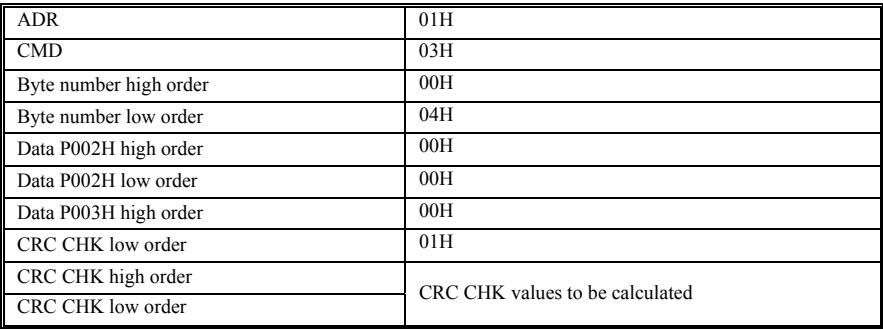

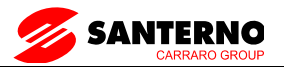

#### FD-05 set "1":

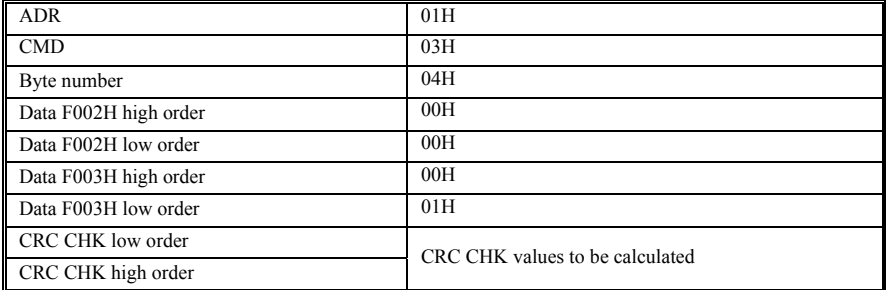

Command code: 06H write a word

For example: Write 5000 (1388H) into F00AH which slave address is 02H.

#### RTU host commands

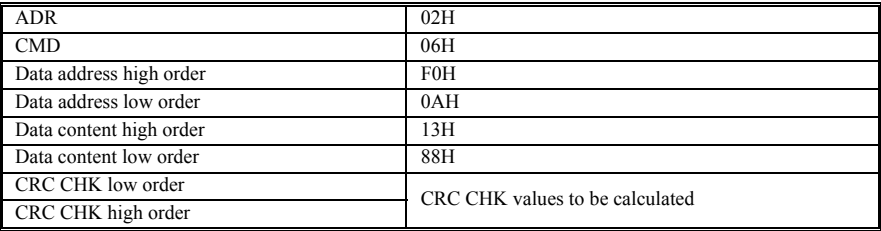

RTU salve response

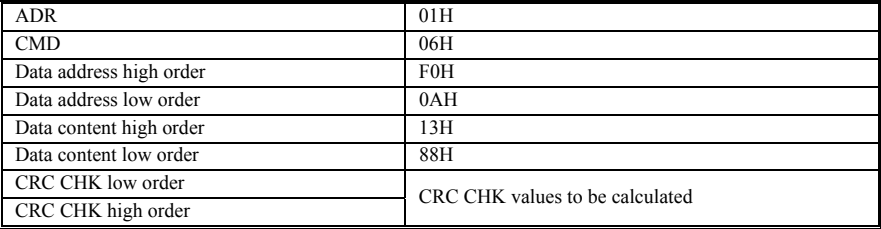

#### **Cyclical Redundancy Check**:

 Cyclical Redundancy Check—CRC mode: CRC(Cyclical Redundancy Check) is in RTU frame format, message contains an error-checking field that is based on a CRC method. The CRC field checks the contents of the entire message. The CRC field is two bytes, containing a 16-bit binary value. The CRC value is calculated by the transmitting device, which appends the CRC to the message. The receiving device recalculates a CRC during receipt of the message, and

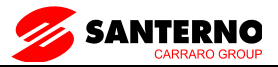

compares the calculated value to the actual value it received in the CRC field. If the two values are not equal, then results an error. The CRC is started by 0xFFFF. Then a process begins of applying successive 8-bit bytes of the message to the current contents of the register. Only the eight bits of data in each character are used for generating the CRC. Start and stop bits, and the parity bit, do not apply to the CRC.

During generation of the CRC, each eight-bit character is exclusive XOR with the register contents. Then the result is shifted in the direction of the least significant bit (LSB), with a ZERO filled into the most significant bit (MSB) position. The LSB extracted and examined. If the LSB is 1, the register then exclusive XOR with a preset, fixed value. If the LSB is 0, no exclusive XOR takes place. This process is repeated until 8 shifts have been performed. After the last (8) shift, the next eight-bit byte is exclusive XOR with the register's current value, and the process repeats for 8 more shifts as described above. The final contents of the register, after all the bytes of the message have been applied, is the CRC value.

When CRC appended to the message, the low byte is appended first, and then the high byte.

CRC calculation program:

```
unsigned int crc_chk_value(unsigned char *data_value,unsigned char length)
```

```
{ 
unsigned int crc_value=0xFFFF;
int i; 
while(length--) 
{ 
crc_value\wedge=*data_value++;
for(i=0;i<8;i++){ 
if(crc_value&0x0001) 
{ 
crc_value=(crc_value>>1)^0xa001;
```
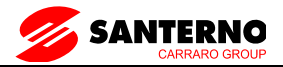

```
} 
else 
{ 
crc_value=crc_value>>1;
} 
} 
} 
return(crc_value);
}
```
Communication data address definition:

The chapter is about communication contents, it's used to control the inverter operation, the status of the inverter and related parameter setup. Read and write function code parameters (Some function codes are not able to be changed, only for the manufacturer use.). The mark rules of function code parameters address:

The group number and mark of function codes are parameter address for indication rules.

High byte:  $F0 \sim FF$  (F group),  $A0 \sim AF$  (A group),  $70 \sim TF$  (U group) Low byte:  $00 \sim FF$ 

For example: F3-12, the address indicates 0xF30C

Caution:

Group FF: Parameters could not be read or be modified.

Group U: Parameters could be read but not be modified.

Some parameters can not be changed during operation; some parameters regardless of the kind of state the inverter in, the parameters can not be changed. Change the function code parameters, pay attention to the scope of the parameters, units, and relative instructions.

Besides, if EEPROM is frequently stored, it will reduce the service life of EEPROM. In some communication mode, function code needn't to be stored as long as changing the RAM value.

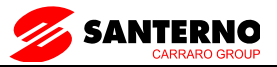

Group F: to achieve this function, change high order F of the function code address into 0.

Group A: to achieve this function, change high order A of the function code address to be 4.

Corresponding function code addresses are indicated below:

High byte:  $00\neg$ OF (F group),  $40\neg$ AF (A group) Low byte:  $00\neg$ FF

For example:

Function code F3-12 can not be stored into EEPROM, address indicates to be 030C, function code A0-05 can not be stored in EEPROM, address indicates to be 4005; This address can only act writing RAM, it can not act reading, when act reading, it is invalid address. For all parameters, command code 07H can be used to achieve this function.

#### **Stop/run parameters:**

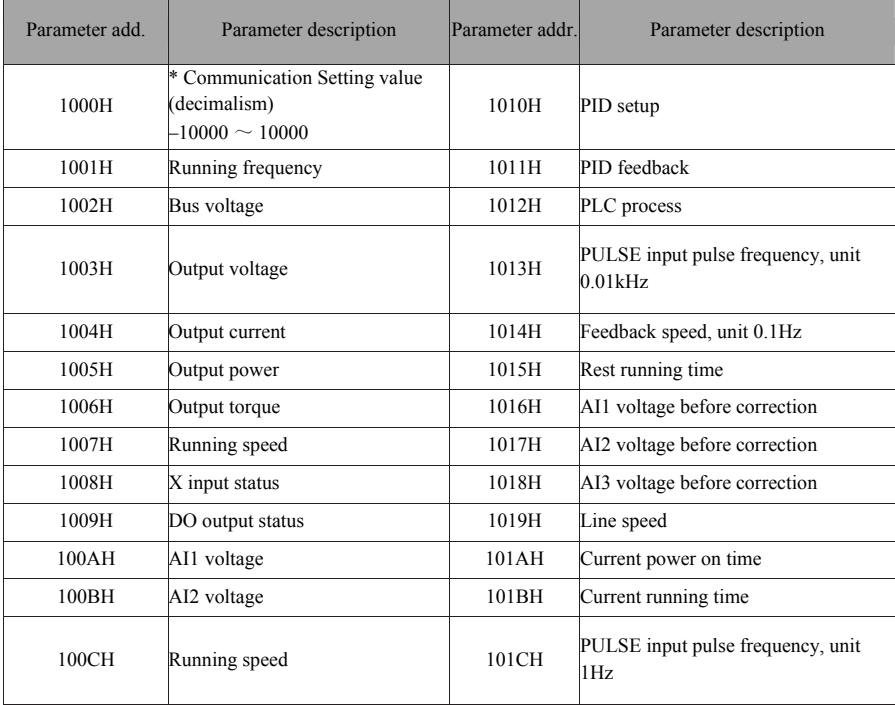

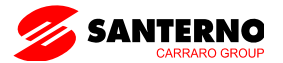

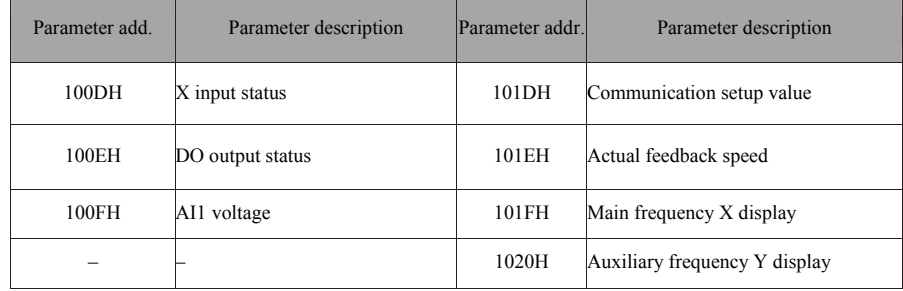

Caution:

The communication setup value is percentage of the relative value, 10000 corresponds to 100.00%,-10000 corresponds to -100.00%. For data of dimensional frequency, the percentage value is the percentage of the maximum frequency. For data of dimensional torque, the percentage is F2-10, A2.48, A3.48, A4.48 (Torque upper digital setup, corresponding to the first, second, third, fourth motor).

#### **Control command input to the inverter (write-only)**

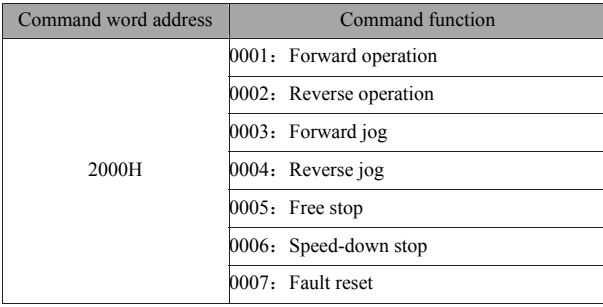

#### **Read inverter status**: **(read-only)**

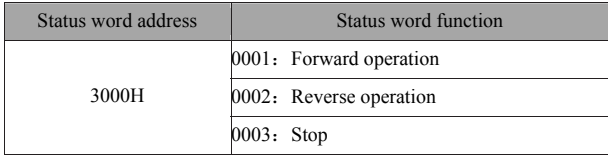

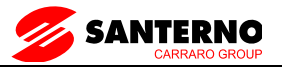

# **Parameters lock password check**: **(if the return is the 8888H, it indicates the password checksum pass)**

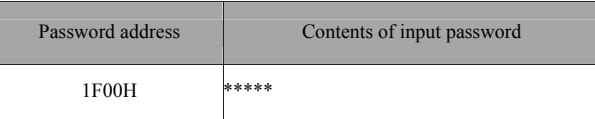

# **Digital output terminal control: (write-only)**

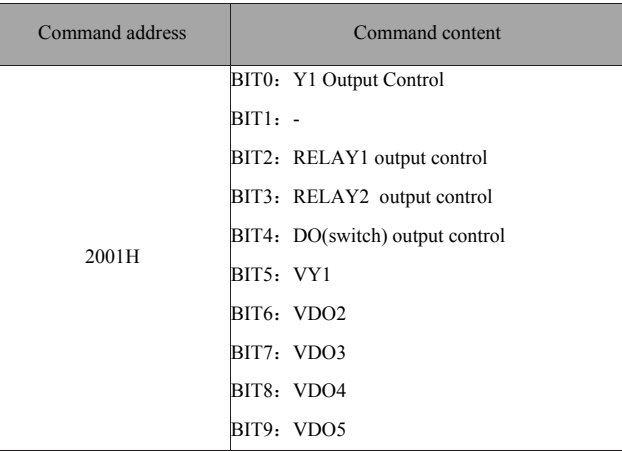

# **Analog output AO1 control**: **(write-only)**

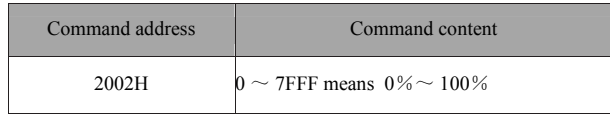

# **Analog output AO2 control**: **(write-only)**

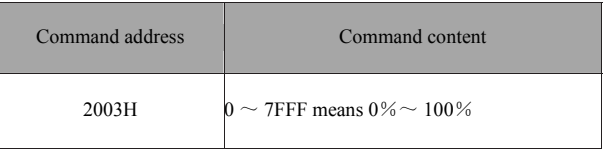

## **(PULSE) output control**:**(write-only)**

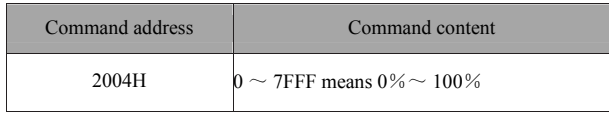

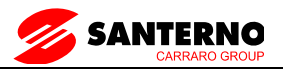

# **Inverter fault description**:

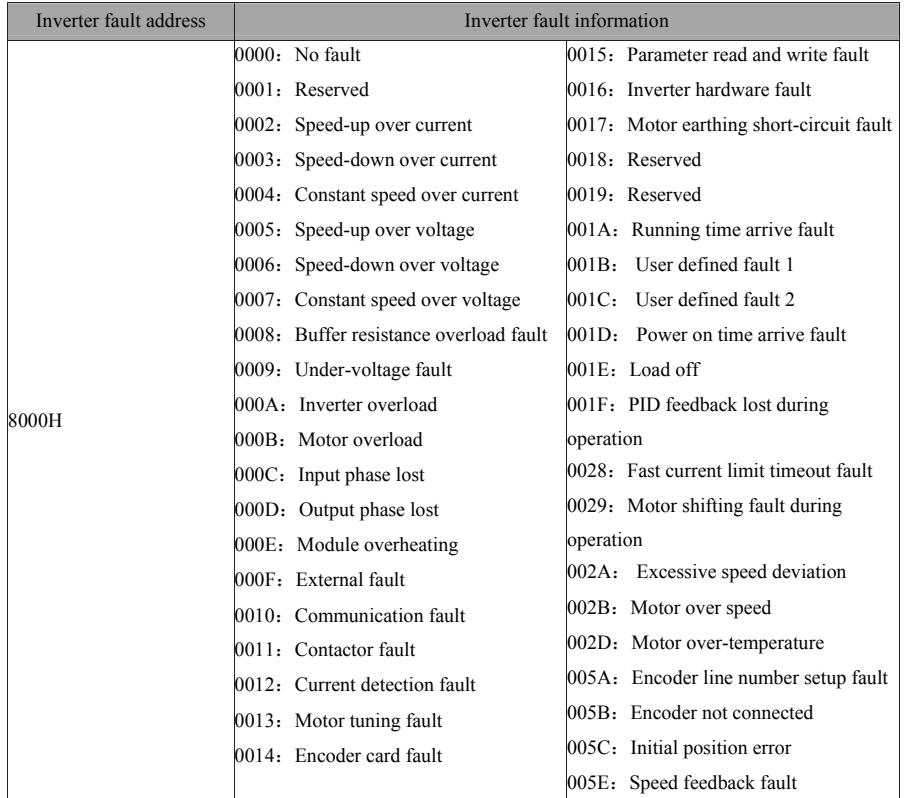

## **Pd group communication parameters description**

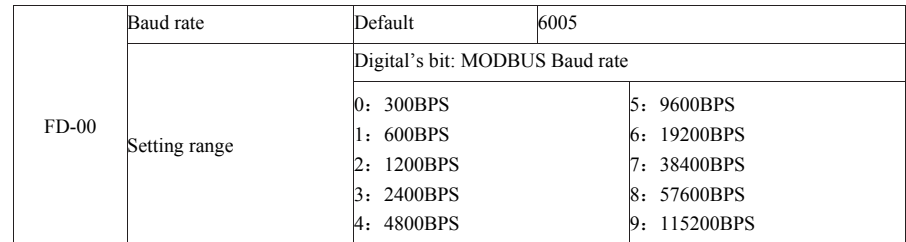

This parameter is used to set the data transfer rate between the host computer and the inverter.

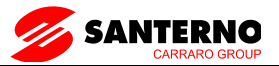

Caution: The baud rate of the position machine and the inverter must be consistent.

Or, communication is impossible. The higher the baud rate is, the faster the communication is.

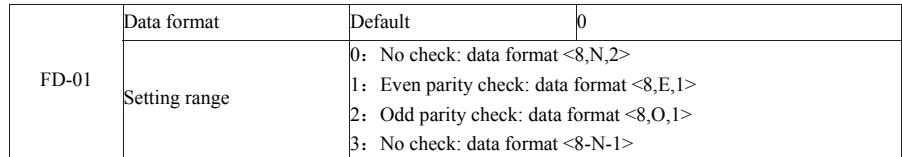

The data format of the position machine and the inverter setup must be consistent, otherwise communication is impossible.

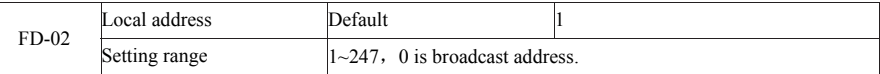

When the local address is set to 0, that is the broadcast address, achieve position machine's broadcast function. The local address is unique (except for the broadcast address), which is the basis for the position machine and the inverter point to point communication.

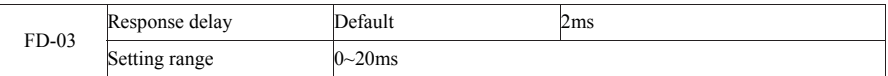

Response delay: It refers to the interval time from the inverter finishes receiving data to sending data to the position machine. If the responses delay is less than the system processing time, the response based on the time delay of the system processing time. If the response delay is more than the system processing time, after the system process the data, it should be delayed to wait until the response delay time is up, then sending data to host machine.

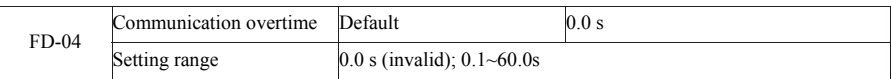

When the function set to 0.0s, the communication overtime parameter is invalid.

When the function code is set to valid value, if the interval time between one communication with the next communication exceeded the communications overtime, the system will report communication fault error (Err16) . Under normal circumstances, it will be set to invalid value. If the system of continuous communication, setting parameters, you can monitor the communication status.

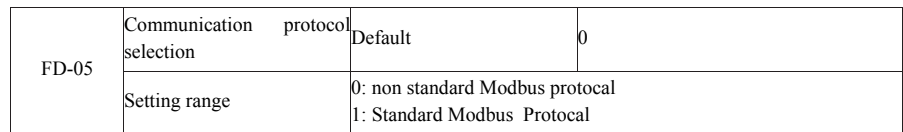

FD-05=1: Select Standard Modbus protocol.

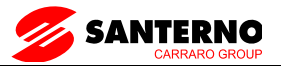

FD-05=0: Reading command, the slave returns the number of bytes which has one more byte than the standard Modbus protocol, for specific please refer to the protocol, the part of the "5 communication data structure".

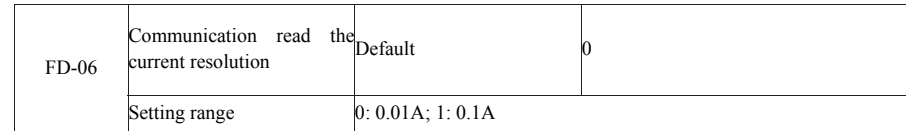

To determine when the communication reads the output current, what the output current value unit is.

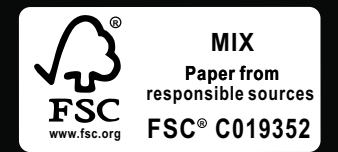

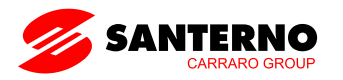

Via Della Concia, 7 40023 Castel Guelfo (BO)-ITALY t. +39 0542 489711 - f. +390542 489722 info@santerno.com - santerno.com

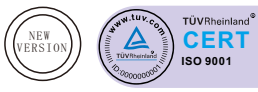

 $\epsilon$ 

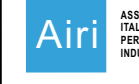

**ASSOCIAZIONE ITALIANA PER LA RICERCA INDUSTRIALE**

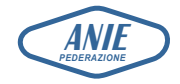